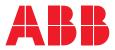

ABB MEASUREMENT & ANALYTICS | CONFIGURATION MANUAL

# **Spirit<sup>IT</sup> Flow-X** High accuracy flow computers

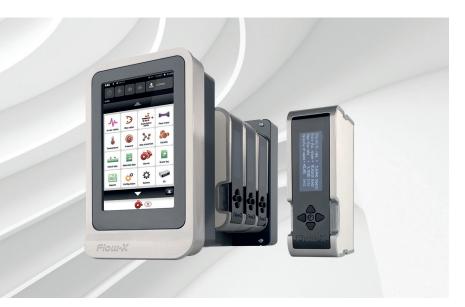

Operation and configuration– Liquid USC

### Measurement made easy

— Flow-X/P with Flow-X/M module

## Introduction

Welcome to the exciting world of Spirit<sup>IT</sup> Flow-X!

This manual is the operation and configuration manual for the Spirit<sup>IT</sup> Flow-X Liquid USC application.

There are three reference manuals:

- Volume I This Installation manual, with the installation instructions.
- Volume II The Operation and Configuration manual. This manual consists of a general part and one of the following application-specific parts:
  - IIA Operation and configuration
  - IIB Gas Metric application
  - IIC Liquid Metric application
  - IID Gas US customary units application
  - IIE Liquid US customary units application
- Volume III The manuals for solutions that exceed our standard applications. This volume consists of 1 part:
  - IIIB Function referencere

## For more information

All publications of Spirit<sup>IT</sup> Flow-X are available for free download from:

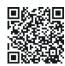

|                                                                 | Search for:    |
|-----------------------------------------------------------------|----------------|
| Spirit <sup>IT</sup> Flow-X instruction manual                  | IM/FlowX-EN    |
| Spirit <sup>IT</sup> Flow-X configuration manual                | CM/FlowX-EN    |
| Spirit <sup>IT</sup> Flow-X<br>gas metric application manual    | CM/FlowX/GM-EN |
| Spirit <sup>IT</sup> Flow-X<br>liquid metric application manual | CM/FlowX/LM-EN |
| Spirit <sup>IT</sup> Flow-X<br>gas USC application manual       | CM/FlowX/GU-EN |
| Spirit <sup>IT</sup> Flow-X<br>liquid USC application manual    | CM/FlowX/LU-EN |
| Spirit <sup>IT</sup> Flow-X<br>function reference manual        | CM/FlowX/RF-EN |

## Table of contents

| 1 | Manual introduction              | 3  |
|---|----------------------------------|----|
|   | Purpose of this manual           | 3  |
|   | Overview                         | 3  |
|   | Document conventions             | 3  |
|   | Abbreviations                    |    |
|   | Terms and definitions            | 5  |
| 2 | Application overview             | 6  |
|   | Capabilities                     |    |
|   | Typical meter run configurations | 6  |
|   | Application versions             | 7  |
|   | Input signals                    | 8  |
|   | Output signals                   | 9  |
|   | Batch operation                  | 10 |
|   | Proving functionality            | 10 |
|   | Control features                 | 10 |
| 3 | Operation                        | 11 |
|   | n-use values                     | 11 |
|   | Flow rates                       | 11 |
|   | Product                          | 11 |
|   | Temperature                      | 12 |
|   | Pressure                         | 12 |
|   | Density / gravity                | 12 |
|   | BS&W                             | 13 |
|   | Viscosity                        | 13 |
|   | Batching                         | 14 |
|   | Proving                          | 16 |
|   | Valve control                    | 18 |
|   | Flow / pressure control          | 18 |
|   | Sampler control                  | 19 |
| 4 | Configuration                    | 21 |
|   | Introduction                     | 21 |
|   | I/O setup                        | 22 |
|   | Forcing I/O                      | 26 |
|   | Overall setup                    | 27 |
|   | Product definition               | 34 |
|   | Meter run setup                  | 37 |
|   | Station setup                    |    |
|   | Temperature setup                | 51 |
|   | Pressure setup                   |    |
|   | Density / gravity setup          |    |
|   | BS&W setup                       |    |
|   | Viscosity setup                  | 63 |

|    | Batching                                      |     |
|----|-----------------------------------------------|-----|
|    | Product selection                             | 66  |
|    | Analog outputs                                | 67  |
|    | Pulse outputs                                 | 68  |
|    | Frequency outputs                             | 69  |
|    | Snapshot report                               | 70  |
|    | Valve control                                 | 71  |
|    | Flow / pressure control                       |     |
|    | Sampler control                               |     |
|    | Proving                                       |     |
| 5  | Maintenance mode                              | 93  |
| 6  | Calculations                                  |     |
| -  | API Petroleum Measurement Tables              |     |
|    | Volume Correction factor C <sub>TL</sub>      |     |
|    | Volume Correction factor C <sub>PL</sub>      |     |
|    | Density calculations                          |     |
|    | Density calculations                          |     |
|    | Meter body correction                         |     |
|    | Viscosity correction                          |     |
|    | Correction for Sediment and Water (BS&W)      |     |
|    | Flow rates for volumetric flow meters         |     |
|    | Flow rates for mass flow meters               |     |
|    |                                               |     |
|    | Flow rate for Liquid Orifice Plate Meters     |     |
|    | Velocity of Approach Factor (E <sub>v</sub> ) |     |
|    | Fluid Expansion Factor Y                      |     |
|    | Differential pressure cell selection          |     |
|    | Proving Calculations                          |     |
|    | Ethylene                                      |     |
|    | Propylene and water / steam                   | 105 |
| 7  | Reports                                       | 106 |
|    | Standard reports                              | 106 |
| 8  | Communication                                 | 109 |
| 0  | Standard Modbus communication lists           |     |
|    |                                               |     |
|    | Omni compatible communication list            |     |
|    | Modbus devices                                |     |
|    | HART devices                                  | 109 |
| 9  | Historical Data Archives                      |     |
|    | Standard Data Archives                        | 110 |
| 10 | Revisions                                     |     |

## **1** Manual introduction

### Purpose of this manual

This Flow-X reference manual is written for a variety of readers:

- The **application developer**, who is interested in all details required to develop a complete flow measurement solution with a Flow-X product.
- The **Instrumentation engineer**, who selects the appropriate flow computer model, assigns inputs and outputs and designs transmitter loops and flow computer functionality
- A more generally **interested reader**, who investigates whether the capabilities and features of Flow-X will satisfy his/her project requirements.

This manual expects the reader to be commonly acquainted with flow measurement principles, such as turbine, orifice and ultrasonic measurements. This manual is not an introduction to these techniques.

### Overview

This manual works in conjunction with manual IIA 'Operation and Configuration' that covers the **common** operation and configuration aspects of the Flow-X flow computer.

The Flow-X flow computer family comes with the following 4 standard software applications:

- Gas Metric
- Liquid Metric
- Gas US Customary (USC)
- Liquid US Customary (USC)

Each application can be used for a single meter run or for a meter station consisting of multiple meter runs.

This application manual describes the additional functions and capabilities of the **Liquid USC** Application.

### **Document conventions**

When the book symbol as displayed at the left appears in the text in this manual, a reference is made to another section of the manual. At the referred section, more detailed, or other relevant information is given.

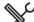

When in this manual a symbol as displayed at the left appears in the text, certain specific operating instructions are given to the user. In such as case, the user is assumed to perform some action, such as the selection of a certain object, worksheet, or typing on the keyboard.

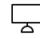

A symbol as displayed at the left indicates that the user may read further on the subject in one of the sample workbooks as installed on your machine.

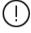

When an important remark is made in the manual requiring special attention, the symbol as displayed to the left appears in the text

## Abbreviations

Throughout this document the following abbreviations are used:

| ADC    | Analog to Digital Converter                                                                                                    |
|--------|----------------------------------------------------------------------------------------------------|
| AI     | Analog Input                                                                                                    |
| AO     | Analog Output                                                                                                    |
| ΑΡΙ    | Application Programming Interface<br>An interface that allows an application to interact with another application or operating system, in our case, Flow-X. Most of the Flow-X API is<br>implemented through Excel worksheet functions.                                                                                                    |
| ASCII  | American Standard Code for Information Interchange.<br>A set of standard numerical values for printable, control, and special characters used by PCs and most other computers. Other commonly used<br>codes for character sets are ANSI (used by Windows 3.1+), Unicode (used by Windows 95 and Windows NT), and EBCDIC (Extended Binary-Coded<br>Decimal Interchange Code, used by IBM for mainframe computers). |
| BS&W   | Basic (or Bottom) Sediment and Water<br>BS&W includes free water, sediment (sand, mud) and emulsion and is measured as a volume percentage is measured from a liquid sample of the<br>production stream.                                                                                                    |
| CPU    | Central Processing Unit                                                                                                    |
| DAC    | Digital to Analog Converter                                                                                                    |
| DCS    | Distributed Control System                                                                                                    |
| DDE    | Dynamic Data Exchange<br>A relatively old mechanism for exchanging simple data among processes in MS-Windows.                                                                                                    |
| DI     | Digital Input                                                                                                    |
| DO     | Digital Output                                                                                                    |
| EGU    | Engineering Units                                                                                                    |
| EIA    | Electrical Industries Association                                                                                                    |
| FET    | Field Effect Transistor                                                                                                    |
| GUI    | Graphical User Interface                                                                                                    |
| HART   | Highway Addressable Remote Transducer.<br>A protocol defined by the HART Communication Foundation to exchange information between process control devices such as transmitters and<br>computers using a two-wire 4-20mA signal on which a digital signal is superimposed using Frequency Shift Keying at 1200 bps.                                                                                                |
| нмі    | Human Machine Interface.<br>Also referred to as a GUI or MMI. This is a process that displays graphics and allows people to interface with the control system in graphic form.<br>It may contain trends, alarm summaries, pictures, and animations.                                                                                                    |
| 1/0    | Input/Output                                                                                                    |
| IEEE   | Institute for Electrical and Electronics Engineers                                                                                                    |
| ISO    | International Standards Organization                                                                                                    |
| ммі    | Man Machine Interface (see HMI)                                                                                                    |
| міс    | Machine Identification Code. License code of Flow-X which uniquely identifies you computer.                                                                                                    |
| OEM    | Original Equipment Manufacturer                                                                                                    |
| P&ID   | Piping and Instrumentation Diagram                                                                                                    |
| PC     | Personal Computer                                                                                                    |
| РСВ    | Printed Circuit Board                                                                                                    |
| PLC    | Programmable Logic Controller.<br>A specialized device used to provide high-speed, low-level control of a process. It is programmed using Ladder Logic, or some form of structured<br>language, so that engineers can program it. PLC hardware may have good redundancy and fail-over capabilities.                                                                                                    |
| RS232  | EIA standard for point to point serial communications in computer equipment                                                                                                    |
| RS422  | EIA standard for two- and four-wire differential unidirectional multi-drop serial                                                                                                    |
| RS485  | EIA standard for two-wire differential bidirectional multi-drop serial communications in computer equipment                                                                                                    |
| RTU    | Remote Terminal Unit                                                                                                    |
| SCADA  | Supervisory Control and Data Acquisition                                                                                                    |
| SQL    | Standard Query Language                                                                                                    |
| SVC    | Supervisory Computer                                                                                                    |
| TCP/IP | Transmission Control Protocol/Internet Protocol.<br>Transmission Control Protocol/Internet Protocol. The control mechanism used by programs that want to speak over the Internet. It was<br>established in 1968 to help remote tasks communicate over the original ARPANET.                                                                                                    |
| TTL    | Transistor-Transistor Logic                                                                                                    |
| UART   | Universal Asynchronous Receiver & Transmitter                                                                                                    |
| URL    | Uniform Resource Locator.<br>The global address for documents and resources on the World Wide Web.                                                                                                    |
| XML    | Extensible Markup Language. A specification for Web<br>documents that allows developers to create custom tags that enable the definition, transmission, validation and interpretation of data<br>contained therein.                                                                                                    |

## Terms and definitions

Throughout this manual the following additional terms and definitions are used:

| API Gravity        | Measure for the density of a petroleum liquid. The heavier the liquid the lower the API gravity. The API scale was designed so that most                                                                                                    |
|--------------------|----------------------------------------------------------------------------------------------------|
|                    | values would fall between 10 and 70 API gravity degrees                                                                                                    |
| Asynchronous       | A type of message passing where the sending task does not wait for a reply before continuing processing. If the receiving task cannot                                                                                                    |
|                    | take the message immediately, the message often waits on a queue until it can be received.                                                                                                    |
| Client/server      | A network architecture in which each computer or process on the network is either a client or a server. Clients rely on servers for                                                                                                    |
|                    | resources, such as files, devices, and even processing power.                                                                                                    |
|                    | Another type of network architecture is known as a peer-to-peer architecture. Both client/server and peer-to-peer architectures are widely used, and each has unique advantages and disadvantages. Client/server architectures are sometimes called two-tier architectures |
| Device driver      | A program that sends and receives data to and from the outside world. Typically a device driver will communicate with a hardware                                                                                                    |
|                    | interface card that receives field device messages and maps their content into a region of memory on the card. The device driver then                                                                                                    |
|                    | reads this memory and delivers the contents to the spreadsheet.                                                                                                    |
| Engineering units  | Engineering units as used throughout this manual refers in general to the units of a tag, for example 'psi', or 'P', and not to a type of unit,                                                                                                    |
|                    | as with 'metric' units, or 'imperial' units.                                                                                                    |
| Ethernet           | A LAN protocol developed by Xerox in cooperation with DEC and Intel in 1976. Standard Ethernet supports data transfer rates of 10 Mbps.                                                                                                    |
|                    | The Ethernet specification served as the basis for the IEEE 802.3 standard, which specifies physical and lower software layers. A newer                                                                                                    |
|                    | version, called 100-Base-T or Fast Ethernet supports data transfer rates of 100 Mbps, while the newest version, Gigabit Ethernet supports                                                                                                    |
| Event              | rates of 1 gigabit (1000 megabits) per second.                                                                                                    |
| Event<br>Exception | Anything that happens that is significant to a program, such as a mouse click, a change in a data point value, or a command from a user.<br>Any condition, such as a hardware interrupt or software error-handler, that changes a program's flow of control.               |
| Fieldbus           | A set of communication protocols that various hardware manufacturers use to make their field devices talk to other field devices. Fieldbus                                                                                                    |
|                    | protocols are often supported by manufacturers of sensor hardware. There are debates as to which of the different fieldbus protocols is                                                                                                    |
|                    | the best. Popular types of fieldbus protocol include Modbus, Hart, Profibus, Devicenet, InterBus, and CANopen.                                                                                                    |
| Factored density   | The density as measured by a densitometer corrected for DCF (Density Correction Factor). DCF is determined                                                                                                    |
|                    | from a calibration.                                                                                                    |
|                    |                                                                                                    |
|                    | It is also called 'Observed density', 'Measured density' or 'Flowing density'.                                                                                                    |
| Flowing density    | The density at the flowing conditions of pressure and temperature                                                                                                    |
|                    | This is typically the density as measured by a densitometer. It is also called 'Observed density', 'Measured density'                                                                                                    |
|                    | or 'Factored density'.                                                                                                    |
|                    | The 'Measured density' is the density of the fluid at the temperature and pressure at the density measurement                                                                                                    |
|                    | point, which is therefore not necessarily the same as the density value at the flow meter.                                                                                                    |
| Gross volume       |                                                                                                    |
| Gross volume       | The corrected actual volume; as indicated by the flow meter and corrected for the flow meter calibration curve (if                                                                                                    |
|                    | applicable), the meter factor, the meter body expansion and the viscosity influence (for helical turbine and PD                                                                                                    |
|                    | meters).                                                                                                    |
| Indicated volume   | The uncorrected actual volume; as indicated by the flow meter without any correction being applied.                                                                                                    |
| Kernel             | The core of Flow-X that handles basic functions, such as hardware and/or software interfaces, or resource allocation.                                                                                                    |
| Measured density   | The density as measured a densitometer. It is also called 'Observed density', 'Flowing density' or 'Factored                                                                                                    |
|                    | density'.                                                                                                    |
|                    | The 'Measured density' is the density of the fluid at the temperature and pressure at the density measurement                                                                                                    |
|                    | point, which is therefore not necessarily the same as the density value at the flow meter.                                                                                                    |
| Meter density      | The density at of the fluid at the flow meter conditions of temperature and pressure.                                                                                                    |
| -                  | The meter density is calculated from the standard density and the the Ctl and Cpl factors.                                                                                                    |
| Observed density   | The density as observed (measured) by the densitometer. It is also called 'Flowing density', 'Measured density' or                                                                                                    |
|                    |                                                                                                    |
|                    | 'Factored density'                                                                                                    |
|                    | The 'Observed density' is the density of the fluid at the temperature and pressure at the density measurement                                                                                                    |
|                    | point, which is therefore not necessarily the same as the density value at the flow meter.                                                                                                    |
| Peer-to-peer       | A type of network in which each workstation has equivalent capabilities and responsibilities. This differs from client/server architectures,                                                                                                    |
| •                  | in which some computers are dedicated to serving the others. Peer-to-peer networks are generally simpler, but they usually do not offer                                                                                                    |
|                    |                                                                                                    |
|                    | the same performance under heavy loads. Peer-to-peer is sometimes shortened to the term P2P.                                                                                                    |
| Polling            |                                                                                                    |

## 2 Application overview

This chapter lists the features of the Liquid USC application and shows some typical meter run configurations that are covered by it.

## Capabilities

The Liquid USC application has the following capabilities:

- Supports both single meter runs and meter stations consisting of several meter runs.
- Support of turbine, PD, ultrasonic, Coriolis, orifice, venturi and V-cone flow meters
- Supports any type of flow meters outputting a flow rate through an analog, HART or Modbus signal
- Analog, HART and Modbus options for live inputs
- Last good, keypad and fallback options for failing input signals
- Automatic switching from HART to analog signal in case of HART failure
- Automatic use of backup signal for smart meters with an additional pulse output
- One, two and three dP cells
- Densitometers both on stream and station level (time period inputs)
- Prover densitometers (time period inputs)
- Meter body correction for pressure and temperature
- Viscosity correction
- Process inputs for density, standard density, viscosity and BS&W
- Selectable meter factor / meter K-factor interpolation curves (12 points)
- Batch totals and averages
- Hourly and daily totals and averages
- Additional 2 freely definable periods for totals and averages
- Batch stack of 6 batches
- 16 configurable products
- Auto batch end (daily, scheduled, batch size or no flow)
- Auto product selection on density interface, digital inputs, modbus or valve position
- Several standards for standard density calculation:
  - API 5/6 A/B/C/D (1952/1980/2007)
  - API 23/24 A/B/C/D (1952/1980/2007)
  - NLG/LPG tables API 23/24 E (2007)
  - Ethylene (IUPAC, NIST1045, API 11.3.2.1)
  - Propylene (API 11.3.3.2)
  - Butadiene (ASTM\_D1550)
- Built-in support for Caldon ultrasonic flow meters
- Built-in support for ABB, Micro Motion and Endress+Hauser coriolis flow meters
- User-definable HART and Modbus interface to any other type of flow meter
- Orifice, venturi, and V-cone standards: ISO-5167, AGA-3
- Cross-module I/O sharing
- Indication of total rollover on reports
- Indication of input override / failure on reports
- Diagnostic displays for smart meters

- Station functionality
- Batch recalculation
- Forward and reverse totalizers and averages
- Maintenance totalizers
- Accountable / non-accountable totalizers
- Valve control
- Flow control / pressure (PID) control
- Sampler control
- Remote station flow computer functionality
- Remote prover flow computer functionality
- Prover remote IO functionality
- Proving with bi- or uni-directional ball prover, Brooks compact prover or Calibron / Flow MD small volume prover
- Master meter proving
- Dual prover setup
- Batch reports
- Daily, hourly, period A and period B reports
- Daily events and alarm reports
- Snapshot reports
- Proving reports
- Batch historical data archive
- Daily historical data archive
- Complete Modbus tag list (32 bits registers)
- Abbreviated Modbus tag list (16 bits registers)
- Omni compatible tag lists (v20, v20 bi-dir., v21)
- Optional loading functionality
- Optional customer totalizers and averages

## Typical meter run configurations

The application has been designed for liquid flow metering stations consisting of one or more parallel meter runs with all values and flow computations in US Customary units.

The application supports batch type of operation as well as continuous operation with hourly and daily custody transfer data.

For meter stations the meter runs may run independently or with a common density/gravity input and/or product definition.

The application handles meter proving based on a pipe or a compact prover. Single or dual densitometers installed either on a common header or in each meter run separately are supported as well.

The following typical meter stations are supported:

- Single meter run
- Meter station with independent meter runs that run different products with one or two densitometers installed on each run.
- Meter station with multiple meter runs that run one common product with one or two common densitometers on the header.

• Meter station with an additional run for master meter proving (optional cross-over valves).

A **single Flow-X/M module** in a Flow-X/S, Flow-X/K or Flow-X/R enclosure is typically used for a single meter run. A single module can also be used to control a meter station and/or proving, whereby it communicates to a number of remote Flow-X/M modules that control the meter run(s). In this case each Flow-X/M is running its own single stream application. For station/proving functionality, a separate Flow-X/M can be used, which communicates to up to 8 remote run Flow-X/M modules. Alternatively, station and/or master meter proving functionality can be enabled on the first run module. This will then be a combined station / proving / run module with one local run (run 1) and up to 7 remote runs (runs 2 to 8).

A **Flow-X/P** can control metering stations of maximum 4 meter runs. For each meter run the Flow-X/P must be equipped with a Flow-X/M module. All station and proving functionality is executed by the Flow-X/P panel and the meter run functionality is executed by the individual Flow-X/M modules. In this case the application has to be configured as a single application, which is sent to the Flow-X/P as a whole.

A **Flow-X/C** can control metering stations of maximum 2 meter runs. All meter run functionality, station functionality and proving functionality is executed by the Flow-X/C, which is running a dedicated multi-stream application.

### Example

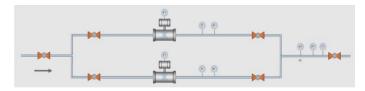

Figure 1: Metering station with 2 meter runs and common on-line analyzers (densitometer, viscosity, BS&W meter) on the header

For this metering station the following flow computer configurations can be used:

- One Flow-X/P with 2 Flow-X/M modules, one for each meter run. Each module handles 1 meter run and the panel handles station functionality (station totals and common analyzers).
- 3 Flow-X/M modules in Flow-X/S, Flow-X/K or Flow-X/R enclosures:
  - 2 Flow-X/M modules for the meter runs
  - 1 Flow-X/M module for the station functionality

The station module communicates to the run modules to read the totalizer data and to send the common analyzer values.

- 2 Flow-X/M modules in Flow-X/S, Flow-X/K or Flow-X/R enclosures:
  - 1 Flow-X/M module that controls the station and meter run 1
  - 1 Flow-X/M that controls meter run 2

The combined station/run module communicates to the other run module to read the totalizer data and to send the common analyzer values.

 Flow-X/C with multi-stream application, which handles station functionality and both runs.

In each of the above configurations, the station may also include proving logic (not shown in the picture).

### **Application versions**

The application comes in 3 separate versions:

- Full application, to be used for single stream, remote station / remote run and remote prover IO configurations on version 1 hardware (X/M, X/P1) and version 2 hardware (X/M, X/C, X/P1).
- Abridged application, to be used for multiple stream X/P applications (X/P2, X/P3, X/P4) on version 1 hardware. In order to fit into the version 1 hardware's limited memory, the following restrictions apply:
  - Single flow direction (no reverse totals and averages)
  - Only 2 sets of period totals and averages (daily and a configurable period A)
- V2 2runs application for multiple stream applications on version 2 hardware, running up to 2 runs within one X/C, X/M or X/P1.

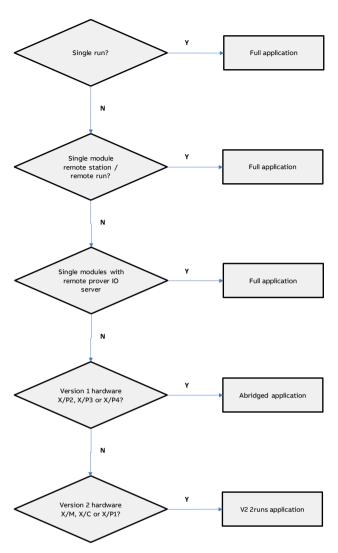

Figure 2: Flow chart for application selection

### Input signals

The application can process one or more liquid meter runs. The following type of I/O can be configured:

- Flow meter input
- Process inputs
- Status inputs
- Densitometer inputs

### Flow meter input

The application supports one flow meter input per meter run. The following types of flow meter input are supported:

| Input type                                                                                      | Meant for                                                                                         | API gravity [°API]     Density [°/ACI]                                                                                    | <ul> <li>API gravity [°API]</li> <li>Density [g/cc]</li> </ul>                                           |
|-------------------------------------------------------------------------------------------------|---------------------------------------------------------------------------------------------------|----------------------------------------------------------------------------------------------------|----------------------------------------------------------------------------------------------------|
| Pulse input                                                                                     | Any flow meter that provides a single or dual pulse output that represents the volumetric or mass |                                                                                                    | [g/cc] is the default unit. Other units, e.g. [lb/bb<br>supported as well                                |
| quantity.<br>Typically used for:<br>• Turbine meters<br>• PD meters<br>• Ultrasonic flow meters | Standard density<br>/ gravity                                                                     | temperature and pressure, typically 60°F and 0 psig.<br>The same units are supported as for the observed degravity input. |                                                                                                    |
| Smart input                                                                                     | Coriolis flow meters     Any flow meter that provides a Modbus, HART or                           |                                                                                                    | Instead of calculating the standard density from a measured density the application can also take a dire |

| Input type          | Meant for                                                                                                    |  |
|---------------------|----------------------------------------------------------------------------------------------------|--|
|                     | analog output that represents the volumetric or                                                                                                    |  |
|                     | mass quantity or flow rate.                                                                                                    |  |
|                     | Typically used for:                                                                                                    |  |
|                     | Ultrasonic flow meters                                                                                                    |  |
|                     | Coriolis flow meters                                                                                                    |  |
| Smart / pulse input | Typically used for ultrasonic and coriolis flow meters<br>that provide both a 'smart' output and a pulse<br>output. Either output signal may be selected as the<br>primary signal. The secondary signal is used in case<br>the primary signal fails. |  |
| Orifice             | Orifice plates according to ISO-5167 / AGA-3                                                                                                    |  |
| Venturi             | Venturi tubes according to ISO-5167                                                                                                    |  |
| V-cone              | McCrometer V-cone and wafer cone meters                                                                                                    |  |

Table 2-1: Flow meter inputs

### **Process inputs**

A process input is a live signal that is a qualitative measurement of the fluid.

A process input can be any of the following types:

- Analog input (0-20 mA, 4-20 mA, 0-5 Vdc, 1-5 Vdc)
- PT100 input (only for temperature measurement)
- HART input
- Modbus input
- Fixed value

The following process inputs are supported:

| Process input        | Meant for                                                               |
|----------------------|-------------------------------------------------------------------------|
| Meter                | Temperature at the flow meter.                                          |
| temperature          | Either one single or two redundant temperature                          |
|                      | transmitters are supported.                                             |
|                      | For differential pressure type of flow meters (orifice,                 |
|                      | venturi, V-cone) either the temperature at the upstream or              |
|                      | downstream tapping or the temperature at the                            |
|                      | downstream location, where the pressure has fully                       |
|                      | recovered, may be used.                                                 |
| Meter pressure       | Pressure at the flow meter.                                             |
|                      | Either one single or two redundant pressure transmitters are supported. |
|                      | For differential pressure type of flow meters (orifice,                 |
|                      | venturi, V-cone) either the pressure upstream or                        |
|                      | downstream of the flow meter may be used.                               |
| Density              | Temperature at the point where the density/gravity                      |
| temperature          | measurement is taken. This can be at the meter run or at                |
| temperature          | the header.                                                             |
|                      | This input is only used if there is a live density                      |
|                      | measurement, based on a densitometer or observed                        |
|                      | density process input.                                                  |
| Density pressure     | Pressure at the point where the density/gravity                         |
| bensity pressure     | measurement is taken. This can be at the meter run or at                |
|                      | the header.                                                             |
|                      | This input is only used if there is a live density                      |
|                      | measurement, based on a densitometer or observed                        |
|                      | density process input.                                                  |
| Observed             | The measured density.                                                   |
| density / gravity    | The application supports the following units for density / gravity:     |
|                      | <ul> <li>Relative density / specific gravity [-]</li> </ul>             |
|                      | API gravity [°API]                                                      |
|                      | Density [g/cc]                                                          |
|                      | [g/cc] is the default unit. Other units, e.g. [lb/bbl] are              |
| Characterial data 11 | supported as well                                                       |
| Standard density     | Density or gravity at the standard conditions of                        |
| / gravity            | temperature and pressure, typically 60°F and 0 psig.                    |
|                      | The same units are supported as for the observed density ,              |
|                      | gravity input.                                                          |
|                      | Instead of calculating the standard density from a                      |
|                      | measured density the application can also take a direct                 |

| Process input                    | Meant for                                                                  |
|----------------------------------|----------------------------------------------------------------------------|
|                                  | input signal or use a constant value for the standard                      |
|                                  | density.                                                                   |
| BS&W                             | Base Sediment and Water input. Either taken at the meter                   |
|                                  | run or at the header.                                                      |
|                                  | Used to calculate the net standard volume.                                 |
| Viscosity                        | Viscosity input. Either taken at the meter run or at the                   |
|                                  | header.                                                                    |
|                                  | The viscosity value can be used for viscosity correction of                |
|                                  | turbine and PD flow meters.                                                |
| Prover inlet and                 | The application supports separate prover inlet and outlet                  |
| outlet                           | temperature inputs.                                                        |
| temperature                      | If both are defined then the average of both transmitters is               |
|                                  | used in the calculations.                                                  |
| Prover inlet and outlet pressure | The application supports separate prover inlet and outlet pressure inputs. |
|                                  | If both are defined then the average of both transmitters is               |
|                                  | used in the calculations.                                                  |
| Piston rod                       | Applies to compact provers only.                                           |
| temperature                      |                                                                            |
| Prover plenum                    | Only applies to Brooks (Daniel / Emerson) compact provers                  |
| pressure                         |                                                                            |

Table 2-2: Process inputs

Furthermore, the application supports 2 auxiliary temperature inputs, 2 auxiliary pressure inputs and 2 generic auxiliary process inputs, which may be used to read additional process values.

### Digital status and command inputs

The application supports the following status and command inputs:

| Status input     | Purpose                                                        |
|------------------|----------------------------------------------------------------|
| Flow direction   | Can be used to determine whether the forward or reverse        |
| input            | totalizers must be activated.                                  |
| Valve open input | Indicates if a valve is in the open position or not.           |
| Valve closed     | Indicates if a valve is in the closed position or not.         |
| input            |                                                                |
| Valve fwd input  | Indicates if a 4-way valve is in the forward position or not.  |
| Valve rev input  | Indicates if a 4-way valve is in the reversed position or not. |
| Valve local /    | Indicates whether a valve is controlled locally (on the valve  |
| remote status    | itself) or remotely (from the flow computer)                   |
| input            |                                                                |
| Valve fault      | Indicates whether a valve is in a valid or invalid position    |
| status input     |                                                                |
| 4-way valve      | Used to detect a metering integrity problem during             |
| leakage          | proving. Prove run will be aborted when the leakage signal     |
|                  | is active while the sphere or piston is in the calibrated      |
|                  | volume.                                                        |
| Prove detectors  | Up to 4 prove detector signal inputs are available.            |
|                  | In case of master meter proving based on pulses the first      |
|                  | prove detector is used to start / stop master meter            |
|                  | proving simultaneously on the master meter module and          |
|                  | the module of the meter on prove.                              |
| Piston upstream  | Only applies for Brooks (Daniel / Emerson) compact             |
| indication       | provers. Indicates that the piston is in the upstream          |
|                  | position, so a new prove pass may be started.                  |
| Low nitrogen     | Only applies for Brooks (Daniel / Emerson) compact             |
| indication       | provers. Indicates that nitrogen container (for adjusting th   |
|                  | plenum pressure) is empty.                                     |
| Sampler can full | May be used to indicate that a sample can is full              |
| indication       |                                                                |
| Serial mode      | Signal that indicates that two meters (usually master          |
| indication       | meter and meter on prove) are in serial configuration, so      |
|                  | only one of the meter readings must be used in the             |
|                  | station total. To be used on systems where the meters          |
|                  | can be set in serial or parallel mode by means of a cross-     |
|                  | over valve. The signal is to be connected to a position        |
|                  | indication of the cross-over valve. The meters are in serial   |
|                  | mode if the cross-over valve is not closed.                    |
| Batch end        | Command to end the current batch                               |
| command          |                                                                |

| Status input                     | Purpose                            |
|----------------------------------|------------------------------------|
| Batch start<br>command           | Command to start a new batch       |
| Print snapshot<br>report command | Command to print a snapshot report |

Additional status and command inputs may be used for userdefined functionality.

### Densitometers

The application supports one or two densitometers for each meter run, or one or two densitometers at the header. In case of two densitometers the application uses the time period signal of the primary densitometer and switches to the backup densitometer in case the primary densitometer should fail.

Furthermore the application supports one densitometer for each prover and two auxiliary densitometers to read one or two extra density values for indicative purposes.

Densitometers of make Solartron, SarasotaUGC and Densitrak are supported.

### **Output signals**

The application supports the following outputs

- Analog outputs
- Status outputs
- Pulse outputs

### Analog outputs

Each flow module provides 4 analog outputs. Each output may be configured to output any process variable (e.g. the volume flow rate or the meter temperature) or a PID control output.

The application supports flow / pressure control for each individual meter run, or for the station as a whole. One analog output per PID loop is used for controlling the corresponding flow control / pressure control valve.

| Analog output    | Purpose                                            |
|------------------|----------------------------------------------------|
| Flow and process | To output the actual flow rate, density, pressure, |
| values           | temperature, etc.                                  |
| PID control      | For flow / pressure control                        |

### Digital status and command outputs

The application supports the following digital outputs:

| Status output                                | Purpose                                                                                                    |
|----------------------------------------------|----------------------------------------------------------------------------------------------------|
| Valve commands                               | Valve open / close or forward / reverse commands.                                                                                                    |
| Sampler pulse<br>command                     | Command to the sampler to grab one sample                                                                                                    |
| Prove start<br>command                       | Only applies for generic (Calibron / flow MD) small<br>volume, uni-directional ball provers and master meter<br>proving based on pulses.<br>Command to start the prover or, in case of master<br>meter proving, to simultaneously start / stop pulse<br>counting on the master meter module and the module<br>of the meter on prove. |
| Brooks run<br>command                        | Only applies for Brooks compact provers                                                                                                    |
| Plenum pressure<br>charge / vent<br>commands | Only applies for Brooks compact provers                                                                                                    |
| Can selection                                | Selects a sample can                                                                                                    |

| Status output         | Purpose                                                                                                    |
|-----------------------|----------------------------------------------------------------------------------------------------|
| output                |                                                                                                    |
| Flow direction output | Indicates that the reverse totals are active                                                                      |
| Batch end indication  | Indicates that a batch has been ended                                                                             |
| FC duty status        | Only applicable in case of a pair of redundant flow<br>computers. Indicates that the flow computer is on<br>duty. |

Additional status and command outputs may be used for userdefined functionality.

### **Pulse outputs**

The application supports the configuration of up to 4 pulse outputs per flow module to drive electro-mechanical counters. Alternatively the pulse outputs can be used for sampling control.

### **Batch operation**

The flow computer maintains separate totalizers and averages to support batch operations. The flow computer performs batching either for each meter run individually or for all meter runs at once (i.e. at station level). Batches can be ended on operator command, or automatically based on a product interface change, at a daily or monthly basis or based on a set of scheduled dates. A stack of 6 batches can be pre-defined.

The meter ticket of the last 4 previous batches can be recalculated based on new standard density/gravity, BS&W and meter factor values.

### Proving functionality

The application supports the following types of proving:

- Bi-directional sphere prover
- Uni-directional sphere prover
- Brooks (Daniel / Emerson) compact prover
- Calibron / Flow MD small volume prover
- Master meter proving

For small volume sphere provers, i.e. with a proved volume of less than 10000 meter pulses as in accordance with API standards, there is the option to apply double chronometry (i.e. pulse interpolation).

The application supports a common detector input as well as 2 separate inputs for the start and stop detector switches. Also the usage of a 2nd stop detector is supported, leading to 2 calibrated volumes, one for smaller and one for larger meters. Also a 2nd start detector may be configured. Depending on the detector configuration up to 4 separate calibrated prover volumes can be selected.

The number of required successful prove runs and the passes per run can be set, as well as the repeatability limit. A

repeatability check is performed either on the calculated meter factor or on the number of counted pulses. Either a fixed or a dynamic repeatability limit can be applied to determine when the required number of successful runs has been reached. The dynamic limit is in accordance with the method described in API 4.8 appendix A.

Master meter proving can be executed based on pulse counting or on totalizer latching. In the first case the meter on prove and master meter volumes are calculated from the pulse counts of both meters. In the second case the totalizers are calculated from the latched cumulative totalizers at the start and end of the prove.

### **Control features**

### Sample control

The application supports control of samplers. Sampler control can be configured either on run level (separate samplers for individual meter runs) or at station level (one sampler for the whole station consisting of multiple runs).

Single can samplers are supported, as well as twin and multiple can samplers (up to 16 cans). Several algorithms can be used for determining the time or metered volume between grabs. Also several mechanisms are available for can selection (f.e. based on product or based on customer) and can switching (f.e. at can full status or at batch end). Optionally logic for sampler cleaning can be enabled in order to flush the sampler when switching to a different sample can.

### Valve control

The application provides control of run inlet and outlet valves, run to prover valves, a prover 4-way valve and a prover outlet valve. This includes logic to manually open or close the valves, detailed status info and the generation of valve failure and travel timeout alarms.

Additional valve sequencing logic can be defined using the Flow-Xpress configuration software through additional Calculations. Examples are to be found in the application file 'Calculation Examples.xls'.

#### Flow / pressure control

The application supports PID control for Flow / Pressure Control Valves. PID control can be configured either on run level (separate control valves for individual meter runs) or at station level (one control valve for the whole station consisting of multiple runs). Furthermore a separate prover control valve can be controlled.

PID control can be configured as flow control, pressure control, or flow control with pressure monitoring

#### 3 Operation

This chapter describes the operational features of the flow computer that are specific for the Flow-X Liquid USC application.

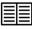

General operational functions such as report printing, alarm acknowledgement, as well as descriptions of the LCD display, the touchscreen (Flow-X/P and Flow-X/C) and the web interface are described in manual IIA 'Operation and

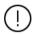

Configuration'.

Most of the displays described below are only visible after logging in with a username and password of security level 'operator (500)' or higher.

If no user has logged on, only a limited number of displays are visible, showing a short summary of process values, flow rates, cumulative totalizers and in-use gas composition.

### In-use values

This display gives an overview of the actual process values, such as temperature, pressure and density, as well as the main calculation results, such as heating value and compressibility.

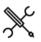

Display  $\rightarrow$  In-use values

### **Flow rates**

This display shows the actual flow rates.

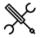

Display  $\rightarrow$  Flow rates

### Product

Depending on the configuration, all meter runs are using one and the same (station) product, or all meter runs are using separate products.

The 'Product' display shows information on the product that is currently in use.

If multiple products have been configured, then the product to be used can be selected from this display.

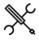

Display  $\rightarrow$  Product (, Run<x>)

500

Current -

The current product number [1..16]

Product nr.

### Temperature

A separate operator display is available for every temperature transmitter.

Display → Temperature

| Input units | 1000 | Pressure units                                   |
|-------------|------|--------------------------------------------------|
|             |      | 1: Absolute                                      |
|             |      | The input value is an absolute pressure [psia]   |
|             |      | 2: Gauge                                         |
|             |      | The input value is a gauge pressure [psig] (i.e. |
|             |      | relative to the atmospheric pressure)            |

### Override

These settings can be used to switch between the (live) process value and a user definable fixed override value. The flow computer generates an alarm if the override value is in use.

During normal operation the use of override values should be avoided.

| Override 500 | 500 | Pressure override selection                       |
|--------------|-----|---------------------------------------------------|
|              |     | 0: Disabled                                       |
|              |     | The live input value is used for the calculations |
|              |     | 1: Enabled                                        |
|              |     | The override value is used for the calculations   |
| Override     | 500 | Pressure override value [psi]*                    |

\*Either [psia] or [psig], depending on the selected input units

## Density / gravity

Depending on the configuration the following density / gravity displays may be available:

- Observed density
- Standard density
- Meter density
- Densitometer
- Densitometer selection

Display  $\rightarrow$  Density

### Observed density, standard density

The flow computer has separate operator displays for observed density/ gravity and standard density/ gravity. The observed density display is only visible in case of a live density input, f.e. a densitometer.

For observed density/ gravity and standard density/ gravity the following operational settings are available:

### Override

These settings can be used to switch between the measured / calculated value and a user definable fixed override value. The flow computer generates an alarm if the override value is in use.

During normal operation the use of override values should be avoided.

| Override | 500 | Density / gravity override selection            |
|----------|-----|-------------------------------------------------|
|          |     | 0: Disabled                                     |
|          |     | The live / calculated value is used for the     |
|          |     | calculations                                    |
|          |     | 1: Enabled                                      |
|          |     | The override value is used for the calculations |
| Override | 500 | Density/gravity override value (*)              |
|          |     |                                                 |

Depending on the actual configuration, displays are available for the following temperature inputs:

- <Run>, Meter temperature
- <Run>, Density temperature
- Station, Density temperature
- Prover A/B inlet temperature
- Prover A/B outlet temperature
- Prover A/B rod temperature
- Prover A/B density temperature
- Auxiliary temperature 1/2

The following operational settings are available for each applicable temperature input:

### Override

These settings can be used to switch between the (live) process value and a user definable fixed override value. The flow computer generates an alarm if the override value is in use.

During normal operation the use of override values should be avoided.

| 500 | Temperature override selection                    |
|-----|---------------------------------------------------|
|     | 0: Disabled                                       |
|     | The live input value is used for the calculations |
|     | 1: Enabled                                        |
|     | The override value is used for the calculations   |
| 500 | Temperature override value [°F]                   |
|     |                                                   |

### Pressure

A separate operator display is available for every pressure input.

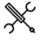

Display  $\rightarrow$  Pressure

Depending on the actual configuration, displays are available for the following pressure inputs:

- <Run>, Meter pressure
- <Run>, Density pressure
- Station, Density pressure
- Prover A/B inlet pressure
- Prover A/B outlet pressure
- Prover A/B plenum pressure
- Prover A/B density pressure
- Auxiliary pressure 1/2

The following operational settings are available for each applicable pressure input:

The standard density override value is taken from the product table and can be configured through display:

Configuration, Products, (Product <x>)

\*Unit depends on the selected unit input type: Relative density [-], API gravity [°API], density [g/cc].

### Meter density

Depending on the density configuration, the meter density (density at meter temperature and pressure) is calculated from the observed density or from the base density.

The meter density display shows the calculated meter density [g/cc], meter relative density [-] and API gravity [°API].

#### Densitometer

Depending on the density configuration the following densitometer displays may be available:

- Run: one densitometer
- Station: one densitometer
- Prover A: one densitometer
- Prover B: one densitometer
- Auxiliary densitometer 1/2

For each densitometer the following settings are available:

DFC nominal 500 Nominal density correction factor (DCF) for the value densitometer. The density as measured by the densitometer is multiplied by this factor.

Depending on the configuration, either the nominal DCF is used or the product DCF, which can be configured through display:

Configuration, Products, (Product <x>)

### BS&W

A BS&W (Base Soil and Water) display is available if a BS&W input has been configured.

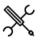

 $Display \rightarrow BSW$ 

The BS&W display contains the following operator settings:

#### Override

These settings can be used to switch between the (live) process value and a user definable fixed override value. The flow computer generates an alarm if the override value is in use. During normal operation the use of override values should be avoided.

|          |     | 0: Disabled<br>The live value is used for the calculations    |
|----------|-----|---------------------------------------------------------------|
|          |     | 1: Enabled<br>The override value is used for the calculations |
| Override | 500 | Override value [%vol]                                         |

### Viscosity

A viscosity display is available if a viscosity input has been configured.

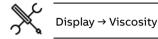

The viscosity display contains the following operator settings:

### Override

These settings can be used to switch between the (live) process value and a user definable fixed override value. The flow computer generates an alarm if the override value is in use.

During normal operation the use of override values should be avoided.

| Override 500 | 500 | Override selection                              |
|--------------|-----|-------------------------------------------------|
|              |     | 0: Disabled                                     |
|              |     | The live / calculated value is used for the     |
|              |     | calculations                                    |
|              |     | 1: Enabled                                      |
|              |     | The override value is used for the calculations |
| Override     | 500 | Override value [cSt]                            |

### Batching

The 'Batch' section contains displays to start and end a batch, to define the batch stack, to recalculate a previous batch and to view the current and previous batch data.

### Batch control

Depending on the configuration, a batch is defined for each separate meter run, or for a whole station consisting of multiple meter runs.

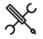

Display  $\rightarrow$  Batch, Run <x>, Batch control

Display  $\rightarrow$  Batch, Station, Batch control

With <x> the module number of the meter run

| Batch end | 500 | Ends the current batch.                                                                                                    |
|-----------|-----|----------------------------------------------------------------------------------------------------|
| command   |     | Command may be disabled depending on the actual<br>status (e.g. flow rate > 0) and system settings (e.g.<br>batch end only allowed when current batch has a batch<br>volume > 0). |
|           |     |                                                                                                    |

### **Batch definition**

The settings in this section are used to define the current batch.

| Current -<br>Batch ID             | 500 | The alpha-numeric identification of the current batch                                                                                                    |
|-----------------------------------|-----|----------------------------------------------------------------------------------------------------|
| Current -<br>Batch size           | 500 | The target batch size expressed in gross volume [bbl].<br>When the batch amount reaches this volume, then a<br>'batch size reached alarm' is given.<br>A value of 0 bbl disables this function.                             |
| Current -<br>Product nr.          | 500 | The product number [116] of the current batch. The corresponding product name is shown automatically when a product number is chosen.                                                                                       |
| Current -<br>Customer nr.         | 500 | The customer number [116] of the current batch (if<br>applicable). The corresponding customer name is<br>shown automatically when a customer number is<br>chosen.                                                           |
| Batch preset<br>warning<br>volume | 500 | Batch preset warning volume [bbl]<br>When the batch amount reaches the batch size minus<br>this warning volume, then a 'batch preset warning<br>volume reached' alarm is given.<br>A value of 0 bll disables this function. |

### **Batch commands**

By default the 'Batch end command' closes the current batch and directly starts a new batch.

Optionally a 'Batch start command' can be configured. In that case a 'Batch start command' has to be given to start a new batch. Between the batch end command and the batch start command the batch totals are not running.

| Batch start<br>command                           | 500 | Starts a new batch.                                                                                                    |
|--------------------------------------------------|-----|----------------------------------------------------------------------------------------------------|
| Batch end                                        | 500 | Ends the current batch (see above).                                                                                       |
| command                                          |     | If the batch stack has been defined, the stack is shifted one position, so that the next batch in line will be activated. |
| Batch end –no<br>batch stack<br>shift<br>command | 500 | Ends the current batch without shifting the batch stack.                                                                  |

### Defining the batch stack

Depending on the configuration, a batch stack can be defined for each separate meter run, or one generic batch stack for a station consisting of multiple meter runs.

A batch stack contains up to 6 batches (seq. #1 to #6). Seq. #1 is the active batch that is currently being processed. Seq #2 to #6 are predefined batches that are waiting to be processed.

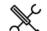

Display  $\rightarrow$  Batch, Run <x>, Batch stack

Display  $\rightarrow$  Batch, Station, Batch stack

With <x> the module number of the meter run

Each batch (seq #1 to #6) is defined by the following settings:

| Batch ID     | 500 | The alpha-numeric identification of the batch                                                                                                    |
|--------------|-----|----------------------------------------------------------------------------------------------------|
| Product nr.  | 500 | The product number [116] of the batch. The<br>corresponding product name is shown<br>automatically when a product number is chosen.                       |
| Customer nr. | 500 | The customer number [116] of the batch (if<br>applicable). The corresponding customer name is<br>shown automatically when a customer number is<br>chosen. |
| Batch size   | 500 | The target batch size expressed in gross volume [bbl].                                                                                                    |
|              |     | When the batch amount reaches this volume, then a 'batch size reached alarm' is given.                                                                    |
|              |     | A value of 0 bbl disables this function.                                                                                                    |

#### **Batch stack commands**

| Delete seq. # | 500 | Deletes the selected batch from the batch stack     |
|---------------|-----|-----------------------------------------------------|
| Insert before | 500 | Inserts a batch before the selected batch. The last |
| seq. #        |     | batch from the batch stack will be deleted.         |

### Scheduled batch ends

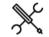

Display  $\rightarrow$  Batch, Scheduled batch ends

Only available if **Automatic batch end on time** has been activated and set to 'Scheduled'.

| Batch end<br>date 15                   | 500 | Up to five days can be configured for automatic batch<br>ends. The flow computer automatically generates a<br>batch end at the scheduled days.                                                                                                    |
|----------------------------------------|-----|----------------------------------------------------------------------------------------------------|
| Batch end<br>sampling<br>volume 15     | 500 | If sampling is enabled and the sampling method has<br>been set to 'Flow (auto batch end)', then for each<br>scheduled batch end a sampling volume can be<br>entered. This volume represents the projected batch<br>size and is used by the sample logic to calculate the<br>volume between grabs, so that the sample can will be<br>approximately full at the end of the scheduled batch. |
| Batch end<br>sampling<br>volume in-use | 500 | At the moment when an automatic batch end is<br>generated, the corresponding sampling volume 15 is<br>copied to the in-use sampling volume. In needed, this<br>in-use volume can be modified / adjusted during<br>execution of the batch.                                                                                                    |

#### **Batch recalculation**

The last 4 completed batches can be recalculated based on modified input data. This is useful in case of a sample can that is analyzed in a laboratory to determine the standard volume and / or BS&W content. As the analysis takes some time, the analysis data typically becomes available when the next batch has already been started. Batch recalculation makes it possible to recalculate a finished batch while another batch is running.

Another occasion when batch recalculation is feasible is when the meter is proved during the execution of a batch. Recalculating the batch after completion with the newly derived meter factor makes it possible to apply the new meter factor to the whole batch (and not only to the part of the batch that has been processed after the new meter factor has been determined).

Batch recalculations can be repeated with the number of recalculations indicated on top of the recalculated meter ticket.

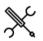

Display  $\rightarrow$  Batch, Run <x>, Batch recalculation

With <x> the module number of the meter run

| Batch selected<br>for<br>recalculation | 500 | The batch to be recalculated                                            |
|----------------------------------------|-----|-------------------------------------------------------------------------|
|                                        |     | 1: Last batch                                                           |
|                                        |     | 2: Last batch 1                                                         |
|                                        |     | 3: Last batch 2                                                         |
|                                        |     | 4: Last batch 3                                                         |
| Print<br>recalculated<br>meter ticket  | 500 | Generates a new meter ticket based on the<br>entered recalculation data |

#### Standard density

| Recalc. batch    | 1000 | Unit to be used for the entered standard density   |
|------------------|------|----------------------------------------------------|
| standard density |      | 1: Relative density [-]                            |
| input unit       |      | 2: API gravity [°API]                              |
|                  |      | 3: Density [g/cc]                                  |
| Recalc. batch    | 500  | New standard density to be used for recalculation. |
| standard density |      | The unit depends on the selected 'Recalc batch     |
|                  |      | standard density input unit'                       |

#### BS&W

L

Recalc. batch 500 New BS&W value to be used for recalculation. BS&W

#### Meter factor

Recalc. batch meter 500 New meter factor to be used for recalculation. factor / error

If the flow computer has been configured for bidirectional flow, then separate fields are available for

entering the standard density, BS&W and meter factor values for recalculation of the forward and reverse totalizers.

### Proving

The application supports the following types of proving:

- Bi-directional ball prover
- Uni-directional ball prover
- Calibron / Flow MD small volume prover
- Brooks compact prover
- Master meter proving

Displays to view the status of the current and previous prove sequence can be accessed through option "Proving" from the main menu.

The prove displays are only available if proving has been configured.

### **Proving operation**

The proving operation display shows the actual prove status and contains commands to start or abort a prove sequence and to accept or reject the proved meter factor.

A prove can only be started if the prove permissive is 'On'. The prove permissive is 'Off' if:

- Communication to the meter on prove is down (ultrasonic / Coriolis meter)
- Communication to the master meter is down (master meter proving with ultrasonic / Coriolis master meter)
- The 4-way valve is in manual control (bi-directional ball prover only)
- The 4-way valve is in local control (bi-directional ball prover only)
- The 4-way valve is not at the reverse position (bi-directional ball prover only)
- Low nitrogen detected (Brooks compact prover only)
- A Custom permissive condition is not met (f.e. a valve must be opened or closed). This is no standard functionality, but it may have been added by the user.

If the prove permissive gets off during a prove sequence, then the sequence is aborted.

A prove is also aborted if the prove integrity gets 'Off' during a prove pass. This is the case if:

- A 4-way valve leak is detected
- A custom integrity condition is not met (this is no standard functionality, but it may have been added by the user).

The resulting meter factor can be configured to be accepted automatically or manually. In the latter case, after finishing of the prove sequence the flow computer waits for the operator to accept or reject the meter factor.

The meter factor is accepted, provided that:

- A normal (no trial) prove sequence has been started
- The prove sequence has been completed successfully
- The new meter factor has passed all test criteria

 In case of manual acceptance: The operator issues the 'accept meter factor' command before the acceptance timeout period has elapsed

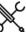

Display  $\rightarrow$  Proving, Proving operation

The following settings / commands related to proving are available:

 Meter to be
 500
 Number of the meter to be proved. Only applicable if multiple meters are involved.

#### Prove commands

| Start prove            | 500 | Command to start a prove sequence for the  |
|------------------------|-----|--------------------------------------------|
| sequence               |     | selected meter.                            |
| Accept meter<br>factor | 500 | Command to accept the proved meter factor  |
| Reject meter<br>factor | 500 | Command to reject the proved meter factor. |
| Abort prove sequence   | 500 | Command to abort an active prove sequence  |

#### rial prove

|                                                        | Start trial 500 | Command to start a trial prove sequence for the selected meter. A trial prove is the same as a normal |
|--------------------------------------------------------|-----------------|----------------------------------------------------------------------------------------------------|
| prove except that the new meter factor wi<br>accepted. | prove           | prove except that the new meter factor will not be                                                    |

### In-use prover

One or two provers can be configured. Both provers can be of any of the types described above (including master meter proving).

In case of two provers, the settings in this section can be used to switch between the provers.

| Selected prover               | 500 | The prover to be used.                                                         |
|-------------------------------|-----|--------------------------------------------------------------------------------|
|                               |     | 1: Prover A                                                                    |
|                               |     | 2: Prover B                                                                    |
| Reset prover in-<br>use state | 500 | Command to 'free' the selected prover.<br>Normally this command is not needed. |

### **Prove required flags**

For each flow meter the flow computer can be configured to maintain a number of prove required flags, that indicate that a new prove is required because of a change of flow rate, standard density, or because a maximum flow between proves has been exceeded.

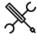

Display  $\rightarrow$  Flow meter, Run <x>, Meter factor, Prove required flags

This display is only available if parameter **Prove required flags** is set to 'enabled' (Display  $\rightarrow$ Configuration, Flow meter, Run <x>, Meter factor setup).

#### Flow rate

| Prove         | 500 | If enabled, the 'prove required - flow rate change' flag |
|---------------|-----|----------------------------------------------------------|
| required flag |     | will be raised if the flow rate deviates from the last   |

| on flow rate<br>change            |     | prove flow rate by more than the threshold value AND<br>the relative deviation is larger than the flow rate<br>change percentage.<br>0: Disabled<br>1: Enabled                                                                 |
|-----------------------------------|-----|----------------------------------------------------------------------------------------------------|
| Flow rate<br>change<br>percentage | 500 | The prove required flag will be raised if the flow rate differs from the last meter proving flow rate by more than this percentage.                                                                                            |
| Flow rate<br>change<br>threshold  | 500 | The prove required flag will be raised if the flow rate<br>differs from the last meter proving flow rate by more<br>than this amount. Unit [m3/hr] in case of a volume<br>flow meter, [tonne/hr] in case of a mass flow meter. |
| Flow rate<br>deviation<br>period  | 500 | The flow rate change must be sustained for at least<br>this period [min] before the prove required flag is<br>raised.                                                                                                    |

### Flow between proves

| Flow betwe                                             | Flow between proves |                                                                                                    |  |
|--------------------------------------------------------|---------------------|----------------------------------------------------------------------------------------------------|--|
| Prove<br>required flag<br>on flow<br>between<br>proves | 500                 | If enabled, the 'prove required - flow between proves'<br>flag will be raised if the indicated volume / mass since<br>the last accepted prove is larger than the 'maximum<br>flow between proves' value.<br>0: Disabled |  |
|                                                        |                     | 1; Enabled                                                                                                    |  |
| Maximimum<br>flow between<br>proves                    | 500                 | Maximum volume / mass that is allowed to flow<br>through the meter before a new prove has to be<br>conducted. Unit [m3] in case of a volume flow meter,<br>[tonne] in case of a mass flow meter.                        |  |

### Standard density

| Prove                                      | 500 | If anabled the 'prove required, and density change'                                                                                                    |
|--------------------------------------------|-----|----------------------------------------------------------------------------------------------------|
| required flag<br>on std.<br>density        | 500 | If enabled, the 'prove required - std. density change'<br>flag will be raised if the standard density deviates<br>from the last prove standard density by more than<br>the threshold value. |
| change                                     |     | 0: Disabled                                                                                                    |
|                                            |     | 1; Enabled                                                                                                    |
| Standard<br>density<br>change<br>threshold | 500 | The prove required flag will be raised if the standard density differs from the last meter proving standard density by more than this amount [g/cc].                                        |
| Standard<br>density<br>deviation<br>period | 500 | The standard density change must be sustained for at<br>least this period before the prove required flag is<br>raised.                                                                      |

### Valve control

The flow computer supports control of the following valves:

For each run:

- Run inlet valve
- Run outlet valve
- Run to prover valve

For each prover A/B:

- Prover 4-way valve (bi-directional prover only)
- Prover outlet valve

For each valve a separate display is available. Only the displays of those valves that have been enabled are shown.

 $\mathbb{X}$ 

Display  $\rightarrow$  Valve control

The following settings and commands are available for each valve:

### Manual control

| Auto/manual<br>mode      | 500 | Toggles the valve between automatic and manual<br>mode of operation. The automatic mode of operation<br>is meant for systems where valve sequencing is<br>applied, either through the flow computer itself or by<br>an external device (e.g. the DCS or the supervisory<br>computer).<br>1: Auto |
|--------------------------|-----|----------------------------------------------------------------------------------------------------|
| Manual open<br>command*  | 500 | 2: Manual<br>Issues the command to open the valve. Only accepted<br>if the<br>valve operates in manual mode and the valve open<br>permissive is high.                                                                                                    |
| Manual close<br>command* | 500 | Issues the command to close the valve. Only accepted<br>if the<br>valve operates in manual mode and the valve close<br>permissive is high.                                                                                                    |

\*For prover 4-way valves 'open' and 'close' have to be read as 'forward' and 'reverse'.

### Flow / pressure control

The flow computer supports flow control, pressure control and flow control with pressure monitoring. Depending on the configuration the appropriate display is shown.

|        | ¢ |
|--------|---|
| $\sim$ |   |

Display  $\rightarrow$  Flow control (, Run<x>)

Display → Flow control, Station

Display → Flow control, Prover

Display  $\rightarrow$  Pressure control (, Run<x>)

Display  $\rightarrow$  Pressure control, Station

Display → Pressure control, Prover

With <x> the module number of the meter run

The following settings and commands are available for each flow control / pressure control valve:

### **Flow control**

These settings are only available for flow control valves (with or without pressure monitoring).

| Flow<br>control<br>setpoint<br>type | 500 | Toggles between the auto setpoint and the user setpoint.<br>The auto setpoint is meant for systems where the flow<br>rate setpoint is determined by the flow computer itself or<br>by an external device (e.g. to implement a loading curve<br>with several low / high flow rate stages). |
|-------------------------------------|-----|----------------------------------------------------------------------------------------------------|
|                                     |     | 1: Auto                                                                                                    |
|                                     |     | 2: User                                                                                                    |
| Flow<br>control -<br>user           | 500 | The control loop will try to achieve this setpoint value<br>provided that the setpoint type is set to 'User' and Manual<br>control mode is <b>not</b> enabled.                                                                                                    |
| setpoint                            |     | The unit is the same as the controlled process value:<br>[bbl/hr] for volume flow meters and [klbm/hr] for mass<br>flow meters.                                                                                                    |
|                                     |     | In case of flow control at the prover with option 'Copy<br>setpoint from run FCV' enabled, the setpoint is overwritten<br>by the setpoint from the run flow control valve.                                                                                                    |

#### **Pressure control**

These settings are only available for pressure control valves.

| Pressure  | 500 | The control loop will try to achieve this setpoint value       |
|-----------|-----|----------------------------------------------------------------|
| control - |     | provided that Manual control mode is <b>not</b> enabled.       |
| setpoint  |     | The unit is the same as the controlled process value [psig] or |
|           |     | [psia)], depending on the configured pressure control units.   |

#### Manual control

| Manual 500                  | Enables or disables manual control.                                                                                     |                                                                                                    |
|-----------------------------|----------------------------------------------------------------------------------------------------|----------------------------------------------------------------------------------------------------|
| control                     |                                                                                                    | 0: Disabled                                                                                                    |
| mode                        | Manual control is disabled. The PID control algorithm is<br>enabled. The valve position follows the manual output<br>%. |                                                                                                    |
|                             |                                                                                                    | 1: Enabled                                                                                                    |
|                             |                                                                                                    | Manual control is enabled. The PID control algorithm is<br>disabled. The valve position is controlled by the PID<br>algorithm, which tries to achieve or maintain the flow<br>rate or pressure setpoint. |
| Manual<br>control<br>output | 500                                                                                                    | The valve position will be set to this value [%] if <b>Manual</b> control mode is enabled                                                                                                    |

### Sampler control

The following sampling modes are supported:

- Single can
- Twin can
- Multiple cans

The flow computer both supports flow-proportional and timeproportional sampling.

Flow-proportional sampling can be based on:

- A fixed volume between grabs
- An estimated total metered volume to be sampled until the can is full
- The batch size from the batch stack
- The sample volume from the scheduled batch ends
- The nomination of the in-use can

Time-proportional sampling can be based on:

- A fixed time between grabs
- An estimated end time when the sample can should be full
- A time period during which the sample can should be filled

The can fill indication can be based on the actual grab count, a digital input (indicating the can full state) or an analog input. The sampler may be stopped automatically when the can is full. Automatic can switchover is also supported.

The sampling logic contains a virtual pulse reservoir which will be filled if the required sample rate is too high for the pulse output. The amount of grabs in the sampler reservoir is limited by a configurable limit. A 'Grabs lost' alarm is generated when the limit is reached. Another limit value (configurable) is used to generate an 'Overspeed alarm' when more pulses are generated than the sampler can handle.

Operator commands are available to start and stop sampling, to reset the whole sampler and to reset a specific can only.

Displays to control and monitor the sampler can be accessed through option "Sampling" from the main menu. The sampling displays are only visible if sampler control has been enabled.

 $\mathcal{K}$ 

Display  $\rightarrow$  Sampling, Sampler control

| Start sampler        | 500 | Command to start the pulse output to the sampler<br>and the accumulation of grabs in the grab counter.                                                                                                    |
|----------------------|-----|----------------------------------------------------------------------------------------------------|
| Stop sampler         | 500 | Command to stop the generation of pulses the accumulation of grabs in the grab counter.                                                                                                    |
| Reset<br>sampler     | 500 | Resets the accumulated number of grabs of all available cans. Also implies a 'Stop sampler' command.                                                                                                    |
| In-use can /         | 500 | Shows the can that is currently in use.                                                                                                    |
| Selected can         |     | Depending on the configured can selection control<br>mode*, this setting can be used to manually switch<br>control to another can. Alternatively, the can is<br>automatically selected by the flow computer sampling<br>logic. |
| Can<br>1 / 2 / 3 / 4 | 500 | Only available for specific can selection control<br>modes*. Enables / disables can 1 / 2 / 3 / 4 (if<br>available). A can that is disabled won't be used by the                                                               |

|           |     | flow computer sampler logic.                                                                                                    |
|-----------|-----|----------------------------------------------------------------------------------------------------|
|           |     | 0: Disabled                                                                                                    |
|           |     | 1: Enabled                                                                                                    |
| Reset can | 500 | Command to reset the number of grabs in the can to 0. This effectively reports the can as 'empty'.                                                     |
|           |     | This command can either be found on display:<br>Sampling, Sampler control or on display: Sampling,<br>Sampler cans, can <x> (with x = can number).</x> |
|           |     | Not applicable if <b>Can fill indication method</b> is 'Analog input'.                                                                                 |

\*Twin can modes and multiple cans (switch at batch end) and multiple cans (select can) modes.

#### Test

| Grab test | 1000 | Command for testing the sampler strobe. Issues one<br>pulse (=one grab) to the in-use sampler strobe. |
|-----------|------|----------------------------------------------------------------------------------------------------|
|           |      | Can only be used when sampling is inactive.                                                           |

### Sample settings

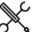

Display  $\rightarrow$  Sampling, Sample settings

The settings on this display can be used to define the frequency of the sample pulses.

For some sample methods the sample frequency is calculated from other settings (e.g. batch size, or can nomination), which can be found on a different display, as indicated below.

### Flow (fixed value)

Gives a sample pulse each time when a certain (fixed) volume has been metered.

| Volume between    | 500 | Volume [bbl] that needs to be accumulated before |
|-------------------|-----|--------------------------------------------------|
| grabs fixed value |     | the next grab command is issued.                 |

#### Flow (estimated volume)

Calculates the volume between grabs based on an expected total metered volume, such that the can will be full when this volume has been metered.

| Expected total | 500 | Estimated total volume [bbl] to be metered in order |
|----------------|-----|-----------------------------------------------------|
| volume         |     | to fill the can.                                    |

#### Flow (batch volume)

Calculates the volume between grabs based on the batch size [bbl], such that the can will be full when the batch is completed.

Uses the batch size, which can be found on the displays: batch, batch control and batch, batch stack

### Flow (auto batch end)

Only applicable if **Automatic batch end on time** has been activated and set to 'Scheduled'.

Calculates the volume between grabs based on the projected sample volume [bbl] from the scheduled batch ends, which can be found on display: Batch, Scheduled batch ends

### Flow (can nomination)

Calculates the volume between grabs based on the nomination [bbl] of the in-use can, which can be found on display: Configuration, Sampler control, Can settings, can <x>

### Time (fixed value)

Gives a sample pulse each time when a certain (fixed) time has passed.

| Time between      | 500 | Interval at which grab commands (pulses) are |
|-------------------|-----|----------------------------------------------|
| grabs fixed value |     | issued [s].                                  |

### Time (expected end time)

Calculates the time between pulses based on an expected end date and time, such that the can will be full at that moment.

| Expected end | 500 | Date / time when the sample can has to be full to the |
|--------------|-----|-------------------------------------------------------|
| time for     |     | target fill percentage.                               |
| sampling     |     |                                                       |

### Time (period)

Calculates the time between pulses based on a period [hours], such that the can will be full when this period has passed.

| Can fill | 500 | Period of time [hr] in which the can has to be filled to the |
|----------|-----|--------------------------------------------------------------|
| period   |     | target fill percentage.                                      |

## 4 Configuration

This chapter describes the configuration items of the flow computer that are specific for the Liquid USC application.

### Introduction

The configuration procedure for any Flow-X flow computer is described in manual IIA- Operation and Configuration.

The procedure basically consists of the following steps:

- Setting up the flow computer device
- Configuring the HART and communications devices
- Defining the configuration settings
- Defining the reports and printers
- Defining the communication lists.

All the steps are described in manual IIA.

Manual IIA describes how to use the user interface to access the configuration settings. The actual settings however are dependent on the actual application. This chapter describes all the settings that are part the Liquid USC application in a sequence that is logical from a configuration point of view.

### I/O setup

A logical first step in the configuration process is to define the physical I/O points that involve all the transmitters, controllers and devices that are or will be physically wired to the I/O terminals of the flow computer.

Each Flow-X/M flow module has the following amount of I/O.

- 6 analog inputs
- 2 PRT inputs
- 4 analog outputs
- 16 digital I/O

Note : a Flow-X/P4 has 4 times this amount of IO.

The total number of pulse inputs, time period inputs, status inputs, pulse outputs, frequency outputs and status outputs is 16.

Later on in the configuration procedure the I/O points can be assigned to the related meter run, station and proving variables and statuses.

### Analog inputs

|        | ىر  |
|--------|-----|
| $\sim$ | × a |

Display  $\rightarrow$  Configuration, <Module <x>, Analog inputs, Analog input <y>

with <x> the number of the module to which the input is physically connected and <y> the relative input number

Each flow module has 6 analog inputs. For each analog input the following settings are available:

| Tag        | 600  | Alphanumeric string representing the tag name of<br>the transmitter, e.g. "PT-1001A". Only used for<br>display and reporting purposes.                                                                                                    |
|------------|------|----------------------------------------------------------------------------------------------------|
| Input type | 1000 | Type of input signal<br>1= 4-20 mA<br>2= 0-20 mA<br>3= 1-5 Vdc<br>4= 0-5 Vdc                                                                                                    |
| Averaging  | 1000 | The method to average the individual samples<br>within every calculation cycle.<br>15 samples per second are taken, so with a cycle<br>time of 250 ms 3 to 4 samples are available per<br>cycle.<br>1= Arithmetic mean<br>2= Root mean square<br>Enter '2: Root Mean Square' for differential<br>pressure flow transmitters. Enter '1: Arithmetic                                                                                                    |
| Full scale | 1000 | Mean' for other transmitters<br>The value in engineering units that corresponds<br>with the full scale value.<br>Uses the basic FC units: e.g. [°F] for temperature,<br>[psia] or [psig] for pressure, [g/cc] for density,<br>[°API] for gravity, [mmH2O@60F] for differential<br>pressure, [cSt] for viscosity, [bbl/hr] for volume<br>flow rate, [lbm/hr] for mass flow rate. If a<br>transmitter is used that uses different units, the<br>range has to be converted into the basic FC unit. |

|                 |      | E.g. for a 4-20 mA temperature transmitter with a<br>range of 0-300 [°F] the value 300 [°F] must be<br>entered. For a temperature transmitter with a<br>range of -30+80 [°C] the value 176 [°F] must be<br>entered.                                                                                                    |
|-----------------|------|----------------------------------------------------------------------------------------------------|
| Zero scale      | 1000 | The value in engineering units that corresponds with the zero scale value.                                                                                                    |
|                 |      | Uses the basic FC units: e.g. [°F] for temperature,<br>[psia] or [psig] for pressure, [g/cc] for density,<br>[°API] for gravity, [mmH2O@60F] for differential<br>pressure, [cSt] for viscosity, [bbl/hr] for volume<br>flow rate, [lbm/hr] for mass flow rate. If a<br>transmitter is used that uses different units, the<br>range has to be converted into the basic FC unit.<br>E.g. for a 4-20 mA temperature transmitter with a<br>range of 0-300 [°F] the value 0 [°F] must be<br>entered. For a temperature transmitter with a<br>range of -30+80 [°C] the value -22 [°F] must be<br>entered. |
| High fail limit | 1000 | The value as percentage of the total span, at which a high fail alarm is given.                                                                                                    |
|                 |      | Should be between 100 and 112.5 % span. For a 4-20 mA transmitter this corresponds to 20 to 22 mA.                                                                                                    |
| Low fail limit  | 1000 | The value as percentage of the total span, at which a low fail alarm is given.                                                                                                    |
|                 |      | Should be between -25 and 0 % span. For a 4-20 mA transmitter this corresponds to 0 to 4 mA.                                                                                                    |

Before physically connecting the analog signals to the flow computer, please make sure the analog input modes (voltage/current) and ranges are correctly configured. An incorrect configuration may cause damage to the inputs.

#### PT100 inputs

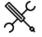

Display →Configuration, <Module IO <x.>, PT100 inputs, PT100 input <y>

with <x> the number of the module to which the input is physically connected and <y> the relative input number

Each flow module has 2 PT100 inputs that can be connected to a PT100 element. For each PT100 input the following settings are available.

| Tag        | 600  | Alphanumeric string representing the tag<br>name of the transmitter, e.g. "TT-1001A". Only<br>used for display and reporting purposes. |
|------------|------|----------------------------------------------------------------------------------------------------|
| Input type | 1000 | Type of PT100 element                                                                                                    |
|            |      | 1: European (most commonly used)                                                                                                    |
|            |      | Alpha coefficient 0.00385 Ω/ Ω /°C                                                                                                    |
|            |      | As per DIN 43760, BS1905,IEC751                                                                                                    |
|            |      | Range - 200+850 °C                                                                                                    |
|            |      | 2: American                                                                                                    |
|            |      | Alpha coefficient 0.00392 Ω/ Ω /°C                                                                                                    |
|            |      | Range - 100+457 °C                                                                                                    |
| High fail  | 1000 | The temperature in °F, at which a high fail                                                                                            |
| limit      |      | alarm is given.                                                                                                    |
| Low fail   | 1000 | The temperature in °F, at which a low fail                                                                                             |
| limit      |      | alarm is given.                                                                                                    |

### **Digital IO assign**

Each flow module provides 16 multi-purpose digital channels that can be assigned to any type of input or output.

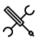

Display  $\rightarrow$  IO, <Module <x>, Configuration, Digital IO assign, Digital <y>

with <x> the number of the module to which the output is physically connected and <y> the output number

| Tag    | 600  | Alphanumeric string representing the tag name of the transmitter, e.g. "MOV-34010". Only used for display and |
|--------|------|----------------------------------------------------------------------------------------------------|
|        |      | reporting purposes.                                                                                           |
| Signal | 1000 | Assigns the digital signal to a specific purpose                                                              |
| type   |      | 0 : Not used                                                                                                  |
|        |      | 1 : Digital input                                                                                             |
|        |      | e.g. status input                                                                                             |
|        |      | 2 : Digital output                                                                                            |
|        |      | e.g. status output, control output                                                                            |
|        |      | 3 : Pulse input 1A                                                                                            |
|        |      | meter or master meter pulse input single pulse /                                                              |
|        |      | channel A of dual pulse                                                                                       |
|        |      | 4 : Pulse input 1B                                                                                            |
|        |      | meter or master meter pulse input channel B of dual                                                           |
|        |      | pulse                                                                                                    |
|        |      | 5 : Time period input 1                                                                                       |
|        |      | for densitometers                                                                                             |
|        |      | 6 : Time period input 2                                                                                       |
|        |      | 7 : Time period input 3                                                                                       |
|        |      | 8 : Time period input 4                                                                                       |
|        |      | 9 : Pulse output 1                                                                                            |
|        |      | to drive an E/M counter or a sampler                                                                          |
|        |      | 10 : Pulse output 2                                                                                           |
|        |      | 11 : Pulse output 3                                                                                           |
|        |      | 12 : Pulse output 4                                                                                           |
|        |      | 13: Prover A common / start (A)                                                                               |

| common detector or 1 <sup>st</sup> start detector or master meter |   |
|-------------------------------------------------------------------|---|
| prove start / stop signal input                                   |   |
| 14: Prover A 2nd start (B)                                        |   |
| 2 <sup>nd</sup> start detector                                    |   |
| 15: Prover A stop (C)                                             |   |
| 1 <sup>st</sup> stop detector                                     |   |
| 16: Prover A 2nd stop (D)                                         |   |
| 2 <sup>nd</sup> stop detector                                     |   |
| 17: Prover bus pulse output A                                     |   |
| meter pulse A output to prover FC                                 |   |
| 18: Prover bus pulse output B                                     |   |
| meter pulse B output to prover FC                                 |   |
| 19: Prover bus pulse input A                                      |   |
| remote meter / master meter pulse input A for proving             |   |
| 20: Prover bus pulse input B                                      |   |
| remote meter / master meter pulse input B for proving             |   |
| 21: Prover B common / start (A)                                   |   |
| common detector or 1 <sup>st</sup> start detector or master meter |   |
| prove start / stop signal input                                   |   |
| 22: Prover B 2nd start (B)                                        |   |
| 2 <sup>nd</sup> start detector                                    |   |
| 23: Prover B stop (C) )                                           |   |
| 1 <sup>st</sup> stop detector                                     |   |
| 24: Prover B 2nd stop (D)                                         |   |
| 2 <sup>nd</sup> stop detector                                     |   |
| 25 : Frequency output 1                                           |   |
| 26 : Frequency output 2                                           |   |
| 27 : Frequency output 3                                           |   |
| 28 : Frequency output 4                                           | _ |
| 29: Pulse input 2A                                                | _ |
| only applicable to version 2 hardware                             |   |
| 30: Pulse input 2B                                                |   |
| only applicable to version 2 hardware                             |   |
| 31: Pulse input 3A                                                |   |
| only applicable to version 2 hardware                             |   |
| 32: Pulse input 3B                                                |   |
| only applicable to version 2 hardware                             |   |
| 33: Pulse input 4A                                                |   |
| only applicable to version 2 hardware                             |   |
| 34: Pulse input 4B                                                |   |
| only applicable to version 2 hardware                             |   |
|                                                                   |   |

Only digital channels 1-4 can be configured as time period inputs. For all other digital channels this option is not available.

### **Digital IO settings**

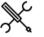

Display  $\rightarrow$  IO, <Module <x>, Configuration, Digital IO settings, Digital <y>

with <x> the number of the module to which the output is physically connected and <y> the output number

| Polarity    | 1000 | 1: Normal                                              |
|-------------|------|--------------------------------------------------------|
|             |      | 2: Inverted                                            |
|             |      | Refer to setting 'Input latch mode' for more details.  |
| Input       | 1000 | Each digital channel has 2 threshold levels, which are |
| threshold   |      | as follows (all relative to signal ground):            |
| level       |      | Channels 1 through 8:                                  |
|             |      | 1: + 1.25 Volts                                        |
|             |      | 2: + 12 Volts                                          |
|             |      | Channels 9 through 16:                                 |
|             |      | 1: + 3.6 Volts                                         |
|             |      | 2: + 12 Volts                                          |
| Input latch | 1000 | Only applicable if signal type is 'Digital input'      |
| mode        |      | 1: Actual                                              |
|             |      | 2: Latched                                             |
|             |      | If polarity = Normal & input latch mode = Actual then  |

|              |      | digital input is                                               |
|--------------|------|----------------------------------------------------------------|
|              |      | 0:OFF                                                          |
|              |      | when signal is currently below threshold                       |
|              |      | 1:ON                                                           |
|              |      | when signal is currently above threshold                       |
|              |      | If polarity = Normal & input latch mode = Latched <b>then</b>  |
|              |      | digital input is                                               |
|              |      | 0:OFF                                                          |
|              |      | when signal has not been above threshold                       |
|              |      | 1:ON                                                           |
|              |      | when signal is or has been above threshold during              |
|              |      | the last calculation cycle                                     |
|              |      | If polarity = Inverted & input latch mode = Actual <b>then</b> |
|              |      | digital input is                                               |
|              |      | 0:OFF                                                          |
|              |      | when signal is currently above threshold<br>1:ON               |
|              |      | when signal is currently below threshold                       |
|              |      | If polarity = Inverted & input latch mode = Latched            |
|              |      | then digital input is                                          |
|              |      | 0:OFF                                                          |
|              |      | when signal has not been below threshold                       |
|              |      | 1:ON                                                           |
|              |      | when signal is or has been below threshold during              |
|              |      | the last calculation cycle                                     |
| Output min.  | 1000 | Only applicable if signal type is 'Digital output'             |
| activation   |      | Minimum period of time that the signal will remain             |
| time         |      | activated.                                                     |
|              |      | After the minimum activation time has elapsed the              |
|              |      | output signal will remain activated until the control          |
|              |      | value becomes 0.                                               |
| Output delay | 1000 | Only applicable if signal type is 'Digital output'             |
| time         |      | Period of time that the control signal must be high (>         |
|              |      | 0) without interruption before the output will be              |
|              |      | activated.                                                     |
|              |      | If the control signal becomes 0 before the time has            |
|              |      | elapsed, then the output signal will not be activated          |
|              |      | elapsed, then the output signal will not be activated          |

### **Pulse inputs**

Display  $\rightarrow$  Configuration, <Module IO <x.>, Pulse input

with <x> the number of the module to which the input is physically connected

Each version 1 flow module supports 1 single or dual pulse input meant for a flow meter that provides a single or a dual pulse output signal. A version 2 flow module supports up to 4 single or dual pulse inputs.

A dual pulse signal is a set of two pulse signals ('pulse trains') A and B that originate from the same flow meter. The two pulse trains are similar but shifted in phase (typically 90°). The primary purpose of the dual signal is to allow for pulse integrity checking. Added or missing pulses on either pulse train are detected and corrected for and simultaneous noise pulses are rejected.

The function provides detailed information on the raw, corrected and bad pulses for both channels and for both the forward and reverse flow direction.

The phase shifted pulse train signal also allows for automatic detection of flow direction. Each A pulse is followed by a B pulse within a time period ( $\Delta t$ ) in case the flow runs in the forward direction. In case the flow runs in the reverse direction, the

opposite is the case, i.e. each B pulse is followed by an A pulse within the same time period  $\Delta t$ .

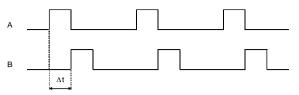

Channel B lags channel A

Figure 3: Flow direction from dual pulse signal

There is also the option to conditionally output the raw pulse 'prover bus' signal, which is useful in case a separate flow computer is used for proving purposes. The proving flow computer reads the 'prover bus' pulse output from the meter flow computer to perform prove measurements including double chronometry if required. The 'prover bus' output signal is generated at 10 MHz, the same frequency at which the raw pulse input signals are sampled.

The Flow/X series of flow computers provides Level A and Level **B** pulse security as defined in ISO 6551. Level A means that bad pulses are not only detected but also corrected for. Level B means that bad pulses are detected but not corrected for.

Like any digital input signal a pulse input has a threshold level (Volts) that determines whether the actual signal is considered as on or off.

The actual threshold level is defined on display 'Digital IO settings'.

The following settings are available for the pulse input of each flow module.

#### Pulse fidelity checking

| Pulse fidelity | 1000 | Pulse fidelity levels according to ISO6551                                                                                                    |
|----------------|------|----------------------------------------------------------------------------------------------------|
| level          |      | 0: None                                                                                                    |
|                |      | No pulse fidelity checking or correction                                                                                                    |
|                |      | 1: Level A                                                                                                    |
|                |      | Pulse verification, alarming and correction                                                                                                    |
|                |      | 2: Level B                                                                                                    |
|                |      | Pulse verification and alarming; no correction                                                                                                    |
|                |      | If pulse fidelity level A is enabled, then the<br>corrected pulses are used for flow totalization. If<br>pulse fidelity level B is enabled or if pulse fidelity<br>checking is disabled, then the uncorrected pulses<br>of channel A are used or, in case channel A does<br>not provide any pulses, the uncorrected pulses of<br>channel B are used. |
| Fall back to   | 1000 | Only applicable to pulse fidelity level B.                                                                                                    |
| secondary      | 1000 | 0: Enabled                                                                                                    |
| pulse          |      | pulse B will be used when pulse A fails.                                                                                                    |
|                |      | 1: Disabled                                                                                                    |
|                |      | pulse B is solely used for pulse verification.                                                                                                    |
| Error pulses   | 1000 | Only applicable to dual pulse inputs.                                                                                                    |
| limit          |      | If the total number of missing, added and                                                                                                    |
|                |      | simultaneous pulses for either channel becomes                                                                                                    |
|                |      | larger than this value, the FC will generate an                                                                                                    |
|                |      | 'error pulses limit alarm'.                                                                                                    |
|                |      | The value 0 disables the error pulses limit check.                                                                                                    |
| Good pulses    | 1000 | Only applicable to dual pulse inputs.                                                                                                    |

| reset limit      |      | If the number of good pulses since the last 'bad'<br>pulse has reached this value, the bad pulse count<br>and alarms will be reset automatically. |
|------------------|------|----------------------------------------------------------------------------------------------------|
|                  |      | The value 0 disables this reset function.                                                                                                    |
| Error rate limit | 1000 | Only applicable to dual pulse inputs.                                                                                                    |
|                  |      | If the difference in frequency between the two                                                                                                    |
|                  |      | raw pulse trains is larger than this limit within the                                                                                             |
|                  |      | last calculation cycle, the FC will generate an                                                                                                   |
|                  |      | 'Error pulse rate limit alarm'.                                                                                                    |
|                  |      | The value 0 disables the error rate limit check.                                                                                                  |
| Dual pulse       | 1000 | Dual pulse fidelity checking is only enabled when                                                                                                 |
| fidelity         |      | the actual pulse frequency is above this threshold                                                                                                |
| threshold        |      | limit [Hz]                                                                                                    |

#### **Pulse frequency**

| Lowest      | 1000 | Lowest frequency that is discerned by the flow      |
|-------------|------|-----------------------------------------------------|
| discernable |      | computer. Pulses coming in at a lower frequency are |
| input       |      | counted, but the frequency will be shown as 0 Hz.   |
| frequency   |      |                                                     |

#### Prover bus pulse outputs

| Prover bus<br>pulse output      | 1000 | Enables prover bus output A. Meant for systems using a common prover bus to a separate prover or                                                           |
|---------------------------------|------|----------------------------------------------------------------------------------------------------|
| Α                               |      | master meter flow computer.                                                                                                    |
|                                 |      | The flow module will output the raw pulse input signal A directly                                                                                          |
|                                 |      | to the prover bus pulse out A channel. (This channel<br>is assigned to a specific digital on display 'Digital<br>IO assign')                               |
|                                 |      | In case of a multi-stream setup with a common<br>prover or common master meter only the meter<br>under prove should have its prover bus output<br>enabled. |
|                                 |      | Automatically set by prover logic.                                                                                                    |
| Prover bus<br>pulse output<br>B | 1000 | Enables prover bus output B. Meant for systems<br>using a common prover bus to a separate prover or<br>master meter flow computer.                         |
|                                 |      | The flow module will output the raw pulse input signal B directly                                                                                          |
|                                 |      | to the prover bus pulse out B channel. (This channel<br>is assigned to a specific digital on display 'Digital<br>IO assign')                               |
|                                 |      | In case of a multi-stream setup with a common                                                                                                    |
|                                 |      | prover or common master meter only the meter                                                                                                    |
|                                 |      | under prove should have its prover bus output enabled.                                                                                                    |
|                                 |      | Automatically set by prover logic.                                                                                                    |

#### Time period inputs

 $\mathbb{X}$ 

Display  $\rightarrow$  Configuration, <Module IO <x>, Time period inputs, Time period input <y>

with <x> the number of the module to which the input is physically connected and <y> the input number

Each flow module has 4 time period inputs, which can be used for densitometer and specific gravity transducer inputs.

For each time period input the following settings are available.

| Difference limit | nit 1000 | Maximum allowable difference in microseconds.       |
|------------------|----------|-----------------------------------------------------|
|                  |          | When the time period between two consecutive        |
|                  |          | pulses differs more than this limit from the        |
|                  |          | previous time period, the reading is considered to  |
|                  |          | be abnormal.                                        |
|                  |          | Following an abnormal reading there must be 3       |
|                  |          | consecutive readings within the limit before the    |
|                  |          | time period value is considered normal again.       |
|                  |          | When no 3 consecutive readings within the limit     |
|                  |          | are available in the last 5 readings then the input |

signal is considered to be invalid. Resolution of the limit value is 100 nanoseconds

Like any digital input signal a time period input has a threshold level (Volts) that determines whether the actual signal is considered as on or off.

The actual threshold level is defined on display 'Digital IO settings'.

### Analog outputs

X

Display  $\rightarrow$  Configuration, <Module IO <x.>, Analog outputs, Analog output <y>

with <x> the number of the module to which the output is physically connected and <y> the output number

Each flow module has 4 analog outputs. For each analog output the following settings are available.

| Tag                 | 600 | Alphanumeric string representing the tag name of<br>the output signal, e.g. "AO-045". Only used for<br>display and reporting purposes.                 |
|---------------------|-----|----------------------------------------------------------------------------------------------------|
| Full scale          | 600 | The value in engineering units that corresponds with the full scale (20mA) value.                                                                      |
|                     |     | Uses the original FC units: [bbl/hr] for volume flow rate, [klbm/hr] for mass flow rate, [°F] for                                                      |
|                     |     | temperature, [psi] for pressure, [g/cc] for density,<br>[°API] for gravity.                                                                            |
|                     |     | E.g. for a temperature with a range of 0-300 [°F] the value 300 [°F] must be entered. For a                                                            |
|                     |     | temperature with a range of -30+80 [°C] the value<br>176 [°F] must be entered.                                                                         |
| Zero scale          | 600 | The value in engineering units that corresponds with the zero scale (4mA) value.                                                                       |
|                     |     | Uses the original FC units: [bbl/hr] for volume flow rate, [klbm/hr] for mass flow rate, [°F] for                                                      |
|                     |     | temperature, [psi] for pressure, [g/cc] for density,<br>[°API] for gravity.                                                                            |
|                     |     | E.g. for a temperature with a range of 0-300 [°F]                                                                                                    |
|                     |     | the value 0 [°F] must be entered. For a temperature<br>with a range of -30+80 [°C] the value -22 [°F] must<br>be entered.                              |
| Dampening<br>factor | 600 | Dampening factor [08]. Can be used to obtain a<br>smooth output signal. The value represents the<br>number of calculation cycles * 8 that are required |
|                     |     | to get to the new setpoint.                                                                                                    |
|                     |     | 0: No filtering                                                                                                    |
|                     |     | 1: It takes 8 cycles to get to the new setpoint<br>2: It takes 16 cycles to get to the new setpoint                                                    |

#### etc.

For example: the following filtering is used when setpoint is set to 1.

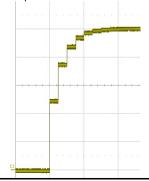

### Figure 4: Analog output dampening factor

### **Pulse outputs**

Pulse outputs can be used to feed low frequency pulses to an electro-mechanical (E/M) counter or to control a sampling system.

Pulse outputs are connected to a totalizer: A pulse is given each time that the totalizer has incremented by a certain value.

A reservoir is used to accumulate the pulses. Pulses are taken from the reservoir and fed to the output at a rate that will not exceed the specified maximum output rate

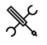

Display  $\rightarrow$ IO, Configuration, <Module <x>, Pulse outputs, Pulse output <y>

with <x> the number of the module to which the output is physically connected and <y> the output number

Each flow module has 4 pulse outputs. For each pulse output the following settings are available.

| Max.               | 600 | Maximum pulse frequency.                                                                                                    |
|--------------------|-----|----------------------------------------------------------------------------------------------------|
| frequency          |     | When output pulses are generated at a frequency<br>higher than the maximum output rate, the superfluous<br>pulses will be accumulated in the pulse reservoir.                                                                                                    |
|                    |     | The maximum output rate is not a restriction of the<br>Flow-X flow computer, but may be a restriction of the<br>connected device. E.g. a electro-mechanical counter<br>may be able to generate pulses up to 10 Hz.                                                                                     |
| Pulse<br>duration  | 600 | The flow computer uses a fixed pulse duration to<br>output the pulses. The 'Pulse duration' is the time in<br>milliseconds that an output pulse remains active<br>(high).                                                                                                    |
|                    |     | The actual pulse duration that will be used is the<br>minimum of this setting and the time corresponding<br>to 50% duty cycle at maximum frequency<br>E.g. if the pulse duration setting = 0.25 sec and the<br>maximum frequency = 5 Hz, then the actual pulse<br>duration equals 0.5 * 1/5 = 0.1 sec. |
| Reservoir<br>limit | 600 | Alarm limit for the number of pulses in the reservoir<br>buffer. When the number of pulses in the reservoir<br>exceeds the limit, then an alarm will be raised and no<br>further pulses will be accumulated.                                                                                           |

### **Frequency outputs**

Frequency outputs can be used to feed high frequency pulses to an electro-mechanical (E/M) counter or to control a sampling system.

Frequency outputs are connected to a process variable: The actual value of the process variable is translated into a pulse frequency using linear interpolation. In principle any process value may be used (temperature, pressure, etc.), but flow rate and density are most common.

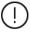

The use of frequency outputs is only supported by FPGA version 1422-21-2-2012 or later.

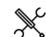

Display  $\rightarrow$  IO, <Module <x>, Configuration, Frequency outputs, Frequency output <y>

with <x> the number of the module to which the output is physically connected and <y> the output number

Each flow module has 4 frequency outputs. For each frequency output the following settings are available.

| Full scale<br>value     | 600 | The value in engineering units that<br>corresponds to the highest frequency.<br>Uses the original FC units: [bbl/hr] for<br>volume flow rate, [klbm/hr] for mass<br>flow rate.<br>E.g. for a flow rate with a range of 0-<br>2000 [bbl/hr] the value 2000 must be<br>entered. For a flow rate with a range of<br>0-10 [bbl/min] the value 6000 [bbl/hr]<br>must be entered. |
|-------------------------|-----|----------------------------------------------------------------------------------------------------|
| Zero scale<br>value     | 600 | The value in engineering units that<br>corresponds with the lowest frequency.<br>Uses the original FC units: [bbl/hr] for<br>volume flow rate, [klbm/hr] for mass<br>flow rate.                                                                                                    |
| Full scale<br>frequency | 600 | Highest frequency                                                                                                    |
| Zero scale<br>frequency | 600 | Lowest frequency (>=0)                                                                                                    |

## Forcing I/O

For testing purposes all inputs and outputs can be forced to a defined value or state. This option is available at security level 1000 'engineer' or higher.

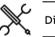

Display  $\rightarrow$  IO, Force IO

- If an input is forced the flow computer will generate an alarm.

### **Overall setup**

The overall settings are related to the flow computer device itself and to settings that are common for all meter runs.

### Flow computer concepts

The Flow-X supports 3 different flow computer concepts:

- 1 Independent flow computer
- 2 Station / prover flow computer with remote run flow computers
- 3 Single-stream flow computer(s) with remote prover IO server

### Independent flow computer

The flow computer does its job independent of other flow computers. It might be a single or multi-stream flow computer. If needed, station and / or proving functionality can be enabled, which is done by the flow computer itself. No other flow computer is needed for that. The flow computer runs one application, which takes care of everything.

Depending on the required functionality the flow computer has to be configured as one of the following FC types:

1: Run only

- 2: Station / run
- 3: Proving / run
- 4: Station / proving / run

# Station / prover flow computer with remote run flow computers

In this concept a number of flow computers are working together. Usually several single-stream flow computers are involved. Station and / or proving functionality is done by a separate flow computer, which is communicating to the (remote) run flow computers to exchange the data that's needed to fulfill its station / proving tasks. Any meter can be proved from the station / prover flow computer. The station / proving flow computer and run flow computers are each running a separate application.

The run flow computers have to be configured as FC type:

#### 5: Run only

Depending on the required functionality the station / proving flow computer has to be configured as one of the following FC types:

6: Station only 7: Proving only 8: Station / provi

8: Station / proving

In order to be able to communicate to the 'remote run' flow computer(s), the station / proving flow computer must have a '**Connect to remote run**' Modbus driver configured for every individual remote run flow computer (in Flow-Xpress 'Ports and Devices'). On the remote run flow computer(s) the '**Connect to remote station**' Modbus driver has to be enabled (in Flow-Xpress 'Ports and Devices').

It's also possible to enable run functionality on the station / proving flow computer, f.e. in case of master meter proving, where the proving flow computer can also control the master meter. In that case the station / proving flow computer has to be configured as one of the following FC types:

2: Station / run3: Proving / run4: Station / proving / run

The maximum number of runs in a station (local plus remote runs) is 8.

4: Station / proving / run

In case of a station that consists of a **local** run (controlled by the station flow computer itself) and a number of **remote** runs (remote run flow computers running their own application), the local run is numbered 1 and the remote runs can be configured as runs 2 - 8.

### Single-stream flow computer(s) with a remote prover IO server

In this concept a number of single stream flow computers are involved. Each of them contains proving functionality to prove its own meter. However, the run flow computers are not communicating directly to the prover, but through a separate flow computer, which has been configured as remote IO server. A prove is initiated on the run flow computer. The run flow computers and the remote prover IO server flow computer are each running a separate application.

The run flow computers have to be configured as FC type:

3: Proving / run

The remote prover IO server has to be configured as FC type:

9: Prover IO server only

It's also possible to enable meter run functionality on the prover IO server as well. This can be done by configuring it as:

3: Proving / run

In this case the prover IO can be used locally (for proving the run of the prover IO server FC itself), or remotely (for proving the other runs).

(!)

In order to be able to communicate to the remote 'prover IO module' the run flow computers must have

the 'Connect to remote prover IO server' driver configured in Flow-Xpress 'Ports and Devices'.

On the remote prover IO server FC the 'Act as remote prover IO server' driver has to be enabled in Flow-Xpress 'Ports and Devices'.

### Common settings

type

Display  $\rightarrow$  Configuration, Overall setup, Common settings

Flow 1000 Determines whether the flow computer contains meter run functionality and / or station functionality and / or computer proving functionality. 1. Run only Only meter run functionality is activated on this flow computer. Station functionality and proving logic are de-activated. The flow computer is either a single run FC or a multiple run FC. In case of a single run FC the run may be part of a remote station. 2: Station / run Both meter run and station functionality are activated on this flow computer. Proving logic is de-activated. The flow computer is a station FC with one or more local runs and may optionally be communicating to one or more remote runs FC's. All local and remote runs are part of the station. 3: Proving / run Both meter run functionality and proving logic are activated on this flow computer. Station functionality is de-activated. The flow computer is a prover FC with one or more local runs and may optionally be communicating to one or more remote run FC's. All local and remote runs are independent and are not part of a station, but they can all be proved by this FC. 4: Station / proving / run Meter run and station functionality and proving logic are all activated on this flow computer. The flow computer is a station / prover FC with one or more local runs and may optionally be communicating to one or more remote runs FC's. All local and remote runs are part of the station and can be proved by this FC. 6: Station only Only station functionality is activated on this flow computer. Run functionality and proving logic are deactivated. The flow computer is a station FC without local runs and is communicating to one or more remote run FC's. All remote runs are part of the station. 7: Proving only Only proving logic is activated on this flow computer. Run and station functionality are de-activated. The flow computer is a prover FC without local runs and is communicating to one or more remote run FC's which can be proved by it. 8: Station / proving Station functionality and proving logic are activated on this flow computer. Run functionality is disabled. The flow computer is a station / prover FC without local runs and is communicating to one or more remote runs FC's. All remote runs are part of the station and can be proved by this FC. 9: Prover IO server only The flow computer acts as an IO server to one or more prover FC's. Run and station functionality are deactivated. Prover logic is deactivated, but the prover IO (prover temperature, prover pressure, prover density, 4-way valve commands and status, prove start pressure convert gauge pressure to absolute pressure and vice command, piston upstream status (Brooks), plenum pressure charge and vent commands (Brooks), low N2 versa

| Common          | 1000 | Defines whether a common product setup is used for all                                                                                                    |
|-----------------|------|----------------------------------------------------------------------------------------------------|
| product         |      | meter runs or each meter run uses its own product setup.                                                                                                    |
| and<br>batching |      | Determines also whether a common batch is used for all runs, or each run uses its own batch.                                                                                |
| 5               |      | 0: Disabled                                                                                                    |
|                 |      | Each meter run uses a separate product setup. Each                                                                                                    |
|                 |      | meter run runs a separate batch, which can be started<br>and stopped independently.                                                                                         |
|                 |      | 1: Enabled                                                                                                    |
|                 |      | A common product setup is used for all meter runs. All runs are running one common batch, which is started /                                                                |
|                 |      | stopped synchronously.                                                                                                    |
|                 |      | In case of a station FC with one or more remote run flow<br>computers, <b>Common product and batching</b> has to be<br>enabled both on the station FC and on the remote run |
|                 |      | flow computer(s).<br>In case of a proving flow computer without station                                                                                                    |
|                 |      | functionality (FC type proving/run or proving only),                                                                                                    |
|                 |      | Common product and batching has to be disabled both                                                                                                    |
|                 |      | on the proving FC and on the remote run flow                                                                                                    |
| Common          | 1000 | computer(s).<br>Defines whether one common (station) density input (e.g.                                                                                                    |
| density         | 1000 | densitometer) is used for all meter runs or separate                                                                                                    |
| input           |      | density inputs for each individual meter run.                                                                                                    |
|                 |      | 0: Disabled                                                                                                    |
|                 |      | Separate density inputs for each individual run 1: Enabled                                                                                                    |
|                 |      | One common density input for all runs                                                                                                    |
|                 |      | In case of a station FC with one or more remote run flow                                                                                                    |
|                 |      | computers which share a common density input,<br><b>Common density input</b> has to be enabled both on the                                                                  |
|                 |      | station flow computer and on the remote run flow                                                                                                    |
|                 |      | computer(s).                                                                                                    |
|                 |      | In case of a station FC with one or more remote run flow                                                                                                    |
|                 |      | computers with separate density inputs, <b>Common</b><br><b>density input</b> has to be disabled both on the station flow                                                   |
|                 |      | computer and on the remote run flow computer(s).                                                                                                    |
| Common          | 1000 | Defines whether one common (station) BS&W input is                                                                                                    |
| BS&W            |      | used for all meter runs or separate BS&W inputs for each                                                                                                    |
| input           |      | individual meter run.<br>0: Disabled                                                                                                    |
|                 |      | Separate BS&W inputs for each individual run                                                                                                    |
|                 |      | 1: Enabled                                                                                                    |
|                 |      | One common BS&W input for all runs                                                                                                    |
|                 |      | In case of a station FC with one or more remote run flow computers which share a common BS&W input, <b>Common</b>                                                           |
|                 |      | <b>BS&amp;W input</b> has to be enabled both on the station flow                                                                                                    |
|                 |      | computer and on the remote run flow computer(s).                                                                                                    |
|                 |      | In case of a station FC with one or more remote run flow<br>computers with separate BS&W inputs, <b>Common BS&amp;W</b>                                                     |
|                 |      | <b>input</b> has to be disabled both on the station flow computer and on the remote run flow computer(s).                                                                   |
| Common          | 1000 | Defines whether one common (station) viscosity input is                                                                                                    |
| viscosity       |      | used for all meter runs or separate viscosity inputs for                                                                                                    |
| input           |      | each individual meter run.<br>0: Disabled                                                                                                    |
|                 |      | Separate viscosity inputs for each individual run                                                                                                    |
|                 |      | 1: Enabled                                                                                                    |
|                 |      | One common viscosity input for all runs                                                                                                    |
|                 |      | In case of a station FC with one or more remote run flow computers which share a common viscosity input,                                                                    |
|                 |      | Common viscosity input has to be enabled both on the                                                                                                    |
|                 |      | station flow computer and on the remote run flow                                                                                                    |
|                 |      | computer(s).                                                                                                    |
|                 |      | In case of a station FC with one or more remote run flow                                                                                                    |
|                 |      | computers with separate viscosity inputs, <b>Common</b><br>viscosity input has to be disabled both on the station                                                           |
|                 |      | flow computer and on the remote run flow computer(s).                                                                                                    |
|                 | 1000 | Defines the number of separate products that are defined                                                                                                    |
| Number of       |      | on the FC (max. 16).                                                                                                    |

| Base pressure                 | 1000 | CPL according to API MPMS 12.2.2.<br>Formula:                                                                       | Allow batch<br>end if total 0 | 1000 | Controls whether it is allowed to end a batch when the current batch total is 0, so when there has been no flow since the previous batch end. |
|-------------------------------|------|----------------------------------------------------------------------------------------------------|-------------------------------|------|----------------------------------------------------------------------------------------------------|
|                               |      | CPL = 1/(1-F*(observed pressure - (equilibrium                                                                      |                               |      | 0: No                                                                                                    |
| Density of                    | 1000 | pressure - base pressure)))<br>The density of water at reference conditions [lb/bbl] is                             |                               |      | 1: Yes<br>Note: this option avoids 'empty' meter tickets to be                                                                                |
| water                         | 1000 | used to convert relative density to density and vice                                                                |                               |      | generated.                                                                                                    |
|                               |      | versa.                                                                                                    | Shift batch<br>stack on batch | 1000 | Controls whether the batch stack is shifted upwards                                                                                           |
|                               |      |                                                                                                    | end                           |      | when a batch end command is given.<br>0: Disabled                                                                                             |
| Totalizer se                  |      |                                                                                                    | enu                           |      | 1: Enabled                                                                                                    |
| Volume total<br>rollover      | 1000 | The rollover value for the indicated, gross, gross standard and net standard volume cumulative totals.              |                               |      | Disabling this option means that only the first batch of the batch stack is used.                                                             |
| value<br>Mass total           | 1000 | The rollover value for the mass cumulative totals.                                                                  | Force period                  | 1000 | If enabled all periods (daily, hourly, period A and                                                                                           |
| rollover<br>value             | 1000 | The follower value for the mass cumulative totals.                                                                  | end at batch<br>end           |      | period B) are closed. The period totals are ended and<br>the period averages are reset.                                                       |
|                               | 1000 | Enables / disabled the reverse totals                                                                               |                               |      | 0: Disabled                                                                                                    |
| totals                        |      | 0: Disabled                                                                                                    | Batch start                   | 1000 | 1: Enabled<br>Defines whether batches are started manually by                                                                                 |
|                               |      | 1: Enabled                                                                                                    | command                       | 1000 | giving a start command, or automatically as soon as a                                                                                         |
|                               |      | If enabled, the flow computer maintains forward AND reverse totalizers and averages. If disabled, the flow          | communa                       |      | flow is detected.                                                                                                    |
|                               |      | computer only maintains one set of (forward) totalizers                                                             |                               |      | 0: Disabled<br>1: Enabled                                                                                                    |
|                               |      | and averages.                                                                                                    |                               |      | If enabled, after a batch end command the batch                                                                                               |
|                               |      | Based on the flow direction input the forward or reverse                                                            |                               |      | totals are inactive until a batch start command is                                                                                            |
|                               |      | totalizers are active. See paragraph 'Flow direction input'                                                         |                               |      | given. If disabled, the batch totals remain active after                                                                                      |
| Disable                       | 1000 | for an explanation how to configure the flow direction.<br>Controls if the totals are disabled when the meter is    |                               |      | a batch end and the batch start command is not used.                                                                                          |
| totals if                     | 1000 | inactive (flow rate, dP or pulse frequency below the low                                                            | All totals                    | 1000 | Only applicable if the batch start command is enabled.                                                                                        |
| meter is                      |      | flow cutoff).                                                                                                    | inactive after                |      | Defines the behavior of the totalizers between a batch                                                                                        |
| inactive                      |      | 0: No                                                                                                    | batch end                     |      | end command and the next batch start command.                                                                                                 |
|                               |      | 1: Yes                                                                                                    |                               |      | 0: No<br>Only the batch totals are inactive after a batch end,                                                                                |
|                               | 1000 | Controls if the flow rates are set to 0 if the meter is                                                             |                               |      | while the cumulative and period totals remain active.                                                                                         |
| to 0 if meter                 |      | inactive (flow rate, dP or pulse frequency below the low                                                            |                               |      | 1: Yes                                                                                                    |
| is inactive                   |      | flow cutoff).<br>0: No                                                                                              |                               |      | All cumulative, period and batch totals are inactive                                                                                          |
|                               |      | 1: Yes                                                                                                    |                               |      | after a batch end.                                                                                                    |
| Reset maint.                  | 1000 | This setting controls whether the maintenance totalizers                                                            |                               |      |                                                                                                    |
| totals on                     |      | start at 0 when entering maintenance mode or at the                                                                 | Loading                       |      |                                                                                                    |
| entering                      |      | values from the last time that maintenance mode has                                                                 | Loading                       | 1000 | Controls whether loading functionality is enabled or                                                                                          |
| maint. mode                   |      | been active.                                                                                                    | functionality                 |      | not                                                                                                    |
|                               |      | 0: No<br>1: Yes                                                                                                    |                               |      | 0: Disabled                                                                                                    |
|                               |      | 1. 165                                                                                                    |                               |      | 1: Enabled<br>Optional loading functionality can be added to the                                                                              |
| Alarm settir                  | -    |                                                                                                    |                               |      | flow computer, such as: loading data entry, loading<br>curve (low / high low flow rate), pump control, loading                                |
| Disable alarms<br>if meter is | 1000 | Controls if the limit alarms, calculation alarms and deviation alarms are suppressed when the meter is              |                               |      | permissives, 2-stage valves.                                                                                                    |
| inactive                      |      | inactive (flow rate, dP or pulse frequency below the                                                                | Customer                      | 1000 | Controls whether customer specific totalizers and                                                                                             |
|                               |      | low flow cutoff).                                                                                                   | data                          |      | averages are maintained or not.                                                                                                    |
|                               |      | 0: No                                                                                                    |                               |      | 0: Disabled<br>1: Enabled                                                                                                    |
|                               |      | 1: Yes                                                                                                    |                               |      | Optional functionality that can be added to the                                                                                               |
| Disable alarms                | 1000 | ,                                                                                                    |                               |      | standard application.                                                                                                    |
| in                            |      | deviation alarms are suppressed when the meter is set                                                               |                               |      | ••                                                                                                    |
| maintenance<br>mode           |      | in maintenance mode.<br>0: No                                                                                       | Date and tim                  | ne   |                                                                                                    |
|                               |      | 1: Yes                                                                                                    | Date format                   |      | Date format used on the flow computer screens and                                                                                             |
| Deviation                     | 1000 |                                                                                                    | Date format                   | 1000 | reports                                                                                                    |
| alarm delay                   |      | Flow deviation alarms (deviation between pulse                                                                      |                               |      | 1: dd/mm/yy                                                                                                    |
|                               |      | flow rate and smart meter flow rate)                                                                                |                               |      | 2: mm/dd/yy                                                                                                    |
|                               |      | <ul> <li>dP deviation alarms (deviation between two dP<br/>transmitter values if two transmitters of the</li> </ul> | Time set inhibit              | 1000 | · · · · · · · · · · · · · · · · · · ·                                                                                                    |
|                               |      | transmitter values if two transmitters of the<br>same range are used)                                               | time                          |      | time shift request is inhibited. This is to avoid                                                                                             |
|                               |      | Same range are usedy                                                                                                |                               |      | problems with the closing of period totals and the generation of reports on the hour / day shift. Typically                                   |
| Batch cottin                  | ) de |                                                                                                    |                               |      | 30 sec.                                                                                                    |
| Batch settin                  |      | Defines whether the batch quantities represent                                                                      | SNTP time                     | 1000 | Switches on or off SNTP time Synchronization. If                                                                                              |
| Batch quantity                | 1000 | Defines whether the batch quantities represent volume [bbl] or mass [klbm].                                         | Synchronizatio                |      | enabled, the flow computer will communicate to one                                                                                            |
| type                          |      | 1: Volume                                                                                                    | -,                            |      | or more NTP time severs (local or remote) in order to                                                                                         |
|                               |      | 2: Mass                                                                                                    |                               |      | retrieve the actual date and time.                                                                                                    |
| Allow batch                   | 1000 |                                                                                                    |                               |      | 1: Enabled<br>0: Disabled                                                                                                    |
| end if meter is               |      | meter is active (flow rate, dP or pulse frequency above                                                             |                               |      | 0. Disabieu                                                                                                    |
| active                        |      | the low flow cutoff).                                                                                               | Historical de                 | +    | hives                                                                                                    |
|                               |      | 0: No<br>1: Yos                                                                                                    | Historical da                 |      |                                                                                                    |
|                               |      | 1: Yes<br>Note: this option avoids running batches to be ended                                                      | Generate 100<br>batch /       |      | ines if batch or loading archive data is generated and red after each batch / loading end.                                                    |
|                               |      |                                                                                                    |                               |      |                                                                                                    |

batch /

loading

Note: this option avoids running batches to be ended

before the flow has stopped

stored after each batch / loading end.

0: No

29

| archive      |      | 1: yes                                                         | DO                                    |                     |                                                                                                    |
|--------------|------|----------------------------------------------------------------|---------------------------------------|---------------------|----------------------------------------------------------------------------------------------------|
| data         |      | Please be aware that the actual historical data archive        | module                                |                     |                                                                                                    |
|              |      | content has to be configured in Flow-Xpress prior to           | FC duty 100                           | 0 Num               | ber of the digital channel on the selected module to                                                      |
|              |      | writing the application to the flow computer.                  | status                                | whic                | h the output signal is physically connected.                                                              |
| Generate     | 1000 | Defines if hourly archive data is generated and stored after   | DO                                    |                     |                                                                                                    |
| hourly       |      | each hour end.                                                 | channel                               |                     |                                                                                                    |
| archive      |      | 0: No                                                          |                                       |                     |                                                                                                    |
| data         |      | 1: yes                                                         | Matartialia                           |                     |                                                                                                    |
|              |      | Please be aware that the actual historical data archive        | Meter ticke                           |                     |                                                                                                    |
|              |      | content has to be configured in Flow-Xpress prior to           |                                       |                     |                                                                                                    |
|              |      | writing the application to the flow computer.                  | Disr                                  | $dav \rightarrow 0$ | Configuration, Overall setup, meter ticket                                                                |
| Generate     | 1000 | Defines if daily archive data is generated and stored after    | ି <b>୪</b> ⊾ାଜ                        | nay c               | sonngaration, overall secup, meter tieket                                                                 |
| daily        |      | each day end.                                                  |                                       |                     |                                                                                                    |
| archive      |      | 0: No                                                          |                                       |                     |                                                                                                    |
| data         |      | 1: yes                                                         | Calculation s                         | setting             | S                                                                                                    |
|              |      | Please be aware that the actual historical data archive        | API 12.2.2                            | 1000                | Determines whether meter tickets should comply                                                            |
|              |      | content has to be configured in Flow-Xpress prior to           | Measurement                           |                     | with the rounding, discrimination and calculation                                                         |
|              |      | writing the application to the flow computer.                  | tickets                               |                     | rules as per API MPMS 12.2.2.                                                                             |
| Generate     | 1000 | Defines if period A archive data is generated and stored       | compliance                            |                     | 0: Disabled                                                                                               |
| period A     |      | after each period A end.                                       |                                       |                     | 1: Enabled                                                                                                |
| archive      |      | 0: No                                                          | Apply meter                           | 1000                | Applies a new meter factor from a prove during a                                                          |
| data         |      | 1: yes                                                         | factor                                |                     | running batch from the beginning of that batch.                                                           |
|              |      | Please be aware that the actual historical data archive        | retroactively                         |                     | 0: Disabled                                                                                               |
|              |      | content has to be configured in Flow-Xpress prior to           | -                                     |                     | 1: Enabled                                                                                                |
|              |      | writing the application to the flow computer.                  |                                       |                     | If enabled, an automatic batch recalculation will be                                                      |
| Generate     | 1000 | Defines if period B archive data is generated and stored       |                                       |                     | done at the end of the batch, using the new meter                                                         |
| period B     |      | after each period B end.                                       |                                       |                     | factor for the whole batch. Results are shown on                                                          |
| archive      |      | 0: No                                                          |                                       |                     | 'recalculated meter ticket'. Normal meter tickets and                                                     |
| data         |      | 1: yes                                                         |                                       |                     | station tickets are disabled                                                                              |
|              |      | Please be aware that the actual historical data archive        |                                       |                     | If disabled, the new meter factor is only applied to                                                      |
|              |      | content has to be configured in Flow-Xpress prior to           |                                       |                     | the part of the batch after the implementation of the                                                     |
| -            |      | writing the application to the flow computer.                  |                                       |                     | new meter factor.                                                                                         |
| Generate     | 1000 | Defines if prove archive data is generated and stored when     | Standard                              | 1000                | Determines whether the rounding and truncating                                                            |
| prove        |      | a prove is finished.                                           | density /                             |                     | rules of the applicable API standard(s) for calculating                                                   |
| archive      |      | 0: No                                                          | gravity API                           |                     | the standard density, standard API gravity and                                                            |
| data         |      | 1: yes                                                         | rounding                              |                     | standard relative density / specific gravity are                                                          |
|              |      | Please be aware that the actual historical data archive        |                                       |                     | applied or not.                                                                                           |
|              |      | content has to be configured in Flow-Xpress prior to           |                                       |                     | 0: Disabled                                                                                               |
|              |      | writing the application to the flow computer.                  |                                       |                     | The calculation of the standard density, standard                                                         |
|              |      |                                                                |                                       |                     | API gravity and standard relative density / specific                                                      |
| System       |      |                                                                |                                       |                     | gravity is performed with <b>full precision</b> .                                                         |
| Memory       | 1000 | A memory low alarm will be given if the available memory of    |                                       |                     | 1: Enabled                                                                                                |
| low alarm    |      | any module gets below this limit [KB].                         |                                       |                     | The calculation of the standard density, standard<br>API gravity and standard relative density / specific |
| limit        |      |                                                                |                                       |                     | gravity is performed in accordance with the                                                               |
|              |      |                                                                |                                       |                     | selected API standard, including all <b>rounding</b> and                                                  |
| FC runni     |      |                                                                |                                       |                     | truncating rules.                                                                                         |
| FC           | 1000 | Defines if the flow computer running status is sent to a       | Correction                            | 1000                | Determines whether the rounding and truncating                                                            |
| running      | 1000 | digital output. If configured, this output will always be high | factors API                           | 2000                | rules of the applicable API standard(s) for calculating                                                   |
| status       |      | as long as the flow computer is running.                       | rounding                              |                     | CTL, CPL and CTPL are applied or not.                                                                     |
| DO           |      | 0: Disabled                                                    | · · · · · · · · · · · · · · · · · · · |                     | 0: Disabled                                                                                               |
| 00           |      |                                                                |                                       |                     | The calculation of the CTL (VCF), CPL and CTPL                                                            |
|              |      | 1: Enabled                                                     |                                       |                     | factors for the meter tickets is performed with <b>full</b>                                               |
| EC           | 1000 | Number of the flow module to which the submit sizes ! -        |                                       |                     | precision.                                                                                                |
| FC           | 1000 | Number of the flow module to which the output signal is        |                                       |                     | 1: Enabled                                                                                                |
| running      |      | physically connected.                                          |                                       |                     | The calculation of the CTL (VCF), CPL and CTPL                                                            |
| status<br>DO |      |                                                                |                                       |                     | factors for the meter tickets is performed in                                                             |
| module       |      |                                                                |                                       |                     | accordance with the selected API standard,                                                                |
| FC           | 1000 | Number of the digital channel on the selected module to        |                                       |                     | including all rounding and truncating rules                                                               |
| running      | 1000 | which the output signal is physically connected.               | Correction                            | 1000                | Determines whether or not the last good calculated                                                        |
| status       |      | mentale output signal is physically connected.                 | factors use last                      |                     | values of CTL, CPL and CTPL are used in case of a                                                         |
| DO           |      |                                                                | good                                  |                     | calculation failure.                                                                                      |
| channel      |      |                                                                |                                       |                     | 0: No                                                                                                    |
| -            |      |                                                                |                                       |                     | The CTL, CPL and CTPL factors are set to 1 if the                                                         |
|              |      | - DO                                                           |                                       |                     | calculation fails or is out of range                                                                      |
| FC redur     |      |                                                                |                                       |                     | 1: Yes                                                                                                    |
| FC duty      | 1000 | Defines if the flow computer duty status is sent to a digital  |                                       |                     | The CTL, CPL and CTPL factors are set to the last                                                         |
| status       |      | output.                                                        |                                       |                     | good calculated values if the calculation fails or is                                                     |
| DO           |      | 0: Disabled                                                    |                                       |                     | out of range                                                                                              |
|              |      | 1: Enabled                                                     | Calculation                           | 1000                | Determines whether or not the process conditions                                                          |
|              |      | Only applicable if flow computer redundancy is enabled.        | extrapolation                         |                     | are allowed to go beyond the boundaries of the                                                            |
|              |      | Please be aware that redundancy has to be enabled /            | allowed                               |                     | applicable API standard.                                                                                  |
|              |      | configured in Flow-Xpress prior to writing the application     |                                       |                     | 0: No                                                                                                    |
|              |      | to the flow computer.                                          |                                       |                     | The calculation fails when conditions get out of                                                          |
| FC duty      | 1000 | Number of the flow module to which the output signal is        |                                       |                     | the range of the API standard                                                                             |
| status       |      | physically connected.                                          |                                       |                     | 1: Yes                                                                                                    |

1: Yes

status

physically connected.

|                                 |      | The calculation is continued when conditions get out of the range of the API standard                                       |
|---------------------------------|------|----------------------------------------------------------------------------------------------------|
| Calculation out of range alarms | 1000 | Defines whether or not an alarm is given if a process<br>value gets out of range of the applicable API<br>standard.         |
|                                 |      | Enables / disables the following alarms:                                                                                    |
|                                 |      | Standard density calc out of range alarm                                                                                    |
|                                 |      | Meter density calc out of range alarm                                                                                       |
|                                 |      | 0: Disabled                                                                                                    |
|                                 |      | 1: Enabled                                                                                                    |
| Averaging                       | 1000 | Determines the method used for calculating the                                                                              |
| method                          |      | batch and period averages.                                                                                                  |
|                                 |      | 0: Time weighted                                                                                                    |
|                                 |      | 1: Flow weighted on gross volume                                                                                            |
|                                 |      | 2: Flow weighted on mass                                                                                                    |
|                                 |      | 3: Flow weighted on gross standard volume                                                                                   |
|                                 |      | In either case averaging is inactive if the meter is inactive (flow rate, dP or pulse frequency below the low flow cutoff). |

**Decimal resolution** 

| Volume                    | 1000 | Decimal resolution at which the volume cumulative, batch                                                                                                 |
|---------------------------|------|----------------------------------------------------------------------------------------------------|
| total                     |      | and period totals are maintained.                                                                                                    |
| decimal<br>places         |      | Set to 2 decimal places if API 12.2.2 Measurement tickets compliance is enabled.                                                                         |
| Mass<br>decimal<br>places | 1000 | Decimal resolution at which the mass cumulative, batch and period totals are maintained.                                                                 |
| CTL<br>decimal            | 1000 | Number of decimals to which the CTL values on batch and period reports are rounded.                                                                      |
| places                    |      | Set to 4 decimal places if API 12.2.2 Measurement tickets compliance is enabled.                                                                         |
|                           |      | Note that when API rounding is enabled, the CTL factor is<br>already rounded to the number of decimal places required<br>by the applicable API standard. |
| CPL<br>decimal            | 1000 | Number of decimals to which the CPL values on batch and period reports are rounded.                                                                      |
| places                    |      | Set to 4 decimal places if API 12.2.2 Measurement tickets compliance is enabled.                                                                         |
|                           |      | Note that when API rounding is enabled, the CTL factor is<br>already rounded to the number of decimal places required<br>by the applicable API standard. |
| CTPL<br>decimal<br>places | 1000 | Number of decimals to which the combined correction factors CCF (CTPL) on batch and period reports are rounded.                                          |
|                           |      | Set to 4 decimal places if API 12.2.2 Measurement tickets compliance is enabled.                                                                         |

#### **Period settings**

The application provides custody transfer data (totals and averages) for 4 different periods, the hourly period, the daily period and 2 freely definable periods A and B.

The start of the daily period is configurable. Periods A and B can be used for any period type and any period start, e.g. a 2 weekly period starting at Tuesday 06:00 or a 2<sup>nd</sup> fiscal daily period starting at 08:00. The flow computer maintains similar totals and averages for the hourly, daily, period A and period B periods.

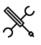

Display  $\rightarrow$  Configuration, Overall setup, Periods

#### Daily period

| Day start           | 600 | Start of the daily period as offset in hours from        |
|---------------------|-----|----------------------------------------------------------|
| hour                |     | midnight. E.g. for a day start at 6:00 AM this parameter |
|                     |     | should be set to 6.                                      |
| Day start<br>offset | 600 | Day offset from the whole hour in number of minutes      |
| minutes             |     |                                                          |

Day start 600 Day offset from the whole hour in number of seconds offset seconds

### Periods A / B

| Period <x></x> | 600 | Text to be shown on period displays and reports  |
|----------------|-----|--------------------------------------------------|
| label          |     | E.g. "Two weekly" or "Monthly"                   |
| Period <x></x> | 600 | Type of period                                   |
| type           |     | 2: Minute                                        |
|                |     | 3: Hour                                          |
|                |     | 4: Day                                           |
|                |     | 5: week                                          |
|                |     | 6: Month                                         |
|                |     | 7: Quarter                                       |
|                |     | 8: Year                                          |
| Period <x></x> | 600 | Period duration, i.e. number of period types.    |
| duration       |     | E.g. for a 2 weekly period, enter 2 (and set the |
|                |     | period type at 5: week).                         |
| Period <x></x> | 600 | Period offset from start of year ('January 1.')  |
| offset days    |     | expressed in number of days, e.g. 10 means       |
|                |     | 'January 11.'                                    |
| Period <x></x> | 600 | Period offset from midnight in number of hours.  |
| offset hours   |     | e.g. 6 means 6:AM                                |
| Period <x></x> | 600 | Period offset from the whole hour in number of   |
| offset minutes |     | minutes, e.g. 30 means 30 minutes after the hour |
| Period <x></x> | 600 | Period offset from the whole hour in number of   |
| offset         |     | seconds                                          |
| seconds        |     |                                                  |

#### Period end commands

Manual commands to end the periods for testing and special applications. The commands close the applicable period totals and averages and generate the period reports and archives (if applicable).

| End hourly period | 1000 | Manual command to close the hourly period   |
|-------------------|------|---------------------------------------------|
| End daily period  | 1000 | Manual command to close the daily period    |
| End period A      | 1000 | Manual command to close the period A period |
| End period B      | 1000 | Manual command to close the period B period |

### **Totalizer settings**

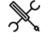

Display  $\rightarrow$  Configuration, Overall setup, Totals

| Volume total<br>decimal<br>places | 1000 | The number of decimal places for the indicated and gross volume cumulative totals. |
|-----------------------------------|------|------------------------------------------------------------------------------------|
| Mass decimal                      | 1000 | The number of decimal places for the mass                                          |
| places                            |      | cumulative totals.                                                                 |

#### **Display levels**

When no user has logged in to the flow computer, only abbreviated versions of the following displays are shown:

- Flow rates
- Cumulative totals
- Product

All other displays have a minimum security level that needs to be activated (by a log-in) before the displays are shown and therefore accessible.

The following settings define the minimum security level required to access the associated displays. A display is hidden when the active security level is below the setting. For each type of displays a selection can be made from the following list:

- Always show Always shows the display(s), even if not logged in
- Operator (500) Only show the display(s) if logged in at security level 'operator' or higher
- Technician (750)
   Only show the display(s) if logged in at security level 'technician' or higher
- Engineer (1000) Only show the display(s) if logged in at security level 'engineer' or higher
- Administrator (2000)

Only show the display(s) if logged in at security level 'administrator'

The display levels only define the security levels needed for **viewing** specific types of displays. They don't define the security levels needed for **modifying** the parameters that are shown on the displays. Each parameter has its own minimum security level, which is needed to modify it, as is indicated in this manual.

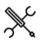

Display  $\rightarrow$  Configuration, Overall setup, Totals

| Detailed data<br>display level          | 2000 | Minimum security level for all displays that contain<br>detailed information:<br>Live data<br>Flow rates<br>Cumulative totals<br>Flow meter details<br>Pressure details<br>Density details<br>BS&W details<br>Viscosity details<br>Period data<br>Historical data<br>Event log<br>Metrological details (if applicable)<br>IO diagnostics<br>Communication diagnostics |
|-----------------------------------------|------|----------------------------------------------------------------------------------------------------|
| Product<br>display level                | 2000 | Minimum security level for defining the 16 products                                                                                                    |
| Proving display<br>level                | 2000 | Minimum security level for the proving displays                                                                                                    |
| Batch control<br>display level          | 2000 | Minimum security level for batch control displays                                                                                                    |
| Batch stack<br>display level            | 2000 | Minimum security level for the batch stack display                                                                                                    |
| Loading<br>display level                | 2000 | Minimum security level for the loading displays                                                                                                    |
| Sampler<br>control display<br>level     | 2000 | Minimum security level for sampler control displays                                                                                                    |
| Batch<br>recalculation<br>display level | 2000 | Minimum security level for the batch recalculation display                                                                                                    |
| Valve control<br>display level          | 2000 | Minimum security level for displays for controlling the motor-operated valves                                                                                                    |
| Flow control<br>display level           | 2000 | Minimum security level for flow control displays                                                                                                    |
| Reports<br>display level                | 2000 | Minimum security level for viewing and printing<br>reports                                                                                                    |
| Alarm overview                          | 2000 | Minimum security level for accessing the alarm                                                                                                    |

| display level                                          |      | overview display                                                                                                    |
|--------------------------------------------------------|------|----------------------------------------------------------------------------------------------------|
| IO calibration<br>display level                        | 2000 | Minimum security level for accessing the displays to calibrate the analog IO                                                                                                    |
| Metrological<br>configuration<br>display level         | 2000 | Minimum security level for accessing the metrological<br>configuration displays (like run set, flow meter,<br>pressure, temperature, pressure and density<br>configuration displays) |
| Non-<br>metrological<br>configuration<br>display level | 2000 | Minimum security level for accessing the non-<br>metrological configuration displays (like valve control,<br>flow control, analog outputs, pulse outputs)                            |

### **Customer definition**

Up to 16 customers can be defined. To each batch a customer number can be assigned. The following settings define the customer names for reporting purposes.

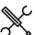

Display  $\rightarrow$  Configuration, Overall setup, Customer definition

Customer <x> name 600 Name of customer <x>

### SNTP time Synchronization

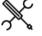

Display  $\rightarrow$  Configuration, Overall setup, SNTP Time Synchronization

| SNTP period<br>duration (days)<br>SNTP time of day | 1000 | Use this setting to specify how often the flow<br>computer will contact all configured NTP servers<br>for time synchronization. The minimum time<br>between two consecutive requests is 1 day.<br>Time of day for time synchronization, to be |
|----------------------------------------------------|------|----------------------------------------------------------------------------------------------------|
| (hh:mm)                                            | 1000 | nme of day for time spin information, to be<br>entered as 'hh:mm'. A request to the configured<br>NTP server(s) will be sent 30 seconds later, at<br>hh:mm:30.                                                                                |
| NTP server 1/4 -<br>hostname / IP-<br>address      | 1000 | Up to 4 NTP servers can be configured. Servers<br>can be identified by their hostname or IP-<br>address. In case of hostnames, a valid name<br>server (DNS server) has to be configured on<br>display System->Network                         |
| NTP server 1/4 -<br>port number                    | 1000 | Port number of the NTP server (default 123)                                                                                                    |
| Time zone<br>relative to UTC                       | 1000 | Time shift due to time zone relative to UTC. F.e.<br>for 'UTC - 6:00' enter '-6'; for 'UTC + 1:00' enter '1'.                                                                                                    |
| Number of<br>samples                               | 1000 | Number of samples to be collected from the NTP server(s)                                                                                                    |
| Number of<br>attempts                              | 1000 | Number of connection attempts in case of an error.                                                                                                    |
| Minimum time<br>shift                              | 1000 | A timeshift will only be applied if the timeshift<br>that is returned from the NTP sever is larger than<br>this minimum value (seconds). This avoids<br>frequent spurious time shifts.                                                        |
| Maximum time<br>shift                              | 1000 | A timeshift will only be applied if the timeshift<br>that is returned from the NTP sever is smaller<br>than this maximum value (seconds).                                                                                                    |
| SNTP test<br>command                               | 1000 | This command enables testing of the SNTP logic<br>of the flow computer and the NTP servers that<br>have been configured. Upon launching the flow<br>computer sends one NTP request to all<br>configured NTP servers.                          |

#### **Flow-X Indentification**

 $\mathcal{K}$ 

Display  $\rightarrow$  Configuration, Overall setup, System data

| Flow computer<br>tag  | 600 | Tag name of the flow computer, e.g. "FY-1001A"                                                                                                |
|-----------------------|-----|----------------------------------------------------------------------------------------------------|
| System tag            | 600 | Tag name for the meter station or in case of a single stream flow computer, the meter run, e.g. "YY-100"                                      |
| System<br>description | 600 | Description of the meter station or in case of a single stream flow computer, the meter run, e.g.<br>"Export stream 2"                        |
| System company        | 600 | Name of the company that owns the meter<br>station or in case of a single stream flow<br>computer, the meter run, e.g. "LiqTransco"           |
| System location       | 600 | Name of the location of the meter station or in<br>case of a single stream flow computer, the meter<br>run, e.g. "Green field, South section" |

### Product definition

Up to 16 products can be defined. The actual number of products to be used in the application can be configured on display: Overall setup, Common settings.

If 'common product and batching' is enabled, the whole station is using one and the same product. If multiple products have been defined, the in-use product can be selected by the operator on the Product display, Batch control display or Batch stack display.

If 'common product and batching' is not enabled, a separate product can be used for each run. The product can be fixed per run (configurable on the Run setup display) or selected by the operator on the Product display, Batch control display or Batch stack display.

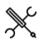

Display  $\rightarrow$  Configuration, Products, Product <x>

With <x> the product number

For each product the following configuration parameters are available:

| Name       | 1000 | Name of the product                                   |
|------------|------|-------------------------------------------------------|
| Density    | 1000 | Method to convert the density between densitometer    |
| conversion |      | conditions, standard conditions and meter conditions. |
| method     |      | 1: 5/6A: 1980 Crude                                   |
|            |      | API-2540 table 5A/6A: Crude oil at 60 °F.             |
|            |      | 2: 5/6B: 1980 Auto                                    |
|            |      | API-2540 table 5B/6B: Refined products at 60 °F.      |
|            |      | Automatically determines the table B product range    |
|            |      | 3: 5/6B: 1980 Gasoline                                |
|            |      | API-2540 table 5B/6B: Gasoline at 60 °F               |
|            |      | 4: 5/6B: 1980 Transition                              |
|            |      | API-2540 table 5B/6B: Transition area at 60 °F        |
|            |      | 5: 5/6B: 1980 Jet fuel                                |
|            |      | API-2540 table 5B/6B: Jet fuel at 60 °F               |
|            |      | 6: 5/6B: 1980 Fuel oil                                |
|            |      | API-2540 table 5B/6B: Fuel oil at 60 °F               |
|            |      | 7: 5/6D: 1982 Lub oil                                 |
|            |      | API-2540 table 5D/54D: Lubricating oil at 60 °F       |
|            |      | 8: 23/24A: 1980 Crude                                 |
|            |      | API-2540 table 23A/24A: Crude oil at 60 °F.           |
|            |      | 9: 23/24B: 1980 Auto                                  |
|            |      | API-2540 table 23B/24B: Refined products at 60 °F.    |
|            |      | Automatically determines the table B product range    |
|            |      | 10: 23/24B: 1980 Gasoline                             |
|            |      | API-2540 table 23B/24B: Gasoline at 60 °F             |
|            |      | 11: 23/24B: 1980 Transition                           |
|            |      | API-2540 table 23B/24B: Transition area at 60 °F      |
|            |      | 12: 23/24B: 1980 Jet fuel                             |
|            |      | API-2540 table 23B/24B: Jet fuel at 60 °F             |
|            |      | 13: 23/24B: 1980 Fuel oil                             |
|            |      | API -2540 table 23B/24B: Fuel oil at 60 °F            |
|            |      | 14: 23/24D: 1980 Lub oil                              |
|            |      | API-2540 table 23D/24D: Lubricating oil at 60 °F      |
|            |      | 15: 5/6A: 2007 Crude                                  |
|            |      | API 11.1:2007 table 5A/6A: Crude oil at 60 °F.        |
|            |      | 16: 5/6B: 2007 Auto                                   |
|            |      | API 11.1:2007 table 5B/6B: Refined products at 60 °F. |
|            |      | Automatically determines the table B product range    |
|            |      | 17: 5/6B: 2007 Gasoline                               |
|            |      | API 11.1:2007 table 5B/6B: Gasoline at 60 °F          |
|            |      | 18: 5/6B: 2007 Transition                             |

```
API 11.1:2007 table 5B/6B: Transition area at 60 °F
19.5/6B.2007 let fuel
  API 11.1:2007 table 5B/6B: Jet fuel at 60 °F
20: 5/6B: 2007 Fuel oil
  API 11.1:2007 table 5B/6B: Fuel oil at 60 °F
21.5/6D.2007 Lub oil
  API 11.1:2007 table 5D/54D: Lubricating oil at 60 °F
22: 23/24A: 2007 Crude
  API 11.1:2007 table 23A/24A: Crude oil at 60 °F
23. 23/24B. 2007 Auto
  API 11.1:2007 table 23B/24B: Refined products at 60
  ٩F
  Automatically determines the table B product range
24: 23/24B: 2007 Gasoline
  API 11.1:2007 table 23B/24B: Gasoline at 60 °F
25.23/24B.2007 Transition
  API 11.1:2007 table 23B/24B: Transition area at 60 °F
26·23/24B·2007 let fuel
  API 11.1:2007 table 23B/24B: Jet fuel at 60 °F
27: 23/24B: 2007 Fuel oil
  API 11.1:2007 table 23B/24B: Fuel oil at 60 °F
28.23/24D.2007 Lub oil
  API 11.1:2007 table 23D/24D: Lubricating oil at 60 °F
29: 23/24E: 2007 NGL/LPG
  API MPMS 11.2.4 (GPA TP-27) NGL/LPG at 60 °F.
  Fully complies with GPA TP-25.
30: API 11.3.3.2 Propylene
  In compliance with API MPMS 11.3.3.2 Propylene
  Compressibility Tables, 1974, Reaffirmed 1997.
31: IUPAC Ethylene
  In compliance with IUPAC International
  Thermodynamic Tables of the Fluid State Vol. 10
  (1988)
32: 5/6: 1952
  In compliance with Tables 5 and 6 of ASTM-IP
  Petroleum
  Measurement Tables - American Edition - 1952
33: 23/24: 1952
  In compliance with Tables 23 and 24 of ASTM-IP
  Petroleum
  Measurement Tables - American Edition - 1952
34: NIST 1045 Ethylene
  In compliance with NIST 1045
35: API 11.3.2.1 Ethylene
  In compliance with API MPMS 11.3.2.1 Ethylene
  Ethylene density, 1974, Reaffirmed 1993
36: ASTM D1550 Butadiene
  In compliance with ASTM D1550
  Butadiene Measurement Tables, 1994, Reaffirmed
  2005
37: API Special applications
  API 11.1:2007 Special applications at 60°F (tables
  6C/24C) procedure using a product specific 60°F
  thermal expansion factor for temperature correction
  and a (fixed) compressibility factor F for pressure
  correction (both configurable from the product
  configuration display).
  To be used for a.o. MTBE, gasohol.
38. IAPWS-IE97 Water
   In compliance with IAPWS-IF97, revised release, 2007
   Uses P and T to define density and phase. Totals are
   only enabled in liquid phase. Totals are disabled and
   alarm 'Gas phase detected' is active if the
   combination of P and T indicates steam.
39: IAPWS-IF97 Super heated steam
   In compliance with IAPWS-IF97, revised release, 2007
   Uses P and T to define density and phase. Totals are
   only enabled in gas phase. Totals are disabled and
   alarm 'Liquid phase detected' is active if the
   combination of P and T indicates water.
40: IAPWS-IF97 Saturized steam
   In compliance with IAPWS-IF97, revised release, 2007
   Uses T to define equilibrium pressure and density.
   Totals are disabled and alarm 'Liquid phase
   detected' is active if T<212°F.
41: API 11.4.1 Water
```

|                             |      | In compliance with API 11.4.1: 2018<br>Uses P and T to define the density of water.                      |
|-----------------------------|------|----------------------------------------------------------------------------------------------------|
| Use separate<br>CTL and CPL | 1000 | Only applicable to API 11.1:2007: Tables 5/6, 23/24, 53/54, 59/60                                        |
|                             |      | 0: Disabled<br>The CTPL is calculated as (rounded) CTL * (rounded)<br>CPL.                               |
|                             |      | 1: Enabled<br>The CTPL value from the standard (calculated as<br>unrounded CTL * unrounded CPL) is used. |

#### Density / Gravity

| Standard              | 1000 | Defines whether the standard density / gravity    |
|-----------------------|------|---------------------------------------------------|
| dens/grav<br>override |      | override value for the product is used or not.    |
| override              |      | 0: Disabled                                       |
|                       |      | 1: Enabled                                        |
| Standard              | 1000 | The standard density / gravity override value for |
| dens/grav             |      | the product.                                      |
| override              |      | The unit depends on the setting <b>Standard</b>   |
|                       |      | density override unit type: relative density [-], |
|                       |      | API gravity [°API] or density [kg/sm3].           |
|                       |      | This value is used if the <b>Standard density</b> |
|                       |      | override of the product is enabled, or if the     |
|                       |      | Standard density input type is set to 'Always     |
|                       |      | use override' (see the paragraph on standard      |
|                       |      | density for more details).                        |
| Std dens/grav         | 1000 | The standard density units used for the override  |
| override unit         |      | value.                                            |
| type                  |      | 1: Relative density [-]                           |
|                       |      | 2: API gravity [°API]                             |
|                       |      | 3: Density [kg/sm3]                               |
| Densitometer          | 1000 | Densitometer correction factor (DCF).             |
| correction factor     |      | Only used if Use product DCF is enabled (see      |
|                       |      | paragraph 'densitometer setup' for more           |
|                       |      | information).                                     |

### Vapor pressure

| Vapor pressure | 1000 | Method to determine the vapor pressure                 |
|----------------|------|--------------------------------------------------------|
| mode           |      | (equilibrium pressure).                                |
|                |      | 1: Override value                                      |
|                |      | The 'Vapor pressure override value' is used for        |
|                |      | the calculation of the CPL value                       |
|                |      | 2: Standard                                            |
|                |      | The vapor pressure is calculated in accordance         |
|                |      | with the density conversion method                     |
|                |      | Vapor pressure calculation is supported for            |
|                |      | NGL/LPG (GPA_TP15), ethylene (IUPAC,                   |
|                |      | NIST1045 or API 11.3.2.1) and propylene (API           |
|                |      | 11.3.3.2)                                              |
| Vapor pressure | 1000 | The fixed vapor pressure value.                        |
| override value |      | Only used if <b>vapor pressure mode</b> of the product |
|                |      | is set to 'Override value'.                            |
| TP15 P100      | 1000 | Only applicable to NGL / LPG products with vapor       |
| correlation    |      | pressure mode set to 'Standard'.                       |
|                |      | Controls whether the basic or the improved GPA         |
|                |      | TP-15 correlation is applied for calculating the       |
|                |      | equilibrium pressure (= vapor pressure).               |
|                |      | 0: Disabled                                            |
|                |      | The basic correlation is commonly used for pure        |
|                |      | products such as propane, butane and natural           |
|                |      | gasoline. It only requires the relative density and    |
|                |      | the temperature to calculate the equilibrium           |
|                |      | pressure                                               |
|                |      | 1: Enabled                                             |
|                |      | The improved correlation requires the vapor            |
|                |      | pressure at 100°F. This method is better suited        |
|                |      | for varied NGL mixes, where different product          |
|                |      | mixes could have the same specific gravity but         |
|                |      | different equilibrium pressure                         |
| Vapor          | 1000 | The equilibrium pressure [psi(a)] of the product at    |
| pressure at    |      | 100 °F.                                                |
| 100F           |      | Only applicable if <b>TP15 P100 correlation</b> is     |
|                |      | enabled.                                               |

### Compressibility factor F

The compressibility factor F is used to calculate the CPL.

| Compressibility<br>override | 1000 | Enables or disables the compressibility factor F override value for the product.         |
|-----------------------------|------|------------------------------------------------------------------------------------------|
|                             |      | 0: Disabled<br>The CPL is calculated from the                                            |
|                             |      | compressibility factor F that is calculated by the standard                              |
|                             |      | 1: Enabled<br>The CPL is calculated from the<br>compressibility factor F override value. |
| Compressibility override    | 1000 | Compressibility factor F override value                                                  |

### Thermal expansion coefficient

| Thermal     | 1000 | Thermal expansion coefficient (alpha60) for       |
|-------------|------|---------------------------------------------------|
| expansion   |      | special applications (API table 6C/24C). Only     |
| coefficient |      | applicable if density conversion method is set to |
|             |      | 'API Special applications'.                       |
|             |      | Examples: MTBE: 789.0 e-6 [1/ºF], Gasohol: 714.34 |
|             |      | e-6 [1/°F].                                       |
|             |      |                                                   |

### Isentropic exponent

The isentropic exponent is used for mass flow rate calculation in case of differential pressure flow meters.

| lsentropic<br>exponent<br>override | 1000 | Enables or disables the isentropic exponent override value for the product.                                                                                                    |
|------------------------------------|------|----------------------------------------------------------------------------------------------------|
|                                    |      | 0: Disabled                                                                                                    |
|                                    |      | 1: Enabled                                                                                                    |
|                                    |      | Isentropic exponent calculation is only supported<br>for ethylene (IUPAC). This option makes it<br>possible to switch between the calculated and<br>override value. For all other products the override<br>value is used regardless of this setting. |
| lsentropic<br>exponent<br>override | 1000 | Override value for the isentropic exponent of the fluid at flowing conditions [-]                                                                                                    |

### Dynamic viscosity

The dynamic viscosity is used for mass flow rate calculation in case of differential pressure flow meters.

| Dynamic<br>viscosity<br>override | 1000 | Enables or disables the dynamic viscosity override |
|----------------------------------|------|----------------------------------------------------|
|                                  |      | value for the product.                             |
|                                  |      | 0: Disabled                                        |
|                                  |      | 1: Enabled                                         |
|                                  |      | Dynamic viscosity calculation is only supported    |
|                                  |      | for ethylene (IUPAC). For this product this option |
|                                  |      | makes it possible to switch between the            |
|                                  |      | calculated and override value. For all other       |
|                                  |      | products the override value is used regardless of  |
|                                  |      | this setting.                                      |
| Dynamic<br>viscosity             | 1000 | Dynamic viscosity of the liquid at flowing         |
|                                  |      | conditions [cP].                                   |
| override                         |      |                                                    |

### Auto product selection

# These settings are used for auto product selection based on density. See paragraph 'Product selection' for more details.

| density. See paragraph Froduct selection for more details. |      |                                                 |  |
|------------------------------------------------------------|------|-------------------------------------------------|--|
| Auto select                                                | 1000 | High limit for the density of the product.      |  |
| density high                                               |      | Represents the observed density [g/cc] or       |  |
| limit                                                      |      | standard density [g/cc], depending on parameter |  |
|                                                            |      | Density interface – Density mode.               |  |
| Auto select<br>density high                                | 1000 | Low limit for the density of the product.       |  |
| limit                                                      |      | Represents the observed density [g/cc] or       |  |
|                                                            |      | standard density [g/cc], depending on parameter |  |
|                                                            |      | Density interface – Density mode.               |  |

# Meter run setup

The meter run configuration displays are only available for the following FC types:

- Run only -
- Station /run
- Proving / run
- Station / proving / run

### Run setup

This display contains the general run settings. Depending on the selections made in this display, specific configuration displays for detailed configuration will be available further down the menu.

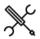

Display  $\rightarrow$  Configuration, Run <x>, Run setup

with <x> the module number of the meter run

#### Meter type

| Meter  | 1000 | The following meter device types are supported:                                                                                                    |
|--------|------|----------------------------------------------------------------------------------------------------|
| device |      | 1:Pulse                                                                                                    |
| type   |      | Any flow meter that provides a single or dual pulse                                                                                                    |
|        |      | signal representing the volumetric or mass flow.                                                                                                    |
|        |      | Typically used for turbine and PD (Positive                                                                                                    |
|        |      | displacement) flow meters.                                                                                                    |
|        |      | 2: Smart                                                                                                    |
|        |      | Any flow meter that provides its flow rate and / or total<br>value through an analog or HART signal or via a<br>Modbus communications link.<br>Typically used for ultrasonic and coriolis flow meters.<br>For a HART signal or a Modbus communications link<br>the corresponding communications device needs to be<br>defined using the Flow-Xpress software, prior to<br>writing the application to the flow computer                                                                                                    |
|        |      | 3: Smart / pulse                                                                                                    |
|        |      | <ul> <li>Any flow meter that provides its flow rate and / or total value through an analog or HART signal or via a Modbus communications link and also through a single or dual pulse signal. Either the smart or the pulse signal may be defined as the primary signal for totalization. Also a deviation check between the two signals is performed.</li> <li>Typically used for ultrasonic and coriolis flow meters that provide both a communications link and a pulse signal.</li> <li>For a HART signal or a Modbus communications link the corresponding communications device needs to be defined using the Flow-Xpress software, prior to writing the application to the flow computer.</li> <li>4: Orifice</li> </ul> |
|        |      |                                                                                                    |
|        |      | Orifice plate with up to 3 differential pressure<br>transmitters.                                                                                                    |
|        |      |                                                                                                    |
|        |      | 5: Venturi                                                                                                    |
|        |      | Classical venturi with up to 3 differential pressure<br>transmitters.                                                                                                    |
|        |      | 6: V-cone                                                                                                    |
|        |      | McCrometer V-Cone flow meter with up to 3                                                                                                    |
|        |      | differential pressure transmitters.                                                                                                    |
| Densit | ty   |                                                                                                    |

These settings are only available if 'common density input' is disabled.

The settings are replicated from the 'Density setup' display. See the paragraph 'Density setup' for a description of the individual settings.

Observed dens/grav input type Observed dens/grav input unit type Density temperature input type Density pressure input type Standard dens/grav input type Standard dens/grav input unit type

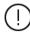

If an impossible combination of settings is chosen, then a 'Density configuration error' alarm is shown.

# Product

The settings in this section are only available if 'common product and batching' is disabled.

| Multiple<br>products        | 1000 | Defines whether the run uses one product or multiple products.                      |
|-----------------------------|------|-------------------------------------------------------------------------------------|
|                             |      | 0: Disabled                                                                         |
|                             |      | This run uses one fixed product only                                                |
|                             |      | 1: Enabled                                                                          |
|                             |      | This run uses multiple products                                                     |
| Single<br>product<br>number | 1000 | Fixed product number to be used for this run if<br>'Multiple products' is disabled. |

#### Run control setup

From this display the run control functions, like valve control, flow control and sampler control can be enabled or disabled. Depending on the selections made in this display, specific configuration displays for detailed configuration will be available further down the menu.

|    | S  |  |
|----|----|--|
| گر | X. |  |

Display  $\rightarrow$  Configuration, Run <x>, Run control setup

with <x> the module number of the meter run

#### Valve control

| Inlet valve<br>control signals            | 600 | With this setting control of the inlet valve can be<br>enabled or disabled (none=disabled). For a thorough<br>explanation of this setting refer to paragraph 'Valve<br>control'.         |
|-------------------------------------------|-----|----------------------------------------------------------------------------------------------------|
| Outlet valve<br>control signals           | 600 | With this setting control of the outlet valve can be<br>enabled or disabled (none=disabled). For a thorough<br>explanation of this setting refer to paragraph 'Valve<br>control'.        |
| Run to prover<br>valve control<br>signals | 600 | With this setting control of the run to prover valve can<br>be enabled or disabled (none=disabled). For a<br>thorough explanation of this setting refer to<br>paragraph 'Valve control'. |

#### Flow / pressure control

| Flow /<br>pressure | 600 | With this setting flow / pressure control (PID control) can be enabled or disabled (none=disabled). For a thorough |
|--------------------|-----|----------------------------------------------------------------------------------------------------|
| control<br>mode    |     | explanation of this setting refer to paragraph 'Flow / pressure control'.                                          |

#### Sampler control

| Sampler | 600 | With this setting sampler control can be enabled or |
|---------|-----|-----------------------------------------------------|
| control |     | disabled.                                           |

### Flow meter setup

The type of flow meter is set up under Configuration, Run <x>, Run Setup.

# Meter data

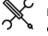

Display  $\rightarrow$  Configuration, Run <x.>, Flow meter, Meter data

with <x> the number of the flow module that processes the flow meter

| Meter tag              | 600 | Flow meter tag, e.g. 'FT-1023AA'           |
|------------------------|-----|--------------------------------------------|
| Meter ID               | 600 | Flow meter ID, e.g. 'Check meter export 2' |
| Meter serial<br>number | 600 | Flow meter serial number, e.g. 'H1009245'  |
| Meter<br>manufacturer  | 600 | Name of the flow meter manufacturer        |
| Meter model            | 600 | Flow meter model, e.g. 'Promass 83'        |
| Meter size             | 600 | Flow meter size, e.g. '120 mm' or ' 11" '  |
|                        |     |                                            |

# **Pulse input**

This display is only available if **Meter device type** is **'Pulse'** or **'Smart / Pulse'**.

|        | ىر  |
|--------|-----|
| $\sim$ | × a |

Display  $\rightarrow$  Configuration, Run <x>, Flow meter, Pulse input

with <x> the module number of the meter run

| Pulse input<br>module           | 1000 | Number of the flow module to which the meter pulse is physically connected.                                                          |
|---------------------------------|------|----------------------------------------------------------------------------------------------------|
|                                 |      | -1: Local module means the module of the meter run itself                                                                            |
| Pulse input                     | 1000 | Pulse input number [1-4]. Only applicable to version 2                                                                               |
| index                           |      | hardware; must be set to 1 for version 1 hardware.                                                                                   |
| Pulse input<br>quantity<br>type | 1000 | Either 'Volumetric' for a volumetric flow meter (e.g.<br>turbine, PD, ultrasonic) or 'Mass' for a mass flow meter<br>(e.g. coriolis) |
|                                 |      | 1: Volume                                                                                                    |
|                                 |      | 2: Mass                                                                                                    |

# Meter active settings

| Meter active<br>threshold<br>frequency          | 1000 | Low flow cutoff frequency. When the actual<br>frequency [Hz] is below this threshold value, the<br>meter is considered to be inactive. Depending on<br>the settings 'Disable totals when meter inactive'<br>and 'Set flow rate to 0 when meter inactive' the<br>totals are stopped and / or the flow rate is set to<br>zero (refer to paragraph 'Overall setup'). |
|-------------------------------------------------|------|----------------------------------------------------------------------------------------------------|
| Enable meter<br>inactive<br>custom<br>condition | 1000 | If enabled, the 'meter inactive custom condition' of<br>the meter run can be used to disable / enable the<br>meter totals and / or set the flow rate to 0<br>through an internal 'calculation' or through<br>communication. Should only be enabled if needed.<br>0: Disabled<br>1: Enabled                                                                        |

#### **Custom pulse increment**

| Custom pulse increment | 1000 | If enabled, the totalizer increments are calculated<br>from the value that is written to the 'Custom pulse<br>increment' and the actual pulse input is not used. |
|------------------------|------|----------------------------------------------------------------------------------------------------|
|                        |      | 0: Disabled                                                                                                    |
|                        |      | 1: Enabled                                                                                                    |

# Smart meter

This display is only available if **Meter device type** is **'Smart'** or **'Smart / Pulse'**.

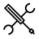

Display  $\rightarrow$  Configuration, Run <x>, Flow meter, Smart meter

with <x> the module number of the meter run

# Input type

| Smart meter              | 1000 | Type of input used for the 'smart' flow meter                |
|--------------------------|------|--------------------------------------------------------------|
| input type               |      | 1: HART / Modbus (Serial, Ethernet or HART)                  |
|                          |      | 2: Analog input                                              |
| Use flowrate<br>or total | 1000 | Only applicable if smart meter input type = 'HART / Modbus'. |
|                          |      | Determines whether the flow rate or the flow total           |
|                          |      | value as provided by the flow meter is used for              |
|                          |      | flow totalization.                                           |
|                          |      | 1: Flow rate                                                 |
|                          |      | 2: Flow total                                                |
|                          |      | In case of an analog input the input always                  |
|                          |      | represents a flow rate.                                      |
| Pulse is                 | 1000 | Only applicable if meter type is 'Smart / pulse'.            |
| primary                  |      | Controls whether the pulse input or the smart                |
|                          |      | input is used as the primary source for flow                 |
|                          |      | totalization.                                                |
|                          |      | 0: No                                                        |
|                          |      | Smart input is primary                                       |
|                          |      | 1: Yes                                                       |
|                          |      | Pulse input is primary                                       |
| Fall back to             | 1000 | Only applicable if meter type is 'Smart / pulse'.            |
| secondary                |      | Defines what happens if the primary input fails.             |
| flow signal              |      | 0: Disabled                                                  |
|                          |      | Don't use the secondary flow signal if the                   |
|                          |      | primary signal fails. The secondary signal is                |
|                          |      | solely used for the deviation check.                         |
|                          |      | 1: Enabled                                                   |
|                          |      | Use the secondary flow signal if the primary                 |
|                          |      | signal fails while the secondary signal is healty.           |

# Analog input settings

| Analog input<br>quantity type | 1000 | Only applicable if smart meter input type = '2:<br>Analog input' or input type is '1: HART/Modbus'<br>with option 'HART to analog fallback' enabled<br>1: Volumetric                                                                                                    |
|-------------------------------|------|----------------------------------------------------------------------------------------------------|
|                               |      | 2: Mass<br>For HART or Modbus inputs this setting is<br>determined automatically from the communication<br>tag list of the assigned communication device.                                                                                                    |
| Analog input<br>module        | 1000 | Only applicable if smart meter input type = '2:<br>Analog input' or input type is '1: HART/Modbus'<br>with option 'HART to analog fallback' enabled<br>Number of the flow module to which the analog<br>signal is physically connected.<br>-1: Local module means the module of the meter<br>run itself |
| Analog input<br>channel       | 1000 | Only applicable if smart meter input type = '2:<br>Analog input' or input type is '1: HART/Modbus'<br>with option 'HART to analog fallback' enabled                                                                                                    |

<sup>(!)</sup> 

Number of the analog input channel on the selected module to which the analog signal is physically connected.

# HART/Modbus settings

|                               |      | 5                                                                                                    |
|-------------------------------|------|----------------------------------------------------------------------------------------------------|
| Smart meter<br>internal       | 1000 | Only applicable if smart meter input type =<br>'HART/Modbus'.                                                                                                    |
| device nr.                    |      | Device nr. of the communication device as<br>assigned in the configuration software (Flow-<br>Xpress, section 'Ports & Devices')                                                          |
| HART to<br>analog<br>fallback | 1000 | Only applicable for a single HART transmitter in a loop, where the 4-20 mA signal is provided together with the HART signal.                                                              |
|                               |      | 0: Disabled<br>The 4-20 mA signal will not be used if the HART<br>signal fails. Instead the value corresponding with<br>the 'Fallback type' will be used.                                 |
|                               |      | 1: Enabled<br>The 4-20 mA signal will be used if the HART signal<br>fails. When both the HART and the mA signal fail<br>the value corresponding with the 'Fallback type'<br>will be used. |

#### Meter active settings

| Meter active<br>threshold flow<br>rate          | 1000 | Low flow cutoff flow rate. The meter will be<br>considered inactive when the flow rate is below<br>this limit value. The value has the same units as the<br>flow rate that is indicated by flow meter: [bbl/hr]<br>in case of a volume flow meter, [klbm/hr] in case of<br>a mass flow meter. |
|-------------------------------------------------|------|----------------------------------------------------------------------------------------------------|
|                                                 |      | Depending on the settings 'Disable totals when<br>meter inactive' and 'Set flow rate to 0 when meter<br>inactive' the totals are stopped and / or the flow<br>rate is set to zero if the flow rate is below this<br>threshold (refer to paragraph 'Overall setup').                           |
| Enable meter<br>inactive<br>custom<br>condition | 1000 | If enabled, the 'meter inactive custom condition' of<br>the meter run can be used to disable / enable the<br>meter totals and / or set the flow rate to 0 through<br>an internal 'calculation' or through communication.<br>Should only be enabled if needed.<br>0: Disabled<br>1: Enabled    |

# **Communication settings**

| Pulse K-factor | 1000 | Defines if the K factor (pulses/unit) is read from      |
|----------------|------|---------------------------------------------------------|
| selection      |      | the meter or set manually. Only applicable if meter     |
|                |      | type is 'Smart / pulse'.                                |
|                |      | 1: User parameter                                       |
|                |      | Use the K-factor that is configured in the flow         |
|                |      | computer                                                |
|                |      | 2: Read from flow meter                                 |
|                |      | Use the K-factor that is read from the smart meter      |
|                |      | Note that communication of the K-factor via             |
|                |      | Modbus is not supported by all smart meters.            |
| Pulse quantity | 1000 | Defines if the pulse input quantity type (either        |
| type selection |      | mass or volume) is read from the meter or set           |
|                |      | manually.                                               |
|                |      | 1: User parameter                                       |
|                |      | Use the quantity type that is configured in the         |
|                |      | flow computer                                           |
|                |      | 2: Read from flow meter                                 |
|                |      | Use the quantity type that is read from the smart meter |
|                |      | Note that communication of the quantity type via        |
|                |      | Modbus is not supported by all smart meters.            |
| Flow meter     | 1000 | Only applicable for a smart meter of which the          |
| total rollover |      | 'Flow total' is used for flow accumulation.             |
|                |      | Defines the value at which the total as received        |
|                |      | from the flow meter rolls-over to 0. When the           |
|                |      | current total value indicated by the flow meter is      |
|                |      | smaller than the previous value total, then the         |
|                |      | Flow-X calculates the increment assuming that a         |
|                |      | roll-over occurred. It then checks that the             |
|                |      | increment does not exceed the 'Flow Meter Max.          |

|                                                              |                 | Change In Total'.                                                                                                    |
|--------------------------------------------------------------|-----------------|----------------------------------------------------------------------------------------------------|
|                                                              |                 | Unit is [bbl] in case of a volume flow meter, [klbm] in case of a mass flow meter.                                                                                                    |
| Flow meter                                                   | 1000            | Only applicable for a smart meter of which the                                                                                                    |
| max. change                                                  |                 | 'Flow total' is used for flow accumulation.                                                                                                    |
| in total                                                     |                 | Total increments beyond this limit will be ignored.                                                                                                    |
|                                                              |                 | This may f.e. happen in case the totalizer in the                                                                                                    |
|                                                              |                 | meter is reset or when the meter is replaced.                                                                                                    |
|                                                              |                 | Unit is [bbl] in case of a volume flow meter, [klbm]                                                                                                    |
|                                                              |                 | in case of a mass flow meter.                                                                                                    |
| Flow rate de                                                 |                 |                                                                                                    |
| Flow<br>deviation limit                                      | 600             | Only applicable if meter type is 'Smart / pulse'.                                                                                                    |
|                                                              |                 | The flow rates as indicated by the smart and pulse                                                                                                    |
| smart /<br>pulses                                            |                 | inputs are compared and a 'Smart / pulse flow deviation' alarm is raised if the relative deviation                                                                                                    |
| puises                                                       |                 | between the two is larger than this Flow deviation                                                                                                    |
|                                                              |                 | limit [%].                                                                                                    |
| Batch total<br>Meter/FC<br>batch total<br>deviation<br>check | deviatio<br>600 | Only applicable if meter type is 'Smart / pulse'.<br>Enables / disables a deviation check between the<br>previous batch total calculated from the totals at                                                                                                    |
|                                                              |                 | batch start / end as read from the flow meter and the previous batch total calculated by the flow                                                                                                    |
|                                                              |                 | batch start / end as read from the flow meter and the previous batch total calculated by the flow computer.                                                                                                    |
|                                                              |                 | batch start / end as read from the flow meter and the previous batch total calculated by the flow                                                                                                    |
| Meter/FC                                                     | 600             | batch start / end as read from the flow meter and<br>the previous batch total calculated by the flow<br>computer.<br>0: Disabled                                                                                                    |
| Meter/FC<br>batch total                                      | 600             | batch start / end as read from the flow meter and<br>the previous batch total calculated by the flow<br>computer.<br>0: Disabled<br>1: Enabled                                                                                                    |
| batch total                                                  | 600             | batch start / end as read from the flow meter and<br>the previous batch total calculated by the flow<br>computer.<br>0: Disabled<br>1: Enabled<br>Maximum allowable deviation between the batch                                                                                                    |
|                                                              | 600             | batch start / end as read from the flow meter and<br>the previous batch total calculated by the flow<br>computer.<br>0: Disabled<br>1: Enabled<br>Maximum allowable deviation between the batch<br>total calculated from the totals at batch start /                                                     |
| batch total                                                  | 600             | batch start / end as read from the flow meter and<br>the previous batch total calculated by the flow<br>computer.<br>0: Disabled<br>1: Enabled<br>Maximum allowable deviation between the batch<br>total calculated from the totals at batch start /<br>end as read from the flow meter and the previous |

# **Meter K-factor**

Only available if Meter device type is 'Pulse input' or 'Smart / pulse'

To convert meter pulses in metered volume a meter K-factor is used. The meter K-factor value can be defined in two ways, either as a nominal meter K-factor value that is applied for all flow rates or as a calibration curve, where a number of calibrated K-factors is defined as a function of the actual pulse frequency.

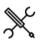

Display  $\rightarrow$  Configuration, Run <x>, Flow meter, Meter K-factor(, K-factor setup)

With <x> the module number of the meter run

# **Nominal K-factor**

| Nominal K-<br>factor (fwd / | 1000 | The number of pulses per unit, with the unit being bbl for volumetric flow meters, or klbm for mass |
|-----------------------------|------|----------------------------------------------------------------------------------------------------|
| rev)                        |      | flow meters. Separate nominal K-factors are                                                         |
|                             |      | maintained for forward and reverse flow directions.                                                 |
|                             |      | Nominal K-factors are only used if K-factor curve                                                   |
|                             |      | interpolation is disabled. The reverse nominal K-                                                   |
|                             |      | factor is only used if reverse totalizers are enabled.                                              |
|                             |      |                                                                                                    |
| K-factor cu                 | rve  |                                                                                                    |

| K-factor curve | 1000 | Controls whether the nominal K-factor or the<br>calibration curve is used. |
|----------------|------|----------------------------------------------------------------------------|
|                |      | 0: Disabled                                                                |
|                |      | Nominal K-factor is used                                                   |
|                |      | 1: Enabled                                                                 |

|                        |      | Calibration curve is used.                                                                                                    |
|------------------------|------|----------------------------------------------------------------------------------------------------|
| Curve<br>extrapolation | 1000 | Controls if extrapolation is allowed when the<br>pulse frequency is outside the calibration curve                                                                                            |
| allowed                |      | 0: No                                                                                                    |
|                        |      | When the pulse frequency is below the first<br>calibration point or above the last calibration<br>point, then respectively the first or the last<br>calibration K-factor will remain in-use. |
|                        |      | 1: Yes                                                                                                    |
|                        |      | The interpolation is extrapolated when the<br>pulse frequency is outside the calibrated                                                                                                    |
|                        |      | range.                                                                                                    |

### K-factor curve (forward / reverse)

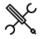

Display  $\rightarrow$  Configuration, Run <x>, Flow meter, Meter K-factor, K-factor curve (forward / reverse)

With <x> the module number of the meter run

K-factor curves are only visible if K-factor curve interpolation is enabled. The reverse K-factor curve is only visible if reverse totalizers are enabled.

| Point x –<br>Frequency | 1000 | Pulse frequency [Hz] of the calibration point       |
|------------------------|------|-----------------------------------------------------|
| Point x – K-<br>factor | 1000 | Meter K-factor [pls/unit] of the calibration point. |

#### Remarks:

- Pulse frequency must be in ascending order
- Up to 12 points can be defined. For unused points, leave the pulse frequency to 0. E.g. if the curve has 6 points, the pulse frequency of points 7 through 12 must be set to 0.

# Meter factor

To correct for a meter error that was determined at a meter calibration, the volume or mass as indicated by the meter can be corrected with either one nominal meter factor for all flow rates, or a calibration curve that defines the meter factor as a function of the flow rate.

By default a nominal meter factor of 1 is used, so effectively disabling the correction.

Nominal meter factors and meter factor curves are productdependent. For each of the up to 16 products a different nominal meter factor or meter factor curve is applied.

Furthermore, separate nominal meter factors and separate meter factor curves are used for forward and reverse flow.

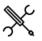

Display  $\rightarrow$  Configuration, Run <x>, Flow meter, Meter factor(, Meter factor setup)

With <x> the module number of the meter run

#### Meter factor curve

Meter factor / 1000 error curve Controls whether the nominal meter factor or the calibration curve is used.

|                   |      | 0: Disabled                                      |
|-------------------|------|--------------------------------------------------|
|                   |      | Nominal value is used                            |
|                   |      | 1: Enabled                                       |
|                   |      | Calibration curve is used.                       |
| Curve             | 1000 | Controls if extrapolation is allowed when the    |
| extrapolation     |      | flow rate is outside the calibration curve       |
| allowed           |      | 0: No                                            |
|                   |      | When the flow rate is below the first            |
|                   |      | calibration point or above the last              |
|                   |      | calibration point, respectively the first or the |
|                   |      | last calibration error will remain in-use.       |
|                   |      | 1: Yes                                           |
|                   |      | The interpolation is extrapolated when the       |
|                   |      | pulse frequency is outside the calibrated        |
|                   |      | range.                                           |
| Curve flow rate   | 1000 | Only applicable if meter factor curve            |
| corrected for MBF |      | interpolation is enabled and meter body          |
|                   |      | correction is enabled.                           |
|                   |      | Determines whether or not the flow computer      |
|                   |      | applies the MBF (Meter Body Correction           |
|                   |      | Factor) to the flow rate before using it in mete |
|                   |      | factor interpolation.                            |
|                   |      | 0: Disabled                                      |
|                   |      | Uncorrected flow rate is used in meter           |
|                   |      | factor / error curve interpolation               |
|                   |      | 1: Enabled                                       |
|                   |      | Corrected flow rate is used in meter factor ,    |
|                   |      | error curve interpolation                        |
| Prove base flow   | 1000 | Only applicable if meter factor curve            |
| rate              |      | interpolation is enabled.                        |
| (forward or       |      | Base flow rate at which the offset from the      |
| reverse)          |      | meter factor curve is calculated.                |
|                   |      | [bbl/hr] in case of a volume flow meter,         |
|                   |      | [klbm/hr] in case of a mass flow meter.          |
|                   |      | The actual prove flow rate should not differ to  |
|                   |      | much from this prove base flow rate.             |

### Meter factor offset

| Meter factor | Only applicable if meter factor curve interpolation is     |
|--------------|------------------------------------------------------------|
| offset       | enabled.                                                   |
| (forward or  | Offset from the meter factor curve as determined           |
| reverse)     | from proving.                                              |
|              | Calculated by the flow computer based on the prove result. |

#### Custom meter factor

| Custom meter 100<br>factor | If enabled, the meter factor value that is written<br>to the 'Custom meter factor' is used instead of<br>the nominal or curve meter factor / error. |
|----------------------------|----------------------------------------------------------------------------------------------------|
|                            | 0: Disabled                                                                                                    |
|                            | 1: Enabled                                                                                                    |

#### Prove required flags and alarms

| Prove<br>required flags    | 1000 | Enables one or more flags that indicate that a new<br>prove is needed due to a change of flow rate or<br>density, or because the maximum flow between<br>proves has been exceeded.<br>0: Disabled |
|----------------------------|------|----------------------------------------------------------------------------------------------------|
| Prove<br>required<br>alams | 1000 | 1: Enabled<br>If enabled, an alarm is generated when a prove<br>required flag is raised.                                                                                                    |
| alams                      |      | 0: Disabled<br>1: Enabled                                                                                                    |

When the prove required flags are enabled, there will be an extra operator display  $\rightarrow$  Flow meter, Run <x>, Meter factor, Prove required flags, from which the detailed configuration can be done.

The prove required flags may be used as a trigger for a PLC, HMI or custom calculation to automatically start a prove.

Alternatively, the operator may be triggered by the prove required alarm to manually conduct a prove.

## Nominal meter factors

The flow computer uses separate nominal meter factors for each product as well as separate nominal meter factors for forward and reverse flow direction. As there are maximum 16 products, 32 nominal meter factors can be defined.

Nominal meter factors are only visible if meter factor curve interpolation is disabled.

The reverse nominal meter factors are only visible if reverse totalizers are enabled.

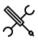

Display  $\rightarrow$  Configuration, Run <x>, Flow meter, Meter factor, Meter factors (fwd / rev), Product <y>

With <x> the module number of the meter run and <y> the product number

| Nominal | 1000 | The nominal meter factor [-] used for a specific |
|---------|------|--------------------------------------------------|
| meter   |      | product in a specific flow direction (forward /  |
| factor  |      | reverse).                                        |

#### Meter factor curves

The flow computer uses separate meter factor curves for each product as well as separate curves for forward and reverse flow direction. As there are maximum 16 products, 32 meter factor curves can be defined.

Meter factor curves are only visible if meter factor curve interpolation is enabled.

The reverse meter factor curves are only visible if reverse totalizers are enabled.

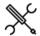

Display  $\rightarrow$  Configuration, Run <x>, Flow meter, Meter factor, Meter factors curves, Product <y>

With <x> the module number of the meter run and <y> the product number

| Point x –    | 1000 | Flow rate [unit/h] of the calibration point |
|--------------|------|---------------------------------------------|
| Flow rate    |      |                                             |
| Point x –    | 1000 | Meter factor [-] of the calibration point   |
| Meter factor |      |                                             |

#### Remarks:

- Flow rates must be in ascending order
- Up to 12 points can be defined. For unused points, leave the flow rate to 0. E.g. when the curve has 6 points, the flow rates of points 7 through 12 must be set to 0.

#### Meter factor offset

| Meter factor | Offset from the meter factor curve as determined from      |  |
|--------------|------------------------------------------------------------|--|
| offset       | proving.                                                   |  |
|              | Calculated by the flow computer based on the prove result. |  |

## Meter active input

The Meter active input is an optional input that can be used as a permissive to the totalizers running.

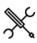

Display  $\rightarrow$  Configuration, Run <x>, Flow meter, Meter active input

with <x> the module number of the meter run

| Meter active                             | 1000 | Enables or disables the meter active input                                                           |
|------------------------------------------|------|----------------------------------------------------------------------------------------------------|
|                                          |      | 0: Disabled<br>Meter active input is disabled                                                        |
|                                          |      | 1: Enabled                                                                                           |
|                                          |      | Meter active input is enabled. Totalizers will only<br>be active if the Meter active signal is read. |
| Meter active<br>digital input<br>module  | 1000 | Number of the flow module to which the signal is physically connected.                               |
|                                          |      | -1: Local module means the module of the meter run itself                                            |
| Meter active<br>digital input<br>channel | 1000 | Number of the digital channel on the selected module to which the signal is physically connected.    |

# **Flow direction**

Only available if **Reverse totals** are enabled (Display  $\rightarrow$  Configuration, Overall setup, Common settings)

The flow direction is used to switch between the forward and reverse totals and averages.

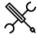

Display  $\rightarrow$  Configuration, Run <x>, Flow meter, Flow direction

with <x> the module number of the meter run

#### Flow direction input

| Flow                    | 1000 | Selects the flow direction input type                                                                                                    |
|-------------------------|------|----------------------------------------------------------------------------------------------------|
| direction               |      | 1: Meter pulse phase                                                                                                    |
| input type              |      | Only applies to dual pulse meters. The flow<br>direction is derived from the sequence of the dual<br>pulses. See paragraph 'Pulse input' for more<br>details. |
|                         |      | 2: Digital input                                                                                                    |
|                         |      | Reads the flow direction status from a digital input (0: Forward, 1: Reverse)                                                                                 |
|                         |      | 3: Smart meter modbus                                                                                                    |
|                         |      | Uses the flow direction from the flow meter                                                                                                    |
|                         |      | Modbus communication                                                                                                    |
|                         |      | 4: Custom                                                                                                    |
|                         |      | The value that is written to tag Flow direction                                                                                                    |
|                         |      | custom value will be used. Use this option if the                                                                                                    |
|                         |      | flow direction value is sent to the flow computer                                                                                                    |
|                         |      | over a Modbus communications link or if you want<br>to apply user-defined calculations to the flow<br>direction.                                              |
| Flow<br>direction       | 1000 | Only applicable if Flow direction input type is 'Digital input'.                                                                                              |
| digital input<br>module |      | Number of the flow module to which the signal is physically connected.                                                                                        |
|                         |      | -1: Local module means the module of the meter run                                                                                                    |

|               |      | itself                                                   |
|---------------|------|----------------------------------------------------------|
| Flow          | 1000 | Only applicable if Flow direction input type is 'Digital |
| direction     |      | input'                                                   |
| digital input |      | Number of the digital channel on the selected module     |
| channel       |      | to which the signal is physically connected.             |

#### Flow direction output

| Flow direction digital output               | 600 | Enables / disables the flow direction digital<br>output.                                                |
|---------------------------------------------|-----|----------------------------------------------------------------------------------------------------|
|                                             |     | 0: Disabled                                                                                             |
|                                             |     | 1: Enabled                                                                                              |
| Flow direction<br>digital output            | 600 | Number of the flow module to which the signal is physically connected.                                  |
| module                                      |     | -1: Local module means the module of the meter run itself                                               |
| Flow direction<br>digital output<br>channel | 600 | Number of the digital channel on the selected<br>module to which the signal is physically<br>connected. |

#### Meter body correction

Only available if Meter device type is 'Pulse', 'Smart' or 'Smart/Pulse'

The meter body correction facility is mainly meant for ultrasonic flow meters for which a correction of the expansion of the meter body may be required.

The meter body factor (MBF) accounts for the influence of temperature and pressure on the meter's steel.

Refer to chapter Calculations for more details

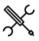

Display  $\rightarrow$  Configuration, Run <x>, Flow meter, Meter body correction

with <x> the module number of the meter run

If the flow rate value indicated by the smart flow meter already includes the correction for meter body

expansion, then the Meter Body Correction in the flow computer must be disabled.

| Meter body correction            | 1000 | Controls whether meter body correction is<br>enabled or not                                                                                                    |
|----------------------------------|------|----------------------------------------------------------------------------------------------------|
|                                  |      | 0: Disabled                                                                                                    |
|                                  |      | 1: Enabled                                                                                                    |
| Meter body<br>correction<br>type | 1000 | Controls how the meter body correction factor is<br>calculated                                                                                                    |
|                                  |      | 1: Formula<br>Calculated the meter body correction factor<br>using the formula:<br>MBF = 1 + Temp coef * (T - Tref) + Pres coef * (P<br>- Pref)                                                                         |
|                                  |      | 2: Custom<br>Uses the value [-] that is written to the <b>Custom</b><br><b>meter body correction factor</b> . Use this option if<br>you want to apply user-defined calculations to<br>the meter body correction factor. |

#### Calculation constants

Body correction 1000 Reference temperature for body correction [°F]

| reference<br>temperature                 |      |                                                                                                    |
|------------------------------------------|------|----------------------------------------------------------------------------------------------------|
| Body correction<br>reference<br>pressure | 1000 | Reference pressure for body correction [psi(g)]                                                                                                    |
| Linear<br>temperature<br>expans coef     | 1000 | Linear temperature expansion coefficient $[1/^{\circ}F]$ .<br>Typical values are 6.2e-6 (carbon steel), 9.6 e-6 for<br>304 and 8.83 e-6 for 316 stainless steel and 7.95e-6<br>(monel). |
| Linear<br>pressure<br>expans coef        | 1000 | Linear pressure expansion coefficient [1/psi].                                                                                                    |

## Viscosity correction

The application supports a viscosity input. The viscosity value can be used to calculate a viscosity correction factor (LCF) that corrects for the influence of the viscosity on turbine and PD flow meters.

Refer to chapter Calculations for more details

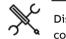

Display  $\rightarrow$  Configuration, Run <x>, Flow meter, Viscosity

with <x> the module number of the meter run

| Viscosity          | 1000 | Controls whether viscosity correction is enabled or |
|--------------------|------|-----------------------------------------------------|
| correction         |      | not                                                 |
|                    |      | 0: Disabled                                         |
|                    |      | 1: Enabled                                          |
| Viscosity          | 1000 | 1: Helical turbine                                  |
| correction<br>type |      | Viscosity correction factor calculation for helical |
|                    |      | turbines, using coefficients A,B,C,D,E,F,G          |
|                    |      | 2: PD meter                                         |
|                    |      | Viscosity correction factor calculation for PD      |
|                    |      | meters, using coefficients A,B,C                    |

| Viscosity       | 1000 | Coefficients A, B, C, D, E, F and G for viscosity |
|-----------------|------|---------------------------------------------------|
| coefficients A- |      | correction factor calculation for helical turbine |
| G               |      | meters                                            |
|                 |      |                                                   |

#### PD meter

| Viscosity       | 1000 | Coefficients A, B, C for viscosity correction factor |
|-----------------|------|------------------------------------------------------|
| coefficients A- |      | calculation for PD meters                            |
| с               |      |                                                      |

# Serial mode

Only applicable for FC types:

- Station/run
- Station/proving/run
- 'Run only' with the run being part of a remote station

Serial mode avoids the totals of meters that are set in a serial configuration to be added together in a station total. If serial mode for a run is active, the totalizers of that run are not taken into account in the station totalizers.

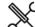

Display  $\rightarrow$  Configuration, Run <x>, Flow meter, Serial mode

with <x> the module number of the meter run

Serial mode can be activated by manual command, or from a digital input. The digital input may be connected to a status output of a 'crossover valve', by which 2 meters can be put into serial configuration. From this valve status the flow computer then can detect if the meters are in serial configuration or not.

| Serial     | 1000  | Ena    | ables or disables the serial mode logic for this meter.                                                                                                    |
|------------|-------|--------|----------------------------------------------------------------------------------------------------|
| mode       |       | 0: I   | Disabled                                                                                                    |
|            |       | 1: E   | Enabled                                                                                                    |
| Serial r   | node  | input  | type                                                                                                    |
| Serial mo  | ode 1 | 000    | Enables or disables the serial mode logic for this                                                                                                    |
| input typ  | be    |        | meter.                                                                                                    |
|            |       |        | 0: None                                                                                                    |
|            |       |        | Serial mode logic is disabled                                                                                                    |
|            |       |        | 1: Manual                                                                                                    |
|            |       |        | The meter is set into / put out of serial mode by manual commands                                                                                          |
|            |       |        | 2: Digital input                                                                                                    |
|            |       |        | The meter is set into / put out of serial mode by reading a digital input.                                                                                 |
|            |       |        | 3: Custom                                                                                                    |
|            |       |        | Uses the status that is written to the <b>Serial mode</b><br>custom input value. Use this option if the serial<br>mode status is received through a Modbus |
|            |       |        | communications link, or if you want to apply user-                                                                                                    |
|            |       |        | defined logic to the serial mode status.                                                                                                    |
| Serial r   | node  | digita | ll input                                                                                                    |
| Serial mo  | ode   | 1000   | Only applicable if Serial mode input type is 'Digital                                                                                                    |
| digital in | put   |        | input'.                                                                                                    |
| module     |       |        | Number of the flow module to which the signal is physically connected.                                                                                     |
|            |       |        |                                                                                                    |

| module                       |      | physically connected.                                                                             |
|------------------------------|------|---------------------------------------------------------------------------------------------------|
|                              |      | <ul> <li>-1: Local module means the module of the meter<br/>run itself</li> </ul>                 |
| Serial mode<br>digital input | 1000 | Only applicable if Serial mode input type is 'Digital<br>input'.                                  |
| channel                      |      | Number of the digital channel on the selected module to which the signal is physically connected. |
| Serial mode<br>digital input | 1000 | Only applicable if Serial mode input type is 'Digital input'.                                     |
| polarity                     |      | Polarity of the digital input to which the signal is physically connected.                        |
|                              |      | 1: Normal                                                                                         |
|                              |      | 2: Inverted                                                                                       |

#### Serial mode switch permissive

| Serial mode | 600 | Determines whether or not a serial mode switch                      |
|-------------|-----|---------------------------------------------------------------------|
| switch      |     | permissive is taken into account. If enabled the run can            |
| permissive  |     | only be manually put into / out of serial mode if the <b>serial</b> |
|             |     | mode switch permissive (to be written through Modbus                |
|             |     | or using a 'custom calculation') is ON.                             |
|             |     | 0: Disabled                                                         |
|             |     | 1: Enabled                                                          |

# Orifice

For orifice plates in accordance with ISO-5167 or AGA-3.

Only available if Meter device type is 'Orifice'

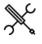

Display  $\rightarrow$  Configuration, Run <x>, Flow meter, Orifice

with <x> the module number of the meter run

# Meter active settings

Low flow 1000 Meter active threshold dP. The meter will be

| inactive' the totals are stopped and / or the flow rate is set to zero (refer to paragraph 'Overall setup').         Enable meter       1000         If enabled, the 'meter inactive custom condition' o inactive         custom       meter totals and / or set the flow rate to 0 throug |      | considered inactive when the actual differential pressure [inH2O@60°F] is below this limit value.                                                                            |
|----------------------------------------------------------------------------------------------------|------|----------------------------------------------------------------------------------------------------|
| inactive the meter run can be used to disable / enable the<br>custom meter totals and / or set the flow rate to 0 throug<br>condition an internal 'calculation' or through communication<br>Should only be enabled if needed.                                                              |      | <b>meter inactive</b> ' and 'Set flow rate to 0 when meter<br><b>inactive</b> ' the totals are stopped and / or the flow<br>rate is set to zero (refer to paragraph 'Overall |
| 0: Disabled                                                                                                    | 1000 | meter totals and / or set the flow rate to 0 through an internal 'calculation' or through communication.                                                                     |
|                                                                                                    |      | 0: Disabled                                                                                                    |
| 1: Enabled                                                                                                    |      | 1: Enabled                                                                                                    |
| Calculation                                                                                                    |      |                                                                                                    |

| Orifice     | 1000 | Defines the standard used for the calculations   |
|-------------|------|--------------------------------------------------|
| calculation |      | 1: ISO-5167                                      |
| method      |      | 2: AGA-3                                         |
| ISO5167     | 1000 | The edition of the ISO-5167 standard to be used  |
| edition     |      | for the flow calculations.                       |
|             |      | 1: 1991                                          |
|             |      | 2: 1998                                          |
|             |      | 3: 2003                                          |
|             |      | Only applicable if Orifice calculation method is |
|             |      | 'ISO-5167'                                       |

## Pipe settings

| Fipe settings  |      |                                                 |
|----------------|------|-------------------------------------------------|
| Pipe diameter  | 1000 | Internal pipe diameter [in]                     |
| Pipe reference | 1000 | Reference temperature for the specified pipe    |
| temperature    |      | diameter [°F]                                   |
| Pipe expansion | 1000 | Selects the pipe material. Used to set the pipe |
| factor -type   |      | linear thermal expansion factor.                |
|                |      | 1: Carbon steel                                 |
|                |      | 6.2e-6 [1/°F]                                   |
|                |      | 2: Stainless steel 304                          |
|                |      | 6.9e-6 [1/°F]                                   |
|                |      | 3: Stainless steel 316                          |
|                |      | 8.83e-6 [1/°F]                                  |
|                |      | 4: Monel                                        |
|                |      | 7.95e-6 [1/°F]                                  |
|                |      | 5: User-defined                                 |
|                |      | (uses the 'Pipe expansion factor - user')       |
| Pipe expansion | 1000 | User-defined value for pipe linear thermal      |
| factor -user   |      | expansion factor [1/°F]                         |
|                |      | Only used when Pipe expansion factor - type is  |
|                |      | set to 'User-defined'                           |

# **Device settings**

| Device diameter                 | 1000 | Orifice internal diameter [in]                                                        |
|---------------------------------|------|---------------------------------------------------------------------------------------|
| Device reference<br>temperature | 1000 | Reference temperature for the specified device diameter [°F]                          |
| Device<br>expansion             | 1000 | Selects the orifice material. Used to set the device linear thermal expansion factor. |
| factor - type                   |      | 1: Carbon steel<br>6.2e-6 [1/°F]                                                      |
|                                 |      | 2: Stainless steel 304<br>6.9e-6 [1/°F]                                               |
|                                 |      | 3: Stainless steel 316<br>8.83e-6 [1/°F]                                              |
|                                 |      | 4: Monel<br>7.95e-6 [1/°F]                                                            |
|                                 |      | 5: User-defined<br>(uses the Device expansion factor - user)                          |
| Device<br>expansion             | 1000 | User-defined value for device linear thermal expansion factor [1/°F]                  |
| factor - user                   |      | Only used when <b>Device expansion factor - type</b> is set to 'User-defined          |
| Orifice<br>configuration        | 1000 | Location of the pressure tappings in accordance with the ISO5167 standard:            |
|                                 |      | 1: Corner tappings                                                                    |
|                                 |      | 2: D and D/2 tappings                                                                 |
|                                 |      | 3: Flange tappings                                                                    |

|                            |        | Only applicable if <b>Orifice calculation method</b> is<br>'ISO-5167'                                                                                              |
|----------------------------|--------|----------------------------------------------------------------------------------------------------|
| Pressure set               | ttings |                                                                                                    |
| Pressure<br>transmitter    | 1000   | Location of the pressure tap used for the static pressure relative to the orifice plate.                                                                           |
| location                   |        | 1: Upstream tapping                                                                                                    |
|                            |        | 2: Downstream tapping                                                                                                    |
|                            |        | If 'Downstream tapping' is selected, a correction<br>of the meter pressure to upstream conditions is<br>applied. Refer to chapter Calculations for more<br>details |
| AGA 3 settir               | ngs    |                                                                                                    |
| AGA3 fpwl<br>gravitational | 1000   | Gravitational correction factor (Fpwl) for the AGA3 calculations                                                                                                   |
| correction<br>factor       |        | Only applicable if <b>Orifice calculation method</b> is<br>'AGA-3'                                                                                                 |

# Product properties

| Dynamic<br>viscosity   | Dynamic viscosity of the selected product at flowing<br>conditions [lbm/ft.s]. 1 [lbm/ft.s] = 1.488164 [Pa.s] =<br>1488.164 [cP]. |
|------------------------|----------------------------------------------------------------------------------------------------|
|                        | Configurable from the product configuration display.                                                                              |
| lsentropic<br>exponent | Isentropic exponent [-] at flowing conditions of the<br>selected product.                                                         |
|                        | Configurable from the product configuration display.                                                                              |

# Venturi

For classical venturi tubes in accordance with ISO-5167.

Only available if Meter device type is 'Venturi'

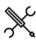

Display  $\rightarrow$  Configuration, Run <x>, Flow meter, Venturi

with <x> the module number of the meter run

# Meter active settings

| Low flow<br>cutoff dP                           | 1000 | Meter active threshold dP. The meter will be<br>considered inactive when the actual differential<br>pressure [inH2O@60°F] is below this limit value.                                                                                                    |
|-------------------------------------------------|------|----------------------------------------------------------------------------------------------------|
|                                                 |      | Depending on the settings 'Disable totals when<br>meter inactive' and 'Set flow rate to 0 when meter<br>inactive' the totals are stopped and / or the flow<br>rate is set to zero (refer to paragraph 'Overall<br>setup').                                                   |
| Enable meter<br>inactive<br>custom<br>condition | 1000 | If enabled, the 'meter inactive custom condition' of<br>the meter run can be used to disable / enable the<br>meter totals and / or set the flow rate to 0 through<br>an internal 'calculation' or through communication.<br>Should only be enabled if needed.<br>0: Disabled |
|                                                 |      |                                                                                                    |
|                                                 |      | 1: Enabled                                                                                                    |

# Pipe settings

| Pipe diameter                  | 1000 | Internal pipe diameter [in]                                                                                             |
|--------------------------------|------|----------------------------------------------------------------------------------------------------|
| Pipe reference<br>temperature  | 1000 | Reference temperature for the specified pipe diameter [°F]                                                              |
| Pipe expansion<br>factor -type | 1000 | Selects the pipe material. Used to set the pipe<br>linear thermal expansion factor.<br>1: Carbon steel<br>6.2e-6 [1/°F] |
|                                |      | 2: Stainless steel 304<br>6.9e-6 [1/°F]                                                                                 |
|                                |      | 3: Stainless steel 316<br>8.83e-6 [1/°F]                                                                                |
|                                |      | 4: Monel                                                                                                    |

|                |      | 7.95e-6 [1/°F]                                 |
|----------------|------|------------------------------------------------|
|                |      | 5: User-defined                                |
|                |      | (uses the 'Pipe expansion factor - user')      |
| Pipe expansion | 1000 | User-defined value for pipe linear thermal     |
| factor -user   |      | expansion factor [1/°F]                        |
|                |      | Only used when Pipe expansion factor - type is |
|                |      | set to 'User-defined'                          |

#### **Device settings**

| Device setting   | JS   |                                                    |
|------------------|------|----------------------------------------------------|
| Device diameter  | 1000 | Venturi internal diameter [in]                     |
| Device reference | 1000 | Reference temperature for the specified device     |
| temperature      |      | diameter [°F]                                      |
| Device           | 1000 | Selects the venturi material. Used to set the      |
| expansion        |      | device linear thermal expansion factor.            |
| factor - type    |      | 1: Carbon steel                                    |
|                  |      | 6.2e-6 [1/°F]                                      |
|                  |      | 2: Stainless steel 304                             |
|                  |      | 6.9e-6 [1/°F]                                      |
|                  |      | 3: Stainless steel 316                             |
|                  |      | 8.83e-6 [1/°F]                                     |
|                  |      | 4: Monel                                           |
|                  |      | 7.95e-6 [1/°F]                                     |
|                  |      | 5: User-defined                                    |
|                  |      | (uses the Device expansion factor - user)          |
| Device           | 1000 | User-defined value for device linear thermal       |
| expansion        |      | expansion factor [1/°F]                            |
| factor - user    |      | Only used when Device expansion factor - type      |
|                  |      | is set to 'User-defined'                           |
| Venturi          | 1000 | ISO5167 specifies different discharge              |
| configuration    |      | coefficients for the different fabrication         |
|                  |      | methods.                                           |
|                  |      | 1: As cast convergent section                      |
|                  |      | 2: Rough welded                                    |
|                  |      | 3: Machined                                        |
|                  |      | 4: User-defined                                    |
|                  |      | When 'User-defined' is selected then the           |
|                  |      | parameter 'Discharge coefficient' will be used in  |
|                  |      | the calculations instead. Note that this option is |
|                  |      | not in accordance to the standard.                 |

# Discharge coefficient

| Discharge   | 1000 | The user-defined discharge coefficient.         |
|-------------|------|-------------------------------------------------|
| coefficient |      | Only used if parameter Venturi configuration is |
|             |      | set to 'User-defined'.                          |

# Pressure settings

| Pressure<br>transmitter | 1000 | Location of the pressure tap used for the static pressure relative to the orifice plate.                                                                           |
|-------------------------|------|----------------------------------------------------------------------------------------------------|
| location                |      | 1: Upstream tapping                                                                                                    |
|                         |      | 2: Downstream tapping                                                                                                    |
|                         |      | If 'Downstream tapping' is selected, a correction<br>of the meter pressure to upstream conditions is<br>applied. Refer to chapter Calculations for more<br>details |
| Pressure loss<br>mode   | 1000 | The method for determining the pressure loss<br>over the venturi tube                                                                                              |
|                         |      | 1: Absolute value<br>The pressure loss is taken as an absolute value<br>(as set in parameter 'Pressure Loss Value')                                                |
|                         |      | 2: Percentage of dP                                                                                                    |
|                         |      | The pressure loss value is taken as a percentage of the differential pressure. The percentage is as set in parameter 'Pressure Loss Value'.                        |
| Pressure loss<br>value  | 1000 | The pressure loss value either as an absolute value [inH2O@60°F] or as a percentage [%] of dP.                                                                     |

# Temperature settings

| Temperature | 1000 | Only applicable to steam                         |
|-------------|------|--------------------------------------------------|
| transmitter |      | Location of the temperature element relative to  |
| location    |      | the venturi tube                                 |
|             |      | 1: Upstream tapping                              |
|             |      | 2: Downstream tapping                            |
|             |      | 3: Recovered pressure position                   |
|             |      | Downstream at the location where the             |
|             |      | pressure has fully recovered.                    |
|             |      | If 'Downstream tapping' or 'Recovered pressure   |
|             |      | position' is selected, a correction of the meter |
|             |      | temperature to upstream conditions is applied.   |
|             |      | Refer to chapter Calculations for more details   |

| Temperature | 1000 | Only applicable to steam                                   |
|-------------|------|------------------------------------------------------------|
| correction  |      | This parameter specifies how the temperature               |
|             |      | must be corrected from downstream / recovered              |
|             |      | to upstream conditions                                     |
|             |      | 1: Isentropic exponent                                     |
|             |      | Isentropic expansion using (1- $\kappa$ )/ $\kappa$ as the |
|             |      | temperature referral exponent                              |
|             |      | 2: Temperature exponent                                    |
|             |      | Isentropic expansion using the 'Temperature                |
|             |      | Exponent' parameter value as the temperature               |
|             |      | referral exponent [-].                                     |
|             |      | Please note that the 'Temperature Exponent'                |
|             |      | must be < 0                                                |
|             |      | 3: Joule Thomson                                           |
|             |      | Isenthalpic expansion using the 'Temperature               |
|             |      | Exponent' as the Joule Thomson coefficient                 |
|             |      | [°F/psi]. This method is prescribed by                     |
|             |      | ISO5167-1:2003.                                            |
| Temperature | 1000 | Only applicable to steam                                   |
| exponent    |      | Only used when temperature has to be corrected             |
|             |      | to upstream conditions and type of temperature             |
|             |      | correction is either 'Temperature exponent' or             |
|             |      | 'Joule Thomson'.                                           |

# **Product properties**

| Dynamic<br>viscosity   | Dynamic viscosity of the selected product at flowing<br>conditions [lbm/ft.s]. 1 [lbm/ft.s] = 1.488164 [Pa.s] =<br>1488.164 [cP]. |
|------------------------|----------------------------------------------------------------------------------------------------|
|                        | Configurable from the product configuration display.                                                                              |
| lsentropic<br>exponent | Isentropic exponent [-] at flowing conditions of the<br>selected product.                                                         |
|                        | Configurable from the product configuration display.                                                                              |

## V-cone

Settings for McCrometer V-cone and wafer cone flow meters.

Only available if Meter device type is 'V-cone'

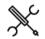

Display  $\rightarrow$  Configuration, Run <x>, Flow meter, V-cone

with <x> the module number of the meter run

# Meter active settings

| Low flow<br>cutoff dP                           | 1000 | Meter active threshold dP. The meter will be<br>considered inactive when the actual differential<br>pressure [inH2O@60°F] is below this limit value.                                                                                                    |
|-------------------------------------------------|------|----------------------------------------------------------------------------------------------------|
|                                                 |      | Depending on the settings ' <b>Disable totals when</b><br><b>meter inactive</b> ' and <b>'Set flow rate to 0 when meter</b><br><b>inactive'</b> the totals are stopped and / or the flow<br>rate is set to zero (refer to paragraph 'Overall<br>setup').                                   |
| Enable meter<br>inactive<br>custom<br>condition | 1000 | If enabled, the 'meter inactive custom condition' of<br>the meter run can be used to disable / enable the<br>meter totals and / or set the flow rate to 0 through<br>an internal 'calculation' or through communication.<br>Should only be enabled if needed.<br>0: Disabled<br>1: Enabled |

#### **Pipe settings**

| j.             |      |                                                 |
|----------------|------|-------------------------------------------------|
| Pipe diameter  | 1000 | Internal pipe diameter [in]                     |
| Pipe reference | 1000 | Reference temperature for the specified pipe    |
| temperature    |      | diameter [°F]                                   |
| Pipe expansion | 1000 | Selects the pipe material. Used to set the pipe |
| factor -type   |      | linear thermal expansion factor.                |
|                |      | 1: Carbon steel                                 |
|                |      |                                                 |

|                |      | 6.2e-6 [1/°F]                                       |
|----------------|------|-----------------------------------------------------|
|                |      | 2: Stainless steel 304                              |
|                |      | 6.9e-6 [1/°F]                                       |
|                |      | 3: Stainless steel 316                              |
|                |      | 8.83e-6 [1/°F]                                      |
|                |      | 4: Monel                                            |
|                |      | 7.95e-6 [1/°F]                                      |
|                |      | 5: User-defined                                     |
|                |      | (uses the 'Pipe expansion factor - User')           |
| Pipe expansion | 1000 | User-defined value for pipe linear thermal          |
| factor -user   |      | expansion factor [1/°F]                             |
|                |      | Only used if Pipe expansion factor - type is set to |
|                |      | 'User-defined'                                      |

#### **Device settings**

| Device diameter                 | 1000 | V-cone internal diameter [in]                                   |
|---------------------------------|------|-----------------------------------------------------------------|
| Device reference<br>temperature | 1000 | Reference temperature for the specified device<br>diameter [°F] |
|                                 |      | • •                                                             |
| Device                          | 1000 | Selects the V-cone material. Used to set the                    |
| expansion                       |      | device linear thermal expansion factor.                         |
| factor - type                   |      | 1: Carbon steel                                                 |
|                                 |      | 6.2e-6 [1/°F]                                                   |
|                                 |      | 2: Stainless steel 304                                          |
|                                 |      | 6.9e-6 [1/°F]                                                   |
|                                 |      | 3: Stainless steel 316                                          |
|                                 |      | 8.83e-6 [1/°F]                                                  |
|                                 |      | 4: Monel                                                        |
|                                 |      | 7.95e-6 [1/°F]                                                  |
|                                 |      | 5: User-defined                                                 |
|                                 |      | (uses the Device expansion factor - user)                       |
| Device                          | 1000 | User-defined value for device linear thermal                    |
| expansion                       |      | expansion factor [1/°F]                                         |
| factor - user                   |      | Only used if <b>Device expansion factor - type</b> is           |
|                                 |      | set to 'User-defined'                                           |
| V-cone                          | 1000 | V-cone configuration:                                           |
| configuration                   |      | 1: Standard V-cone                                              |
|                                 |      | 2: Wafer cone                                                   |

#### **Pressure settings**

| Pressure<br>transmitter<br>location | 1000 | Location of the pressure tap used for the static pressure relative to the v-cone.                                                                                  |
|-------------------------------------|------|----------------------------------------------------------------------------------------------------|
|                                     |      | 1: At upstream tapping                                                                                                    |
|                                     |      | 2: Downstream tapping                                                                                                    |
|                                     |      | If 'Downstream tapping' is selected, a correction<br>of the meter pressure to upstream conditions is<br>applied. Refer to chapter Calculations for more<br>details |

# Temperature settings

| Temperature | 1000 | Only applicable to steam                              |
|-------------|------|-------------------------------------------------------|
| transmitter |      | Location of the temperature element relative to       |
| location    |      | the v-cone                                            |
|             |      | 1: Upstream tapping                                   |
|             |      | 2: Downstream tapping                                 |
|             |      | 3: Recovered pressure position                        |
|             |      | Downstream at the location where the                  |
|             |      | pressure has fully recovered.                         |
|             |      | If 'Downstream tapping' or 'Recovered pressure        |
|             |      | position' is selected, a correction of the meter      |
|             |      | temperature to upstream conditions is applied.        |
|             |      | Refer to chapter Calculations for more details        |
| Temperature | 1000 | Only applicable to steam                              |
| correction  |      | This parameter specifies how the temperature          |
|             |      | must be corrected from downstream / recovered         |
|             |      | to upstream conditions                                |
|             |      | 1: Isentropic exponent                                |
|             |      | Isentropic expansion using $(1-\kappa)/\kappa$ as the |
|             |      | temperature referral exponent                         |
|             |      | 2: Temperature exponent                               |
|             |      | Isentropic expansion using the 'Temperature           |
|             |      | Exponent' parameter value as the temperature          |
|             |      | referral exponent [-].                                |
|             |      | Please note that the 'Temperature Exponent'           |
|             |      | must be < 0                                           |

|                         |      | 3: Joule Thomson<br>Isenthalpic expansion using the 'Temperature<br>Exponent' as the Joule Thomson coefficient<br>[°F/psi]. This method is prescribed by<br>ISO5167-1:2003.                        |
|-------------------------|------|----------------------------------------------------------------------------------------------------|
| Temperature<br>exponent | 1000 | Only applicable to steam<br>Only used when temperature has to be corrected<br>to upstream conditions and type of temperature<br>correction is either 'Temperature exponent' or<br>'Joule Thomson'. |

# **Discharge coefficient**

| coefficient |  | 1000 | The discharge coefficient of the v-cone. |
|-------------|--|------|------------------------------------------|
|-------------|--|------|------------------------------------------|

# **Product properties**

| Dynamic    | Dynamic viscosity of the selected product at flowing                   |  |
|------------|------------------------------------------------------------------------|--|
| viscosity  | conditions [lbm/ft.s]. 1 [lbm/ft.s] = 1.488164 [Pa.s] = 1488.164 [cP]. |  |
|            |                                                                        |  |
|            | Configurable from the product configuration<br>display.                |  |
| Isentropic | Isentropic exponent [-] at flowing conditions of the                   |  |
| exponent   | selected product.                                                      |  |
|            | Configurable from the product configuration                            |  |
|            | display.                                                               |  |

#### dP inputs

Only available if Meter device type is 'Orifice', 'Venturi' or 'V-cone'

Up to 3 differential pressure can be used for dP measurement, required for orifice, venturi and v-cone flow meters.

The flow computer can handle the following type of cell range configurations:

- 1 cell, full range
- 2 cells, low range and high range
- 2 cells, full range
- 3 cells, low, mid and high range
- 3 cells, 1 low range and 2 high range
- 3 cells, full range

The flow computer selects between 2 or 3 input cells based on the actual measured value and the failure status of each cell.

The selection logic is described in chapter Calculations.

#### dP selection

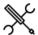

Display  $\rightarrow$  Configuration, Run <x>, Flow meter, dP inputs, dP selection

with <x> the module number of the meter run

| dP selection | 1000 | dP selection type           |
|--------------|------|-----------------------------|
| type         |      | 1: 1 cell full range        |
|              |      | Cell A - full range         |
|              |      | 2: 2 cells low / high range |
|              |      | Cell A - low range          |
|              |      | Cell B - high range         |
|              |      | 3: 2 cells full range       |
|              |      | Cell A - full range         |
|              |      | Cell B - full range         |

|                                |      | 4: 3 cells low / mid / high range                                                                 |
|--------------------------------|------|---------------------------------------------------------------------------------------------------|
|                                |      | Cell A - low range                                                                                |
|                                |      | Cell B - mid range                                                                                |
|                                |      | Cell C - high range                                                                               |
|                                |      | 5: 3 cells low / high / high range                                                                |
|                                |      | Cell A - low range                                                                                |
|                                |      | Cell B - high range                                                                               |
|                                |      | Cell C - high range                                                                               |
|                                |      | 6: 3 cells full range                                                                             |
|                                |      | Cell A - full range                                                                               |
|                                |      | Cell B - full range                                                                               |
|                                |      | Cell C - full range                                                                               |
| Switch up                      | 1000 | Switch-up value expressed as percentage of span                                                   |
| percentage                     |      | of the lower range.                                                                               |
|                                |      | Only used for 2 or 3 cells if more than one dP                                                    |
|                                |      | range is used. Refer to chapter 'Calculations' for                                                |
|                                |      | more information on its usage.                                                                    |
|                                |      | The dP cell selection switches from low range to                                                  |
|                                |      | high range if the reading of the low range cell                                                   |
| Construction of the second     | 1000 | exceeds this percentage.                                                                          |
| Switch down                    | 1000 | Switch-down value expressed as percentage of                                                      |
| percentage                     |      | span of the lower range.                                                                          |
|                                |      | Only used for 2 or 3 cells if more than one dP range is used. Refer to chapter 'Calculations' for |
|                                |      | more information on its usage.                                                                    |
|                                |      | The dP cell selection switches from high range to                                                 |
|                                |      | low range if the reading of the low range cell gets                                               |
|                                |      | below this percentage.                                                                            |
| dP auto                        | 1000 | Determines whether or not to switch back to a dP                                                  |
| switchback                     | 1000 | transmitter when it becomes healthy after a                                                       |
| Switchback                     |      | failure. Refer to chapter 'Calculations' for more                                                 |
|                                |      | information on its usage.                                                                         |
|                                |      | 0: Disabled                                                                                       |
|                                |      | 1: Enabled                                                                                        |
| dP deviation                   | 1000 | Differential pressure deviation limit [inH2O@60F].                                                |
| limit                          | 1000 | Only applicable if dP selection type is '2 cells full                                             |
|                                |      | range', '3 cells low/high/high' or '3 cells full range'.                                          |
|                                |      | If the deviation between two dP cells of the same                                                 |
|                                |      | range exceeds this limit, then a dP deviation alarm                                               |
|                                |      | is generated.                                                                                     |
|                                |      | ž                                                                                                 |
| Fail fallback<br>Fallback type | 1000 | Determines what to do if the selected dP                                                          |
|                                |      | transmitter fails and there is no other dP                                                        |
|                                |      | transmitter to switch to, or if all applicable dP                                                 |
|                                |      | transmitters fail.                                                                                |
|                                |      | 1: Last good value                                                                                |
|                                |      | Keep on using the last value that was obtained                                                    |
|                                |      | when the input was still healthy.                                                                 |
|                                |      | 2: Fallback value                                                                                 |
|                                |      | Use the value as specified by parameter                                                           |
|                                |      | 'Fallback value'                                                                                  |
|                                |      | The fallback value is usually a fixed value and                                                   |
|                                |      | will generally never be changed during the                                                        |
|                                |      | lifetime of the flow computer.                                                                    |
|                                |      | 3: Override value                                                                                 |
|                                |      | Use the value as specified by parameter                                                           |
|                                |      | 'Override value'                                                                                  |
| <b>F</b> - 10 1 1              | 1000 | Only yeard if Fallback type is (Fallback yel)                                                     |

| 4: HART                                              |
|------------------------------------------------------|
| 5: Custom input                                      |
| If option 5: Custom is selected then the value       |
| [inH2O@60F] that is written to tag Differential      |
| pressure A/B/C custom value will be used. Use this   |
| option if the differential pressure value is sent to |
| the flow computer over a Modbus communications       |
| link or if you want to apply user-defined            |
| calculations to the differential pressure.           |

# Analog input settings

These settings are only applicable if **diff. pressure input type** is 'Analog input', or if **diff. pressure input type** is 'HART' with option **HART to analog fallback** enabled

| Diff. pressure<br>analog input            | 1000 | Number of the flow module to which the dP signal is physically connected to.                                    |
|-------------------------------------------|------|----------------------------------------------------------------------------------------------------|
| module                                    |      | -1: Local module means the module of the meter run itself                                                       |
| Diff. pressure<br>analog input<br>channel | 1000 | Number of the analog input channel on the<br>selected module to which the dP signal is<br>physically connected. |

#### HART/Modbus settings

Input frozen alarm

Input frozen time 1000

These settings are only applicable if **diff. pressure input type** is 'HART/Modbus'

| Diff. pressure<br>HART/Modbus<br>internal device<br>nr. | 1000 | Internal device nr. of the HART/Modbus transmitter as<br>assigned in the configuration software (Flow-Xpress:<br>'Ports & Devices')                                                                                                    |
|---------------------------------------------------------|------|----------------------------------------------------------------------------------------------------|
| Diff. pressure<br>HART variable<br>value                | 1000 | Determines which of the 4 HART variables provided by<br>the HART transmitter is used. Select the variable that<br>represents the <b>dP value [inH2O@60F]</b> . Usually this is<br>the 1st (primary) variable.                                                            |
| Diff. pressure<br>HART/Modbus<br>full scale             | 1000 | Full scale [inH2O@60F] of the dP transmitter. Used to calculate the actual percentage of range, which is required for dP selection if multiple dP transmitters with different ranges are used.                                                                           |
| Diff. pressure<br>HART/Modbus<br>zero scale             | 1000 | Zero scale [inH2O@60F] of the dP transmitter. Used<br>to calculate the actual percentage of range, which is<br>required for dP selection if multiple dP transmitters<br>with different ranges are used.                                                                  |
| HART to<br>analog<br>fallback                           | 1000 | Only applies for a HART transmitter, where the 4-20<br>mA signal is provided together with the HART signal.<br>0: Disabled<br>The 4-20 mA signal will not be used when the HART<br>signal fails. Instead the value corresponding to the<br>'Fallback type' will be used. |
|                                                         |      | 1: Enabled<br>The 4-20 mA signal will be used when the HART<br>signal fails. When both the HART and the mA signal<br>fail the value corresponding to the 'Fallback type'<br>will be used.                                                                                |
|                                                         |      | If multiple HART transmitters are installed within a loop, then the HART to analog fallback option can't be used.                                                                                                    |

Maximum time [s] which the input value is

If the input value hasn't changed during this time, an 'input frozen' alarm is given. Not applicable for **input type** 'always use

allowed to remain unchanged.

Enter 0 to disable this functionality.

override'.

#### dP input A, B and C

Fallback value 1000

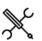

Display  $\rightarrow$  Configuration, Run <x>, Flow meter, dP inputs, dP input A/B/C

Only used if **Fallback type** is 'Fallback value'. Represents the differential pressure [inH2O@60F]

that is used when the input fails.

with <x> the module number of the meter run

| Input type     |      |                           |
|----------------|------|---------------------------|
| Diff. pressure | 1000 | Type of input for dP cell |
| input type     |      | 2: Analog input           |

# Station setup

A station consists of up to 8 runs, each of which can be a local or a remote run. Local runs are part of the station flow computer (and application; f.e. an X/P3 flow computer can contain 3 local runs), while remote runs are separate, single run flow computers, each running its own application, to which the station flow computer communicates through Modbus.

L

In order to be able to communicate to the remote run flow computer(s), the station flow computer must have a 'Connect to remote run' Modbus driver configured for every individual remote run (in Flow-Xpress 'Ports and Devices').

On the remote run flow computer(s) the 'Connect to remote station' Modbus driver has to be enabled (in Flow-Xpress 'Ports and Devices').

The station configuration displays are only available for the following FC types:

- Station /run •
- Station / proving / run
- Station only
- Station / proving

### Station setup

This display contains the general station configuration settings. Depending on the selections made in this display, specific configuration displays for detailed configuration will be available further down the menu.

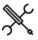

Display  $\rightarrow$  Configuration, Station, Station setup

# Station data

These data are only used for reporting.

| Station tag | 600 | Station tag (text) |  |
|-------------|-----|--------------------|--|
| Station ID  | 600 | Station ID (text)  |  |

#### Density

The settings in this section are only available if 'common density input' is enabled.

These settings are replicated from the 'Density setup' display. See the paragraph 'Density setup' for a description of the individual settings.

Observed dens/grav input type Observed dens/grav input unit type Density temperature input type Density pressure input type Standard dens/grav input type Standard dens/grav input unit type

If an observed dens/grav input other than 'none' is selected, then also a density temperature input and a density pressure **input** have to be configured.

If an impossible combination of settings is chosen, then a 'Density configuration error' alarm is shown.

# Station control setup

From this display the station control functions: flow / pressure control and sampler control can be enabled or disabled.

Depending on the selections made in this display, specific configuration displays for detailed configuration will be available further down the menu.

Display  $\rightarrow$  Configuration, Run <x>, Run control setup

with <x> the module number of the meter run

## Flow / pressure control

| Flow /   |  |
|----------|--|
| pressure |  |
| control  |  |
| mode     |  |

600 With this setting flow / pressure control (PID control) can be enabled or disabled (none=disabled). For a thorough explanation of this setting refer to paragraph 'Flow / pressure control'.

#### Sampler control

| Sampler | 600 | With this setting sampler control can be enabled or |
|---------|-----|-----------------------------------------------------|
| control |     | disabled.                                           |

# Meter runs

This display page gives an overview of the meter runs that make up the station.

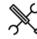

Display  $\rightarrow$  Configuration, Station, Meter runs

| Run <x></x> |  |
|-------------|--|
|-------------|--|

| device nr.<br>defined in Flow-Xpress 'Ports & devices'.<br>If a valid 'Remote run' device nr. is selected (i.e. if in<br>Flow-Xpress this device nr. has been assigned to a<br>remote run communication device), the run will be<br>designated as 'Remote'.<br>If 'No Device' is selected, the run is either<br>designated as 'Local' or as 'None', depending on the<br>physical flow computer hardware.<br>Meter run<br>1000 Defines how the station totals and flow rates are<br><x> totalizer<br/>type 1: Positive</x>                                                                                                    |                          |      |                                                            |
|----------------------------------------------------------------------------------------------------|--------------------------|------|------------------------------------------------------------|
| Flow-Xpress this device nr. has been assigned to a remote run communication device), the run will be designated as 'Remote'.         If 'No Device' is selected, the run is either designated as 'Local' or as 'None', depending on the physical flow computer hardware.         Meter run       1000 <x> totalizer       Calculated.         type       1: Positive         The flow of this run is added to the station totals and rates. This is the default setting.         0: None       The flow of this run is not taken into account in the station totals and rates.         -1: Negative       The flow of this run is subtracted from the station totals and rates. This option can be used</x> | Remote run<br>device nr. | 1000 | •                                                          |
| remote run communication device), the run will be<br>designated as 'Remote'.<br>If 'No Device' is selected, the run is either<br>designated as 'Local' or as 'None', depending on the<br>physical flow computer hardware.<br>Meter run<br>1000 Defines how the station totals and flow rates are<br>calculated.<br>1: Positive<br>The flow of this run is added to the station totals<br>and rates. This is the default setting.<br>0: None<br>The flow of this run is not taken into account in<br>the station totals and rates.<br>-1: Negative<br>The flow of this run is subtracted from the<br>station totals and rates. This option can be used                                                       |                          |      | If a valid 'Remote run' device nr. is selected (i.e. if in |
| designated as 'Remote'.         If 'No Device' is selected, the run is either         designated as 'Local' or as 'None', depending on the         physical flow computer hardware.         Meter run       1000         vertex       Defines how the station totals and flow rates are         calculated.         type       1: Positive         The flow of this run is added to the station totals         and rates. This is the default setting.         O: None         The flow of this run is not taken into account in         the station totals and rates.         -1: Negative         The flow of this run is subtracted from the         station totals and rates. This option can be used   |                          |      |                                                            |
| If 'No Device' is selected, the run is either         designated as 'Local' or as 'None', depending on the         physical flow computer hardware.         Meter run       1000 <x> totalizer         type         1: Positive         The flow of this run is added to the station totals         and rates. This is the default setting.         0: None         The flow of this run is not taken into account in         the station totals and rates.         -1: Negative         The flow of this run is subtracted from the         station totals and rates. This option can be used</x>                                                                                                    |                          |      |                                                            |
| designated as 'Local' or as 'None', depending on the<br>physical flow computer hardware.<br>Meter run 1000 Defines how the station totals and flow rates are<br>calculated.<br>type 1: Positive The flow of this run is added to the station totals<br>and rates. This is the default setting.<br>0: None<br>The flow of this run is not taken into account in<br>the station totals and rates.<br>-1: Negative<br>The flow of this run is subtracted from the<br>station totals and rates. This option can be used                                                                                                    |                          |      |                                                            |
| physical flow computer hardware.         Meter run       1000 <x> totalizer       Calculated.         type       1: Positive         The flow of this run is added to the station totals and rates. This is the default setting.         0: None         The flow of this run is not taken into account in the station totals and rates.         -1: Negative         The flow of this run is subtracted from the station totals and rates. This option can be used</x>                                                                                                    |                          |      |                                                            |
| Meter run       1000       Defines how the station totals and flow rates are calculated. <x> totalizer       calculated.         type       1: Positive         The flow of this run is added to the station totals and rates. This is the default setting.         0: None         The flow of this run is not taken into account in the station totals and rates.         -1: Negative         The flow of this run is subtracted from the station totals and rates. This option can be used</x>                                                                                                    |                          |      |                                                            |
| <x> totalizer type 1: Positive The flow of this run is added to the station totals and rates. This is the default setting. 0: None The flow of this run is not taken into account in the station totals and rates1: Negative The flow of this run is subtracted from the station totals and rates. This option can be used</x>                                                                                                    | Motorrup                 | 1000 |                                                            |
| type                                                                                                    |                          | 1000 |                                                            |
| The flow of this run is added to the station totals<br>and rates. This is the default setting.<br>0: None<br>The flow of this run is not taken into account in<br>the station totals and rates.<br>-1: Negative<br>The flow of this run is subtracted from the<br>station totals and rates. This option can be used                                                                                                    |                          |      |                                                            |
| 0: None<br>The flow of this run is not taken into account in<br>the station totals and rates.<br>-1: Negative<br>The flow of this run is subtracted from the<br>station totals and rates. This option can be used                                                                                                    | -91                      |      | The flow of this run is added to the station totals        |
| The flow of this run is not taken into account in<br>the station totals and rates.<br>-1: Negative<br>The flow of this run is subtracted from the<br>station totals and rates. This option can be used                                                                                                    |                          |      | and rates. This is the default setting.                    |
| the station totals and rates.<br>-1: Negative<br>The flow of this run is subtracted from the<br>station totals and rates. This option can be used                                                                                                    |                          |      | 0: None                                                    |
| -1: Negative<br>The flow of this run is subtracted from the<br>station totals and rates. This option can be used                                                                                                    |                          |      | The flow of this run is not taken into account in          |
| The flow of this run is subtracted from the station totals and rates. This option can be used                                                                                                    |                          |      | the station totals and rates.                              |
| station totals and rates. This option can be used                                                                                                    |                          |      | 5                                                          |
|                                                                                                    |                          |      |                                                            |
| for return flows.                                                                                                    |                          |      | •                                                          |
|                                                                                                    |                          |      | for return flows.                                          |

# System time deviation

These settings are only applicable if the flow computer is communicating to one or more remote run flow computers.

| Remote run<br>max. system<br>time<br>deviation    | 1000 | If the system time of a remote run module differs<br>from the system time of the station module by<br>more than this amount [s], then a 'System time out<br>of sync alarm' is generated. |
|---------------------------------------------------|------|----------------------------------------------------------------------------------------------------|
| Delay for<br>system time<br>out of sync<br>alarms | 1000 | System time out of sync alarms only become active<br>after the deviation has been larger than the 'max.<br>deviation' during the delay time [s].                                         |

# Temperature setup

The flow computer supports the following temperature transmitter inputs:

For each run:

- One meter temperature transmitter
- One density temperature transmitter

For the station:

• One density temperature transmitter

For each prover (A/B):

- One prover inlet temperature transmitter
- One prover outlet temperature transmitter
- One prover rod temperature transmitter (for Calibron / Flow MD small volume prover)
- One prover density transmitter

Auxiliary inputs:

Two auxiliary temperature transmitters (1 and 2)

# Density temperature transmitters

Density temperature transmitters are used in combination with an observed (live) density (e.g. a densitometer) and measure the temperature at the point where the density is measured.

In case of an observed (live) density on a run, a density temperature transmitter is optional. If no density temperature transmitter is configured, the flow computer uses the meter temperature.

In case of a station observed (live) density, the use of a density temperature transmitter is obligatory.

In case of a prover observed (live) density, a density temperature transmitter is optional. If no prover density temperature transmitter is configured, the flow computer uses the prover temperature (which is the average of the prover inlet temperature and the prover outlet temperature).

# Prover temperature transmitters

If both prover inlet and outlet temperatures are configured, the in-use prover temperature is calculated as the average of both. If only one of them is configured, the in-use prover temperature equals this one. If none is configured, the flow computer uses the meter temperature.

## Auxiliary temperature transmitters

Two auxiliary temperature transmitters can be defined (e.g. a station temperature). These are for informational purposes only, or can be used in custom calculations.

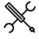

Display  $\rightarrow$  Configuration, Run <x>, Temperature (, Meter temperature)

Display  $\rightarrow$  Configuration, Run <x>, Temperature, Density temperature

Display  $\rightarrow$  Configuration, Station, Temperature

Display  $\rightarrow$  Configuration, Proving (, Prover A/B), Temperature (, Prover inlet temperature)

Display  $\rightarrow$  Configuration, Proving (, Prover A/B), Temperature (, Prover outlet temperature)

Display  $\rightarrow$  Configuration, Proving (, Prover A/B), Temperature, Prover rod temperature

Display  $\rightarrow$  Configuration, Proving (, Prover A/B), Temperature, Prover density temperature

Display  $\rightarrow$  Configuration, Auxiliary inputs, Auxiliary temperature 1/2

with <x> the module number of the meter run

For each temperature transmitter the following settings are available:

# Input type

| Input type | 1000 | Type of input                                                                              |
|------------|------|--------------------------------------------------------------------------------------------|
|            |      | 1: Always use override                                                                     |
|            |      | 2: Analog input                                                                            |
|            |      | 3: PT100 input                                                                             |
|            |      | 4: HART/Modbus                                                                             |
|            |      | 5: Custom input                                                                            |
|            |      | The value [°F] that is written to the corresponding                                        |
|            |      | custom input tag (e.g. Meter temperature custom                                            |
|            |      | value) will be used. Use this option if the                                                |
|            |      | temperature value is sent to the flow computer                                             |
|            |      | over a Modbus communications link or if you want                                           |
|            |      | to apply user-defined calculations to the                                                  |
|            |      | temperature.                                                                               |
|            |      | 6: Smart flow meter (meter temperature only)                                               |
|            |      | 8: Prover remote IO server (prover temperatures<br>only)                                   |
|            |      | The temperature is read from a remote flow                                                 |
|            |      | computer that has been configured as 'Prover IO                                            |
|            |      | server'. See paragraph Proving, Prover setup, Loca<br>/ remote prover IO for more details. |

# Analog / PT100 input settings

These settings are only applicable if the **temperature input type** is 'Analog input' or 'PT100 input', or if the **temperature input type** is 'HART/Modbus' with **HART to analog fallback** enabled.

| Analog /<br>PT100 input            | 1000 | Number of the flow module to which the signal is physically connected.                                               |
|------------------------------------|------|----------------------------------------------------------------------------------------------------|
| module                             |      | -1: Local module means the module of the meter run itself                                                            |
| Analog /<br>PT100 input<br>channel | 1000 | Number of the analog / PT100 input channel on the<br>selected module to which the signal is physically<br>connected. |

# HART/Modbus settings

These settings are only applicable if the **temperature input type** is 'HART/Modbus'.

| HART/Modbus<br>internal device<br>nr. | 1000 | Internal device nr. of the HART/Modbus transmitter<br>as assigned in the configuration software (Flow-<br>Xpress: 'Ports & Devices')                                                                 |
|---------------------------------------|------|----------------------------------------------------------------------------------------------------|
| HART variable                         | 1000 | Determines which of the 4 HART variables provided<br>by the HART transmitter is used. Select the variable<br>that represents the <b>temperature</b> . Usually this is the<br>1st (primary) variable. |
| HART to                               | 1000 | Only applies for a single HART transmitter, where                                                                                                    |

| analog   | the 4-20 mA signal is provided together with the                                                                                                    | Input frozen ala  |      |                                                                                       |
|----------|----------------------------------------------------------------------------------------------------|-------------------|------|---------------------------------------------------------------------------------------|
| fallback | HART signal.<br>0: Disabled                                                                                                    | Input frozen time | 1000 | Maximum time [s] which the input value is allowed to remain unchanged.                |
|          | The 4-20 mA signal will not be used when the HART signal fails. Instead the value                                                                                                    |                   |      | If the input value hasn't changed during this time, an 'input frozen' alarm is given. |
|          | corresponding with the 'Fallback type' will be<br>used                                                                                                    |                   |      | Not applicable for <b>input type</b> 'always use<br>override'.                        |
|          | 1: Enabled<br>The 4-20 mA signal will be used when the HART<br>signal fails. If both the HART and the mA signal<br>fail the value corresponding with the <b>Fallback</b><br><b>type</b> will be used. |                   |      | Enter 0 to disable this functionality.                                                |
|          | If multiple HART transmitters are installed within a                                                                                                    |                   |      |                                                                                       |
|          | loop, then the HART to analog fallback option can't be used.                                                                                                    |                   |      |                                                                                       |

# Smart meter settings

Only applicable if the **temperature input type** is 'Smart meter'.

# Fail fallback

52

| Fallback type  | 1000 | Determines what to do if the input fails.                                                                                 |
|----------------|------|----------------------------------------------------------------------------------------------------|
|                |      | 1: Last good value                                                                                                    |
|                |      | Keep on using the last value that was obtained when the input was still healthy.                                          |
|                |      | 2: Fallback value                                                                                                    |
|                |      | Use the value as specified by parameter 'Fallback value'                                                                  |
|                |      | The fallback value is usually a fixed value and will generally never be changed during the lifetime of the flow computer. |
|                |      | 3: Override value                                                                                                    |
|                |      | Use the value as specified by parameter                                                                                   |
|                |      | 'Override value'                                                                                                    |
| Fallback value | 1000 | Only used if Fallback type is 'Fallback value'.                                                                           |
|                |      | Represents the temperature [°F] that is used when                                                                         |
|                |      | the input fails.                                                                                                    |

## Process alarm limits

The limits in this section are used to monitor the temperature. The flow computer generates an alarm if the temperature passes any of these limits.

| Hi hi limit  | 500 | Limit for the temperature high high alarm [°F]          |
|--------------|-----|---------------------------------------------------------|
| Hi limit     | 500 | Limit for the temperature high alarm [°F]               |
| Lo limit     | 500 | Limit for the temperature low alarm [°F]                |
| Lo lo limit  | 500 | Limit for the temperature low low alarm [°F]            |
| Rate of      | 500 | Limit for the temperature rate of change alarm [°F/sec] |
| change limit |     |                                                         |

# **Pressure setup**

The flow computer supports the following pressure transmitter inputs:

For each run:

- One meter pressure transmitter
- One density pressure transmitter

For the station:

One density pressure transmitter

For each prover (A/B):

- One prover inlet pressure transmitter
- One prover outlet pressure transmitter
- One prover plenum pressure transmitter (for Brooks compact prover)
- One prover density transmitter

Auxiliary inputs:

Two auxiliary pressure transmitters (1 and 2)

#### Density pressure transmitters

Density pressure transmitters are used in combination with an observed (live) density (e.g. a densitometer) and measure the pressure at the point where the density is measured.

In case of an observed (live) density on a run, a density pressure transmitter is optional. If no density pressure transmitter is configured, the flow computer uses the meter pressure.

In case of a station observed (live) density, the use of a density pressure transmitter is obligatory.

In case of a prover observed (live) density, a density pressure transmitter is optional. If no prover density pressure transmitter is configured, the flow computer uses the prover pressure (which is the average of the prover inlet pressure and the prover outlet pressure).

### Prover pressure transmitters

If both prover inlet and outlet pressures are configured, the inuse prover pressure is calculated as the average of both. If only one of them is configured, the in-use prover pressure equals this one. If none is configured, the flow computer uses the meter pressure.

## Auxiliary pressure transmitters

Two auxiliary pressure transmitters can be defined (e.g. a station pressure). These are for informational purposes only, or can be used in custom calculations.

Display  $\rightarrow$  Configuration, Run <x>, Pressure (, Meter pressure)

Display  $\rightarrow$  Configuration, Run <x>, Pressure, Density pressure

Display  $\rightarrow$  Configuration, Station, Pressure

Display  $\rightarrow$  Configuration, Proving (, Prover A/B), Pressure (, Prover inlet pressure)

Display  $\rightarrow$  Configuration, Proving (, Prover A/B), Pressure (, Prover outlet pressure)

Display  $\rightarrow$  Configuration, Proving (, Prover A/B), Pressure, Prover rod pressure

Display  $\rightarrow$  Configuration, Proving (, Prover A/B), Pressure, Prover density pressure

Display  $\rightarrow$  Configuration, Auxiliary inputs, Auxiliary pressure 1/2

with <x> the module number of the meter run

For each pressure transmitter the following settings are available:

#### Input type

| Input type  | 1000 | Type of input                                                                                                    |
|-------------|------|----------------------------------------------------------------------------------------------------|
|             |      | 1: Always use override                                                                                                    |
|             |      | 2: Analog input                                                                                                    |
|             |      | 4: HART/Modbus                                                                                                    |
|             |      | 5: Custom input                                                                                                    |
|             |      | The value ([psia] or [psig], depending on the<br>selected pressure input units) that is written to<br>the corresponding custom input tag (e.g. <b>Meter</b><br><b>pressure custom value</b> ) will be used. Use this<br>option if the pressure value is sent to the flow<br>computer over a Modbus communications link or<br>if you want to apply user-defined calculations to<br>the pressure.6: Smart flow meter (meter pressure<br>only) |
|             |      | 8: Prover remote IO server (prover pressures only)<br>The pressure is read from a remote flow computer<br>that has been configured as 'Prover IO server'<br>module. See paragraph Proving, Prover setup,<br>Local / remote prover IO for more details.                                                                                                    |
| Input units | 1000 | 1: Absolute                                                                                                    |
|             |      | The input value is an absolute pressure                                                                                                    |
|             |      | 2: Gauge                                                                                                    |
|             |      | The input value is a gauge pressure (i.e. relative to the atmospheric pressure)                                                                                                    |

#### Analog input settings

These settings are only applicable if the **pressure input type** is 'Analog input', or if the **pressure input type** is 'HART/Modbus' with **HART to analog fallback** enabled.

| input module            | 1000 | Number of the flow module to which the signal is physically connected.                                 |
|-------------------------|------|----------------------------------------------------------------------------------------------------|
| A (                     |      |                                                                                                    |
| $\mathbb{X}$            |      |                                                                                                    |
|                         |      | -1: Local module means the module of the meter run itself                                              |
| Analog input<br>channel | 1000 | Number of the analog input channel on the selected module to which the signal is physically connected. |

# HART/Modbus settings

These settings are only applicable if the **pressure input type** is 'HART/Modbus'.

| HART/Modbus<br>internal device<br>nr. | 1000 | Internal device nr. of the HART/Modbus transmitter as<br>assigned in the configuration software (Flow-Xpress:<br>'Ports & Devices')                                                                                                    |
|---------------------------------------|------|----------------------------------------------------------------------------------------------------|
| HART variable                         | 1000 | Determines which of the 4 HART variables provided by<br>the HART transmitter is used. Select the variable that<br>represents the <b>pressure</b> . Usually this is the 1st<br>(primary) variable.                                                                                                    |
| HART to<br>analog<br>fallback         | 1000 | Only applies for a single HART transmitter, where the 4-20 mA signal is provided together with the HART signal.                                                                                                    |
|                                       |      | 0: Disabled<br>The 4-20 mA signal will not be used when the HART<br>signal fails. Instead the value corresponding with<br>the 'Fallback type' will be used.                                                                                                    |
|                                       |      | 1: Enabled<br>The 4-20 mA signal will be used when the HART<br>signal fails. If both the HART and the mA signal fail<br>the value corresponding with the <b>Fallback type</b> will<br>be used.<br>If multiple HART transmitters are installed within a<br>loop, then the HART to analog fallback option can't be |
|                                       |      | used.                                                                                                    |

# Smart meter settings

| Only applicable if the <b>pressure input type</b> is 'Smart meter'. |      |                                                                                                    |  |  |
|---------------------------------------------------------------------|------|----------------------------------------------------------------------------------------------------|--|--|
| Smart meter<br>internal<br>device nr.                               | 1000 | Device nr. of the smart meter as assigned in the<br>configuration software (Flow-Xpress, section<br>'Ports & Devices') |  |  |

# Fail fallback

| Fallback | 1000 | Determines what to do if the input fails.                                                                                                    |
|----------|------|----------------------------------------------------------------------------------------------------|
| type     |      | 1: Last good value                                                                                                    |
|          |      | Keep on using the last value that was obtained when the input was still healthy.                                                                                          |
|          |      | 2: Fallback value                                                                                                    |
|          |      | Use the value as specified by parameter 'Fallback value'<br>The fallback value is usually a fixed value and will<br>generally never be changed during the lifetime of the |
|          |      | flow computer.                                                                                                    |
|          |      | 3: Override value                                                                                                    |
|          |      | Use the value as specified by parameter 'Override value'                                                                                                    |
| Fallback | 1000 | Only used if Fallback type is 'Fallback value'.                                                                                                    |
| value    |      | Represents the pressure ([psia] or [psig], depending on the selected <b>input units</b> ) that is used when the input fails.                                              |

#### Process alarm limits

The limits in this section are used to monitor the pressure. The flow computer generates an alarm if the pressure passes any of these limits.

| Hi hi limit             | 500 | Limit for the pressure high high alarm [psi]*         |
|-------------------------|-----|-------------------------------------------------------|
| Hi limit                | 500 | Limit for the pressure high alarm [psi]*              |
| Lo limit                | 500 | Limit for the pressure low alarm [psi]*               |
| Lo lo limit             | 500 | Limit for the pressure low low alarm [psi]*           |
| Rate of<br>change limit | 500 | Limit for the pressure rate of change alarm [psi/sec] |

\*Either [psia] or [psig], depending on the selected input units

# Input frozen alarm

| Input frozen time | 1000 | Maximum time [s] which the input value is<br>allowed to remain unchanged.                |
|-------------------|------|------------------------------------------------------------------------------------------|
|                   |      | If the input value hasn't changed during this<br>time, an 'input frozen' alarm is given. |
|                   |      | Not applicable for <b>input type</b> 'always use override'.                              |

Enter 0 to disable this functionality.

# Density / gravity setup

The flow computer supports the following density / gravity inputs:

For each run:

- One densitometer or one analog / HART / smart meter observed density / gravity input
- One analog / HART standard density / gravity input

For the station:

- One densitometer or one analog / HART observed densit • gravity input
- One analog / HART standard density / gravity input

For each prover (A/B):

One densitometer or one analog / HART / smart meter observed density / gravity input

Auxiliary inputs:

Two densitometers •

If the flow computer is used for 2 or more meter runs, the density / gravity input can be either a common input for all th meter runs or a separate input for each meter run. E.g. a densitometer can be installed in the header of the metering station in which case one and the same density measurement used for all meter runs, or separate densitometers can be installed in each run.

Whether the density / gravity setup is on station or meter run level is controlled by parameter Common density input, which is accessible through display Configurat Overall setup, Common settings.

See paragraph 'common settings' for more details.

| N.C    |  |
|--------|--|
| $\sim$ |  |

Display  $\rightarrow$  Configuration, Run <x>, Density (, Density setup)

Display  $\rightarrow$  Configuration, Station, Density (, Density setup)

Display  $\rightarrow$  Configuration, Proving, Density (, Density setup)

Display  $\rightarrow$  Configuration, Auxiliary inputs, Setup

with <x> the module number of the meter run

| Observed 1000<br>density input<br>type | Defines how the observed density / gravity<br>(density at densitometer conditions) is<br>determined | -                                                                                                    |                                     | In case of a remote run FC with <b>Common density</b><br><b>input</b> enabled the density pressure is read from<br>the station flow computer. |                                                                                                    |
|----------------------------------------|----------------------------------------------------------------------------------------------------|----------------------------------------------------------------------------------------------------|-------------------------------------|----------------------------------------------------------------------------------------------------|----------------------------------------------------------------------------------------------------|
|                                        | ype                                                                                                 | 0: None<br>There is no observed density input<br>1: Always use override<br>Use this option if a fixed value is used for the<br>observed density<br>2: Analog input<br>4: HART/Modbus | Standard<br>dens/grav<br>input type | 1000                                                                                                    | Defines how the standard density / gravity is<br>determined<br>0: Calculated<br>Not applicable to ethylene. For all other<br>products except propylene, water and steam,<br>the selection 'Calculated' requires an observed<br>density to be available, because the standard |

|                |      | 5: Custom input                                                                                                |
|----------------|------|----------------------------------------------------------------------------------------------------|
|                |      | The value that is written to tag Observed                                                                      |
|                |      | density custom value will be used as the                                                                       |
|                |      | observed density / gravity. Use this option if                                                                 |
|                |      | the observed density / gravity value is sent to                                                                |
|                |      | the flow computer over a Modbus                                                                                |
|                |      | communications link or if you want to apply<br>user-defined calculations to the observed                       |
|                |      | density / gravity value.                                                                                       |
|                |      | 6: Densitometer                                                                                                |
|                |      | The observed density is read from a single                                                                     |
|                |      | densitometer.                                                                                                  |
|                |      | 8: Smart flow meter                                                                                            |
|                |      | The observed density / gravity is read from the                                                                |
|                |      | smart flow meter. Only applicable for run                                                                      |
|                |      | observed density / gravity input.                                                                              |
|                |      | 9: Prover remote IO server (prover density only)                                                               |
|                |      | The density is read from a remote flow                                                                         |
|                |      | computer that has been configured as 'Prover                                                                   |
|                |      | IO server' module. See paragraph Proving,<br>Prover setup, Local / remote prover IO for                        |
|                |      | more details.                                                                                                  |
|                |      | In case of a remote run with <b>Common density</b>                                                             |
|                |      | <b>input</b> enabled the observed density is read from                                                         |
|                |      | the station flow computer.                                                                                     |
|                |      | If a station observed density / gravity input other                                                            |
|                |      | than 'none' is selected, then also a station density                                                           |
|                |      | temperature input and a density pressure input                                                                 |
|                |      | have to be configured.                                                                                         |
|                |      | In case of a run, prover or auxiliary observed                                                                 |
|                |      | density/ gravity input the use of separate density                                                             |
|                |      | temperature and density pressure inputs are                                                                    |
|                |      | optional. See paragraphs 'Temperature setup'<br>and 'pressure setup' for more information.                     |
| Density        | 1000 | Type of input for the density temperature                                                                      |
| temperature    | 1000 | (temperature at the density meter).                                                                            |
| input type     |      | 0: None                                                                                                    |
|                |      | 1: Always use override                                                                                         |
|                |      | 2: Analog input                                                                                                |
|                |      | 3: PT100 input                                                                                                 |
|                |      | 4: HART/Modbus                                                                                                 |
|                |      | 5: Custom input                                                                                                |
|                |      | If this option is selected then the value [°F]                                                                 |
|                |      | that is written to tag <b>Density temperature</b>                                                              |
|                |      | <b>custom value</b> is used. Use this option if the                                                            |
|                |      | temperature value is sent to the flow computer<br>over a Modbus communications link or if you                  |
|                |      | want to apply user-defined calculations to the                                                                 |
|                |      | density temperature.                                                                                           |
|                |      | In case of a remote run FC with <b>Common density</b>                                                          |
|                |      | <b>input</b> enabled the density temperature is read                                                           |
|                |      | from the station flow computer.                                                                                |
| Density        | 1000 | Type of input for the density pressure (pressure                                                               |
| pressure input |      | at the density meter).                                                                                         |
| type           |      | 0: None                                                                                                    |
|                |      | 1: Always use override                                                                                         |
|                |      | 2: Analog input                                                                                                |
|                |      | 4: HART/Modbus                                                                                                 |
|                |      | 5: Custom input                                                                                                |
|                |      | If this option is selected then the value [psi]                                                                |
|                |      | that is written to tag <b>Density pressure custom</b><br><b>value</b> is used. Use this option if the pressure |
|                |      | value is sent to the flow computer over a                                                                      |
|                |      | Modbus communications link or if you want to                                                                   |
|                |      | apply user-defined calculations to the density                                                                 |
|                |      | pressure.                                                                                                    |
|                |      | In case of a remote run FC with <b>Common density</b>                                                          |
|                |      | input enabled the density pressure is read from                                                                |
|                |      | the station flow computer.                                                                                     |
| Standard       | 1000 | Defines how the standard density / gravity is                                                                  |
| dens/grav      |      | determined                                                                                                    |
| input type     |      | 0: Calculated                                                                                                  |
|                |      | Not applicable to ethylene. For all other                                                                      |
|                |      | products except propylene, water and steam,                                                                    |
|                |      | the selection 'Calculated' requires an observed                                                                |
|                |      | density to be available, because the standard                                                                  |

density is calculated from the observed density value. In case of propylene, water and steam, the standard density is calculated from the base temperature and base pressure only, so an observed density value is not needed.

- 1: From product table Use this option if a fixed value is used for the standard density / gravity. This fixed value is retrieved from the product table..
- 2: Analog input
- 4: HART/Modbus
- 5: Custom input
- The value that is written to **tag Standard density custom value** will be used as the standard density / gravity. Use this option if the standard density / gravity value is sent to the flow computer over a Modbus communications link or if you want to apply user-defined calculations to the standard density / gravity value. In case of a remote run FC with **Common density**

**input** enabled the standard density is read from the station flow computer.

If an impossible combination of settings is chosen, then a 'Density configuration error' alarm is shown.

#### Observed density / gravity

Display  $\rightarrow$  Configuration, Run <x>, Density, Observed density

Display  $\rightarrow$  Configuration, Station, Density, Observed density

Display  $\rightarrow$  Configuration, Proving, Density, Observed density

with <x> the module number of the meter run

#### Input type and units

| Observed<br>dens/grav<br>input type | 1000 | See the description in the previous paragraph                                                             |
|-------------------------------------|------|----------------------------------------------------------------------------------------------------|
| Observed                            | 1000 | Input unit for the observed density input                                                                 |
| dens/grav<br>input unit<br>type     |      | 1: Relative density<br>The input signal represents the relative density /<br>specific gravity             |
|                                     |      | 2: API gravity<br>The input signal represents API gravity                                                 |
|                                     |      | 3: Density [g/cc]<br>The input signal represents the density in g/cc.<br>Typically used for densitometers |

#### Analog input settings

These settings are only applicable if the **observed dens/grav input type** is 'Analog input', or if the **observed dens/grav input type** is 'HART/Modbus' with **HART to analog fallback** enabled.

| Analog<br>input            | 1000 | Number of the flow module to which the signal is physically connected.                                 |
|----------------------------|------|----------------------------------------------------------------------------------------------------|
| module                     |      | -1: Local module means the module of the meter run itself                                              |
| Analog<br>input<br>channel | 1000 | Number of the analog input channel on the selected module to which the signal is physically connected. |

#### HART/Modbus settings

These settings are only applicable if the **observed dens/grav input type** is 'HART/Modbus'.

| HART/Modbus<br>internal device<br>nr. | 1000 | Internal device nr. of the HART/Modbus transmitter as<br>assigned in the configuration software (Flow-Xpress:<br>'Ports & Devices')                                                                       |
|---------------------------------------|------|----------------------------------------------------------------------------------------------------|
| HART variable                         | 1000 | Determines which of the 4 HART variables provided by<br>the HART transmitter is used. Select the variable that<br>represents the <b>observed density</b> . Usually this is the 1st<br>(primary) variable. |
| HART to<br>analog<br>fallback         | 1000 | Only applies for a single HART transmitter, where the<br>4-20 mA signal is provided together with the HART<br>signal.<br>O: Disabled                                                                      |
|                                       |      | The 4-20 mA signal will not be used when the HART signal fails. Instead the value corresponding with the 'Fallback type' will be used.                                                                    |
|                                       |      | 1: Enabled<br>The 4-20 mA signal will be used when the HART<br>signal fails. If both the HART and the mA signal fail<br>the value corresponding with the <b>Fallback type</b> will<br>be used.            |
|                                       |      | If multiple HART transmitters are installed within a loop, then the HART to analog fallback option can't be used.                                                                                         |

#### Smart meter settings

These settings are only applicable if the **observed dens/grav input type** is 'Smart meter'.

| Smart meter | 1000 | Internal device nr. of the smart meter as assigned in |
|-------------|------|-------------------------------------------------------|
| internal    |      | the configuration software (Flow-Xpress: 'Ports &     |
| device nr.  |      | Devices')                                             |

#### Fail fallback

| Fallback  | 1000 | Determines what to do in case the input fails.             |
|-----------|------|------------------------------------------------------------|
| type      |      | 1: Last good value                                         |
|           |      | Keep on using the last value that was obtained when        |
|           |      | the input was still healthy.                               |
|           |      | 2: Fallback value                                          |
|           |      | Use the value as specified by parameter 'Fallback          |
|           |      | value'                                                     |
|           |      | The fallback value is usually a fixed value and will       |
|           |      | generally never be changed during the lifetime of the      |
|           |      | flow computer.                                             |
|           |      | 3: Override value                                          |
|           |      | Use the value as specified by parameter 'Override value'   |
| Fallback  | 1000 | Only used when Fallback type is 'Fallback value'.          |
| value     |      | Represents the observed density to be used when the        |
|           |      | input fails.                                               |
|           |      | The unit depends on the selected observed dens/grav        |
|           |      | input unit type (relative density, API gravity, density)   |
| High fail | 1000 | High fail limit for the input value. Above this value the  |
| limit     |      | input value is considered to be faulty.                    |
|           |      | The unit depends on the selected <b>observed dens/grav</b> |
|           |      | input unit type (relative density, API gravity, density)   |
| Low fail  | 1000 | Low fail limit for the input value. Below this value the   |
| limit     |      | input value is considered to be faulty.                    |
|           |      | The unit depends on the selected observed dens/grav        |
|           |      | input unit type (relative density, API gravity, density)   |
| Failure   | 1000 | Optional delay time [s] on all observed density /          |
| delay     |      | densitometer failure alarms (if applicable):               |
|           |      | Density limit fail                                         |
|           |      | Analog input low fail                                      |
|           |      | <ul> <li>Analog input high fail</li> </ul>                 |
|           |      | <ul> <li>HART/Modbus input fail</li> </ul>                 |
|           |      | Custom input fail                                          |
|           |      | Densitometer input fail                                    |
|           |      | Densitometer calculation fail                              |
|           |      | An alarm alarm is generated if the failure condition lasts |
|           |      | longer than this delay time. During the delay time the     |

| last good (measured or calculated) density / gravity   |
|--------------------------------------------------------|
| value is used. After the delay time the alarm becomes  |
| active and the value configured as 'observed dens/grav |
| fallback type' is used.                                |
| Enter 0 to disable this feature.                       |

# Input frozen alarm

| Input frozen<br>time | 1000 | Maximum time [s] which the input value is allowed to remain unchanged.                   |
|----------------------|------|------------------------------------------------------------------------------------------|
|                      |      | If the input value hasn't changed during this time,<br>an 'input frozen' alarm is given. |
|                      |      | Not applicable for <b>input type</b> 'always use override'.                              |
|                      |      | Enter 0 to disable this functionality.                                                   |

#### **Process alarm limits**

The limits in this section are used to monitor the observed density / gravity. The flow computer generates an alarm if the observed density / gravity passes any of these limits.

| Hi hi limit             | 500      | Limit for the observed density/gravity high high alarm<br>(*)         |
|-------------------------|----------|-----------------------------------------------------------------------|
| Hi limit                | 500      | Limit for the observed density/gravity high alarm (*)                 |
| Lo limit                | 500      | Limit for the observed density/gravity low alarm (*)                  |
| Lo lo limit             | 500      | Limit for the observed density/gravity low low alarm (*)              |
| Rate of<br>change limit | 500<br>: | Limit for the observed density/gravity rate of change alarm [(*)/sec] |

\*Unit depends on the selected unit input type: Relative density [-], API gravity [°API], density [g/cc].

# **Densitometer setup**

The following display is only available if **Observed density input type** is set to 'Densitometer'.

 $\mathbb{X}$ 

Display → Configuration, Run <x>, Density,
 Densitometer, Densitometer setup

Display  $\rightarrow$  Configuration, Station, Density, Densitometer, Densitometer setup

Display  $\rightarrow$  Configuration, Proving, Density, Densitometer, Densitometer setup

Display  $\rightarrow$  Configuration, Auxiliary inputs, Auxiliary densitometer <y>, Densitometer setup

with <x> the module number of the meter run and <y> the number of the auxiliary densitometer (1/2)

| Densitometer 1000     |      | Densitometer device type.                             |
|-----------------------|------|-------------------------------------------------------|
| type                  |      | 1: Solartron                                          |
|                       |      | 2: Sarasota                                           |
|                       |      | 3: UGC                                                |
|                       |      | 4: Densitrak                                          |
| Densitometer<br>units | 1000 | Densitometer units.                                   |
|                       |      | 1: kg/m3                                              |
|                       |      | 2: g/cc                                               |
|                       |      | 3: lb/ft3                                             |
| Densitometer          | 500  | Only applicable if Observed density input type is set |
| select mode           |      | to 'Two densitometers'.                               |
|                       |      | Densitometer selection mode.                          |
|                       |      | 1: Auto-A                                             |

| Densitometer B only used when densitometer A fails and densitometer B is healthy. Densitometer A is used in all other cases.                       |
|----------------------------------------------------------------------------------------------------|
| 2: Auto-B<br>Densitometer A is only used when densitometer B<br>fails and densitometer A is healthy. Densitometer<br>B is used in all other cases. |
| 3: Manual-A<br>Always use densitometer A irrespective of its<br>failure status                                                                     |
| 4: Manual-B<br>Always use densitometer B irrespective of its<br>failure status                                                                     |

#### Time period input

| Input module        | 1000 | Flow-X module to which the densitometer signal is<br>connected to.                                                                                                    |
|---------------------|------|----------------------------------------------------------------------------------------------------|
| Input number        | 1000 | Defines the time period input of the Flow-X module                                                                                                    |
|                     |      | Each module has a maximum of 4 time period<br>inputs. A time period input can be connected to a<br>physical digital channel on display: IO, Module <x>,<br/>Configuration, Digital IO assign. See paragraph<br/>'Digital IO assign' for more details.</x> |
| Input               | 1000 | Enables / disables input averaging.                                                                                                    |
| averaging           |      | 0: Disabled<br>The density is directly calculated from the input<br>signal                                                                                                    |
|                     |      | 1: Enabled<br>The density is calculated from the moving                                                                                                    |
|                     |      | averaged input signal                                                                                                    |
| Averaging<br>cycles | 1000 | Number of flow computer cycles (by default 1<br>cycle = 500 ms) for averaging the densitometer<br>signal                                                                                                    |

#### Density correction factor

| Use product<br>DCF                              | 1000    | Defines whether a separate density correction<br>factor (DCF) is used for each product (density<br>correction factors to be configured at product<br>setup) or a separate density correction factor for<br>each densitometer (uses the density correction<br>factor(s) specified on this display).<br>0: Disabled<br>Separate DCF for each densitometer, one<br>value for all products |
|-------------------------------------------------|---------|----------------------------------------------------------------------------------------------------|
|                                                 |         | 1: Enabled<br>Separate DCF for each product, one value for<br>all densitometers                                                                                                    |
| Densitometer<br>nominal<br>correction<br>factor | 1000    | Only applicable if <b>Use product DCF</b> is disabled.<br>Nominal density correction factor (DCF) for the<br>densitometer. The density as measured by the<br>densitometer is multiplied by this factor.                                                                                                    |
| Aux.<br>densitometer<br>product<br>selection    | 1000    | Only applicable for auxiliary densitometers with<br>Use product DCF enabled.<br>Defines the product that is used to look up the<br>product DCF.<br>-1: Custom<br>Uses the product number that is written to<br>the tag Aux. densitometer 1/2 custom                                                                                                    |
|                                                 |         | product number.<br>0: Station<br>Uses the in-use product number of the station<br>x: Run x<br>Uses the in-use product number of run <x></x>                                                                                                    |
| Input frozei                                    | n alarm | ·                                                                                                    |
| Input frozen<br>time                            | 1000    | Maximum time [s] which the input value is allowed<br>to remain unchanged.<br>If the input value hasn't changed during this time,<br>an 'input frozen' alarm is given.<br>Enter 0 to disable this functionality.                                                                                                    |

## Solartron / Sarasota / UGC / Densitrak densitometer setup

The densitometer constants are device-specific and can be defined on the following display.

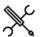

Display  $\rightarrow$  Configuration, Run <x>, Density, Densitometer, Densitometer A / B constants

Display  $\rightarrow$  Configuration, Station, Density, Densitometer, Densitometer A / B constants

with <x> the module number of the meter run.

All densitometer constants are at security level 1000. Refer to section calculations for the meaning of these settings.

# Standard density / gravity

→ Display → Configuration, Run  $\langle x \rangle$ , Density, Standard density

Display  $\rightarrow$  Configuration, Station, Density, Standard density

with <x> the module number of the meter run

# Input type and units

| input type and a   | 1100 |                                           |
|--------------------|------|-------------------------------------------|
| Standard dens/grav | 1000 | See the description above, in the         |
| input type         |      | paragraph 'Density setup'                 |
| Input unit type    | 1000 | Input unit for the standard density input |
|                    |      | 1: Relative density [-]                   |
|                    |      | 2: API gravity [°API]                     |
|                    |      | 3: Density [g/cc]                         |

# Analog input settings

These settings are only applicable if the standard dens/grav input type is set to 'Analog input', or if the standard dens/grav input type is 'HART / Modbus' with HART to analog fallback enabled.

| Analog<br>input            | 1000 | Number of the flow module to which the signal is physically connected.                                 |
|----------------------------|------|----------------------------------------------------------------------------------------------------|
| module                     |      | -1: Local module means the module of the meter run itself                                              |
| Analog<br>input<br>channel | 1000 | Number of the analog input channel on the selected module to which the signal is physically connected. |

# HART/Modbus settings

These settings are only applicable if the standard dens/grav input type is 'Analog input', or if the standard dens/grav input type is 'HART/Modbus' with HART to analog fallback enabled.

| HART/Modbus     | 1000 | Only applicable if input type is '4: HART/Modbus'                |
|-----------------|------|------------------------------------------------------------------|
| internal device |      | Internal device nr. of the HART/Modbus transmitter as            |
| nr.             |      | assigned in the configuration software (Flow-Xpress:             |
|                 |      | 'Ports & Devices')                                               |
| HART variable   | 1000 | Only applicable if input type is '4: HART/Modbus'                |
|                 |      | Determines which of the 4 HART variables provided by             |
|                 |      | the HART transmitter is used. Select the variable that           |
|                 |      | represents the <b>standard density</b> . Usually this is the 1st |
|                 |      | (primary) variable.                                              |
| HART to         | 1000 | Only applies for a single HART transmitter, where the            |
| analog          |      | 4-20 mA signal is provided together with the HART                |
| fallback        |      | signal.                                                          |
|                 |      | 0: Disabled                                                      |
|                 |      | The 4-20 mA signal will not be used when the HART                |
|                 |      | signal fails. Instead the value corresponding with               |
|                 |      | the 'Fallback type' will be used.                                |
|                 |      |                                                                  |

| 1: Enabled                                             |
|--------------------------------------------------------|
| The 4-20 mA signal will be used when the HART          |
| signal fails. When both the HART and the mA signal     |
| fail the value corresponding with the 'Fallback type'  |
| will be used.                                          |
| If multiple HART transmitters are installed within a   |
| loop, then the HART to analog fallback option can't be |
| used.                                                  |
|                                                        |
|                                                        |

| Fail fallba        | ack  |                                                                                                    |
|--------------------|------|----------------------------------------------------------------------------------------------------|
| Fallback<br>type   | 1000 | Determines what to do in case the input fails.         1: Last good value         Keep on using the last value that was obtained when the input was still healthy.         2: Fallback value         Use the value as specified by parameter 'Fallback value'         The fallback value is usually a fixed value and will generally never be changed during the lifetime of the flow computer.         3: Override value         Use the value as specified by parameter 'Override value'                                                                                                    |
| Fallback<br>value  | 1000 | Only used when Fallback type is 'Fallback value'.<br>Represents the value to be used when the input fails.<br>The unit depends on the <b>standard dens/grav input unit</b><br><b>type</b> .                                                                                                    |
| High fail<br>limit | 1000 | High fail limit for the input value. Above this value the<br>input value is considered to be faulty.<br>The unit depends on the selected <b>standard dens/grav</b><br><b>input unit type</b> (relative density, API gravity, density)                                                                                                    |
| Low fail<br>limit  | 1000 | Low fail limit for the input value. Below this value the<br>input value is considered to be faulty.<br>The unit depends on the <b>standard dens/grav input unit</b><br><b>type</b> (relative density, API gravity, density)                                                                                                    |
| Failure<br>delay   | 1000 | <ul> <li>Optional delay time [s] on all standard density /gravity failure alarms (if applicable):</li> <li>Standard density limit fail</li> <li>Analog input low fail</li> <li>Analog input high fail</li> <li>HART/Modbus input fail</li> <li>Custom input fail</li> <li>An alarm is generated if the failure condition lasts longer than this delay time. During the delay time the last good standard density/ gravity value is used. After the delay time the alarm becomes active and the value configured as 'standard dens/grav fallback type' is used.</li> <li>Enter 0 to disable this feature.</li> </ul> |

### Process alarm limits

The limits in this section are used to monitor the standard density / gravity. The flow computer generates an alarm if the standard density / gravity passes any of these limits.

| Hi hi limit             | 500 | Limit for the standard density/gravity high high alarm<br>(*)         |
|-------------------------|-----|-----------------------------------------------------------------------|
| Hi limit                | 500 | Limit for the standard density/gravity high alarm (*)                 |
| Lo limit                | 500 | Limit for the standard density/gravity low alarm (*)                  |
| Lo lo limit             | 500 | Limit for the standard density/gravity low low alarm (*)              |
| Rate of<br>change limit | 500 | Limit for the standard density/gravity rate of change alarm [(*)/sec] |

\*Unit depends on the selected unit input type: Relative density [-], API gravity [°API], density [g/cc].

### Input frozen alarm

| Input frozen time | 1000 | Maximum time [s] which the input value is                                                                                                    |
|-------------------|------|----------------------------------------------------------------------------------------------------|
|                   |      | allowed to remain unchanged.                                                                                                    |
|                   |      | If the input value hasn't changed during this time, an 'input frozen' alarm is given.                                                              |
|                   |      | Only applicable in case of a life (not calculated)<br>or custom input value. Not applicable for <b>input</b><br><b>type</b> 'always use override'. |

Enter 0 to disable this functionality.

# BS&W setup

The flow computer supports the following BS&W inputs:

For each run:

One analog / HART BS&W input

For the station:

One analog / HART BS&W input

The BS&W value is used for the calculation of the net standard volume flow rate.

If the flow computer is used for 2 or more meter runs, the BS&W input can be either a common input for all the meter runs or a separate input for each meter run. E.g. a BS&W transmitter can be installed in the header of the metering station in which case one and the same BS&W measurement is used for all meter runs, or separate BS&W transmitters can be installed in each run.

Whether the BS&W setup is on station or meter run level is controlled by parameter **Common BS&W input**, which is accessible through display Configuration, Overall setup, Common settings.

See paragraph 'common settings' for more details.

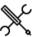

Display  $\rightarrow$  Configuration, Run <x>, BSW

• Display  $\rightarrow$  Configuration, Station, BSW

with <x> the module number of the meter run

| Input type | 2    |                                                         |
|------------|------|---------------------------------------------------------|
| Input type | 1000 | Type of input                                           |
|            |      | 0: None                                                 |
|            |      | 1: Always use override                                  |
|            |      | 2: Analog input                                         |
|            |      | 4: HART/Modbus                                          |
|            |      | 5: Custom input                                         |
|            |      | The value [%vol] that is written to the <b>BS&amp;W</b> |
|            |      | custom value will be used. Use this option if the       |
|            |      | BS&W value is sent to the flow computer over a          |
|            |      | Modbus communications link or if you want to            |
|            |      | apply user-defined calculations to the BS&W.            |
|            |      | In case of a remote run FC with Common BS&W input       |
|            |      | enabled the BS&W value is read from the station flow    |
|            |      | computer.                                               |

#### Analog input settings

These settings are only applicable if the **BS&W input type** is 'Analog input', or if the **BS&W input type** is 'HART/Modbus' with **HART to analog fallback** enabled.

| Analog input<br>module  | 1000 | Number of the flow module to which the signal is physically connected.                                 |
|-------------------------|------|----------------------------------------------------------------------------------------------------|
|                         |      | -1: Local module means the module of the meter run itself                                              |
| Analog input<br>channel | 1000 | Number of the analog input channel on the selected module to which the signal is physically connected. |

#### HART/Modbus settings

These settings are only applicable if the **BS&W input type** is 'HART/Modbus'.

| HART/Modbus<br>internal device<br>nr. | 1000 | Internal device nr. of the HART/Modbus transmitter<br>as assigned in the configuration software (Flow-<br>Xpress: 'Ports & Devices')                                                              |
|---------------------------------------|------|----------------------------------------------------------------------------------------------------|
| HART variable                         | 1000 | Determines which of the 4 HART variables provided<br>by the HART transmitter is used. Select the variable<br>that represents the <b>BS&amp;W</b> . Usually this is the 1st<br>(primary) variable. |
| HART to<br>analog<br>fallback         | 1000 | Only applies for a single HART transmitter, where the 4-20 mA signal is provided together with the HART signal.                                                                                   |
|                                       |      | 0: Disabled<br>The 4-20 mA signal will not be used when the<br>HART signal fails. Instead the value<br>corresponding with the 'Fallback type' will be<br>used.                                    |
|                                       |      | 1: Enabled<br>The 4-20 mA signal will be used when the HART<br>signal fails. When both the HART and the mA<br>signal fail the value corresponding with the<br>'Fallback type' will be used.       |
| _                                     |      | If multiple HART transmitters are installed within a loop, then the HART to analog fallback option can't be used.                                                                                 |

## Fail fallback

| Fallback type  | 1000 | Determines what to do in case the input fails.                                                                                  |
|----------------|------|----------------------------------------------------------------------------------------------------|
|                |      | 1: Last good value                                                                                                    |
|                |      | Keep on using the last value that was obtained when the input was still healthy.                                                |
|                |      | 2: Fallback value                                                                                                    |
|                |      | Use the value as specified by parameter 'Fallback value'                                                                        |
|                |      | The fallback value is usually a fixed value and will<br>generally never be changed during the lifetime of<br>the flow computer. |
|                |      | 3: Override value                                                                                                    |
|                |      | Use the value as specified by parameter<br>'Override value'                                                                     |
| Fallback value | 1000 | Only used when Fallback type is 'Fallback value'.                                                                               |
|                |      | Represents the value [%vol] to be used when the input fails.                                                                    |

# **Process alarm limits**

The limits in this section are used to monitor the BS&W value. The flow computer generates an alarm if the BS&W value passes any of these limits.

| Hi hi limit             | 500 | Limit for the BS&W high high alarm [%vol]          |
|-------------------------|-----|----------------------------------------------------|
| Hi limit                | 500 | Limit for the BS&W high alarm [%vol]               |
| Lo limit                | 500 | Limit for the BS&W low alarm [%vol]                |
| Lo lo limit             | 500 | Limit for the BS&W low low alarm [%vol]            |
| Rate of<br>change limit | 500 | Limit for the BS&W rate of change alarm [%vol/sec] |

# Input frozen alarm

| Input frozen | 1000 | Maximum time [s] which the input value is allowed                                        |
|--------------|------|------------------------------------------------------------------------------------------|
| time         |      | to remain unchanged.                                                                     |
|              |      | If the input value hasn't changed during this time,<br>an 'input frozen' alarm is given. |
|              |      | Enter 0 to disable this functionality.                                                   |

#### BS&W correction curve

| BS&W       | 1000 |
|------------|------|
| correction |      |
| curve      |      |
|            |      |

Only applicable to run BS&W inputs. Determines whether or not the BS&W correction curve, based on API gravity, is applied. 0: Disabled 1: Enabled

# **BS&W** correction curve

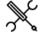

Display  $\rightarrow$  Display  $\rightarrow$  Configuration, Run <x>, BSW, BSW correction curve

With <x> the module number of the meter run

If the BS&W correction curve is enabled, a density dependent offset is applied to the measured BS&W value. This offset is determined by linear interpolation of the BS&W correction curve, which consists of up to 16 calibration points.

| Curve<br>extrapolation   | 1000 | Controls if extrapolation is allowed when the API gravity is outside the calibration curve |
|--------------------------|------|--------------------------------------------------------------------------------------------|
| allowed                  |      | 0: No                                                                                      |
|                          |      | When the API gravity is below the first                                                    |
|                          |      | calibration point or above the last calibration                                            |
|                          |      | point, then respectively the first or the last                                             |
|                          |      | calibration BS&W offset will remain in-use.                                                |
|                          |      | 1: Yes                                                                                     |
|                          |      | The interpolation is extrapolated when the API                                             |
|                          |      | gravity is outside the calibrated range.                                                   |
| Point x – API<br>gravity | 1000 | API gravity [°API] of the calibration point                                                |
| Point x – BSW<br>offset  | 1000 | BS&W offset [%vol] of the calibration point.                                               |

Remarks:

- API gravity must be in ascending order
- Up to 12 points can be defined. For unused points, leave the API gravity to 0. E.g. if the curve has 6 points, the API gravity of points 7 through 12 must be set to 0.

# Viscosity setup

The flow computer supports the following viscosity inputs:

For each run:

One analog / HART viscosity input •

For the station:

• One analog / HART viscosity input

The viscosity value is used to correct for the influence of the viscosity on turbine and PD flow meters. Refer to section Configuration\...\Flow meter\Viscosity correction for more details.

If the flow computer is used for 2 or more meter runs, the viscosity input can be either a common input for all the meter runs or a separate input for each meter run. E.g. a viscosity transmitter can be installed in the header of the metering station in which case one and the same viscosity measurement is used for all meter runs, or separate viscosity transmitters can be installed in each run.

L

Whether the BS&W setup is on station or meter run level is controlled by parameter Common viscosity input, which is accessible through display Configuration, Overall setup, Common settings.

See paragraph 'common settings' for more details.

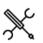

Display  $\rightarrow$  Configuration, Run <x>, Viscosity

Display  $\rightarrow$  Configuration, Station, Viscosity

with <x> the module number of the meter run

#### Input type

| Input type | 1000 | Type of input                                                                                                   |
|------------|------|----------------------------------------------------------------------------------------------------|
|            |      | 0: None                                                                                                    |
|            |      | 1: Always use override                                                                                          |
|            |      | 2: Analog input                                                                                                 |
|            |      | 4: HART/Modbus                                                                                                  |
|            |      | 5: Custom input                                                                                                 |
|            |      | The value [Pa.s] that is written to the viscosity                                                               |
|            |      | custom value will be used. Use this option if the                                                               |
|            |      | viscosity value is sent to the flow computer over a                                                             |
|            |      | Modbus communications link or if you want to apply<br>user-defined calculations to the viscosity.               |
|            |      | In case of a remote run FC with <b>Common viscosity</b><br>input enabled the viscosity is read from the station |
|            |      | flow computer.                                                                                                  |

### Analog input settings

These settings are only applicable if the viscosity input type is 'Analog input', or if the viscosity input type is 'HART/Modbus' with HART to analog fallback enabled.

| Analog input 100<br>module | 1000 | Number of the flow module to which the signal is physically connected.                                 |
|----------------------------|------|----------------------------------------------------------------------------------------------------|
|                            |      | -1: Local module means the module of the meter run itself                                              |
| Analog input<br>channel    | 1000 | Number of the analog input channel on the selected module to which the signal is physically connected. |

#### HART/Modbus settings

These settings are only applicable if the **viscosity input type** is 'HART/Modbus'.

| internal<br>device nr.        |      | Internal device nr. of the HART/Modbus<br>transmitter as assigned in the<br>configuration software (Flow-Xpress:<br>'Ports & Devices')                                                                                                    |
|-------------------------------|------|----------------------------------------------------------------------------------------------------|
| HART variable                 | 1000 | Determines which of the 4 HART variables<br>provided by the HART transmitter is used.<br>Select the variable that represents the<br><b>viscosity</b> . Usually this is the 1st (primary)<br>variable.                                                                                   |
| HART to<br>analog<br>fallback | 1000 | Only applies for a single HART<br>transmitter, where the 4-20 mA signal is<br>provided together with the HART signal.<br>0: Disabled<br>The 4-20 mA signal will not be used<br>when the HART signal fails. Instead the<br>value corresponding with the 'Fallback<br>type' will be used. |
|                               |      | 1: Enabled<br>The 4-20 mA signal will be used when<br>the HART signal fails. When both the<br>HART and the mA signal fail the value<br>corresponding with the 'Fallback type'<br>will be used.<br>If multiple HART transmitters are installed<br>within a loop, then the HART to analog |
|                               |      | fallback option can't be used.                                                                                                    |

# Fail fallback

| Fallback type  | 1000 | Determines what to do in case the input fails.                                                                                  |
|----------------|------|----------------------------------------------------------------------------------------------------|
|                |      | 1: Last good value                                                                                                    |
|                |      | Keep on using the last value that was obtained when the input was still healthy.                                                |
|                |      | 2: Fallback value                                                                                                    |
|                |      | Use the value as specified by parameter 'Fallback value'                                                                        |
|                |      | The fallback value is usually a fixed value and will<br>generally never be changed during the lifetime of<br>the flow computer. |
|                |      | 3: Override value                                                                                                    |
|                |      | Use the value as specified by parameter<br>'Override value'                                                                     |
| Fallback value | 1000 | Only used when Fallback type is 'Fallback value'.                                                                               |
|                |      | Represents the value [cSt] to be used when the input fails.                                                                     |

# Process alarm limits

The limits in this section are used to monitor the viscosity. The flow computer generates an alarm if the viscosity passes any of these limits.

| Hi hi limit  | 500 | Limit for the viscosity high high alarm [cSt] |
|--------------|-----|-----------------------------------------------|
| Hi limit     | 500 | Limit for the viscosity high alarm [cSt]      |
| Lo limit     | 500 | Limit for the viscosity low alarm [cSt]       |
| Lo lo limit  | 500 | Limit for the viscosity low low alarm [cSt]   |
| Rate of      | 500 | Limit for the viscosity rate of change alarm  |
| change limit |     | [cSt/sec]                                     |

# Input frozen alarm

| input frozen alarm |      |                                                     |
|--------------------|------|-----------------------------------------------------|
| Input frozen       | 1000 | Maximum time [s] which the input value is allowed   |
| time               |      | to remain unchanged.                                |
|                    |      | If the input value hasn't changed during this time, |
|                    |      | an 'input frozen' alarm is given.                   |
|                    |      | Enter 0 to disable this functionality.              |

# Batching

By default batches are ended manually by giving a batch end command from the Batch control display. Additionally, automatic batch end commands can be configured based on time (on a daily basis or based on a schedule) or on required batch size.

Whether the batching setup is on station or meter run level depends on the settings **Flow computer type** and **Common product and batching**, which are accessible through display Configuration, Overall setup, Common settings.

See paragraph 'common settings' for more details.

| Day of month<br>for monthly<br>batch end 2 | 500 | Specifies a second day of month for automatic<br>monthly batch ends. If a second monthly batch end<br>day is needed, enter the day of the month. If it is not<br>needed, enter a value of 0. |
|--------------------------------------------|-----|----------------------------------------------------------------------------------------------------|
| Day of week for<br>weekly batch<br>end     | 500 | Specifies the day of week for automatic weekly batch ends.                                                                                                    |

#### Batch end on batch size reached

| Batch end on<br>batch size | 500 | Automatically ends the batch when the defined batch size (from the batch stack) has been reached. |
|----------------------------|-----|---------------------------------------------------------------------------------------------------|
| reached                    |     | 0: Disabled                                                                                       |
|                            |     | 1: Enabled                                                                                        |

#### Batch end on no flow condition

| Auto batch | 500 | Automatically ends the batch when the flow stops. If |
|------------|-----|------------------------------------------------------|
| end at no  |     | enabled a batch end is given when the meter has been |
| flow       |     | inactive for the delay time.                         |
|            |     | 0: Disabled                                          |
|            |     | 1: Enabled                                           |

| s<br>L |  |
|--------|--|
| $\sim$ |  |

Display  $\rightarrow$  Configuration, Run <x>, Batching

Display  $\rightarrow$  Configuration, Station, Batching

with <x> the module number of the meter run

# Batch size reached alarm

| Generate alarm<br>if batch size   | 500 | Determines if a batch end alarm is given when the batch total reaches the preset batch size.                                                                                                    |
|-----------------------------------|-----|----------------------------------------------------------------------------------------------------|
| reached                           |     | 0: No                                                                                                    |
|                                   |     | 1: Yes                                                                                                    |
| Batch preset<br>warning<br>amount | 500 | Volume [bbl] or mass [klbm], depending on the<br>selected <b>batch quantity type</b> . When the batch<br>amount reaches the batch size minus this amount,<br>then a 'batch preset warning volume reached' alarm<br>is given. |
|                                   |     | A value of 0 disables this function.                                                                                                    |

### Batch end on time

| Automatic                   | 500 | Determines if and how batches are ended                                   |
|-----------------------------|-----|---------------------------------------------------------------------------|
| batch end                   |     | automatically                                                             |
| mode                        |     | 0: Disabled                                                               |
|                             |     | Batches are not ended automatically                                       |
|                             |     | 1: Daily                                                                  |
|                             |     | Automatic batch end every day at the Hour of day                          |
|                             |     | for automatic batch end.                                                  |
|                             |     | 2: Scheduled                                                              |
|                             |     | Automatic batch ends at the scheduled batch end                           |
|                             |     | dates, which can be set from the operator display                         |
|                             |     | Batch, Scheduled batch ends, where the operator                           |
|                             |     | can set up to 5 scheduled batch end dates.                                |
|                             |     | 3: Weekly                                                                 |
|                             |     | Automatic batch end every week at the <b>Day of</b>                       |
|                             |     | week for weekly batch end.                                                |
| Monthly batch               | 500 | Enables / disables automatic monthly batch ends at                        |
| end                         |     | the specified day(s) of month.                                            |
|                             |     | 0: Disabled                                                               |
|                             |     | 1: Enabled                                                                |
| Hour of day for             | 500 | Hour of the day (0-23) for automatic batch ends on                        |
| automatic                   |     | time. Applicable to daily, weekly, monthly and                            |
| batch end                   |     | scheduled batch ends.                                                     |
| Auto batch end              | 500 | Offset from the whole hour in number of minutes (0-                       |
| offset minutes              |     | 59). Applicable to daily, weekly, monthly and                             |
| Auto botob and              | 500 | scheduled batch ends.                                                     |
| Auto batch end              | 500 | Offset from the whole hour in number of seconds                           |
| offset seconds              |     | (0-59). Applicable to daily, weekly, monthly and<br>scheduled batch ends. |
| Deviefmenth                 | 500 |                                                                           |
| Day of month<br>for monthly | 500 | Specifies the day of month for automatic monthly<br>batch ends.           |
| batch end                   |     | Datth enus.                                                               |
| Datchiellu                  |     |                                                                           |

#### Batch end on flow direction change

| Auto batch end<br>at no flow | 500 | Automatically ends the batch when the flow direction<br>changes. If enabled a batch end is given as soon as<br>the meter is active while the flow direction has<br>changed |
|------------------------------|-----|----------------------------------------------------------------------------------------------------|
|                              |     | 0: Disabled                                                                                                    |
|                              |     | 1: Enabled                                                                                                    |

#### Batch end digital input

| Batch end 500<br>digital input        |     | Number of the flow module to which the input signal is physically connected.                                                                           |
|---------------------------------------|-----|----------------------------------------------------------------------------------------------------|
| module                                |     | -1: Local module means the module of the meter run itself                                                                                              |
| Batch end<br>digital input<br>channel | 500 | Number of the digital channel on the selected module<br>to which the input signal is physically connected.<br>Enter '0' to un-assign the digital input |

#### Batch end digital output

| Batch end | 500 | Number of the flow module to which the output signal |
|-----------|-----|------------------------------------------------------|
| digital   |     | is physically connected.                             |
| output    |     | -1: Local module means the module of the meter run   |
| module    |     | itself                                               |
| Batch end | 500 | Number of the digital channel on the selected module |
| digital   |     | to which the output signal is physically connected.  |
| output    |     | Enter '0' to un-assign the digital output            |
| channel   |     |                                                      |

#### Batch start digital input

Only applicable if the **Batch start command** is enabled (display: Configuration, Overall setup, Common settings).

| Batch start 500<br>digital input |     | Number of the flow module to which the input signal is physically connected.                            |
|----------------------------------|-----|----------------------------------------------------------------------------------------------------|
| module                           |     | -1: Local module means the module of the meter run itself                                               |
| Batch start<br>digital input     | 500 | Number of the digital channel on the selected module to which the input signal is physically connected. |
| channel                          |     | Enter '0' to un-assign the digital input                                                                |

# Product selection

The application supports a maximum of 16 products, which can be configured from display: Configuration, Products. The product to be used for the current batch or for a scheduled batch can be set up from the batch stack display.

Alternatively the flow computer can be configured to automatically select the product based on density (density interface), a combination of 4 digital inputs, a combination of 4 bits communicated via modbus, or the position of a valve.

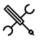

Display  $\rightarrow$  Configuration, Run <x>, Auto product selection

Display  $\rightarrow$  Configuration, Station, Auto product selection

With <x> the module number of the meter run

Whether product selection is done on each run separately, or on the whole station at once, depends on the settings **Flow computer type** and **Common product and batching**, which are accessible through display Configuration, Overall setup, Common settings.

See paragraph 'common settings' for more details.

When a different product is selected, then also a batch end is given. Therefore, a batch always consists of one product only.

#### Product selection on density interface

| Product                              | 1000 | Enables / disables automatic product selection                                                                                                    |
|--------------------------------------|------|----------------------------------------------------------------------------------------------------|
| selection on                         |      | based on density interface.                                                                                                    |
| density                              |      | 0: Disabled                                                                                                    |
| interface                            |      | 1: Enabled                                                                                                    |
|                                      |      | For each product a <b>product auto select density low</b><br><b>limit</b> and a <b>product auto select density high limit</b><br>can be configured (Display: Configuration,<br>Products). These define the density range for each<br>product. The selection logic looks in the product<br>table to find out in which product's density range<br>the actual density lies and selects the appropriate<br>product. |
|                                      |      | Be aware that the product density ranges should<br>not overlap. If they are overlapping, the density<br>may lie within more than one product density<br>range. In that case the flow computer selects the<br>product with the lowest product number.                                                                                                    |
| Density<br>interface –               | 1000 | Product selection can be based either on observed<br>density or on standard density.                                                                                                    |
| Density mode                         |      | 1: Observed density                                                                                                    |
|                                      |      | 2: Standard density                                                                                                    |
|                                      |      | The first option uses the product density limits as<br>observed density limits [g/cc]. The second option<br>uses the product density limits as standard density<br>limits [g/cc].                                                                                                    |
| Density<br>interface –<br>Delay time | 1000 | The density has to be within the product selection<br>limits during the delay time [s] before the new<br>product is selected.                                                                                                    |

#### Product selection on Modbus bits

| Product selection on | <br>Enables / disables product selection through 4 bits<br>(Product select bit 0 – 3) that are read through                                           |
|----------------------|----------------------------------------------------------------------------------------------------|
| Modbus bits          | Modbus communication.                                                                                                    |
|                      | 0: Disabled                                                                                                    |
|                      | 1: Enabled                                                                                                    |
|                      | The product number is calculated from the status<br>of the 4 bits using the formula:<br>Product number = 1 + bit3 + 2 * bit2 + 4 * bit1 + 8 *<br>bit0 |
|                      | The product selection is activated with a 5 <sup>th</sup><br>Modbus bit: Product select bit command.                                                  |
|                      | Bits 0-3 are global variables, while there are<br>separate select commands for the station and for<br>each run                                        |

### Product selection on digital inputs

| Product selection    | 1000 | Enables / disables product selection through 4             |
|----------------------|------|------------------------------------------------------------|
| on Modbus bits       |      | digital inputs.                                            |
|                      |      | 0: Disabled                                                |
|                      |      | 1: Enabled                                                 |
|                      |      | The product number is calculated from the                  |
|                      |      | status of 4 bits that are read as digital inputs,          |
|                      |      | using the formula:                                         |
|                      |      | Product number = 1 + bit3 + 2 * bit2 + 4 * bit1 + 8 * bit0 |
|                      |      | The product selection is activated when a 5 <sup>th</sup>  |
|                      |      | digital input, the product select command input            |
|                      |      | is triggered.                                              |
|                      |      | Bits 0-3 are global inputs, while there are                |
|                      |      | separate inputs for the product select bit                 |
|                      |      | commands of the station and of each run.                   |
| Product select       | 1000 | The module to which the signal is physically               |
| bit 03 DI module     |      | connected                                                  |
| Product select       | 1000 | The digital channel on the selected module to              |
| bit 03 DI<br>channel |      | which the signal is physically connected (116)             |
| Product select       | 1000 | The module to which the product select                     |
| command DI           |      | command signal is physically connected                     |
| module               |      | -1: Local module means the module of the meter run itself  |
| Product select       | 1000 | The digital channel on the selected module to              |
| command DI           |      | which the product select command signal is                 |
| channel              |      | physically connected (116)                                 |

### Product selection on valve position

| Product        | 1000 | Enables / disables switching between product 1            |
|----------------|------|-----------------------------------------------------------|
| selection on   |      | and 2 based on the position of a valve.                   |
| valve position |      | 0: Disabled                                               |
|                |      | 1: Enabled                                                |
|                |      | Two digital inputs are used to read the valve             |
|                |      | position. If the first input is activated then product    |
|                |      | 1 is selected. If the second input is activated then      |
|                |      | product 2 is selected.                                    |
|                |      | This option only uses products 1 and 2. The other         |
|                |      | products are not used.                                    |
| Valve position | 1000 | The module to which the valve position – product          |
| – Product 1/2  |      | 1/2 signal is physically connected                        |
| DI module      |      | -1: Local module means the module of the meter run itself |
| Valve position | 1000 | The digital channel on the selected module to             |
| – Product 1/2  |      | which the valve position – product 1/2 signal is          |
| DI channel     |      | physically connected (116)                                |

# **Analog outputs**

Each flow module provides 4 analog outputs, which can be set up at meter run level for run process variables and at station level for station process variables.

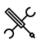

 $\checkmark$  Display  $\rightarrow$  Configuration, Run <x>, Analog outputs, Analog output <y>

Display  $\rightarrow$  Configuration, Station, Analog outputs, Analog output <y>

Display  $\rightarrow$  Configuration, Proving, Analog outputs, Analog output <y>

with <x> the module number of the meter run

and <y> the analog output number (1-4)

| Analog output    | 600 | The variable that is used for the analog output.   |
|------------------|-----|----------------------------------------------------|
| <y> Variable</y> |     | For each run any of the following variables can be |
|                  |     | selected:                                          |
|                  |     | -1 : Custom                                        |
|                  |     | 0: Not assigned                                    |
|                  |     | 1: Indicated volume flow rate                      |
|                  |     | 2: Gross volume flow rate                          |
|                  |     | 3: Gross standard volume flow rate                 |
|                  |     | 4: Net standard volume flow rate                   |
|                  |     | 5: Mass flow rate                                  |
|                  |     | 6: Standard density [g/cc]                         |
|                  |     | 7: Meter density [g/cc]                            |
|                  |     | 8 : Meter temperature                              |
|                  |     | 9 : Meter pressure [psig]                          |
|                  |     | 10 : Meter pressure [psia]                         |
|                  |     | 11: BS&W                                           |
|                  |     | 12: Factored density [g/cc]                        |
|                  |     | 13: Unfactored density [g/cc]                      |
|                  |     | 14: Unfactored density [API]                       |
|                  |     | 15: Standard density [API]                         |
|                  |     | 16: Meter density [API]                            |
|                  |     | 17: Unfactored relative density                    |
|                  |     | 18: Standard relative density                      |
|                  |     | 19: Meter relative density                         |
|                  |     | For the station the following variables can be     |
|                  |     | selected:                                          |
|                  |     | -1 : Custom                                        |
|                  |     | 0: Not assigned                                    |
|                  |     | 1: Indicated volume flow rate                      |
|                  |     | 2: Gross volume flow rate                          |
|                  |     | 3: Gross standard volume flow rate                 |
|                  |     | 4: Net standard volume flow rate                   |
|                  |     | 5: Mass flow rate                                  |
|                  |     | 6: Standard density [g/cc]                         |
|                  |     | 7: BS&W                                            |
|                  |     | 8: Factored density [g/cc]                         |
|                  |     | 9: Unfactored density [g/cc]                       |
|                  |     | 10: Unfactored density [API]                       |
|                  |     | 11: Standard density [API]                         |
|                  |     | 12: Unfactored relative density                    |
|                  |     | 13: Standard relative density                      |
|                  |     | For proving any of the following variables can be  |
|                  |     | selected:                                          |
|                  |     | -1 : Custom                                        |
|                  |     | 0: Not assigned                                    |
|                  |     | 1: Prover A inlet temperature                      |
|                  |     | 2: Prover A outlet temperature                     |
|                  |     | 3: Prover A average temperature                    |
|                  |     | 4: Prover A rod temperature                        |
|                  |     | 5: Prover A density temperature                    |
|                  |     | 6: Prover A inlet pressure                         |
|                  |     | 7: Prover A outlet pressure                        |

|              |     | 8: Prover A average pressure                     |
|--------------|-----|--------------------------------------------------|
|              |     | 9: Prover A plenum pressure                      |
|              |     | 10: Prover A density pressure                    |
|              |     | 11: Prover A observed density [g/cc]             |
|              |     | 12: Prover A observed density [API]              |
|              |     | 13: Prover A observed relative density           |
|              |     | 14: Prover B inlet temperature                   |
|              |     | 15: Prover B outlet temperature                  |
|              |     | 16: Prover B average temperature                 |
|              |     | 17: Prover B rod temperature                     |
|              |     | 18: Prover B density temperature                 |
|              |     | 19: Prover B inlet pressure                      |
|              |     | 20: Prover B outlet pressure                     |
|              |     | 21: Prover B average pressure                    |
|              |     | 22: Prover B plenum pressure                     |
|              |     | 23: Prover B density pressure                    |
|              |     | 24: Prover B observed density [g/cc]             |
|              |     | 25: Prover B observed density [API]              |
|              |     | 26: Prover B observed relative density           |
|              |     | Selection 'Not assigned' disables the output     |
|              |     | If 'Custom' is selected then the value that is   |
|              |     | written (by a custom calculation) to the Analog  |
|              |     | output <y> custom value will be used. This</y>   |
|              |     | option can be used to send any other variable to |
|              |     | an analog output.                                |
| nalog output | 600 | Number of the flow module that is used for this  |
| y> module    |     | output.                                          |
|              |     | -1: Local module means the module of the meter   |
|              |     | run itself                                       |
| nalog output | 600 | Analog output channel on the specified module    |
| y> channel   |     | that is used for this output.                    |
| -            |     | •                                                |

The analog output scaling and dampening factors can be configured on the I/O configuration display: IO, dule <x>, Configuration, Analog outputs, Analog output <y>

# **Pulse outputs**

Each flow module provides a maximum of 4 pulse outputs.

Pulse outputs can be set up both at meter run level for run totals and at station level for station totals.

In order to be able to use a digital channel as a pulse output, the channel must be configured as Pulse output (1-4) (I/O, Module <y>, Configuration, Digital IO assign).

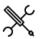

Display → Configuration, Run <x>, Pulse outputs, Pulse output <y>

Display  $\rightarrow$  Configuration, Station, Pulse outputs, Pulse output <y>

with <x> the module number of the meter run

and <y> the pulse output number (1-4)

| Pulse output <y><br/>totalizer</y>              | 600 | The totalizer that is used for the pulse output.<br>-1: Custom<br>0: Not assigned<br>1: Indicated volume (forward)<br>2: Gross volume (forward)<br>3: Gross standard volume (forward)<br>4: Net standard volume (forward)<br>5: Mass (forward)<br>6: Good pulses (forward)*<br>7: Error pulses (forward)*<br>8: Indicated volume (reverse)<br>9: Gross volume (reverse)<br>10: Gross standard volume (reverse)<br>11: Net standard volume (reverse)<br>12: Mass (reverse)<br>13: Good pulses (reverse)*<br>14: Error pulses (reverse)*<br>15: Indicated volume (forward/reverse)<br>16: Gross volume (forward/reverse)<br>17: Gross standard volume (forward/reverse)<br>18: Net standard volume (forward/reverse)<br>19: Mass (forward/reverse)<br>20: Good pulses (forward/reverse)*<br>21: Error pulses (forward/reverse)*<br>22: Good pulses (forward/reverse)*<br>23: Error pulses (forward/reverse)*<br>24: Error pulses (forward/reverse)*<br>25: Good pulses (forward/reverse)*<br>26: Good pulses (forward/reverse)*<br>27: Gross standard volume (forward/reverse)<br>19: Mass (forward/reverse)*<br>20: Good pulses (forward/reverse)*<br>21: Error pulses (forward/reverse)*<br>21: Error pulses (forward/reverse)*<br>21: Error pulses (forward/reverse)*<br>21: Error pulses (forward/reverse)*<br>21: Error pulses (forward/reverse)*<br>21: Error pulses (forward/reverse)*<br>21: Error pulses (forward/reverse)*<br>21: Error pulses (forward/reverse)*<br>21: Error pulses (forward/reverse)*<br>21: Error pulses (forward/reverse)*<br>22: Good pulses (forward/reverse)*<br>23: Error pulses (forward/reverse)*<br>24: Error pulses (forward/reverse)*<br>25: Good pulses (forward/reverse)*<br>26: Good pulses (forward/reverse)*<br>27: Gross standard volume (forward/reverse)*<br>28: Mass (forward/reverse)*<br>29: Good pulses (forward/reverse)*<br>20: Good pulses (forward/reverse)*<br>20: Good pulses (forward/reverse)*<br>20: Good pulses (forward/reverse)*<br>20: Good pulses (forward/reverse)*<br>20: Good pulses (forward/reverse)*<br>20: Good pulses (forward/reverse)*<br>20: Good pulses (forward/reverse)*<br>20: Good pulses (forward/reverse)*<br>20: Good pulses (forward)*<br>20: Good pulses (forwa |
|-------------------------------------------------|-----|----------------------------------------------------------------------------------------------------|
| Pulse output <y><br/>module</y>                 | 600 | units.<br>Number of the flow module to which the signal is<br>physically connected.<br>-1: Local module means the module of the meter<br>run itself                                                                                                    |
| Pulse output <y><br/>index</y>                  | 600 | Pulse output number on the specified module<br>that is used for the signal.<br>1: Pulse output 1<br>2: Pulse output 2<br>3: Pulse output 3<br>4: Pulse output 4                                                                                                    |
| Pulse output <y><br/>Quantity per<br/>pulse</y> | 600 | Factor that specifies the amount that<br>corresponds to 1 pulse. The unit depends on the<br>totalizer that has been selected: [bbl/pls],<br>[klbm/pls] or [tonne/pls].<br>E.g. a value of 100 means that 1 pulse is<br>generated whenever 100 input units (bbl or klbm)<br>have been accumulated.                                                                                                    |

The pulse output settings like pulse duration and max. frequency can be configured on the I/O configuration display: IO, Module <x>, Configuration, Pulse outputs, Pulse output <y>

# **Frequency outputs**

Each flow module provides a maximum of 4 frequency outputs, each of which can be used to output a process variable (e.g. a flow rate) as a periodic signal with a frequency proportional to the process value.

Frequency outputs can be set up both at meter run level for **run process variables** and at station level for **station process variables**.

In order to be able to use a digital channel as a frequency output, the channel must be configured as **Frequency output (1-4)** (I/O, Module <y>, Configuration, Digital IO assign).

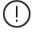

The use of frequency outputs is only supported by FPGA version 1422-21-2-2012 or later.

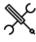

Display  $\rightarrow$  Configuration, Run <x>, Frequency outputs, Frequency output <y>

Display  $\rightarrow$  Configuration, Station, Frequency outputs, Frequency output <y>

with <x> the module number of the meter run

and <y> the frequency output number (1-4)

| Pulse output      | 600 | The totalizer that is used for the frequency output.                              |
|-------------------|-----|-----------------------------------------------------------------------------------|
| <y> totalizer</y> |     | 1: Custom                                                                         |
|                   |     | 0: Not assigned                                                                   |
|                   |     | 1: Gross volume flow rate                                                         |
|                   |     | 2: Gross standard volume flow rate                                                |
|                   |     | 3: Net standard volume flow rate                                                  |
|                   |     | 4: Mass flow rate                                                                 |
|                   |     | Selection 'Not assigned' disables the output.                                     |
|                   |     | If 'Custom' is selected then the value that is                                    |
|                   |     | written (by a custom calculation) to the Frequency                                |
|                   |     | output <y> custom value will be used. This option</y>                             |
|                   |     | can be used to send any other variable to a                                       |
|                   |     | frequency output.                                                                 |
| Frequency         | 600 | Number of the flow module to which the signal is                                  |
| output <y></y>    |     | physically connected.                                                             |
| module            |     | <ul> <li>-1: Local module means the module of the meter<br/>run itself</li> </ul> |
| Frequency         | 600 | Frequency output number on the specified module                                   |
| output <y></y>    |     | that is used for the signal.                                                      |
| index             |     | 1: Frequency output 1                                                             |
|                   |     | 2: Frequency output 2                                                             |
|                   |     | 3: Frequency output 3                                                             |
|                   |     | 4: Frequency output 4                                                             |

D The frequency output scaling factors (zero and full scale values and frequencies) can be configured on the I/O configuration display: IO, Module <x>, Configuration, Frequency outputs, Frequency output <y>

# **Snapshot report**

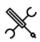

Display  $\rightarrow$  Configuration, Run <x>, Snapshot report

Display  $\rightarrow$  Configuration, Station, Snapshot report

with <x> the module number of the meter run

| Snapshot | 600 | Defines whether or not snapshot reports can be generated.  |
|----------|-----|------------------------------------------------------------|
| report   | 000 | 0 : Disabled                                               |
| -        |     | 1: Enabled                                                 |
|          |     | Please be aware that a snapshot report has to be           |
|          |     | configured and enabled in Flow-Xpress prior to writing the |
|          |     | application to the flow computer.                          |

# Snapshot digital input

Optionally a digital input can be used to issue a snapshot request command, in order to generate (and print) a snapshot report for a specific run or for the station.

| Print snapshot<br>digital input             | 600 | Number of the flow module to which the input signal is physically connected.                                  |
|---------------------------------------------|-----|----------------------------------------------------------------------------------------------------|
| module                                      |     | -1: Local module means the module of the meter run itself                                                     |
| Print snapshot<br>digital output<br>channel | 600 | Number of the digital channel on the selected<br>module to which the input signal is physically<br>connected. |
|                                             |     | Enter '0' to un-assign the snapshot request digital input.                                                    |

# Valve control

The Flow-X application provides control of the following valves:

For each run:

- Run inlet valve
- Run outlet valve
- Run to prover valve

For each prover A/B:

- Prover 4-way valve (bi-directional prover only)
- Prover outlet valve

The control logic is based on 1 common or 2 separate output signals for the valve open and close commands, and 0, 1 or 2 input signals for the valve position (Open and Closed).

The valve position is determined as follows:

- If no inputs are available, then the position is determined from the latest issued valve command. No 'traveling' or 'Fault' positions can be derived.
- If one single input is available (for either the open or the closed position), then the valve is considered to be in the opposite position if the position signal is OFF. No 'traveling' or 'Fault' positions can be derived.
- If two inputs are available, then the position is derived as follows:

| Closed DI | Open DI | Valve position                                                        |
|-----------|---------|-----------------------------------------------------------------------|
| ON        | OFF     | Closed                                                                |
| OFF       | ON      | Open                                                                  |
| OFF       | OFF     | Traveling or Valve fault, depending on<br>configured 'traveling type' |
| ON        | ON      | Traveling or Valve fault, depending on<br>configured 'traveling type' |

Separate open and close commands are available for manual and auto modes of operations. Manual mode is meant for direct control by the operator, automatic mode is meant for logic, which can be programmed through 'User calculations' in Flow-Xpress.

A time-out limit is applied to the valve travel time. A 'valve travel timeout' alarm is generated when the travel timer has reached the limit before the valve has reached its destination.

The valve may be equipped with a local / remote switch, which can be read into the flow computer through a digital input. If this input is ON, then a 'valve local control' alarm is generated and any open / close commands on the flow computer are rejected.

If the valve leaves the open or closed position while no command has been given from the flow computer (apparently because the valve is controlled locally), the travel timer is started and a 'valve travel timeout' alarm is generated when the valve remains too long in the 'traveling' state. The valve may be equipped with a 'valve fault' digital output. This signal can be read into the flow computer through a digital input. A 'valve fault' alarm is generated when this input is ON.

Permissive flags are available to interlock the opening or closing of valves. The permissive flags are ON by default and can be set / reset through 'User calculations' in Flow-Xpress.

The 'run to prover' valve can also be used as 'crossover' valve in case of master meter proving with a so-called 'z-configuration', through which the two valves can alternatively be set in parallel or serial line-up. One of the valve position inputs can then be used to indicate to the flow computer that the valves are in serial configuration, so only one of the totals must be taken into account in the station total. See paragraph 'Serial mode' for more information.

For **prover 4-way valves** the same functionality is available as for block valves. Only the Open / Close status is replaced by Forward / Reverse. Additionally, prover 4-way valves can be equipped with leak detection, either as a digital contact, or as an analog differential pressure value. Both types are supported by the flow computer. If a leak is detected during a prove, either because the digital input is ON, or because the differential pressure is higher than a definable limit value, then the prove will be aborted.

Display  $\rightarrow$  Configuration, Run <x>, Valve control Display  $\rightarrow$  Configuration, Prover A/B, Valve control

With <x> the module number of the meter run

The valve control configuration displays are only visible if valve control has been enabled on the Configuration, Run <x>, Run control and / or Proving, Prover A/B, prover setup displays.

The following settings are available for each individual valve:

| Valve control | 600 | 0: None                                                        |
|---------------|-----|----------------------------------------------------------------|
| signals       |     | Valve control is disabled                                      |
|               |     | 1: Two pulsed outputs                                          |
|               |     | Two separate outputs for open and close commands.              |
|               |     | The outputs remain ON until the valve control pulse            |
|               |     | duration time has passed.                                      |
|               |     | 2: Two maintained outputs                                      |
|               |     | Two separate outputs for open and close commands.              |
|               |     | The outputs remain ON until the valve has reached its          |
|               |     | target position, or until the travel timeout time has          |
|               |     | passed.                                                        |
|               |     | 3: Single output (open)                                        |
|               |     | 1 output to open the valve (ON = open). After a valve          |
|               |     | open command the output stays ON until a close                 |
|               |     | command is given.                                              |
|               |     | 4: Single output (close)                                       |
|               |     | 1 output to close the valve (ON = close). After a valve        |
|               |     | close command the output stays ON until an open                |
|               |     | command is given                                               |
| Valve control | 600 | Only applicable if <b>Valve control signals</b> is set to 'Two |
| pulse         |     | pulsed outputs'.                                               |
| duration      |     | Defines the pulse duration [s] of the valve control output     |
|               |     | signals.                                                       |
| Valve         | 600 | 0: No inputs                                                   |

| position<br>signals               |     | No inputs for open and close positions. The valve<br>position is solely derived from the latest valve<br>command.                                                                                                  |
|-----------------------------------|-----|----------------------------------------------------------------------------------------------------|
|                                   |     | 1: Two inputs<br>Two separate inputs for open and close positions.                                                                                                    |
|                                   |     | 2: Single input (open)<br>Single input that is ON when the valve is in the open<br>position, else OFF.                                                                                                    |
|                                   |     | 3: Single input (closed)<br>One input that is ON when the valve is in the closed<br>position, else OFF.                                                                                                    |
| Valve<br>traveling<br>type        | 600 | Only applicable in case of 2 position signals.<br>Determines how the 'traveling' and 'fault' statuses are<br>derived:                                                                                              |
|                                   |     | 1: Both inputs inactive<br>The valve is in the 'traveling' state if both the open and<br>close position inputs are OFF. The valve is in the 'fault'<br>state if both the open and close position inputs are<br>ON. |
|                                   |     | 2: Both inputs active<br>The valve is in the 'traveling' state if both the open and<br>close position inputs are ON. The valve is in the 'fault'<br>state if both the open and close position inputs are<br>OFF.   |
| Valve travel<br>timeout<br>period | 600 | Maximum allowed time [s] for the valve to be traveling to<br>the required position. The valve timeout alarm is raised<br>when the valve does not reach the required position<br>within this time.                  |

# **Position inputs**

| Open<br>position DI              | 600 | Module to which the open position signal is physically connected.                                  |
|----------------------------------|-----|----------------------------------------------------------------------------------------------------|
| module                           |     | -1: Local module means the module of the meter run itself                                          |
| Open<br>position DI<br>channel   | 600 | Digital channel on the selected module to which the open position signal is physically connected   |
| Closed<br>position DI            | 600 | Module to which the closed position signal is physically<br>connected.                             |
| module                           |     | -1: Local module means the module of the meter run itself                                          |
| Closed<br>position DI<br>channel | 600 | Digital channel on the selected module to which the closed position signal is physically connected |

# Control outputs

| Open control<br>DO module   | 600 | Module to which the open control output signal is<br>physically connected                                  |
|-----------------------------|-----|----------------------------------------------------------------------------------------------------|
|                             |     | -1: Local module means the module of the meter run itself                                                  |
| Open control<br>DO channel  | 600 | Digital channel on the selected module to which the open<br>control output signal is physically connected  |
| Close control<br>DO module  | 600 | Module to which the close control output signal is<br>physically connected                                 |
|                             |     | -1: Local module means the module of the meter run itself                                                  |
| Close control<br>DO channel | 600 | Digital channel on the selected module to which the close<br>control output signal is physically connected |

# Local / remote input

| Local /<br>remote DI            | 600 | Module to which the local / remote signal is physically<br>connected.                                                                                        |
|---------------------------------|-----|----------------------------------------------------------------------------------------------------|
| module                          |     | -1: Local module means the module of the meter run itself                                                                                                    |
| Local /<br>remote DI<br>channel | 600 | Digital channel on the selected module to which the local<br>/ remote signal is physically connected<br>Enter 0 to disable the local / remote digital input. |

# Valve fault input

| Valve fault DI 60<br>module | 600 | Module to which the valve fault signal is physically<br>connected. |
|-----------------------------|-----|--------------------------------------------------------------------|
|                             |     | -1: Local module means the module of the meter run itself          |
| Valve fault DI              | 600 | Digital channel on the selected module to which the valve          |
| channel                     |     | fault signal is physically connected.                              |
|                             |     | Enter 0 to disable the valve fault digital input.                  |

| Valve open<br>permissive  | 600 | Determines whether or not a valve open permissive is<br>taken into account. If enabled the valve can only be<br>opened if the valve open permissive (to be written<br>through Modbus or using a 'custom calculation') is ON.<br>O: Disabled |
|---------------------------|-----|----------------------------------------------------------------------------------------------------|
|                           |     | 1: Enabled                                                                                                    |
| Valve close<br>permissive | 600 | Determines whether or not a valve close permissive is<br>taken into account. If enabled the valve can only be closed<br>if the valve close permissive (to be written through<br>Modbus or using a 'custom calculation') is ON.              |
|                           |     | 0: Disabled                                                                                                    |
|                           |     | 1: Enabled                                                                                                    |

# Leak detection

| detection       No leak detection available         type       1: Digital input         Leak detection by means of a digital signal         2: dP input         Leak detection through an analog differential pressur-<br>signal         Leak       600       Only applicable to block valves. Not applicable to 4-way<br>valves.         timeout       Leak detection becomes active when the valve is closed<br>and then remains active during this period.         Leak       600       Only applicable if <b>leak detection type</b> is 'Digital input'         Module       Module to which the leak detection signal is physically<br>connected.         -1: Local module means the module of the meter run itse         Leak       600       Only applicable if <b>leak detection type</b> is 'Digital input'         Digital channel on the selected module to which the leak<br>detection DI       Only applicable if <b>leak detection type</b> is 'dP input'         Leak       600       Only applicable if <b>leak detection type</b> is 'dP input'         Digital channel on the selected module to which the leak<br>detection dP       Determines which generic auxiliary input is used for the<br>leak detection dP input.         1: Auxiliary input 1       2: Auxiliary input 2                                                                                                    |              |     |                                                                  |
|----------------------------------------------------------------------------------------------------|--------------|-----|------------------------------------------------------------------|
| type<br>type<br>ty | Leak         | 600 |                                                                  |
| Leak       detection by means of a digital signal         2: dP input       Leak detection through an analog differential pressure signal         Leak       600       Only applicable to block valves. Not applicable to 4-way valves.         timeout       Leak detection becomes active when the valve is closed and then remains active during this period.         Leak       600       Only applicable if leak detection type is 'Digital input'         detection DI       Module to which the leak detection signal is physically connected.         -1: Local module means the module of the meter run itse         Leak       600       Only applicable if leak detection type is 'Digital input'         Digital channel on the selected module to which the leak detection signal is physically connected         Leak       600       Only applicable if leak detection type is 'dP input'         Digital channel on the selected module to which the leak detection signal is physically connected         Leak       600       Only applicable if leak detection type is 'dP input'         Determines which generic auxiliary input is used for the leak detection dP input.       1: Auxiliary input 1         2: Auxiliary input 2       2: Auxiliary input 2                                                                                                    | detection    |     | No leak detection available                                      |
| 2: dP input         Leak detection through an analog differential pressursignal         Leak       600       Only applicable to block valves. Not applicable to 4-way valves.         timeout       Leak detection becomes active when the valve is closed and then remains active during this period.         Leak       600       Only applicable if leak detection type is 'Digital input'         Module to which the leak detection signal is physically connected.       -1: Local module means the module of the meter run itsel         Leak       600       Only applicable if leak detection type is 'Digital input'         Module to which the selected module to which the leak detection signal is physically connected.       -1: Local module means the module of the meter run itsel         Leak       600       Only applicable if leak detection type is 'Digital input'         Digital channel on the selected module to which the leak detection signal is physically connected         Leak       600       Only applicable if leak detection type is 'dP input'         Determines which generic auxiliary input is used for the leak detection dP input.       1: Auxiliary input 1         Leak detection dP input.       1: Auxiliary input 2                                                                                                    | type         |     | 1: Digital input                                                 |
| Leak detection through an analog differential pressur-<br>signal<br>Leak 600 Only applicable to block valves. Not applicable to 4-way<br>valves.<br>timeout<br>Leak detection becomes active when the valve is closed<br>and then remains active during this period.<br>Leak 600 Only applicable if <b>leak detection type</b> is 'Digital input'<br>Module to which the leak detection signal is physically<br>module -1: Local module means the module of the meter run itsel<br>Leak 600 Only applicable if <b>leak detection type</b> is 'Digital input'<br>Digital channel on the selected module to which the leak<br>channel 600 Only applicable if <b>leak detection type</b> is 'dP input'<br>Determines which generic auxiliary input is used for the<br>leak detection dP input.<br>1: Auxiliary input 1<br>2: Auxiliary input 2                                                                                                    |              |     | Leak detection by means of a digital signal                      |
| signal         Leak       600       Only applicable to block valves. Not applicable to 4-way valves.         timeout       Leak detection becomes active when the valve is closed and then remains active during this period.         Leak       600       Only applicable if leak detection type is 'Digital input'         detection DI       Module to which the leak detection signal is physically connected.         -1: Local module means the module of the meter run itsel         Leak       600         Only applicable if leak detection type is 'Digital input'         detection DI       Digital channel on the selected module to which the leak detection signal is physically connected         Leak       600       Only applicable if leak detection type is 'dP input'         detection dP       Determines which generic auxiliary input is used for the leak detection dP input.         1: Auxiliary input 1       2: Auxiliary input 2                                                                                                    |              |     | 2: dP input                                                      |
| detection       valves.         timeout       Leak detection becomes active when the valve is closed and then remains active during this period.         Leak       600       Only applicable if leak detection type is 'Digital input'         detection DI       Module to which the leak detection signal is physically connected.         module       -1: Local module means the module of the meter run itse         Leak       600       Only applicable if leak detection type is 'Digital input'         detection DI       Digital channel on the selected module to which the leak detection signal is physically connected         Leak       600       Only applicable if leak detection type is 'dP input'         Determines which generic auxiliary input is used for the input       Determines which generic auxiliary input is used for the ieak detection dP input.         input       1: Auxiliary input 1       2: Auxiliary input 2                                                                                                    |              |     | Leak detection through an analog differential pressure<br>signal |
| Leak       detection becomes active when the valve is closed and then remains active during this period.         Leak       600       Only applicable if leak detection type is 'Digital input'         Module       Module to which the leak detection signal is physically connected.         -1: Local module means the module of the meter run itse         Leak       600       Only applicable if leak detection type is 'Digital input'         Digital channel       Digital channel on the selected module to which the leak detection signal is physically connected         Leak       600       Only applicable if leak detection type is 'Digital input'         Digital channel on the selected module to which the leak detection signal is physically connected         Leak       600       Only applicable if leak detection type is 'dP input'         Determines which generic auxiliary input is used for the leak detection dP input.       1: Auxiliary input 1         2: Auxiliary input 2       1: Auxiliary input 2                                                                                                    | detection    | 600 |                                                                  |
| and then remains active during this period.         Leak       600       Only applicable if leak detection type is 'Digital input'         Module       Module to which the leak detection signal is physically connected.         -1: Local module means the module of the meter run itse         Leak       600       Only applicable if leak detection type is 'Digital input'         Digital channel       Digital channel on the selected module to which the leak detection signal is physically connected         Leak       600       Only applicable if leak detection type is 'dP input'         Leak       600       Only applicable if leak detection type is 'dP input'         Leak       600       Only applicable if leak detection type is 'dP input'         Leak       600       Only applicable if leak detection type is 'dP input'         Determines which generic auxiliary input is used for the leak detection dP input.       1: Auxiliary input 1         2: Auxiliary input 2       2                                                                                                    | timeout      |     |                                                                  |
| Leak       600       Only applicable if leak detection type is 'Digital input'         Module       Module to which the leak detection signal is physically connected.         -1: Local module means the module of the meter run itse         Leak       600         detection DI       Only applicable if leak detection type is 'Digital input'         Digital channel       Digital channel on the selected module to which the leak detection signal is physically connected         Leak       600       Only applicable if leak detection type is 'dP input'         Leak       600       Only applicable if leak detection type is 'dP input'         Leak       600       Only applicable if leak detection type is 'dP input'         Leak       600       Only applicable if leak detection type is 'dP input'         Determines which generic auxiliary input is used for the leak detection dP input.       1: Auxiliary input 1         2: Auxiliary input 2       1: Auxiliary input 2                                                                                                    |              |     | Leak detection becomes active when the valve is closed           |
| detection DI       Module to which the leak detection signal is physically         module       -1: Local module means the module of the meter run itsel         Leak       600       Only applicable if leak detection type is 'Digital input'         detection DI       Digital channel on the selected module to which the leak         Leak       600       Only applicable if leak detection type is 'dP input'         Leak       600       Only applicable if leak detection type is 'dP input'         Leak       600       Only applicable if leak detection type is 'dP input'         Leak       600       Only applicable if leak detection type is 'dP input'         Leak       600       Determines which generic auxiliary input is used for the leak detection dP input.         input       1: Auxiliary input 1       2: Auxiliary input 2                                                                                                    |              |     | and then remains active during this period.                      |
| module       connected.         -1: Local module means the module of the meter run itse         Leak       600         Only applicable if leak detection type is 'Digital input'         Digital channel       Digital channel on the selected module to which the leak detection signal is physically connected         Leak       600       Only applicable if leak detection type is 'dP input'         Leak       600       Only applicable if leak detection type is 'dP input'         Leak       600       Only applicable if leak detection type is 'dP input'         Determines which generic auxiliary input is used for the leak detection dP input.       1: Auxiliary input 1         2: Auxiliary input 2       1:                                                                                                    | Leak         | 600 | Only applicable if <b>leak detection type</b> is 'Digital input' |
| -1: Local module means the module of the meter run itse         Leak       600       Only applicable if leak detection type is 'Digital input'         detection DI       Digital channel on the selected module to which the leak         channel       600       Only applicable if leak detection type is 'dP input'         Leak       600       Only applicable if leak detection type is 'dP input'         Leak       600       Only applicable if leak detection type is 'dP input'         Determines which generic auxiliary input is used for the leak detection dP input.       1: Auxiliary input 1         2: Auxiliary input 2       2: Auxiliary input 2                                                                                                    |              |     | 5 1 5 5                                                          |
| Leak       600       Only applicable if leak detection type is 'Digital input'         detection DI       Digital channel on the selected module to which the leak         channel       detection signal is physically connected         Leak       600       Only applicable if leak detection type is 'dP input'         Leak       600       Only applicable if leak detection type is 'dP input'         Determines which generic auxiliary input is used for the leak detection dP input.       1: Auxiliary input 1         2: Auxiliary input 2       2                                                                                                    | module       |     |                                                                  |
| detection DI       Digital channel on the selected module to which the leak detection signal is physically connected         Leak       600       Only applicable if leak detection type is 'dP input'         detection dP       Determines which generic auxiliary input is used for the leak detection dP input.         1: Auxiliary input 1       2: Auxiliary input 2                                                                                                    | Look         | 600 |                                                                  |
| channel detection signal is physically connected<br>Leak 600 Only applicable if <b>leak detection type</b> is 'dP input'<br>Determines which generic auxiliary input is used for the<br>leak detection dP input.<br>1: Auxiliary input 1<br>2: Auxiliary input 2                                                                                                    |              | 000 |                                                                  |
| detection dP Determines which generic auxiliary input is used for the<br>input leak detection dP input.<br>1: Auxiliary input 1<br>2: Auxiliary input 2                                                                                                    |              |     | 5                                                                |
| input leak detection dP input.<br>1: Auxiliary input 1<br>2: Auxiliary input 2                                                                                                    | Leak         | 600 | Only applicable if <b>leak detection type</b> is 'dP input'      |
| 1: Auxiliary input 1<br>2: Auxiliary input 2                                                                                                    | detection dP |     | Determines which generic auxiliary input is used for the         |
| 2: Auxiliary input 2                                                                                                    | input        |     | leak detection dP input.                                         |
|                                                                                                    |              |     | 1: Auxiliary input 1                                             |
| The auxiliary inputs can be configured on display                                                                                                    |              |     | 2: Auxiliary input 2                                             |
|                                                                                                    |              |     | The auxiliary inputs can be configured on display                |
| Configuration, Auxiliary inputs. They allow for reading                                                                                                    |              |     | Configuration, Auxiliary inputs. They allow for reading          |
| the dP value as analog (4-20mA) or HART input, or as                                                                                                    |              |     | the dP value as analog (4-20mA) or HART input, or as             |
| 'Custom value'.                                                                                                    |              |     | 'Custom value'.                                                  |
| Leak 600 Only applicable if <b>leak detection type</b> is 'dP input'                                                                                                    | Leak         | 600 | Only applicable if <b>leak detection type</b> is 'dP input'      |
| detection dP If during a prove the actual leak detection differential                                                                                                    | detection dP |     | If during a prove the actual leak detection differential         |
| high limit pressure gets higher than this limit value, the prove will be aborted.                                                                                                    | high limit   |     |                                                                  |
| The unit is the same as the leak detection dP input value.                                                                                                    |              |     | The unit is the same as the leak detection dP input value.       |

# Flow / pressure control

The application supports PID control for Flow / Pressure Control Valves. PID control can be configured either on run level (separate control valves for individual meter runs) or at station level (one control valve for the whole station consisting of multiple runs).

Three types of control are supported:

## 1. Flow control

The flow computer controls a flow control valve (FCV) to maintain a flow rate that is defined by the flow rate setpoint.

#### 2. Pressure control

The flow computer controls a pressure control valve (PCV) to maintain a pressure that is defined by the pressure setpoint.

#### 3. Flow /pressure control

Primary control is on flow. The flow computer tries to maintain or reach the flow rate that is defined by the flow control setpoint. In the meantime it checks that the pressure doesn't pass a pressure limit, which is defined by the pressure setpoint / limit value. The limit may be a minimum value (to ensure a minimum delivery pressure) or a maximum value (to ensure a maximum back pressure).

If the process pressure passes the limit, then the flow computer switches over to pressure control, such that the pressure is maintained at the pressure setpoint / limit value. This means that the flow will stabilize on a flow rate that differs from the original flow rate setpoint. Apparently the flow rate setpoint can't be reached without passing the pressure limit. Depending on the process properties (pressure rises or drops with increasing flow rate) and the type of pressure limit (minimum or maximum) the actual flow rate will be lower or higher than the flow rate setpoint.

The flow computer remains in pressure control mode as long as the flow rate setpoint can't be reached without passing the pressure limit. As soon as the flow rate set point can be reached without passing the pressure limit (f.e. because a different flow rate setpoint is entered), then the flow computer switches back to flow control, controls the flow rate to the flow rate setpoint and maintains it at the flow rate setpoint value.

An example. Let's consider a process for which the pressure drops with increasing flowrate and for which a minimum pressure limit is configured at 30 psi. A flow rate setpoint of 1000 bbl/h is entered and the flow computer opens the FCV and the flow rate increases. At the same time the pressure drops and at a flow rate of 800 bbl/h the pressure reaches the limit of 30 psi. Apparently the flow rate setpoint can't be reached without the pressure dropping below the limit. The flow computer switches over to pressure control and maintains the pressure at 30 psi. The flow rate stabilizes around 800 bbl/h. Now the operator sets the flow rate setpoint at 700 bbl/h. Because this is lower than the actual flow rate, it is a flow rate that is reachable without passing the pressure limit, so the flow computer switches back to flow control and directs the flow rate to 700 bbl/h. (If the operator would have chosen a setpoint above the actual flow rate, f.e. 900 bbl/h, then the flow computer would have remained in pressure control mode and nothing would have happened).

 $\mathbb{N}$ 

Display  $\rightarrow$  Configuration, Run <x>, Flow control

Display  $\rightarrow$  Configuration, Station, Flow control

With <x> the module number of the meter run

The flow control configuration displays are only visible if flow control has been enabled on any of the following displays: Configuration, Run <x>, Run control

Configuration, Station, Station control

The following configuration settings are available:

| Flow /       | 600 | Process value that is used for PID Control.          |
|--------------|-----|------------------------------------------------------|
| pressure     |     | 0: None                                              |
| control mode | de  | Flow / pressure control is disabled                  |
|              |     | 1: Flow control                                      |
|              |     | Controls the flow rate.                              |
|              |     | 2: Pressure control                                  |
|              |     | Controls the pressure                                |
|              |     | 3: Flow / pressure control                           |
|              |     | Primarily controls the flow rate; switches over to   |
|              |     | pressure control if a configurable pressure limit is |
|              |     | passed.                                              |

#### **Flow control**

These settings are applicable if the **Flow / pressure control mode** is set to 'Flow control' or 'Flow / pressure control'.

| Flow control -     | 600 | Process value that is used for flow control.                                                              |
|--------------------|-----|----------------------------------------------------------------------------------------------------|
| Input              |     | 1: Gross volume                                                                                           |
|                    |     | Controls the gross volume flow rate [m3/hr]                                                               |
|                    |     | 2: Gross standard volume                                                                                  |
|                    |     | Controls the gross standard volume flow rate                                                              |
|                    |     | [sm3/hr]                                                                                                  |
|                    |     | 3: Mass                                                                                                   |
|                    |     | Controls the mass flow rate [tonne/hr]                                                                    |
|                    |     | 4: Custom                                                                                                 |
|                    |     | The value that is written to the tag <b>Flow control -</b>                                                |
|                    |     | Custom process value will be used. Use this                                                               |
|                    |     | option if the flow rate value is sent to the flow                                                         |
|                    |     | computer over a Modbus communications link or                                                             |
|                    |     | if you want to apply user-defined calculations to                                                         |
|                    |     | the flow rate to be used for flow control.                                                                |
| Flow control -     | 600 | Proportional gain (P) factor for flow control                                                             |
| Proportional Gain  |     | Controller output = Proportional gain * Actual error.                                                     |
| (P)                |     | Proportional Gain = 100 / Proportional Band                                                               |
| Flow control -     | 600 | Integral gain (I) factor for flow control                                                                 |
| Integral gain (I)  |     | Integral gain = 1 / [Seconds per repeat], e.g. an<br>integral gain of 0.02 means 1 repeat per 50 seconds. |
|                    |     | As a rule of thumb set this to the time [sec] it takes                                                    |
|                    |     | for the variable to react to the output.                                                                  |
| Flow control –Full | 600 | Highest flow rate that can be achieved by                                                                 |
| scale value        |     | controlling the valve. Units are the same as flow rate                                                    |
|                    |     | process value.                                                                                            |
|                    |     | Equals the flow rate process value that corresponds                                                       |
|                    |     | to 100% control output (20 mA) if Flow Control -                                                          |
|                    |     | Reverse mode is disabled, or 0% control output (4                                                         |
|                    |     | mA) if Flow Control - Reverse mode is enabled.                                                            |
|                    |     | The unit is the same as the process value.                                                                |
| Flow control –     | 600 | Lowest flow rate that can be achieved by controlling                                                      |

| Zero scale value               |     | the valve. Units are the same as flow rate process value.                                                                                           |
|--------------------------------|-----|----------------------------------------------------------------------------------------------------|
|                                |     | Equals the flow rate process value that corresponds to 0% control output (4 mA) if <b>Flow Control -</b>                                            |
|                                |     | Reverse mode is disabled, or 100% control output                                                                                                    |
|                                |     | (20 mA) if Flow Control - Reverse mode is enabled.                                                                                                  |
|                                |     | The unit is the same as the process value.                                                                                                    |
| Flow control -<br>Reverse mode | 600 | Enables or disables reverse control mode for flow control.                                                                                          |
|                                |     | 0: Disabled                                                                                                    |
|                                |     | Select 'Disabled' if the flow rate drops when the valve closes.                                                                                     |
|                                |     | 1: Enabled                                                                                                    |
|                                |     | Select 'Enabled' if the flow rate drops when the valve opens.                                                                                       |
| Flow control -<br>Deadband     | 600 | Deadband on flow control. Avoids that the control<br>valve is constantly moving, even though the actual<br>flow rate is very close to the setpoint. |
|                                |     | Flow control will be suspended if the flow rate is                                                                                                  |
|                                |     | •                                                                                                    |
|                                |     | higher than the setpoint minus the deadband and                                                                                                    |
|                                |     | lower than the setpoint plus the deadband.                                                                                                    |
|                                |     | Same units as in-use process value.                                                                                                    |

# Pressure control

These settings are applicable if the **Flow / pressure control mode** is set to 'Pressure control' or 'Flow / pressure control'.

| Pressure                 | 600 | Pressure process value used for pressure control.                                                      |
|--------------------------|-----|----------------------------------------------------------------------------------------------------|
| Control –                |     | 1: Meter pressure                                                                                      |
| Input                    |     | Pressure control based on meter pressure (only                                                         |
|                          |     | applicable to run and prover flow control)                                                             |
|                          |     | 2: Prover pressure                                                                                     |
|                          |     | Pressure control based on prover pressure (only                                                        |
|                          |     | applicable to prover flow control)                                                                     |
|                          |     | 3: Auxiliary pressure 1                                                                                |
|                          |     | Pressure control based on auxiliary pressure 1                                                         |
|                          |     | 4: Auxiliary pressure 2                                                                                |
|                          |     | Pressure control based on auxiliary pressure 2                                                         |
|                          |     | 5: Custom                                                                                              |
|                          |     | The value that is written to the tag <b>Pressure control</b> -                                         |
|                          |     | Custom process value [psi] will be used. Use this                                                      |
|                          |     |                                                                                                    |
|                          |     | option if the pressure value is sent to the flow                                                       |
|                          |     | computer over a Modbus communications link or if<br>you want to apply user-defined calculations to the |
|                          |     |                                                                                                    |
| Pressure                 | 600 | pressure to be controlled.<br>Defines whether the pressure setpoint is absolute                        |
| Control - Units          | 600 |                                                                                                    |
| Control - Units          |     | pressure [psi(a)] or gauge pressure [psi(g)] (i.e. relative                                            |
|                          |     | to the atmospheric pressure).                                                                          |
|                          |     | 1: Absolute                                                                                            |
|                          |     | 2: Gauge                                                                                               |
| Pressure                 | 600 | Proportional gain for pressure control                                                                 |
| Control                  |     | Controller output = Proportional gain * Actual error.                                                  |
| Proportional<br>Gain (P) |     | Proportional Gain a= 100 / Proportional Band                                                           |
| Pressure                 | 600 | Integral gain for pressure control                                                                     |
| Control                  |     | Integral gain = 1 / [Seconds per repeat], e.g. value of                                                |
| Integral gain            |     | 0.02 means 1 repeat per 50 seconds.                                                                    |
| (I)                      |     |                                                                                                    |
| Pressure<br>Control Full | 600 | Highest pressure that can be achieved by controlling the valve.                                        |
| scale value              |     | Equals the pressure process value that corresponds to                                                  |
|                          |     | 100% control output (20 mA) if <b>Pressure Control -</b>                                               |
|                          |     | Reverse mode is disabled, or 0% control output (4 mA)                                                  |
|                          |     | if Pressure Control - Reverse mode is enabled.                                                         |
|                          |     | Units are [psi(a)] or [psi(g)] depending on the <b>Pressure</b>                                        |
|                          |     | Control - Units.                                                                                       |
| Pressure                 | 600 | Lowest pressure that can be achieved by controlling the                                                |
| Control Zero             |     | valve.                                                                                                 |
| scale value              |     | Equals the pressure process value that corresponds to                                                  |
|                          |     | 0% control output (4 mA) if <b>Pressure Control - Reverse</b>                                          |
|                          |     | mode is disabled, or 100% control output (20 mA) if                                                    |
|                          |     | Pressure Control - Reverse mode is enabled.                                                            |
|                          |     | Units are [psi(a)] or [psi(g)] depending on the <b>Pressure</b>                                        |
|                          |     | Control - Units.                                                                                       |
| Pressure                 | 600 | Enables or disables reverse control mode for pressure                                                  |
|                          |     |                                                                                                    |

| Control                       |     | control.                                                                        |
|-------------------------------|-----|---------------------------------------------------------------------------------|
| Reverse mode                  |     | 0: Disabled                                                                     |
|                               |     | Select 'Disabled' if the pressure drops when the valve                          |
|                               |     | closes.                                                                         |
|                               |     | 1: Enabled                                                                      |
|                               |     | Select 'Enabled' if the pressure drops when the valve                           |
|                               |     | opens.                                                                          |
| Pressure                      | 600 | Deadband on pressure control. Avoids that the control                           |
| control                       |     | valve is constantly moving, even though the actual                              |
| Deadband                      |     | pressure is very close to the setpoint.                                         |
|                               |     | Pressure control will be suspended if the pressure is                           |
|                               |     | higher than the setpoint minus the deadband and lower                           |
|                               |     | than the setpoint plus the deadband.                                            |
|                               |     | Units are [psi(a)] or [psi(g)] depending on the <b>Pressure</b>                 |
|                               |     | Control - Units.                                                                |
| Pressure                      | 600 | 1: User setpoint                                                                |
| Control                       |     | Uses the user pressure setpoint / limit value.                                  |
| Setpoint type                 |     | 2: Offset from Pe                                                               |
|                               |     | Calculates the pressure setpoint / limit value as                               |
|                               |     | Equilibrium pressure (vapor pressure) + offset.                                 |
| Pressure                      | 600 | If Flow / pressure control mode is 'Pressure control'                           |
| Control                       |     | this is the setpoint which the control loop will try to                         |
| Setpoint                      |     | achieve, provided that Manual control is disabled.                              |
|                               |     | If Flow / pressure control mode is 'Flow / Pressure                             |
|                               |     | control' this is the pressure limit value that is used to                       |
|                               |     | switch from flow control to pressure control.                                   |
|                               |     | Units are [psi(a)] or [psi(g)] depending on the <b>Pressure</b>                 |
|                               |     | Control - Units.                                                                |
| Pressure limit offset from Pe | 600 | Only applicable if <b>Pressure Control Setpoint type</b> =<br>'Offset from Pe'. |
|                               |     | Pressure setpoint / limit offset [psi] from equilibrium                         |
|                               |     | pressure. Used to calculate the pressure setpoint / limit                       |
|                               |     | value.                                                                          |
| Pressure Limit                | 600 | Only applicable if Flow / pressure control mode = 'Flow                         |
| Mode                          |     | / pressure control'.                                                            |
|                               |     | 1: Maximum                                                                      |
|                               |     | The pressure control setpoint is regarded as                                    |
|                               |     | maximum pressure: The flow computer switches                                    |
|                               |     | from flow control to pressure control if the pressure                           |
|                               |     | rises above the setpoint / limit value.                                         |
|                               |     | 2: Minimum                                                                      |
|                               |     | The pressure control setpoint is regarded as                                    |
|                               |     | minimum pressure: The flow computer switches from                               |
|                               |     | flow control to pressure control if the pressure drops                          |
|                               |     | below the setpoint / limit value.                                               |

# Setpoint clamping

| Setpoint clamping                |     |                                                                                                    |  |
|----------------------------------|-----|----------------------------------------------------------------------------------------------------|--|
| Flow control<br>- Upward         | 600 | The in-use flow setpoint will not be allowed to increase faster than this limit per second.                                                                       |  |
| setpoint<br>clamp rate<br>(/s)   |     | If a higher setpoint is entered, the actual setpoint for<br>the PID controller will ramp up with the specified clamp<br>rate until the setpoint value is reached. |  |
|                                  |     | A value of 0 disables this function                                                                                                    |  |
| Flow control<br>- Downward       | 600 | The in-use flow setpoint will not be allowed to decrease faster than this limit per second.                                                                       |  |
| setpoint<br>clamp rate           |     | If a lower setpoint is entered, the actual setpoint for the<br>PID controller will ramp down with the specified clamp                                             |  |
| (/s)                             |     | rate until the setpoint value is reached.                                                                                                    |  |
|                                  |     | A value of 0 disables this function                                                                                                    |  |
| Pressure<br>control -            | 600 | The in-use pressure setpoint will not be allowed to<br>increase faster than this limit per second.                                                                |  |
| Upward<br>setpoint<br>clamp rate |     | If a higher setpoint is entered, the actual setpoint for<br>the PID controller will ramp up with the specified clamp<br>rate until the setpoint value is reached. |  |
| (/s)                             |     | A value of 0 disables this function                                                                                                    |  |
| Pressure<br>control -            | 600 | The in-use pressure setpoint will not be allowed to decrease faster than this limit per second.                                                                   |  |
| Downward<br>setpoint             |     | If a lower setpoint is entered, the actual setpoint for the<br>PID controller will ramp down with the specified clamp                                             |  |
| clamp rate<br>(/s)               |     | rate until the setpoint value is reached.                                                                                                    |  |
| (/ >)                            |     | A value of 0 disables this function                                                                                                    |  |

## **Control output settings**

| Bumpless | 600 | Controls bumpless transfer from auto to manual      |
|----------|-----|-----------------------------------------------------|
| transfer |     | mode by setting the initial manual ouput % equal to |

|                                    |     | the current valve open %. When switching from auto<br>to manual mode while bumpless transfer is enabled,<br>the valve effectively freezes at its position at the<br>moment of switching. |
|------------------------------------|-----|----------------------------------------------------------------------------------------------------|
|                                    |     | This avoids unexpected valve movements when                                                                                                    |
|                                    |     | switching from auto to manual mode.                                                                                                    |
|                                    |     | 0: Disabled                                                                                                    |
|                                    |     | 1: Enabled                                                                                                    |
| Control output<br>maximum limit    | 600 | The control output % will not be allowed to go above this limit [%]                                                                                                    |
| Control output<br>minimum limit    | 600 | The control output % will not be allowed to go below this limit [%]                                                                                                    |
| Control output<br>upward slew rate | 600 | The control output will not be allowed to increase faster than this limit [%/sec].                                                                                                    |
| apmara siem rate                   |     | A value of 0 disables this function                                                                                                    |
| Control output                     | 600 | The control output will not be allowed to decrease                                                                                                    |
| downward slew                      |     | faster than this limit [%/sec]                                                                                                    |
| rate                               |     | A value of 0 disables this function                                                                                                    |
| Idle output %                      |     | Value used for control output when the PID<br>permissive flag is not set. This can f.e. be used to<br>shut down the control valve if the permissive is<br>withdrawn.                     |

# Analog output settings

| Analog 600<br>output        | 600    | Module to which the analog control output signal is<br>connected. |
|-----------------------------|--------|-------------------------------------------------------------------|
| module                      | nodule | -1: Local module means the module of the meter run itself         |
| Analog<br>output<br>channel | 600    | Channel number for the analog control output signal.              |

# Permissive settings

| Withdraw                            | 600 | Only applicable if control mode is 'Flow control' or      |
|-------------------------------------|-----|-----------------------------------------------------------|
| permissive on                       |     | 'Flow / pressure control'.                                |
| flow meter                          |     | Withdraw PID permissive in case of a meter failure        |
| error                               |     | (comms fail, measurement fail, etc.) or data invalid      |
|                                     |     | status. The output is forced to the 'Idle output %'.      |
|                                     |     | 0: No                                                     |
|                                     |     | 1: Yes                                                    |
| Withdraw                            | 600 | Only applicable if control mode is 'Pressure control' or  |
| permissive on                       |     | 'Flow / pressure control'.                                |
| pressure                            |     | Withdraw PID permissive in case of a pressure             |
| transmitter fail                    |     | transmitter failure. The output is forced to the 'Idle    |
|                                     |     | output %'.                                                |
|                                     |     | 0: No                                                     |
|                                     |     | 1: Yes                                                    |
| Withdraw                            | 600 | Withdraw PID permissive if the 'valve open' status        |
| permissive if                       |     | from the inlet valve is not received. The output is       |
| inlet valve not                     |     | forced to the 'Idle output %'.                            |
| open                                |     | This avoids that flow control is fully opening the        |
| open                                |     | control valve while there's no flow because the inlet     |
|                                     |     | valve is not open.                                        |
|                                     |     | •                                                         |
|                                     |     | 0: No                                                     |
|                                     | 600 | 1: Yes                                                    |
| Withdraw                            | 600 | Withdraw PID permissive if the 'valve open' status        |
| permissive if                       |     | from the outlet valve is not received. The output is      |
| outlet valve not                    |     | forced to the 'Idle output %'.                            |
| open                                |     | This avoids that flow control is fully opening the        |
|                                     |     | control valve while there's no flow because the outlet    |
|                                     |     | valve is not open.                                        |
|                                     |     | 0: No                                                     |
|                                     |     | 1: Yes                                                    |
| Use custom PID                      | 600 | Allows for creating custom PID permissive logic. If       |
| permissive                          |     | enabled the PID permissive will be withdrawn (and the     |
|                                     |     | output will be forced to the 'Idle output %') when a 0 is |
|                                     |     | written to the 'Custom PID permissive'.                   |
|                                     |     | 0: No                                                     |
|                                     |     | 1: Yes                                                    |
| Custom PID<br>permissive<br>message | 600 | Message shown if custom permissive is Off.                |
| Use PID active                      | 600 | Allows for creating custom logic to switch off PID        |
|                                     | 500 |                                                           |

| flag | control. If enabled the PID permissive will be           |
|------|----------------------------------------------------------|
|      | withdrawn (and the output will be forced to the 'Idle    |
|      | output %') when a 0 is written to the 'PID active flag'. |
|      | 0: No                                                    |
|      | 1: Yes                                                   |

# Sampler control

The application supports control of samplers. Sampler control can be configured either on run level (separate samplers for individual meter runs) or at station level (one sampler for the whole station consisting of multiple runs).

Single can samplers are supported, as well as twin and multiple can samplers (up to 16 cans). Several algorithms can be used for determining the time or metered volume between grabs. Also several mechanisms are available for can selection (f.e. based on product or based on customer) and can switching (f.e. at can full status or at batch end).

# Sampler cleaning

Optionally logic for sampler cleaning can be enabled in order to flush the sampler when switching to a different sample can. When a different sample can is selected (either manually or automatically) the flow computer issues a predefined number of sample pulses at the highest possible frequency (defined by the sample pulse output duration). Additionally a digital output can be used to temporarily open a valve to divert the sample liquid to a trash can. (If no divert valve is available the flushing liquid ends up in the previous sample can.)

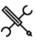

Display  $\rightarrow$  Configuration, Run <x>, Sampler control

Display  $\rightarrow$  Configuration, Station, Sampler control

With <x> the module number of the meter run

The sampler control configuration displays are only visible if sampler control has been enabled on any of the following displays:

> Configuration, Run <x>, Run control Configuration, Station, Station control

### Sampler settings

The following configuration settings are available for each sampler:

| Sampler<br>control           | 600 | Determines whether the control of the sampler is enabled<br>or not. Disabling control inhibits the output of grab<br>commands (pulses) and hides the operator sampling<br>displays.<br>0: Disabled<br>1: Enabled                                                                                                    |
|------------------------------|-----|----------------------------------------------------------------------------------------------------|
| Sampled<br>flow<br>direction | 600 | Only applicable to two-directional applications ( <b>Reverse</b><br>totals enabled on display Configuration, Overall setup,<br>Common settings).<br>Determines whether the sampler will be active for both<br>flow directions, or only for one specific flow direction.<br>1: Both directions<br>2: Forward only<br>3: Reverse only |
| Sampling<br>method           | 600 | The method to control the sample pulses, either flow- or<br>time-proportional.<br>1: Flow (fixed value)<br>Flow proportional method based on setting <b>Volume</b><br><b>between grabs fixed value</b> . Gives a sample pulse each<br>time this volume has been metered.                                                            |

|                                                |     | 2: Flow (estimated volume)<br>Flow proportional method where the required volume<br>between grabs is calculated from the setting Expected<br>total volume, the can volume and the Grab size. The<br>can will be full to the target level when the estimated                                                                                            |
|------------------------------------------------|-----|----------------------------------------------------------------------------------------------------|
|                                                |     | volume has been metered.                                                                                                    |
|                                                |     | 3: Flow (batch volume)<br>Flow proportional method where the required volume<br>between grabs is calculated from the required <b>Batch</b><br><b>size</b> of the current batch, the <b>can volume</b> and the <b>Grab</b>                                                                                                    |
|                                                |     | size. The can will be full to the target level when the                                                                                                    |
|                                                |     | batch size is reached.<br>4: Time (fixed value)                                                                                                    |
|                                                |     | Time proportional method based on setting <b>Time</b><br>between grabs fixed value. Gives a sample pulse each                                                                                                    |
|                                                |     | time this time has passed.<br>5: Time (estimated end time)                                                                                                    |
|                                                |     | Time proportional method with the time between<br>grabs calculated from setting <b>Expected end time for</b><br><b>sampling</b> , the <b>can volume</b> and the <b>Grab size</b> . The can<br>will be full to the target level at the expected end time.                                                                                               |
|                                                |     | 6: Time (period)<br>Time proportional method with the time between<br>grabs calculated from setting Can fill period [hours],<br>the can volume and the Grab size. The can will be full to                                                                                                    |
|                                                |     | the target level when the can fill period has passed.                                                                                                    |
|                                                |     | 7: Flow (auto batch end)<br>Only applicable if Auto batch end on time mode is set<br>to 'Scheduled'. This allows for scheduling up to 5 future                                                                                                    |
|                                                |     | automatic batch ends, each of which with a scheduled<br>Batch end sampling volume. The required volume<br>between grabs is calculated from this Batch end                                                                                                    |
|                                                |     | <b>sampling volume</b> , the <b>can volume</b> and the <b>Grab size</b> .<br>The can will be full to the target level when the batch                                                                                                    |
|                                                |     | end sampling volume is reached.<br>8: Flow (Can nomination)                                                                                                    |
|                                                |     | For this flow proportional method to each sample can                                                                                                    |
|                                                |     | a <b>Can nomination</b> (=Expected total meter volume) can<br>be assigned. The required volume between grabs is<br>calculated from the <b>can nomination</b> of the selected                                                                                                    |
|                                                |     | can, the <b>can volume</b> and the <b>Grab size</b> . The can will be full to the target level when the can nomination amount is reached.                                                                                                    |
| Volume                                         | 600 | Only applicable for <b>sampling method</b> 'Flow (fixed value)'.                                                                                                    |
| between<br>grabs value                         |     | Defines whether one generic 'volume between grabs'<br>setting is used for all cans, or separate 'volume between                                                                                                    |
| type                                           |     | grabs' settings for individual cans.                                                                                                    |
|                                                |     | 1: Generic value                                                                                                    |
|                                                |     | 2: Per can values                                                                                                    |
|                                                |     | For the station sampler only one generic value is available.                                                                                                    |
| Grab size                                      |     |                                                                                                    |
| Grab size<br>value type                        | 600 | Defines whether one generic grab size value is used for all cans, or separate values for individual cans.                                                                                                    |
|                                                |     | 1: Generic value                                                                                                    |
|                                                |     | 2: Per can values<br>For the station sampler only one generic value is                                                                                                    |
|                                                |     | available.                                                                                                    |
| Grab size                                      | 600 | Only applicable if the <b>grab size value type</b> is set to<br>'Generic value'.<br>Volume of a sampler grab [cc]. Generic value for all cans.                                                                                                    |
|                                                |     |                                                                                                    |
| Can size                                       | 600 |                                                                                                    |
|                                                | 600 | Can storage capacity [cc]. This is the volume which corresponds to '100% full'.                                                                                                    |
| Can volume                                     | 600 | · · · · · · · · · · · · · · · · · · ·                                                                                                    |
| Can volume<br>Can target                       | 600 | The target level [%] to fill the can. Used to switch over to the other / next can if <b>Auto-switch on can full</b> is enabled                                                                                                    |
| Can volume<br>Can target<br>fill               | 600 | The target level [%] to fill the can. Used to switch over to<br>the other / next can if <b>Auto-switch on can full</b> is enabled<br>and an empty can is available. In all other cases a                                                                                                    |
| Can volume<br>Can target<br>fill<br>percentage | 600 | The target level [%] to fill the can. Used to switch over to the other / next can if <b>Auto-switch on can full</b> is enabled                                                                                                    |
| Can volume<br>Can target<br>fill<br>percentage |     | The target level [%] to fill the can. Used to switch over to<br>the other / next can if <b>Auto-switch on can full</b> is enabled<br>and an empty can is available. In all other cases a<br>'Sampler can <x> at target level' alarm is raised, but<br/>sampling remains active until the <b>can maximum fill</b><br/><b>percentage</b> is reached.</x> |
| Can volume<br>Can target<br>fill               | 600 | The target level [%] to fill the can. Used to switch over to<br>the other / next can if <b>Auto-switch on can full</b> is enabled<br>and an empty can is available. In all other cases a<br>'Sampler can <x> at target level' alarm is raised, but<br/>sampling remains active until the <b>can maximum fill</b></x>                                   |

| percentage             |     |                                                                                                    |
|------------------------|-----|----------------------------------------------------------------------------------------------------|
| Can fill level         | 600 | The method to read or estimate the can fill level.                                                                                                    |
| indication             |     | 1: Number of grabs                                                                                                    |
| method                 |     | The sampler provides no fill level indication. The flow<br>computer accumulates the number of grabs and uses<br>this to estimate the can fill level.                                                                                                    |
|                        |     | 3: Analog input                                                                                                    |
|                        |     | The sampler provides an analog input that indicates the can fill level (0-100%).                                                                                                    |
|                        |     | This fill level is also used to derive the 'can at target level' alarm.                                                                                                    |
| Can full<br>indication | 600 | The method used to derive the can full status / 'can at maximum fill level' alarm.                                                                                                    |
| method                 |     | 1: Number of grabs                                                                                                    |
|                        |     | The flow computer only uses the accumulated number of grabs to derive the can full status.                                                                                                    |
|                        |     | 2: Digital input                                                                                                    |
|                        |     | The sampler provides a 'can full' digital signal. The can<br>is considered to be full and a 'can at maximum level'<br>alarm is generated if the digital input is high or if the<br>accumulated number of grabs indicates that maximum<br>fill level has been reached. |
|                        |     | 3: Analog input                                                                                                    |
|                        |     | The sampler provides an analog input that indicates<br>the can fill level (0-100%). The can is considered to be<br>full and a 'can at maximum level' alarm is generated if<br>the analog input or the accumulated number of grabs                                     |
|                        |     | indicates that the maximum fill level has been reached.                                                                                                    |

### **Can selection**

| can sele  | ction |                                           |                                 |                |
|-----------|-------|-------------------------------------------|---------------------------------|----------------|
| Can       | 600   | Defines the method to select a            | can.                            |                |
| selection |       | 0: Single can                             |                                 |                |
| control   |       | There's only one sample can, so           | o can selection is not          |                |
| mode      |       | applicable.                               |                                 | Stop           |
|           |       | 1: Twin can (1 selection output)          |                                 | sampling on    |
|           |       | There are two cans. Can sele              | ection is done manually, or the | batch end      |
|           |       | sampler switches automatic                | ally to the other can at batch  | Auto-switch    |
|           |       | end and / or can full condition           | on. The can selection is sent   | can on batch   |
|           |       |                                           | gital output: (output high=can  | end            |
|           |       | 1, output low=can 2)                      |                                 |                |
|           |       | 2: Multiple cans (by product)             |                                 |                |
|           |       | There are two or more cans.               | To each can a product is        |                |
|           |       | assigned. Can selection is do<br>product. | •                               |                |
|           |       | 3: Multiple cans (by customer)            |                                 |                |
|           |       | There are two or more cans.               | To each customer a sample       | Chara          |
|           |       | can is assigned. Can selection            | •                               | Stop           |
|           |       | selected customer.                        | in is done bused on the         | sampling on    |
|           |       | 4: Twin can (2 selection output           | <u></u>                         | product        |
|           |       | •                                         | ection is done manually, or the | change         |
|           |       |                                           | ally to the other can at batch  | C              |
|           |       | end and / or can full condition           | 2                               | Suspend        |
|           |       | to the sampler through 2 dig              |                                 | sampling if    |
|           |       | high=can 1, output 2 high=ca              |                                 | batch          |
|           |       | 5: Multiple cans (switch at bate          |                                 | inactive       |
|           |       | There are 3 or 4 cans. Can se             |                                 |                |
|           |       | the sampler switches autom                | <b>2</b> ·                      |                |
|           |       | batch end and / or can full c             | 2                               | Alarm setti    |
|           |       | 6: Multiple cans (by customer /           |                                 | Can at         |
|           |       | There are 4, 6 or 8 cans, 2 pr            | •                               | target level   |
|           |       | customers. To each custome                |                                 | alarms         |
|           |       | sample can is assigned. Can               |                                 | alainib        |
|           |       | the combination of selected               |                                 |                |
|           |       | product.                                  |                                 |                |
|           |       | 7: Multiple cans (select can)             |                                 | Can at         |
|           |       | There are two or more cans.               | Can selection is done           | maximum        |
|           |       | manually by the operator.                 | can selection is done           | level alarms   |
| Number    | 600   |                                           | modoc                           | level diditits |
| of cans   | 600   | Only applicable to multiple can           |                                 |                |
| or cans   |       | The number of cans that are av            |                                 | Community.     |
|           |       | The maximum number of cans                | 5                               | Sample         |
|           |       | depending on the can selection            | n control mode:                 | pulse alarms   |
|           |       | 'by product' 1                            | 6 (run sampler) or 8 (station   |                |
|           |       | sampler                                   |                                 |                |
|           |       | 'by customer' 1                           | 6 (run sampler) or 8 (station   |                |
|           |       |                                           |                                 |                |

sampler)

|                    |       | 'switch at batch end'                                   | 4                                                                       |
|--------------------|-------|---------------------------------------------------------|-------------------------------------------------------------------------|
|                    |       | 'by customer / product'<br>'select can'                 | 8<br>16 (run sampler) or 8 (station                                     |
|                    |       | Sciele can                                              | sampler)                                                                |
|                    | 600   | Only applicable to multiple                             |                                                                         |
| selection          |       | ,                                                       | election digital output for each                                        |
| digital            |       | individual can.                                         |                                                                         |
| outputs            |       | 0: Disabled                                             |                                                                         |
|                    |       |                                                         | alves to the separate sample<br>one by multiple sample strobes          |
|                    |       |                                                         | e strobes must be enabled).                                             |
|                    |       | 1: Enabled                                              |                                                                         |
|                    |       |                                                         | can selection digital output is                                         |
|                    |       |                                                         | of the selected can is high, while<br>an be used to open a valve to the |
|                    |       |                                                         | ile closing the valves to all other                                     |
|                    |       | sample cans.                                            | 5                                                                       |
|                    |       |                                                         |                                                                         |
| Sample op          |       | S                                                       |                                                                         |
| Auto-switch        | 600   |                                                         | election control modes 'Twin can                                        |
| can on can<br>full |       | (1 selection output)', 'Tw<br>'Multiple cans (switch at | vin can (2 selection outputs)' and                                      |
| ruii               |       |                                                         | <b>g method</b> is 'Time (estimated enc                                 |
|                    |       | time)' or 'Flow (batch vo                               |                                                                         |
|                    |       | 0: Disabled                                             |                                                                         |
|                    |       | When the target fill le                                 | vel is reached, sampling goes on                                        |
|                    |       | until the maximum fil                                   | l level is reached and then stops.                                      |
|                    |       | 1: Enabled                                              |                                                                         |
|                    |       |                                                         | vel is reached, sampling switches                                       |
|                    |       | ,                                                       | ext can, provided that this can is                                      |
|                    |       |                                                         | f no empty can is available<br>til the maximum fill level is            |
|                    |       | reached and then sto                                    |                                                                         |
| Stop               | 600   |                                                         | •                                                                       |
| sampling on        |       | 0: Disabled                                             |                                                                         |
| batch end          |       | 1: Enabled                                              |                                                                         |
| Auto-switch        |       |                                                         | e to can selection control modes                                        |
| can on batch       | ו     |                                                         | Itput)' and 'Twin can (2 selection                                      |
| end                |       |                                                         | y enabled for <b>can selection</b><br>cans (switch at batch end)'.      |
|                    |       |                                                         | switches over to the other / next                                       |
|                    |       |                                                         | an is enabled and empty. If no                                          |
|                    |       | empty can is available, s                               | ampling is stopped.                                                     |
|                    |       | 0: Disabled                                             |                                                                         |
|                    |       | 1: Enabled                                              |                                                                         |
| Stop               | 600   |                                                         |                                                                         |
| sampling on        |       |                                                         | a different product is selected.                                        |
| product<br>change  |       | 0: Disabled<br>1: Enabled                               |                                                                         |
|                    |       |                                                         |                                                                         |
| Suspend            | 600   |                                                         | not sampling is inactive between                                        |
| sampling if        |       |                                                         | nd the starting of the next batch.                                      |
| batch<br>inactive  |       | 0: No                                                   |                                                                         |
| inactive           |       | 1: Yes                                                  |                                                                         |
|                    |       |                                                         |                                                                         |
| Alarm set          | tings |                                                         |                                                                         |
| Can at             | 600   | Enables or disables the                                 | can at target level alarms. If                                          |
| target level       |       | _                                                       | l is still used in the logic to switch                                  |
| alarms             |       |                                                         | able), but no alarm will be                                             |
|                    |       | activated or logged.                                    |                                                                         |
|                    |       | 0: Disabled                                             |                                                                         |
| Can at             | 600   | 1: Enabled<br>Enables or disables the                   | can full alarms. If disabled, the                                       |
| maximum            | 000   |                                                         | ed in the logic to stop sampling,                                       |
| level alarms       |       | but no alarm will be acti                               |                                                                         |
|                    |       | 0: Disabled                                             |                                                                         |
|                    |       | 1. Epoblad                                              |                                                                         |

1: Enabled

0: Disabled

1: Enabled

reservoir is overflowing).

600 Enables or disables both the 'sampler overspeeding' alarm (indicating that more pulses are sent to the

sampler than the sampler can handle) and the 'sample grabs lost' alarm (indicating that the pulse output

| Pulse output settings      |     |                                                                                                    |  |
|----------------------------|-----|----------------------------------------------------------------------------------------------------|--|
| Multiple sample<br>strobes | 600 | Enables / disables a separate sample strobe (sample grabbing device) for each can.                                                                                                    |  |
|                            |     | 0: Disabled                                                                                                    |  |
|                            |     | The flow computer controls only one sample strobe,<br>which is used for all cans. Only one generic pulse<br>output has to be configured (the 'generic' pulse<br>output; see directly below). |  |
|                            |     | 1: Enabled                                                                                                    |  |
|                            |     | The flow computer controls a separate sample<br>strobe for each individual can. Separate pulse                                                                                               |  |
|                            |     | outputs have to be configured for the individual cans (Display: Can settings; see the next                                                                                                   |  |

|                                    |     | cans (Display: Can settings; see the next paragraph).                                                                               |
|------------------------------------|-----|----------------------------------------------------------------------------------------------------|
| Generic pulse                      | 600 | Only applicable if <b>Multiple sample strobes</b> is disabled.                                                                      |
| output module                      |     | Module to which the generic sample strobe is<br>physically connected.                                                               |
|                                    |     | -1: Local module means the module of the meter run itself                                                                           |
| Generic pulse<br>output number     | 600 | Pulse output number on the specified module that is used for the generic sample strobe.                                             |
|                                    |     | 1: Pulse output 1                                                                                                    |
|                                    |     | 2: Pulse output 2                                                                                                    |
|                                    |     | 3: Pulse output 3                                                                                                    |
|                                    |     | 4: Pulse output 4                                                                                                    |
| Sample pulse<br>output<br>duration | 600 | The duration of the sample pulses [s]                                                                                               |
| Minimum time                       | 600 | Minimum time [s] between grabs. Used to determine                                                                                   |
| between grabs                      |     | the maximum pulse output frequency. If more pulses                                                                                  |
|                                    |     | are requested than the maximum frequency allows for,                                                                                |
|                                    |     | then pulses are accumulated in the pulse reservoir.                                                                                 |
| Max. number of outstanding         | 600 | The maximum number of pulses to be buffered in the pulse reservoir. Additional pulses will be lost (raises the 'Grabs lost' alarm). |
| samples                            | 600 |                                                                                                    |
| Sampler                            | 600 | If the number of pulses accumulated in the pulse                                                                                    |
| overspeed                          |     | reservoir reaches this limit, then the 'Sampler                                                                                     |
| alarm limit                        |     | overspeeding' alarm is raised.                                                                                                    |

#### Sampler cleaning settings

These settings are only applicable for twin or multiple can samplers.

| Required<br>grab count<br>to clean<br>sampler    | 600 | Number of grabs to clean the sampler when switching to<br>a different sample can.<br>Enter 0 to deactivate sampler cleaning.        |
|--------------------------------------------------|-----|----------------------------------------------------------------------------------------------------|
| Clean<br>sampler<br>digital<br>output            | 600 | Enables or disabled an additional digital output to control a sample liquid divert valve.                                           |
| Clean<br>sampler<br>digital<br>output<br>module  | 600 | Module to which clean sampler output signal is physically<br>connected<br>-1: Local module means the module of the meter run itself |
| Clean<br>sampler<br>digital<br>output<br>channel | 600 | Digital channel on the selected module to which the clean sampler output signal is physically connected                             |

| Custom flo | Custom flow |                                                                                             |  |  |  |
|------------|-------------|---------------------------------------------------------------------------------------------|--|--|--|
| Use custom | 600         | Only applicable to flow based sampling. Use this option if                                  |  |  |  |
| flow       |             | sampling has to follow a custom calculated flow rather than the native run or station flow. |  |  |  |
|            |             | 0: Disabled                                                                                 |  |  |  |
|            |             | Sampling based on the actual station or run flow<br>increment and flow rate.                |  |  |  |
|            |             | 1: Enabled                                                                                  |  |  |  |
|            |             | Sampling based on custom calculated values that are                                         |  |  |  |
|            |             | written to the 'Sampling custom flow increment' and                                         |  |  |  |
|            |             | 'Sampling custom flow rate'.                                                                |  |  |  |

| Both 'Sampling custom flow increment' and 'Sampling<br>custom flow rate' have to be written to. |
|-------------------------------------------------------------------------------------------------|
| 'Sampling custom flow increment': flow increment                                                |
| (usually bbl or klbm) per flow computer cycle. This is used                                     |
| to calculate the number of sample pulses per cycle and                                          |
| actually send the pulses to the pulse output.                                                   |
| 'Sampling custom flow rate': flow rate (unit/hr, usually                                        |
| bbl/hr or klbm/hr). This is used to calculate the pulse                                         |
| frequency (only for indication on the sampler control                                           |
| display).                                                                                       |

### Can settings

For each available sample can the following configuration settings are available.

Can ID 600 Alphanumeric ID by which the sample can is identified, for example a tag name, product name (if the can is used for a specific product), or customer name (if the can is used for a specific customer).

# Sample settings

This section contains the can specific sample settings.

| Product<br>number          | 600 | Only applicable for <b>can selection control mode</b> 'Multiple cans (output per product)'.                                                                                                    |
|----------------------------|-----|----------------------------------------------------------------------------------------------------|
|                            |     | Number of the product for which the can is used. The product number is used to select the right sample can.                                                                                                    |
| Nomination                 | 600 | Only applicable for <b>can selection control mode</b> 'Flow (can nomination)'                                                                                                    |
|                            |     | Expected total meter volume for this can (= can<br>nomination). This volume is used to calculate the volume<br>between grabs, in order to ensure that the sample can is<br>full when the volume has been metered.              |
| Volume<br>between<br>grabs | 600 | Only applicable for <b>sampling method</b> 'Flow (fixed value)'<br>with <b>Volume between grabs value type</b> set to 'Per can<br>values'. Not available for station sampler.<br>Can specific volume between grabs value [cc]. |
| Grab size                  | 600 | Only applicable if the <b>Grab size value type</b> is set to 'Per<br>can values'. Not available for station sampler.<br>Can specific grab size [cc].                                                                           |

# Sample pulse output

These settings are applicable if **Multiple sample strobes** is enabled.

| Pulse output<br>module     | 600                                                                                             | Module to which the can specific sample strobe is physically connected.<br>-1: Local module means the module of the meter run itself |
|----------------------------|-------------------------------------------------------------------------------------------------|----------------------------------------------------------------------------------------------------|
| Pulse output 600<br>number | Pulse output number on the specified module that is used<br>for the can specific sample strobe. |                                                                                                    |
|                            | 1: Pulse output 1                                                                               |                                                                                                    |
|                            |                                                                                                 | 2: Pulse output 2<br>3: Pulse output 3                                                                                               |
|                            |                                                                                                 | 4: Pulse output 4                                                                                                    |

# Can selection output

These settings are applicable if **Can selection digital outputs** is enabled.

| Can selection<br>digital output            |     | The module to which the can selection output is<br>physically connected                                         |
|--------------------------------------------|-----|----------------------------------------------------------------------------------------------------|
| module                                     |     | -1: Local module means the module of the meter run itself                                                       |
| Can selection<br>digital output<br>channel | 600 | The channel number on the selected module to<br>which the can selection output is physically<br>connected (116) |

# Can fill indication input

These settings are applicable if **Can fill level indication method** is set to 'analog input' or if the **Can full indication method** is set to 'digital input' or 'analog input'.

| Can fill<br>indication<br>module  | 600 | The module to which the can fill level / can full indication signal is physically connected                                                                                                    |
|-----------------------------------|-----|----------------------------------------------------------------------------------------------------|
| Can fill<br>indication<br>channel | 600 | The channel number of the can fill level / can full<br>indication signal. In case of a digital input this is the<br>digital channel number (1-16). In case of an analog<br>input this is the analog input channel (1-6). |

## Customer cans

These settings are only available if the **Can selection control mode** is set to 'Multiple cans (by customer)' or 'Multiple cans (by cust/prd)'.

For each customer the following settings are available

| Customer can<br>number                | 600 | The can number that is assigned to the customer (max. 16 customers).                                    |
|---------------------------------------|-----|----------------------------------------------------------------------------------------------------|
| Customer<br>product 1/2 can<br>number | 600 | The can numbers that are assigned to the customer for products 1 and 2 respectively (max. 4 customers). |

# Proving

The Flow-X supports sphere (ball/pipe), compact and small volume provers, as well as master meter proving.

Two provers (A and B) can be configured. The operator has the possibility to choose the prover to be used.

The proving configuration displays are only available for the following FC types:

- Proving / run
- Station / proving / run
- Station / proving
- Proving only
- Prover IO server only

# **Proving setup**

To enable proving on the flow computer, first the settings on the proving setup configuration display have to be set. Based on these settings the appropriate configuration displays will be available.

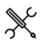

Display  $\rightarrow$  Configuration, Proving, Proving setup

# For both provers (A/B) the following setting is available:

| Prover | 1000                    | The type of prover connected to the flow computer |
|--------|-------------------------|---------------------------------------------------|
| type   | 0: None                 |                                                   |
|        |                         | 1: Bi-directional ball                            |
|        | 2: Uni-directional ball |                                                   |
|        | 3: Calibron / Flow MD   |                                                   |
|        |                         | 4: Brooks compact                                 |
|        |                         | 5: Master meter                                   |
|        |                         |                                                   |

Furthermore, from this display control of the prover flow control valve / pressure control valve can be enabled or disabled.

| Flow /       | 600 | Process value that is used for PID Control.          |
|--------------|-----|------------------------------------------------------|
| pressure     |     | 0: None                                              |
| control mode |     | Flow / pressure control is disabled                  |
|              |     | 1: Flow control                                      |
|              |     | Controls the flow rate.                              |
|              |     | 2: Pressure control                                  |
|              |     | Controls the pressure                                |
|              |     | 3: Flow / pressure control                           |
|              |     | Primarily controls the flow rate; switches over to   |
|              |     | pressure control if a configurable pressure limit is |
|              |     | passed.                                              |

# Proving using a ball or compact prover

The Flow-X supports 3 different setups with aspect to proving using a ball prover, Brooks compact prover or Calibron / Flow MD small volume prover:

- 1 Multi-stream flow computer (X/P)
- 2 Prover flow computer with (single stream) remote runs
- 3 Single-stream flow computer(s) with remote prover IO server

# Multi-stream flow computer (Flow-X/P)

A multi-stream (X/P) flow computer consists of up to 4 modules, each controlling a separate meter run, and a panel module that runs all proving functionality (and station functionality if applicable).

During a prove the module of the meter on prove does the pulse counting, based on the received meter pulses and one to four detector signals from the prover, which tell the module when to start and stop pulse counting.

All other proving signals (pressure and temperature transmitters, densitometer, 4-way valve statuses and commands, etc.) can be connected to any of the modules.

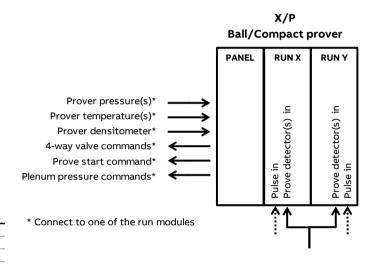

Figure 5: Proving with a ball or compact prover on an X/P flow computer.

# Prover flow computer with remote runs

In this setup one flow computer is configured as 'proving only' flow computer, while there's a separate, single-stream remote run only flow computer for each individual meter run.

This way up to eight run flow computers can be connected as 'remote runs' to the prover flow computer. The prover flow computer is running the prover logic and is communicating to the remote runs through Modbus in order to gather the process data that's needed to do the proving calculations and to write the prove results to the module of the meter on prove.

| _ |  |
|---|--|
| ĩ |  |
| н |  |
| ٠ |  |

In order to be able to communicate to the remote 'remote run' flow computer(s), the proving flow computer must have a 'Connect to remote run' Modbus driver configured for every individual remote run flow computer (in Flow-Xpress 'Ports and Devices').

On the remote run flow computer(s) the 'Connect to remote station' Modbus driver has to be enabled (in Flow-Xpress 'Ports and Devices').

All proving signals (pressure and temperature transmitters, densitometer, 4-way valve statuses and commands, etc.), including the detector signal(s), are connected to the prover flow computer.

The meter pulses of the meter on prove are forwarded to the prover flow computer through the prover bus. Based on the selected meter to be proved the prover flow computer decides which remote run flow computer has to forward its received meter pulses to the prover bus and enables the 'prover bus pulse output' of that flow computer accordingly.

Additional station functionality (like station totals or a station densitometer) may be enabled on the prover flow computer (FC type: '**station / proving**').

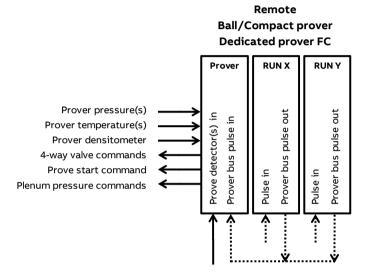

Figure 6: Dedicated prover flow computer with remote run flow computers.

It's also possible to enable proving functionality on the first run flow computer. In that case the prover flow computer has to be configured as '**proving / run**' flow computer (the other flow computers have to be configured as '**run only**'). This way the prover flow computer can prove one local run (run 1) and up to 7 remote runs (runs 2-8).

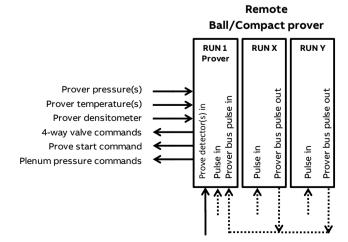

Figure 7: Prover flow computer with one local run and remote run flow computers.

Additional station functionality (like station totals or a station densitometer) may be enabled on the prover flow computer (FC type: '**station / proving / run**').

### Single-stream flow computers with prover IO server

In this setup a large number (up to 20 or more) of single stream flow computers are communicating through Modbus to a flow computer that has been configured as FC type '**prover IO server**'. To this 'Prover IO server' all prover IO except the detector signals are connected: pressure and temperature transmitters, densitometer, 4-way valve statuses and commands, etc.

Proving is enabled on all individual run flow computers (FC type: '**proving / run**'), so they each can prove their own meter. While running a prove the run flow computer reads all prove data (transmitter values, valve statuses etc.) from the 'Prover IO server' flow computer and sends any prove commands (valve commands, start command, etc.) to the 'Prover IO server' flow computer, which forwards them to the prover.

The 'Prover IO server' doesn't run any proving logic and only forwards the transmitter values / statuses / commands between the run flow computers and the prover.

As each individual run flow computer can prove its own meter, the prove detector signals are connected to all run flow computers. **Remote prover IO** 

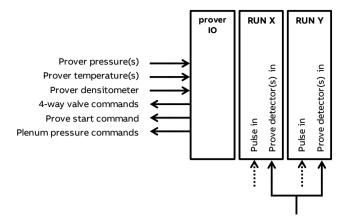

Figure 8: Single stream flow computers using a common prover IO server module.

It's also possible to enable meter run functionality on the prover IO server as well. This can be done by configuring it as 'Proving / run':

> **Remote prover IO** Combined run / remote prover IO

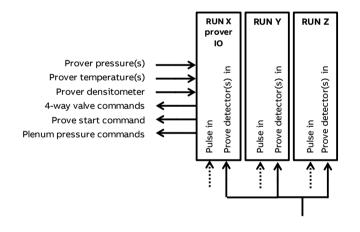

Figure 9: Single stream flow computers using a common prover IO server module. Combined run / remote prover IO module.

In this setup the 'remote prover IO' flow computer proves its own run using locally connected prover IO, while the other flow computer borrow the prover IO from the first one, as described above.

#### Prover setup

For each prover A/B an overall 'Prover setup' configuration display is available, on which the available devices (temperature transmitters, pressure transmitters, densitometer, valves, remote IO module) can be specified.

Based on these settings the detailed configuration displays of the selected devices are available further down the menu.

#### Local / remote prover IO

The following signals can either be connected **locally** to the flow computer that does the proving, or to a **remote** 'prover IO server' module (a flow computer with FC type configured as 'prover IO server'), to which the flow computer communicates through Modbus.

Transmitters

- Prover inlet temperature
- Prover outlet temperature
- Prover rod temperature (Calibron / Flow MD small volume provers)
- Prover inlet pressure
- Prover outlet pressure
- Prover plenum pressure (Brooks compact prover)
- Prover density
- Prover density temperature
- Prover density pressure

Valve commands and statuses (bi-directional ball prover)

- 4-way valve FWD command
- 4-way valve REV command
- 4-way valve FWD status
- 4-way valve REV status

Prover commands and statuses

- Prove start command (uni-directional ball prover, Calibron, Flow MD and Brooks provers)
- Piston upstream status (Brooks compact prover)
- Plenum pressure charge command (Brooks compact prover)
- Plenum pressure vent command (Brooks compact prover)
- Low Nitrogen status (Brooks compact prover)

Using a remote 'prover IO server' module enables multiple flow computers to use the same prover IO.

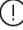

The prove detector signals have to be connected to the flow computer that does the prove, even when a remote 'prover IO server' module is used. If multiple flow computers are using one and the same prover, the prover detector signals have to be split and connected to each of the flow computers.

In order to be able to communicate to the remote 'prover IO module' the flow computer that does the proving must have the 'Connect to remote prover IO server' driver configured in Flow-Xpress 'Ports and Devices'.

On the remote prover IO server module the 'Act as remote prover IO server' driver has to be enabled in Flow-Xpress 'Ports and Devices'

| Local /   | 1000 | 1: Local                                         |
|-----------|------|--------------------------------------------------|
| remote    |      | The prover transmitters, commands and statuses   |
| prover IO |      | are connected locally (i.e. directly to the flow |
|           |      | computer itself).                                |

|                                             |      | 2: Remote                                                                                                    |
|---------------------------------------------|------|----------------------------------------------------------------------------------------------------|
|                                             |      | The prover commands and statuses are connected<br>to a remote 'prover IO server' module. The prover<br>transmitters (temperature, pressure and density)<br>may also be connected to the remote 'prover IO<br>server' module. When configuring a prover<br>transmitter, its <b>input type</b> configuration setting has<br>an extra option 'Prover remote IO server', which can<br>be selected to read the transmitter value from the<br>remote 'Prover IO server' module. |
| Prover<br>remote IO<br>server device<br>nr. | 1000 | Internal device nr. of the remote prover IO server as<br>assigned in the configuration software (Flow-Xpress:<br>'Ports & Devices')                                                                                                    |

### **Prover temperature**

Settings to enable and configure the prover temperature transmitters. See paragraph 'Temperature setup' for more details.

#### **Prover pressure**

Settings to enable and configure the prover pressure transmitters. See paragraph 'Pressure setup' for more details.

### **Prover density**

Settings to enable and configure a prover densitometer and prover temperature / prover pressure transmitters. See paragraph 'Density setup' for more details.

## Valve control

Settings to enable and configure control of a prover 4-way valve and prover outlet valve. See paragraph 'Valve control' for more details.

#### Pipe, compact and small volume prover setup

These settings are available for prover A and/or Prover B if the **Prover type** is set to 'Bi-directional ball', 'Uni-directional ball', 'Calibron / Flow MD' or 'Brooks compact'.

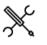

Display → Configuration, Proving, Prover A/B, Pipe
 Prover

Display  $\rightarrow$  Configuration, Proving, Prover A/B, Calibron flowMD prover

Display  $\rightarrow$  Configuration, Proving, Prover A/B, Brooks prover

#### Prover identification

| Prover tag name         | 600 | The prover tag number, e.g. "PR-003" (in accordance with the P&ID)           |
|-------------------------|-----|------------------------------------------------------------------------------|
| Prover ID               | 600 | The prover ID, e.g. "16 inch prover".                                        |
| Prover<br>manufacturer  | 600 | Manufacturer name                                                            |
| Prover material         | 600 | Material of the prover body, e.g. 'Stainless steel'                          |
| Prover serial<br>number | 600 | Serial number of the prover (as assigned by the supplier), e.g. 'PU-98756DF' |

#### **Prover properties**

| Prover internal<br>diameter | 1000 | Prover internal diameter [in]. Used to calculate the<br>correction factor for the influence of pressure on the<br>prover steel <b>Cpsp</b> . |
|-----------------------------|------|----------------------------------------------------------------------------------------------------|
| Prover wall<br>thickness    | 1000 | Prover wall thickness [in]. Used to calculate the<br>correction factor for the influence of pressure on the<br>prover steel <b>Cpsp</b> .    |

| Prover cubic expansion             | 1000 | Only applicable to bi-directional and unidirectional pipe provers.                                                                                                    |
|------------------------------------|------|----------------------------------------------------------------------------------------------------|
| coefficient                        |      | Prover cubic expansion coefficient [(in3/in3)/°F]. Used<br>to calculate the prover correction factor for the<br>influence of temperature on the prover steel <b>Ctsp</b> .                                                                             |
|                                    |      | Typical values are: 2.88e-5 for 304 stainless steel,<br>2.65e-5 for 316 stainless steel, 1.74e-5 for carbon steel<br>and 1.86e-5 for mild steel.                                                                                                    |
| Prover square expansion            | 1000 | Only applicable to Brooks compact provers and<br>Calibron / Flow MD small volume provers.                                                                                                    |
| coefficient                        |      | Prover square (area) expansion coefficient<br>[(in2/in2)/°F]. Used to calculate the prover correction<br>factor for the influence of temperature on the prover<br>steel <b>Ctsp</b> .                                                                  |
|                                    |      | Typical values are 1.92e-5 for 304 stainless steel, 1.77e-<br>5 for 316 stainless steel, 1.16e-5 for carbon steel and<br>1.24e-5 for mild steel.                                                                                                    |
| Piston rod<br>linear               | 1000 | Only applicable to Brooks compact provers and<br>Calibron / Flow MD small volume provers.                                                                                                    |
| expansion<br>coefficient           |      | Piston rod linear expansion coefficient [(in/in)/°F].<br>Used to calculate the prover correction factor for the<br>influence of temperature on the prover steel <b>Ctsp</b> .                                                                          |
|                                    |      | Typical values are 8e-7 for Invar (Brooks), 9.6e-6 for 304 stainless steel and 8.83e-6 for 316 stainless steel.                                                                                                    |
| Prover<br>modulus of<br>elasticity | 1000 | A value of 0 disables the correction.<br>Modulus of elasticity [psi*(in/in)]. Used to calculate<br>the correction factor for the influence of pressure on<br>the prover steel <b>Cpsp</b> .<br>Typical values are 3.0e7 for carbon / mild steel, 2.8e7 |
|                                    |      | for 304 / 316 stainless steel and 2.85e7 for 17-4PH stainless steel.                                                                                                    |
| Prover<br>reference<br>temperature | 1000 | Reference temperature for <b>Ctsp</b> calculation. Typically 60 °F.                                                                                                    |
| Prover<br>reference<br>pressure    | 1000 | Reference pressure for <b>Cpsp</b> calculation. Usually 0 psi(g).                                                                                                    |

## **Prover position**

These settings are only available for Brooks compact provers.

| Prover<br>position                         | 1000 | Defines whether the prover is installed at the inlet or<br>outlet side of the meter.<br>1: At meter inlet<br>2: At meter outlet                                                                                         |
|--------------------------------------------|------|----------------------------------------------------------------------------------------------------|
| Upstream<br>prover<br>volume<br>multiplier | 1000 | Multiplier used to calculate the prover volume if the<br>prover is at the outlet side of the meter. In this case the<br>prover volume ('upstream volume') is smaller because<br>the prover rod is in the prover volume. |
| Prover<br>orientation                      | 1000 | The orientation of the prover.<br>1: Horizontal<br>2: Vertical<br>The orientation is used for the calculation of the<br>required plenum pressure.                                                                       |

#### **Detector configuration**

|              | -    |                                                         |
|--------------|------|---------------------------------------------------------|
| Detector     | 1000 | The application supports the following combinations of  |
| configuratio |      | prover detector inputs signals.                         |
| n            |      | 1: 1 common input                                       |
|              |      | The start and stop detectors are combined in one        |
|              |      | <u>common</u> input signal (detector input A)           |
|              |      | 1 calibrated volume needs to be defined: AC             |
|              |      | 2: 2 inputs AC                                          |
|              |      | 1 start detector (detector input A) and 1 stop detector |
|              |      | (detector input C)                                      |
|              |      | 1 calibrated volume needs to be defined: AC             |
|              |      | 3: 3 inputs ACD                                         |
|              |      | 1 start detector (input A) and 2 stop detectors (inputs |
|              |      | C and D).                                               |
|              |      | 2 calibrated volumes need to be defined: AC and AD      |
|              |      | 4: 4 inputs ABCD                                        |
|              |      | 2 start detectors (inputs A and C) and 2 stop           |
|              |      | detectors (inputs B and D)                              |

|                                                                                                    |                      | 4 calibrated volumes need to be defined: AC, AD, BC                                                                                                    |
|----------------------------------------------------------------------------------------------------|----------------------|----------------------------------------------------------------------------------------------------|
|                                                                                                    |                      | and BD<br>The digital input channels for the detector signals A, B, C<br>and D are defined on display IO, Module <x>,<br/>Configuration, Digital IO assign.</x>                                                                                                    |
|                                                                                                    |                      | Detector input A<br>Ist start detector<br>Detector input B<br>2nd start detector<br>Detector input C<br>Ist stop detector<br>Detector input D<br>2nd stop detector                                                                                                    |
| Cinala                                                                                                    | 1000                 | Figure 10: Prover detector switches                                                                                                    |
| Single<br>detector<br>delay                                                                                  | 1000                 | Debounce time used for detector inputs. During this<br>time the flow computer ignores the next detector signal.<br>Prove detectors switches are mechanical devices that<br>may provide a bouncing signal causing the flow<br>computer to abort the prove sequence if not debounced                                                                                                    |
|                                                                                                    |                      | adequately. Therefore a proper debounce time (e.g. 0.2<br>seconds) has to be defined in case of a common start /<br>stop detector input.                                                                                                    |
| <br>Prover ve                                                                                                | olumes               | seconds) has to be defined in case of a common start /                                                                                                    |
| Prover vo<br>Prover<br>volume 1<br>(AC)                                                                      | olumes<br>1000       | seconds) has to be defined in case of a common start /<br>stop detector input.<br>Calibrated prover volume (forward plus reverse in case of<br>bi-directional prover) between detectors A and C. This<br>volume is used if <b>Detector configuration</b> is set to 1 or 2                                                                                                    |
| Prover<br>volume 1<br>(AC)<br>Prover<br>volume 2                                                             |                      | seconds) has to be defined in case of a common start /<br>stop detector input.<br>Calibrated prover volume (forward plus reverse in case of<br>bi-directional prover) between detectors A and C. This<br>volume is used if <b>Detector configuration</b> is set to 1 or 2<br>detector inputs.<br>Calibrated volume (forward plus reverse in case of bi-<br>directional prover) between detectors A and D. Only used                                                                                                    |
| Prover<br>volume 1<br>(AC)<br>Prover<br>volume 2<br>(AD)<br>Prover<br>volume 3                               | 1000                 | seconds) has to be defined in case of a common start /<br>stop detector input.<br>Calibrated prover volume (forward plus reverse in case of<br>bi-directional prover) between detectors A and C. This<br>volume is used if <b>Detector configuration</b> is set to 1 or 2<br>detector inputs.<br>Calibrated volume (forward plus reverse in case of bi-<br>directional prover) between detectors A and D. Only used<br>if <b>Detector configuration</b> is set to 3 or 4 detector inputs.<br>Calibrated volume (forward plus reverse in case of bi-<br>directional prover) between detectors B and C. Only used                                                                                                    |
| Prover<br>volume 1<br>(AC)<br>Prover<br>volume 2<br>(AD)<br>Prover                                           | 1000                 | seconds) has to be defined in case of a common start /<br>stop detector input.<br>Calibrated prover volume (forward plus reverse in case of<br>bi-directional prover) between detectors A and C. This<br>volume is used if <b>Detector configuration</b> is set to 1 or 2<br>detector inputs.<br>Calibrated volume (forward plus reverse in case of bi-<br>directional prover) between detectors A and D. Only used<br>if <b>Detector configuration</b> is set to 3 or 4 detector inputs.<br>Calibrated volume (forward plus reverse in case of bi-<br>directional prover) between detectors B and C. Only used<br>if <b>Detector configuration</b> is set to 4 detector inputs.<br>Calibrated volume (forward plus reverse in case of bi-<br>directional prover) between detectors B and D. Only used |
| Prover<br>volume 1<br>(AC)<br>Prover<br>volume 2<br>(AD)<br>Prover<br>volume 3<br>(BC)<br>Prover<br>volume 4 | 1000<br>1000<br>1000 | seconds) has to be defined in case of a common start /<br>stop detector input.<br>Calibrated prover volume (forward plus reverse in case of<br>bi-directional prover) between detectors A and C. This<br>volume is used if <b>Detector configuration</b> is set to 1 or 2<br>detector inputs.<br>Calibrated volume (forward plus reverse in case of bi-<br>directional prover) between detectors A and D. Only used<br>if <b>Detector configuration</b> is set to 3 or 4 detector inputs.<br>Calibrated volume (forward plus reverse in case of bi-<br>directional prover) between detectors B and C. Only used<br>if <b>Detector configuration</b> is set to 4 detector inputs.<br>Calibrated volume (forward plus reverse in case of bi-                                                             |

| Pre-travel<br>delay time      | 1000 | Minimum pre-travel time. After the launch command the sequence waits for this time [s] before looking at the 1st detector.                                                                               |
|-------------------------------|------|----------------------------------------------------------------------------------------------------|
| Travel time-<br>out mode      | 1000 | The maximum pre-travel time and the over-travel time<br>are either based on a specified time or calculated from<br>specified volumes.<br>1: Time                                                         |
|                               |      | 2: Volume<br>The latter method automatically adjusts for the actual<br>flow rate. So at a low flow rate the allowable time-out<br>period will be longer and at a higher flow rate it will be<br>shorter. |
| Maximum<br>pre-travel<br>time | 1000 | Only used if <b>Travel time-out mode</b> is set to 'Time'<br>Maximum time [s] allowed before the start detector<br>switch is activated.<br>If the start detector switch is not activated before this     |

|                         |      | time has passed, then the prove sequence is aborted.                   |
|-------------------------|------|------------------------------------------------------------------------|
| Pre-travel              | 1000 | Only used if Travel time-out mode is set to 'Volume'                   |
| volume                  |      | Volume [m3] used to calculate the maximum time                         |
|                         |      | allowed for the sphere / piston to activate the start                  |
|                         |      | detector switch.                                                       |
|                         |      | Pre-travel-time [s] = Pre-travel volume [bbl] / Actual flow            |
|                         |      | rate [bbl/hr] * 3600 * 1.25 (i.e. margin of 25%)                       |
| Maximum                 | 1000 | Maximum time [s] allowed between activation of the                     |
| prove time              |      | start detector switch and activation of the stop detector              |
|                         |      | switch.                                                                |
|                         |      | If the stop detector switch is not activated before this               |
|                         |      | time has passed, then the prove sequence is aborted.                   |
| Over-travel             |      | Only used if Travel time-out mode is set to 'Time'                     |
| time                    |      | Time [s] to wait after the prove run has been completed                |
|                         |      | and before the next command is issued. The next                        |
|                         |      | command depends on the <b>prover type</b> :                            |
|                         |      | Bi-directional pipe                                                    |
|                         |      | Issue the next 4-way fwd/rev command                                   |
|                         |      | Uni-directional                                                        |
|                         |      | Issue the next prove start command                                     |
|                         |      | Calibron / Flow MD small vol.                                          |
|                         |      | Issue the next prove start command                                     |
|                         |      | Brooks compact                                                         |
|                         |      | Retract the prove start command so the piston                          |
|                         | 1000 | travels back in upstream direction                                     |
| Over-travel             | 1000 | Only used if <b>Travel time-out mode</b> is set to 'Volume'            |
| volume                  |      | Volume [m3] used to calculate the time to wait after the               |
|                         |      | prove run has been completed and before the next<br>command is issued. |
|                         |      |                                                                        |
|                         |      | Over-travel time [s] = Over-travel volume [bbl] / Actual               |
| D'at a s                | 1000 | flow rate [bbl/hr] * 3600 * 1.25 (i.e. margin of 25%)                  |
| Piston                  | 1000 | Only applicable to Brooks compact provers.                             |
| upstr travel<br>timeout |      | Timeout [s] for the piston traveling upstream. If the                  |
| timeout                 |      | piston doesn't reach the upstream position detector                    |
|                         |      | before this timeout has passed, then the prove is                      |
|                         |      | aborted.                                                               |

#### Meter factor calculation

| Meter factor      | 1000 | API MPMS 12.2.3 meter factor calculation method.                                                                                                    |
|-------------------|------|----------------------------------------------------------------------------------------------------|
| calculation       |      | 1: Average Data Method                                                                                                    |
| method            |      | The final meter factor is calculated from average input<br>data (average pulse count, average meter and prover<br>pressure, average meter and prover temperature,<br>average density, etc.) of the accepted prove runs.<br>The repeatability criterion for the average data<br>method is based on the pulse counts of the<br>consecutive prove runs.                                        |
|                   |      | 2: Average Meter Factor Method                                                                                                    |
|                   |      | The final meter factor is calculated as the average of<br>the intermediate meter factors of the accepted prove<br>runs.<br>The repeatability criterion for the average meter<br>factor method is based on the calculated meter                                                                                                    |
|                   |      | factor of the consecutive prove runs                                                                                                    |
| Alternative<br>MF | 1000 | Enables / disables the alternative meter factor calculation.                                                                                                    |
| calculation       |      | By default a volume based meter factor calculation is<br>used for volume flow meters and a mass based<br>calculation for mass flow meters. Optionally an<br>alternative calculation can be used: mass based for<br>volume flow meters; volume based for mass flow meters.<br>The conversion between volume and mass is done by<br>means of the prover density.<br>0: Disabled<br>1: Enabled |

# Prove start / prove run command

Defines the output to be used for the prove start or prove run command.

For uni-directional ball provers and Calibron / Flow MD small volume provers the **prove start** output is pulsed at the start of each prove pass. The pulse duration can be configured at display

IO, module <x>, Configuration, Digital IO settings: Min. activation. Lowest activation time is 0.5 sec.

For Brooks compact provers the **prove run** command remains high during the entire prove pass. At the end of the pass the command is released, which causes the piston to travel back to its upstream position.

| Prove start /<br>Prove run DO<br>module | 1000 | Number of the module to which the Prove start<br>/ Prove run digital output signal is physically<br>connected. |
|-----------------------------------------|------|----------------------------------------------------------------------------------------------------|
| Prove start DO                          | 1000 | Channel number of the Prove start / Prove run                                                                  |
| channel                                 |      | digital output signal.                                                                                         |

#### Piston upstream input

These settings are only available for Brooks compact provers.

| Piston upstream DI<br>module  | 1000 | Number of the module to which the <b>Piston in</b><br>upstream position digital input signal is<br>physically connected. |
|-------------------------------|------|----------------------------------------------------------------------------------------------------|
| Piston upstream DI<br>channel | 1000 | Channel number of the <b>Piston in upstream</b><br><b>position</b> digital input signal                                  |

### Plenum pressure control

These settings are only available for Brooks compact provers.

| Plenum<br>pressure<br>control       | 1000 | Enables or disables the control of the pressure in the plenum chamber                                                                                                    |
|-------------------------------------|------|----------------------------------------------------------------------------------------------------|
| Plenum<br>pressure check<br>timeout | 1000 | Maximum allowable time [s] for the plenum<br>pressure to get within the control limits at the<br>start of the prove sequence. If the plenum<br>pressure doesn't get within control limits before<br>this timeout has passed, then the prove is<br>aborted. |
| Plenum<br>pressure<br>constant R    | 1000 | The Plenum Pressure Constant R is used to<br>calculate the plenum pressure needed to operate<br>the Brooks compact prover. The calculation is as<br>follows:                                                                                               |
|                                     |      | Plenum Pressure = ( Prover Pressure / Plenum<br>Constant R )  + 60 psig<br>if <b>prover orientation</b> is horizontal                                                                                                    |
|                                     |      | and                                                                                                    |
|                                     |      | Plenum Pressure = ( Prover Pressure / Plenum<br>Constant R )  + 40 psig                                                                                                    |
|                                     |      | if <b>prover orientation</b> is vertical.                                                                                                    |
|                                     |      | Constant R depends on the size of the prover.                                                                                                    |
|                                     |      | 8 inch     3.5       12 inch Mini     3.2       12-inch     3.2       18 inch     5       24-inch     5.88       34-inch     3.92       40-inch     4.45                                                                                                   |
| Plenum<br>pressure<br>control       | 1000 | Deadband [%] applied on the required plenum pressure to control the plenum pressure.                                                                                                    |
| deadband                            |      | A charge command is given if:<br>Plenum pressure < Required plenum pressure *<br>(100 - Deadband) / 100                                                                                                    |
|                                     |      | A vent command is given if:<br>Plenum pressure > Required plenum pressure *<br>(100 + Deadband) / 100                                                                                                    |
| Plenum                              | 1000 | If the actual plenum pressure deviates more from                                                                                                    |

deadband the prove sequence is aborted.

#### Charge plenum command

These settings are only available for Brooks compact provers.

| Charge plenum DO<br>module  | 1000 | Number of the module to which the <b>Charge</b><br><b>plenum</b> digital output signal is physically<br>connected. |
|-----------------------------|------|----------------------------------------------------------------------------------------------------|
| Charge plenum DO<br>channel | 1000 | Channel number of the <b>Charge plenum</b> digital output signal                                                   |

#### Vent plenum command

These settings are only available for Brooks compact provers.

| Vent plenum DO<br>module  | 1000 | Number of the module to which the <b>Vent</b><br><b>plenum</b> digital output signal is physically<br>connected. |
|---------------------------|------|----------------------------------------------------------------------------------------------------|
| Vent plenum DO<br>channel | 1000 | Channel number of the <b>Vent plenum</b> digital<br>output signal                                                |

#### Low nitrogen input

These settings are only available for Brooks compact provers.

| Low nitrogen DI            | 1000 | Determines whether or not a low N2 pressure<br>switch is available. If low N2 pressure is detected,<br>a prove can't be started or is aborted.<br>0: Disabled<br>1: Enabled |
|----------------------------|------|----------------------------------------------------------------------------------------------------|
| Low nitrogen DI<br>module  | 1000 | Number of the module to which the <b>Low nitrogen</b><br><b>level</b> digital input signal is physically connected.                                                         |
| Low nitrogen DI<br>channel | 1000 | Channel number of the <b>Low nitrogen level</b> digital input signal                                                                                                    |

# Master meter proving

The Flow-X supports master meter proving, in which the readings of two meters that are set in serial configuration (the meter on prove and the master meter) are compared in order to calculate a correction factor (Meter Factor) for the meter on prove.

In the Flow-X, the meter on prove and the master meter are regarded as two meters that are part of a station. Each meter is connected to its own module. The prove logic and calculations are running on the panel module (in case of a Flow-X/P), or on one of the run modules (meter on prove or master meter; FC type: **'proving / run'**), or by a third module (dedicated prove module of type **'proving only'**).

The proving flow computer can contain a local run and one or more remote runs. It communicates to its remote run flow computers through Modbus to gather the process data that's needed to do the proving calculations, to give the commands to start / stop the prove and to write the prove results.

| $( \mathbf{I} )$ | In order to be able to communicate to the remote              |
|------------------|---------------------------------------------------------------|
| $\bigcirc$       | 'remote run' flow computer(s), the proving flow               |
| comput           | er must have a ' <b>Connect to remote run</b> ' Modbus driver |
| configu          | red for every individual remote run flow computer (in         |
| Flow-Xp          | ress 'Ports and Devices').                                    |

On the remote run flow computer(s) the '**Connect to remote station**' Modbus driver has to be enabled (in Flow-Xpress 'Ports and Devices').

Additional station functionality (like station totals or a station densitometer) may be enabled on the prover flow computer (FC types: '**station / proving**' or '**station / proving / run**').

#### Master meter proving based on totalizers

Master meter proving can be based on pulses or on totalizers. In case of **master meter proving based on totalizers**,

communication between the modules is entirely by Modbus and no separate connections have to be made to pass through the meter pulses or to send a prove start / stop command:

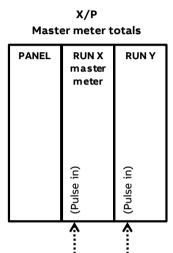

Figure 11: Master meter proving based on totalizers on an X/P flow computer.

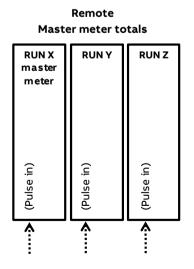

the meter module and master meter module start / stop pulse counting at exactly the same time.

On an **X/P flow computer** the prove start output has to be connected to a digital input on the module of each meter that can be proved and on the master meter module. The command output digital channel has to be configured as 'Digital output', the inputs as 'Common detector' (display: IO, module <x>, Configuration, Digital IO assignment).

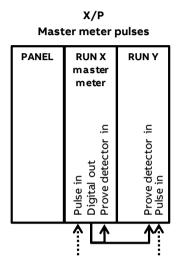

Figure 13: Master meter proving based on pulses on an X/P flow computer.

In case of **master meter proving based on pulses** with a **prover flow computer** using the **'remote run'** functionality, the start / stop command output has to be connected to a digital input on the prover flow computer only. In this case the prover flow computer reads both the meter pulses and the master meter pulses. The command output digital channel has to be configured as 'Digital output', the input as 'Common detector' (display: IO, module <x>, Configuration, Digital IO assignment).

The figures below show the connections for a combined **'proving** / run' flow computer that holds the master meter (the master meter is a local run and the meter on prove is a remote run) and for a dedicated **'proving only'** flow computer that holds no local meter (both the master meter and the meter on prove are remote runs).

Figure 12: Master meter proving based on totalizers on a proving flow computer with remote runs.

### Master meter proving based on pulses

In case of **master meter proving based on pulses**, a prove start command is used to start / stop pulse counting on the master meter module and meter module. This command ensures that

#### Remote Master meter pulses

laster meter pulses

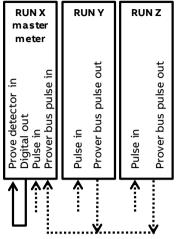

Figure 14: Master meter proving based on pulses on a prover flow computer with remote runs; master meter as local run on the prover flow computer.

# Remote Master meter pulses Dedicated prover FC

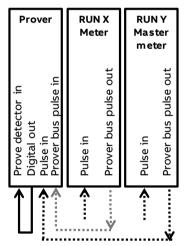

Figure 15: Master meter proving based on pulses on a prover flow computer with remote runs; master meter on separate module.

The prover flow computer decides which remote meter flow computer has to forward its input pulses to the prover bus and enables the 'prover bus pulse output' of this flow computer accordingly.

#### Master meter proving setup

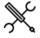

Display  $\rightarrow$  Configuration, Proving, Prover A/B, Master meter proving

These settings are available if the **Prover type** is set to 'Master meter proving'.

| meter<br>number |      | is used as master meter. In case of a Flow-X/P, the meter<br>number corresponds to physical position of the related<br>flow module in the proving flow computer.                                                                                                    |
|-----------------|------|----------------------------------------------------------------------------------------------------|
|                 |      | The selected master meter may be a local run or a remote run.                                                                                                    |
| Master<br>meter | 1000 | Defines whether master meter proving is based pulses<br>or on totalizers.                                                                                                    |
| proving         |      | 1: Pulses                                                                                                    |
| type            |      | The pulses from both the meter on prove and the<br>master meter are counted. The pulse counts are used<br>to calculate the prove volumes, from which the meter<br>factor is calculated.<br>This option can only be used if both meters have a<br>pulse output.                                                                                                    |
|                 |      | 2: Totalizers<br>The gross volume or mass totalizers from both the<br>meter on prove and the master meter are<br>simultaneously latched at the start of the prove and at<br>end of the prove. From these totalizers prove volumes<br>for the meter on prove and the master meter are<br>calculated and from these the meter factor is<br>calculated.<br>This option is also available for meters without pulse<br>output. |

#### Prove size Determines whether the prove size is specified as prove Master 1000 meter duration or as volume / mass. prove size 1: Prove volume / mass type If the meter on prove is a volumetric meter, the prove size is specified as volume [bbl]. If the meter on prove is a mass meter, the prove size is specified as mass [klbm]. 2: Prove time The prove size is specified as time [min]. Volume / 500 Only applicable if Master meter prove size type is set to mass per 'Prove volume / mass'. prove run Volume or mass to be proved. The prove run is completed when this volume or mass is reached. Unit [bbl] in case of a volume flow meter, [klbm] in case of a mass flow meter. Time per 500 Only applicable if Master meter prove size type is set to prove run 'Prove time'. Duration of the prove. The prove run is completed when this time [minutes] has passed.

# Prove start command output

If the master meter flow computer is a multi module flow computer (X/P), the following settings are used to specify by which module the pulses are read.

| Prove start 1000 | Only applicable if the <b>Master meter proving type</b> is set to                                   |
|------------------|----------------------------------------------------------------------------------------------------|
| DO               | 'Pulses'                                                                                            |
| module           | Number of the module to which the <b>Prove start</b> digital output signal in physically connected. |
| Prove start 1000 | Only applicable if the <b>Master meter proving type</b> is set to                                   |
| DO               | 'Pulses'                                                                                            |
| channel          | Channel number of the <b>Prove start</b> digital output signal.                                     |

#### **Remote meter pulses**

If the **Master meter proving type** is set to 'Pulses' and the meter on prove is on a remote module, the meter pulses have to be passed through from the meter module to the flow computer that runs the master meter prove logic. For that purpose on the meter module a digital channel has to be configured as 'Prover bus pulse out A' and a second digital channel has to be configured as 'Prover bus pulse out B'. This output duplicates the meter pulses

| Remote<br>meter                | 1000 | Only applicable if the meter on prove is a remote meter while the <b>Master meter proving type</b> is set to 'Pulses'.                                                                                                    |
|--------------------------------|------|----------------------------------------------------------------------------------------------------|
| pulse input<br>module          |      | In case of master meter proving of a remote meter the<br>pulses from the meter on prove have to be passed<br>through from the meter flow computer to the proving flow<br>computer. This setting defines on which module on the<br>prove flow computer the remote meter pulses are coming<br>in.                 |
|                                |      | On the specified module the digital channel though which<br>the pulse is coming in must be configured as 'Pulse input<br>A'. Optionally also a 'Pulse input B' can be configured,<br>which is used as a backup in case pulse input A fails.                                                                     |
| Remote<br>master               | 1000 | Only applicable if the master meter is a remote meter while the <b>Master meter proving type</b> is set to 'Pulses'.                                                                                                    |
| meter<br>pulse input<br>module |      | In case of master meter proving with a remote master<br>meter the pulses from the master meter have to be<br>passed through from the master meter flow computer to<br>the proving flow computer. This setting defines on which<br>module on the proving flow computer the remote meter<br>pulses are coming in. |
|                                |      | On the specified module the digital channel though which<br>the master meter pulse is coming in must be configured<br>as 'Pulse input A'. Optionally also a 'Pulse input B' can be<br>configured, which is used as a backup in case pulse input<br>A fails.                                                     |

## Master meter proving with one module only

For master meter proving in principle separate modules are needed for the meter on prove and for the master meter. The prover flow computer contains or communicates to a number of meter modules, one of which can be used as the master meter. This means that for a master meter prove at least 2 modules are needed: one for the meter to be proved and one for the master meter. However, for special applications the Flow-X can be set up for master meter proving using one module only (with limited functionality). This is done by setting the **Master meter number** to 0.

In case of master meter proving with only one module, the following inputs are used:

| Input signal                                     | To be connected to         |
|--------------------------------------------------|----------------------------|
| Meter pulse (single)                             | Pulse input A              |
| Master meter pulse (single)                      | Pulse input B              |
| Meter temperature                                | Meter temperature          |
| Master meter temperature                         | Prover inlet temperature   |
| Meter pressure                                   | Meter pressure             |
| Master meter pressure                            | Prover inlet pressure      |
| Meter observed density                           | Meter observed density     |
| Master meter observed density (if applicable)    | Prover density             |
| Meter density temperature (if applicable)        | Meter density temperature  |
| Master meter density temperature (if applicable) | Prover density temperature |
| Meter density pressure (if applicable)           | Meter density pressure     |
| Master meter density pressure (if applicable)    | Prover density pressure    |

When using master meter proving in one module only, the following restrictions apply:

 Only master meters that give pulses are supported: turbine meters, PD meters or the pulses from ultrasonic or coriolis meters.

- Only single pulses are supported both for the meter on prove and for the master meter. Dual pulses are **not** supported.
- There's only one master meter K-factor. Forward / reverse Kfactors and K-factor curves are **not** supported for the master meter.
- There's only one nominal master meter factor / error and one master meter factor / error curve. Forward / reverse meter factors and product specific meter factor / error curves are **not** supported for the master meter.
- Both master meter proving based on pulses and on totalizers are implemented (but the meter and master meter must both be pulse meters).
- Only meters of the same quantity type can be proved against each other: mass / mass or volume / volume. It's not possible to prove a mass meter against a volume master meter, or a volume meter against a mass master meter.
- Meter body correction on the master meter is **not** supported.
- Viscosity correction on the master meter is **not** supported.

# **Operational settings**

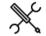

Display  $\rightarrow$  Configuration, Proving, Operational

The following settings are available for all types of proving (ball prover, compact prover, small volume prover, master meter proving).

| Maximum nr of<br>runs          | 500 | The maximum number of prove runs allowed to achieve sufficient consecutive runs within the repeatability limit.                                                                     |
|--------------------------------|-----|----------------------------------------------------------------------------------------------------|
|                                |     | If it is not possible to achieve sufficient consecutive<br>runs within the remaining prove runs, the prove<br>sequence may be aborted before the maximum nr. of<br>runs is reached. |
| Passes per run                 | 500 | Only applicable to Brooks compact provers and<br>Calibron / Flow MD small volume provers. Not<br>applicable to master meter proving.                                                |
|                                |     | The number of passes per run.                                                                                                    |
| Required<br>successful<br>runs | 500 | Required number of consecutive runs within the<br>repeatability limit before the prove sequence is<br>completed successfully.                                                       |
| Double<br>chronometry          | 500 | Determines whether or not double-chronometry<br>method of pulse interpolation is applied in accordance<br>with API MPMS 4.6.                                                        |
|                                |     | 0: Disabled                                                                                                    |
|                                |     | 1: Enabled                                                                                                    |
|                                |     | API requires that pulse interpolation is performed when<br>less than 5000 pulses are acquired within a single prove<br>pass.                                                        |
|                                |     | This feature is typically enabled for compact provers<br>and disabled for large volume pipe provers and master<br>meter proving.                                                    |

#### Run repeatability

| Repeatability | 500 | Determines whether the repeatability calculation is                                                                                                    |
|---------------|-----|----------------------------------------------------------------------------------------------------|
| test method   |     | based on pulse count or on the meter factor. Achieving<br>repeatability based on meter factor might be more<br>difficult to achieve, because the meter factor not only<br>depends on the pulse count but also on the<br>temperature, pressure, density etc. |
|               |     | Repeatability is calculated as (max - min) / min * 100%.                                                                                                    |
|               |     | 1: Pulse count                                                                                                    |
|               |     | 2: Meter factor                                                                                                    |

|               |     |                                  | able for master meter proving<br>st method is automatically set to      |
|---------------|-----|----------------------------------|-------------------------------------------------------------------------|
| Run           | 500 |                                  | heck whether sufficient consecutive                                     |
| repeatability |     | runs are within t                | he required repeatability limit.                                        |
| mode          |     | 1: Fixed (repeata                | bility limit)                                                           |
|               |     |                                  | uence is completed successfully when                                    |
|               |     | •                                | successful runs have been performed                                     |
|               |     |                                  | within the 'Run repeatability limit'.                                   |
|               |     | Progressive (und                 |                                                                         |
|               |     |                                  | uence is completed successfully when                                    |
|               |     |                                  | equired successful runs have been                                       |
|               |     |                                  | nsecutively within the repeatability                                    |
|               |     |                                  | accordance with API 4.8 appendix A.                                     |
|               |     |                                  | defines the repeatability limit as a<br>e number or runs, such that the |
|               |     |                                  | ertaintly is lower than or equal to the                                 |
|               |     |                                  | certainty limit.                                                        |
|               |     | configured un                    | certainty innit.                                                        |
|               |     | The common!                      | y used uncertainy limit of 0.027%                                       |
|               |     |                                  | to the following repeatabilities:                                       |
|               |     |                                  |                                                                         |
|               |     | Nr of runs                       | Repeatability limit [%]                                                 |
|               |     | 3                                | 0.02                                                                    |
|               |     | 4                                | 0.03                                                                    |
|               |     | 5                                | 0.05                                                                    |
|               |     | 6                                | 0.06                                                                    |
|               |     | 7                                | 0.08                                                                    |
|               |     | 8                                | 0.09                                                                    |
|               |     | 9                                | 0.10                                                                    |
|               |     | 10                               | 0.12                                                                    |
| Repeatability | 500 | •                                | ability limit [%] used if Run                                           |
| limit         |     |                                  | de is set to 'Fixed'. Typical values are                                |
|               |     |                                  | nd compact provers and 0.02% for                                        |
|               |     |                                  | oving, according to API 12.2.3.                                         |
| Uncertainty   | 500 |                                  | limit [%] used if Run repeatability                                     |
| limit         |     |                                  | rogressive'. Typical values are 0.027%                                  |
|               |     |                                  | ch correspond with 0.05%                                                |
|               |     | repeatibility at re<br>API 4.8). | espectively 5 and 3 prove runs (refer to                                |

#### Implement meter factor

| Auto-<br>implement<br>new MF   | 500 | Determines whether or not a new meter factor is<br>implemented automatically at the end of a successful<br>prove sequence, provided that the repeatability criteria<br>are met and the meter factor tests have passed.                                                                                                    |
|--------------------------------|-----|----------------------------------------------------------------------------------------------------|
|                                |     | 0: No                                                                                                    |
|                                |     | 1: Yes                                                                                                    |
| MF manual<br>accept<br>timeout | 500 | The maximum allowable time [s] to manually accept a new<br>meter factor after the prove sequence has ended<br>successfully, provided that the repeatability criteria are<br>met and the meter factors tests have passed. If the<br>operator does not accept the new meter factor within this<br>time limit, then the new meter factor is rejected<br>automatically. |

#### **Prove permissive**

A prove can only be started if the prove permissive is ON. Furthermore, a prove is aborted if the permissive switches to OFF while the prove sequence is active.

The prove permissive is ON if the following conditions are met:

- 4-way valve in auto control mode (bi-directional ball prover only)
- 4-way valve in remote control mode (bi-directional ball prover only; if applicable)
- 4-way valve in reverse position (bi-directional ball prover only)
- Low N2 alarm inactive (Brooks prover only)
- Communication to meter flow computer OK (when proving a remote run)
- Communication to master meter flow computer OK (in case of master meter proving using a remote master meter)
- Communication to remote prover IO server OK (if applicable)
- Custom prove permissive condition (optional)

| Use proving<br>permissive | 1000 | Determines whether or not the <b>prove permissive custom</b><br><b>condition</b> is taken into account. If set to 'Yes' the <b>prove</b>                                |
|---------------------------|------|----------------------------------------------------------------------------------------------------|
| custom<br>condition       |      | <b>permissive custom condition</b> (to be written through<br>Modbus or by a 'custom calculation') must be ON,<br>otherwise the sequence can't be started or is aborted. |
|                           |      | 0: No                                                                                                    |
|                           |      | 1: Yes                                                                                                    |

#### **Prove integrity**

A prove is aborted if the prove integrity switches to OFF while a prove is active.

The prove integrity is ON if the following condition is met:

- No 4-way valve leak detected (bi-directional ball prover only)
- Custom prove integrity condition (optional)

| in<br>cı | se prove<br>itegrity<br>ustom<br>ondition | 1000 | Determines whether or not the <b>prove integrity custom</b><br><b>condition</b> is taken into account. If set to 'Yes' the <b>prove</b><br><b>integrity custom condition</b> (to be written through<br>Modbus or by a 'custom calculation') must be ON while<br>proving, otherwise proving is aborted. |
|----------|-------------------------------------------|------|----------------------------------------------------------------------------------------------------|
|          |                                           |      | 0: No                                                                                                    |
|          |                                           |      | 1: Yes                                                                                                    |

## Preliminary prove report

| Preliminary 1000 | Defines if an extra, preliminary prove report is generated  |
|------------------|-------------------------------------------------------------|
| prove            | before the meter factor is accepted / rejected. This report |

| report | can be used to decide whether or not to accept the meter factor. After acceptance / rejection the definitive report is generated. |
|--------|----------------------------------------------------------------------------------------------------|
|        | 0: Disabled                                                                                                    |
|        | 1: Enabled                                                                                                    |

# Stability check

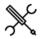

 $\mathsf{Display} \rightarrow \mathsf{Configuration}, \mathsf{Proving}, \mathsf{Stability} \ \mathsf{check}$ 

| Initial stability                                                                                                    | 1000 | Determines whether or pet the initial stability shack                                                      |
|----------------------------------------------------------------------------------------------------|------|----------------------------------------------------------------------------------------------------|
| Initial stability<br>check                                                                                                    | 1000 | Determines whether or not the initial stability check<br>is performed. If enabled, the prove sequence only |
| CHECK                                                                                                    |      | starts if the initial stability check has passed                                                           |
|                                                                                                    |      | successfully.                                                                                              |
|                                                                                                    |      | During the initial stability check the following process                                                   |
|                                                                                                    |      | values are monitored:                                                                                      |
|                                                                                                    |      |                                                                                                    |
|                                                                                                    |      | Prover inlet temperature                                                                                   |
|                                                                                                    |      | Prover outlet temperature                                                                                  |
|                                                                                                    |      | Meter temperature                                                                                          |
|                                                                                                    |      | Prover inlet pressure                                                                                      |
|                                                                                                    |      | Prover outlet pressure                                                                                     |
|                                                                                                    |      | Meter pressure                                                                                             |
|                                                                                                    |      | Flow rate                                                                                                  |
|                                                                                                    |      | In case of master meter proving the following                                                              |
|                                                                                                    |      | process values are monitored:                                                                              |
|                                                                                                    |      | Meter temperature                                                                                          |
|                                                                                                    |      | <ul> <li>Master meter temperature</li> </ul>                                                               |
|                                                                                                    |      | Meter pressure                                                                                             |
|                                                                                                    |      | Master meter pressure                                                                                      |
|                                                                                                    |      | Flow rate                                                                                                  |
|                                                                                                    |      | The initial stability check passes as soon as all the                                                      |
|                                                                                                    |      | process values do not change more than their                                                               |
|                                                                                                    |      | corresponding limit during the required <b>stabilization</b>                                               |
|                                                                                                    |      | sample time (default 5 seconds).                                                                           |
|                                                                                                    |      | If the stability check has not passed during the <b>max</b> .                                              |
|                                                                                                    |      | stabilization time (default 30 sec.), then the prove                                                       |
|                                                                                                    |      | sequence is aborted.                                                                                       |
| Prove sequence                                                                                                    | 1000 | Determines whether or not the deviation between:                                                           |
| stability check                                                                                                    | 2000 | Prover temperature (average) and meter                                                                     |
| - income of the owner of the owner of the owner of the owner of the owner of the owner of the owner of the owner of the owner of the owner of the owner of the owner owner |      | temperature                                                                                                |
|                                                                                                    |      | <ul> <li>Prover pressure (average) and meter pressure</li> </ul>                                           |
|                                                                                                    |      | • Tover pressure (average) and meter pressure                                                              |
|                                                                                                    |      | Or in case of master meter proving:                                                                        |
|                                                                                                    |      | Master meter temperature and meter                                                                         |
|                                                                                                    |      | temperature                                                                                                |
|                                                                                                    |      | •                                                                                                    |
|                                                                                                    |      | Master meter pressure and meter pressure                                                                   |
|                                                                                                    |      | is shacked during proving                                                                                  |
|                                                                                                    |      | is checked during proving.                                                                                 |
|                                                                                                    |      | The check is only performed when the sphere / piston                                                       |
|                                                                                                    |      | is between the detectors (i.e. in the calibrated                                                           |
|                                                                                                    |      | volume).                                                                                                   |
| Max.                                                                                                    | 1000 | The maximum time [s] allowed for the initial stability                                                     |
| stabilization                                                                                                    |      | check (default 30 seconds). If the stability check has                                                     |
| time                                                                                                    |      | not passed within this time, the prove sequence is                                                         |
|                                                                                                    |      | aborted.                                                                                                   |
| Stabilization                                                                                                    | 1000 | The sample time [s] for the initial stability check. The                                                   |
| sample time                                                                                                    |      | initial stability check passes as soon as the process                                                      |
|                                                                                                    |      | values do not change more than their corresponding                                                         |
|                                                                                                    |      | limit during this time.                                                                                    |
| Temperature                                                                                                    | 1000 | The maximum allowable temperature fluctuation [°F]                                                         |
| change limit                                                                                                    |      | during the initial stability check                                                                         |
| -                                                                                                    |      |                                                                                                    |
| Pressure                                                                                                    | 1000 | The maximum allowable pressure fluctuation [psi]                                                           |
| change limit                                                                                                    |      | during the initial stability check                                                                         |
| Flow rate                                                                                                    | 1000 | The maximum allowable relative flow rate fluctuation                                                       |
| change limit                                                                                                    | 1000 | [%] during the initial stability check                                                                     |
| change mine                                                                                                    |      | Log daring the mitial stability thete                                                                      |
| Max                                                                                                    | 1000 | The maximum allowable deviation [95] between the                                                           |
| Max.                                                                                                    | 1000 | The maximum allowable deviation [°F] between the                                                           |
| temperature                                                                                                    |      | meter temperature and the prover temperature                                                               |
| deviation                                                                                                    |      | (average of inlet and outlet) c.q. master meter                                                            |
|                                                                                                    |      |                                                                                                    |
| prover/meter                                                                                                    | 1000 | temperature                                                                                                |
| prover/meter<br>Max. pressure<br>deviation                                                                                                    | 1000 | The maximum allowable deviation [psi] between the meter pressure and the prover pressure (average of       |

#### Meter factor tests

After completion of the last prove run, a number of tests is performed on the newly proved meter factor. The new factor is rejected automatically if one or more of these tests fail.

Display  $\rightarrow$  Configuration, Proving, Meter factor tests

#### Meter factor limit test

| Meter factor               | 500 | Enables or disables the 'Meter factor limit test'.                                                                                                    |
|----------------------------|-----|----------------------------------------------------------------------------------------------------|
| limit test                 |     | 0: Disabled                                                                                                    |
|                            |     | 1: Enabled                                                                                                    |
|                            |     | The new meter factor is rejected if it is higher than<br>the <b>Meter factor high limit</b> or lower than the <b>Meter</b><br><b>factor low limit</b> , provided that the <b>Meter factor</b><br><b>limit test</b> is enabled. |
| Meter factor<br>high limit | 500 | High limit [-] for the meter factor limit test                                                                                                    |
| Meter factor<br>low limit  | 500 | Low limit [-] for the meter factor limit test                                                                                                    |

#### Previous meter factor test

| Previous MF test               | 500 | Enables or disables the 'Previous meter factor test'. |
|--------------------------------|-----|-------------------------------------------------------|
|                                |     | 0: Disabled                                           |
|                                |     | 1: Enabled                                            |
|                                |     | The new meter factor is rejected if the deviation     |
|                                |     | from the meter's previous proved meter factor         |
|                                |     | exceeds the Previous MF deviation limit, provided     |
|                                |     | that the Previous MF test is enabled.                 |
| Previous MF<br>deviation limit | 500 | Deviation limit [%] for the previous MF test          |

#### Historical meter factor test

| Historical<br>avg MF test                  | 500 | Enables or disables the 'Historical average meter<br>factor test'.                                                                                                    |
|--------------------------------------------|-----|----------------------------------------------------------------------------------------------------|
| , <b>j</b>                                 |     | 0: Disabled                                                                                                    |
|                                            |     | 1: Enabled                                                                                                    |
|                                            |     | The application keeps track of the last 10 proved meter factors for each flow meter.                                                                                                    |
|                                            |     | The new meter factor is rejected if the deviation from<br>the average of the last <b>Nr of historical MF</b> meter<br>factors exceeds the <b>Historical avg MF deviation limit</b> ,<br>provided that the <b>Historical average MF test</b> is<br>enabled. |
| Historical<br>avg MF<br>deviation<br>limit | 500 | Deviation limit [%] for the historical average MF test                                                                                                    |
| Nr of<br>historical MF<br>avg              | 500 | Number of historical meter factors (1-10) to be used for the historical average MF test                                                                                                    |

#### Base curve meter factor test

| Base curve MF<br>test         | 500 | This test is only applicable if <b>meter factor curve</b><br>interpolation is enabled for the meter on prove.                                                                                                    |
|-------------------------------|-----|----------------------------------------------------------------------------------------------------|
|                               |     | The 'Base curve MF test' checks if the deviation<br>between the proved meter factor and the 'meter<br>factor determined from the meter factor curve at<br>the proved flow rate' is not larger than the 'Base<br>curve MF deviation limit'. The meter factor is<br>rejected if the test fails. |
| Base curve MF deviation limit | 500 | Deviation limit [%] for the base curve MF test                                                                                                    |

#### Control Chart meter factor test

| Control chart 500 Specifies whether the proved meter factor is | Control chart | 500 | Specifies whether the proved meter factor is |
|----------------------------------------------------------------|---------------|-----|----------------------------------------------|
|----------------------------------------------------------------|---------------|-----|----------------------------------------------|

| MF test                         |     | checked against an <b>API 13.2 control chart</b> . For this<br>test the flow computer maintains an API 13.2 control<br>chart with the last 10 proved meter factors. Before<br>accepting a new meter factor, it is added to the<br>chart and a check is done against the selected<br>probability range. |                    |      | round<br>API M<br>value<br>If API<br>enable<br>the ap |
|---------------------------------|-----|----------------------------------------------------------------------------------------------------|--------------------|------|-------------------------------------------------------|
| Control chart<br>MF test limits | 500 | Specifies which limits are used to approve or reject<br>the meter factor in a API 13.2 control chart check.<br>1: Warning (90%)<br>2: Action (95%)                                                                                                    | CTS decimal places | 1000 | on the<br>Numb<br>correc<br>tempe                     |
|                                 |     | 3. Tolerance (99%)                                                                                                    |                    |      | roun                                                  |

### **Prove report**

The 'Prove report' display contains the settings that define the number of decimal places for the meter factor and the intermediate correction factors. The display also contains settings that determine if the API truncating and rounding rules are applied for the calculation.

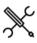

**Decimal resolution** 

Intermediate

decimal places

meter factor

1000

Display  $\rightarrow$  Configuration, Proving, Prove report

| API 12.2.3<br>Proving<br>reports | 1000 | Determines whether prove reports should comply with<br>the rounding, discrimination and calculation rules as<br>per API MPMS 12.2.3. |
|----------------------------------|------|----------------------------------------------------------------------------------------------------|
| compliance                       |      | 0: Disabled                                                                                                    |
|                                  |      | 1: Enabled                                                                                                    |
| API rounding<br>proving          | 1000 | Determines whether the rounding and truncating rules of the applicable API standard(s) are applied or not.                           |
|                                  |      | 0: Disabled                                                                                                    |
|                                  |      | 1: Enabled                                                                                                    |
|                                  |      | Automatically enabled if 'API 12.2.3 Proving Reports' compliance is enabled.                                                         |
| Print<br>accepted<br>runs only   | 1000 | Determines whether the prove report contains the results of all runs, or only the results of the accepted runs.                      |
|                                  |      | 0: Disabled                                                                                                    |
|                                  |      | 1: Enabled                                                                                                    |

Number of decimal places to which the

intermediate meter factors, i.e. the meter

factors calculated from the individual prove

|                |      | rounded.                                         |
|----------------|------|--------------------------------------------------|
|                |      | API MPMS 5.6 prescribes 4 decimal places if      |
|                |      | value>=10, 5 if 1<= value <10 and 6 if value <1. |
|                |      | If API 12.2.3 proving reports compliance is      |
|                |      | enabled, the flow computer dynamically uses      |
|                |      | the appropriate number of decimals based         |
|                |      | on the actual mass total.                        |
| CTS decimal    | 1000 | Number of decimal places to which the            |
| places         |      | correction factor for the influence of           |
|                |      | temperature on the prover steel (Ctsp) is        |
|                |      | rounded.                                         |
|                |      | Set to 5 decimal places if API 12.2.3 proving    |
|                |      | reports compliance is enabled.                   |
|                |      | Not applicable to master meter proving.          |
| CPS decimal    | 1000 | Number of decimal places to which the            |
| places         |      | correction factor for the influence of           |
|                |      | pressure on the prover steel (Cpsp) is           |
|                |      | rounded.                                         |
|                |      | Set to 5 decimal places if API 12.2.3 proving    |
|                |      | reports compliance is enabled.                   |
|                |      | Not applicable to master meter proving.          |
| CTL decimal    | 1000 | Number of decimal places to which the            |
| places         |      | correction factors for the influence of          |
|                |      | temperature on the liquid in the prover (Ctlp)   |
|                |      | and in the meter (Ctlm) are rounded.             |
|                |      | Set to 5 decimal places if API 12.2.3 proving    |
|                |      | reports compliance is enabled.                   |
| CPL decimal    | 1000 | Number of decimal places to which the            |
| places         |      | correction factors for the influence of          |
|                |      | pressure on the liquid in the prover (Cplp)      |
|                |      | and in the meter (Cplm) are rounded.             |
|                |      | Set to 5 decimal places if API 12.2.3 proving    |
|                |      | reports compliance is enabled.                   |
| CCF (CTPL)     | 1000 | Number of decimal places to which the            |
| decimal places |      | combined correction factors for the prover       |
|                |      | (CCFp) and the meter (CCFm) are rounded.         |
|                |      | Set to 5 decimal places if API 12.2.3 proving    |
|                |      | reports compliance is enabled.                   |
| Density        | 1000 | Number of decimal places to which the            |
| decimal places |      | density [g/cc] is rounded. Only used in case     |
|                |      | of inferred mass proving, master meter           |
|                |      | proving of volume vs. mass, or using             |
|                |      | 'alternative MF calculation'. API MPMS 5.6       |
|                |      | prescribes 5 decimal places.                     |
|                |      |                                                  |
|                |      | Set to 5 decimal places if API 12.2.3 proving    |

# Meter runs

This display page gives an overview of the meter runs that are involved in proving.

#### Run <x>

| Remote run 1000<br>device nr. | 1000 | Device nr. of the remote run flow computer as defined in Flow-Xpress 'Ports & devices'.                                                                                                    |
|-------------------------------|------|----------------------------------------------------------------------------------------------------|
|                               |      | If a valid remote run device nr. is selected (i.e. if in Flow-<br>Xpress this device nr. has been assigned to a remote run<br>communication device), the run will be designated as<br>'Remote'. |
|                               |      | If 'No Device' is selected, the run is either designated as<br>'Local' or as 'None', depending on the physical flow<br>computer hardware.                                                       |

### System time deviation

These settings are only applicable if the flow computer is communicating to one or more remote run flow computers.

|                |      | runs, are rounded.                               |
|----------------|------|--------------------------------------------------|
|                |      | Set to 5 decimal places if API 12.2.3 proving    |
|                |      | reports compliance is enabled.                   |
| Meter factor   | 1000 | Number of decimal places to which the (final)    |
| decimal places |      | meter factor is rounded.                         |
|                |      | Set to 4 decimal places if API 12.2.3 proving    |
|                |      | reports compliance is enabled.                   |
| Volume total   | 1000 | Number of decimal places to which the            |
| decimal places |      | metered and proved volumes [bbl] are             |
|                |      | rounded.                                         |
|                |      | API MPMS 12.2.3 prescribes 5 decimal places      |
|                |      | if value>=1, 6 if 0.1<= value <1 and 7 if value  |
|                |      | <0.1.                                            |
|                |      | If API 12.2.3 proving reports compliance is      |
|                |      | enabled, the flow computer dynamically uses      |
|                |      | the appropriate number of decimals based         |
|                |      | on the actual volume total.                      |
|                |      | The 'Base curve MF test' checks if the           |
|                |      | deviation between the proved meter factor        |
|                |      | and the 'meter factor determined from the        |
|                |      | meter factor curve at the proved flow rate' is   |
|                |      | not larger than the 'Base curve MF deviation     |
|                |      | limit'. The meter factor is rejected if the test |
|                |      | fails.                                           |
| Mass total     | 1000 | Number of decimal places to which the            |
| decimal places |      | proved and metered masses [tonne] are            |

91

| max. system<br>time deviation                     |      | from the system time of the station module by more<br>than this amount [s], then a 'System time out of sync<br>alarm' is generated.              |
|---------------------------------------------------|------|----------------------------------------------------------------------------------------------------|
| Delay for<br>system time<br>out of sync<br>alarms | 1000 | System time out of sync alarms only become active<br>after the deviation has been larger than the 'max.<br>deviation' during the delay time [s]. |

# 5 Maintenance mode

Maintenance mode is a special mode of operation intended for testing the flow computer functionality, typically its calculations. Maintenance mode can be enabled and disabled for each meter run separately.

Maintenance mode is the same as normal operation mode except that in Maintenance Mode all the custody transfer totals are inhibited. Instead flow is accumulated in separate Maintenance totals. Optionally the maintenance totals automatically reset each time maintenance mode is enabled (setting **Reset maint. totals on entering maint. mode** on display: Configuration, Common settings).

A permissive flag is used to enter and exit maintenance mode. By default the flag is always 1, i.e. it is always permitted to enter/exit maintenance mode. However the permissive flag may be controlled by custom-made logic through 'User Calculations' in Flow-Xpress, e.g. to inhibit entering/exiting maintenance mode if the meter is active.

Optionally, process alarms and calculation alarms are disabled, when in maintenance mode (setting **Disable alarms in maintenance mode** on display: Configuration, Common settings).

Maintenance mode should be disabled for normal operation.

A 'Maintenance mode enabled' alarm is generated when the meter is in maintenance mode.

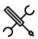

Display →Maintenance mode, Run <x>

with <x> the number of the flow module that controls the flow meter

| Enable        | 1000 | Enter maintenance mode.                                    |
|---------------|------|------------------------------------------------------------|
| maint<br>mode |      | Only allowed if <b>Maint mode switch permissive</b> is ON. |
| Disable       | 1000 | Exit maintenance mode.                                     |
| maint<br>mode |      | Only allowed if <b>Maint mode switch permissive</b> is ON. |

# 6 Calculations

This chapter specifies the flow calculations performed by the Liquid USC application. The different parameters are accessible through the display menu.

Calculations in compliance with a measurement standard, such as API-2540 and GPA TP-27, are not specified in this manual. Please refer to the standards for more details on these calculations.

# **API Petroleum Measurement Tables**

The first version of the API Petroleum Measurement Tables was published in **1952**. In those days measurement readings were taken manually and the tables were used to convert the observed density or gravity at the observed temperature to the value at the reference temperature. So the table values were the actual standard.

The 1952 Tables consists of 58 tables containing all kind of correction and conversion factors used in the measurement of hydrocarbon liquids. Each table deals with a particular conversion of units, correction of density, or correction of volume. The 1952 tables that have to do with the conversion of density and volume are: 5, 6, 23, 24, 53 and 54. Table 5, 6, 23 and 24 convert density or volume to or from to a reference temperature of 60°F, while tables 53 and 54 refer to

In 1980 a complete new set of tables was published together with computer routines to allow electronic devices to automatically calculate the volume conversion factors and API gravity / (relative) density at the reference temperature. Back then most electronic devices were not capable of performing double-precision floating point calculations, so the standard prescribed all kind of rounding and truncating rules to make sure that the calculations would always provide the same result. For the 1980 version the calculation procedures are the standard rather than the table values.

In the 1980 version, which is also referred to as **API-2540**, the tables are divided into 3 product groups and a letter designation was used to distinguish between the sub-tables. "A" was used for crude oil, "B" for refined products and "C" for special applications. The 1980 tables, however, did not cover the LPGs and NGLs density ranges and the 1952 Tables were left valid for these products. Furthermore, the lubricating oil tables (designated as "D") were not complete at the time of the printing in 1980 and were released two years later. As opposed to the A, B and C tables no implementation procedures were defined for the D tables.

In 1988 the Institute of Petroleum released its Paper No. 3 with tables 59 and 60 that are based on a reference temperature of  $20^{\circ}$ C.

This resulted in the following Petroleum Measurement Tables dealing with the conversion of volume and density to and from a reference temperature.

| Number | Title                                                                 |
|--------|-----------------------------------------------------------------------|
| 5      | API Gravity Reduction to 60°F                                         |
| 6      | Reduction of Volume to 60ºF Against API Gravity at 60ºF               |
| 23     | Reduction of Observed Specific Gravity to Specific<br>Gravity 60/60ºF |
| 24     | Reduction of Volume to 600 F Against Specific Gravity 60/60°F         |
| 53     | Reduction of Observed Density to Density at 15°C                      |
| 54     | Reduction of Volume to 15°C Against Density at 15°C                   |
| 59     | Reduction of Observed Density to Density at 20°C                      |
| 60     | Reduction of Volume to 20°C Against Density at 20°C                   |

In **2004** the API MPMS 11.1 1980 tables were superseded by a new set of tables primarily for the following reasons:

- API 11.1:2004 includes the correction for both temperature and pressure in one and the same algorithm
- Taken into account the progress in electronics (and for other reasons) the complex truncating and rounding rules were abandoned. Instead the calculation procedures use doubleprecision floating point math. The input and output values are still rounded in order to obtain consistent results.
- The convergence methods for the correction of observed density to base density have been improved.
- On-line density measurement by densitometers became common practice, requiring the pressure and temperature correction to be incorporated in one and the same procedure
- The tables are extended in both temperature and density to cover lower temperatures and higher densities.
- The previous standard used a significant digit format which resulted in 4 or 5 decimal places depending on whether the observed temperature was above or below the reference temperature. The new standard prescribes 5 decimal places if or both cases.
- The IP paper No. 3 tables were added to accommodate conversion to 20°C.

Tables for lubricating oils including the implementation procedures are now part of the standard.

In 2007 an addendum to API 11.1:2004 has been released.

15ºC.

# Volume correction for pressure

The API MPMS 11.1:1980 Tables only cover the correction for temperature. The correction for pressure was published in API MPMS standards 11.2.1 and 11.2.2.

The correction for pressure is to the atmospheric pressure or, for products within the lower density range, to the equilibrium vapor pressure.

To calculate the equilibrium vapor pressure an Addendum was added to API MPMS 11.2.2. This addendum is also known as **GPA TP-15** (1988). In September 2007 the addendum was replaced by a new API standard 11.2.5 and at the same time GPA TP-15 (1988) was updated with a new 2007 revision.

### NGL and LPG tables

For NGL and LPG products volume correction tables 24E and 23E (at 60 °F) were published in **GPA TP-25 (1988),** so the letter 'E" was used to distinguish the tables from the related API MPMS A, B, C and D tables.

GPA TP-25 has been superseded by **GPA TP-27** / API MPMS 11.2.4 (2007), which includes tables 53E, 54E, 59E and 60E to convert to 15°C and 20°C as well. All text from TP-25 is included without technical change, so TP-25 is still viable for conversion to and from 60 °F.

# Overview of hydrocarbon liquid conversion standards

- ASTM-IP Petroleum Measurement Tables, Historical Edition, 1952
- API MPMS Chapter 11.1 1980\* (Temperature VCFs for Generalized Crude Oils, Refined Products, and Lubricating Oils): Historical; Published in 14 separate volumes Also known as:
  - API Standard 2540 (API-2540)
  - ASTM D1250
  - IP 200
- In 1982 chapters XIII and XIV were published containing tables 5D, 6D, 53D and 54D for lubricating oils.
- API MPMS Chapter 11.1 2004 (Pressure & Pressure VCFs for Generalized Crude Oils, Refined Products and Lube Oils)
- API MPMS Chapter 11.1 2004 (Temperature & Pressure VCFs for Generalized Crude Oils, Refined Products and Lube Oils) Addendum 1, September 2007.
- API MPMS Chapter 11.2.1- 1984 (Compressibility Factors for Hydrocarbons: 0-90°API): Historical: now incorporated into Chapter 11.1-2004

- API MPMS Chapter 11.2.1M- 1984 (Compressibility Factors for Hydrocarbons: 638-1074 lb/ft3): Historical: now incorporated into Chapter 11.1-2004
- API MPMS Chapter 11.2.2 1984 (Compressibility Factors for Hydrocarbons: 0.350-0.637 Relative Density and –50°F to 140°F)
- API MPMS Chapter 11.2.2M 1986 (Compressibility Factors for Hydrocarbons: 350-637 lb/ft3 Density (15°C) and -46°C to 60°C)
- API MPMS Chapter 11.2.2A 1984 (Addendum to Correlation of Vapor Pressure Correction for NGL): Superseded by Chapter 11.2.5
- API Publication/GPA TP-25/ASTM Publication (Pressure Correction for the volume of Light Hydrocarbons – Tables 24E and 23E: Superseded by API MPMS Chapter 11.2.4
- GPA TP-25 was published in 1998 and replaced the 1952 tables 23, 24 for Light Hydrocarbon Liquids and GPA Technical Publication TP-16, which were previously used for volumetric measurement of LPG.
- API MPMS Chapter 11.2.4 2007 / GPA TP-27 / ASTM Publication (Pressure Correction for the Volume of NGL and LPG – Tables 23E, 24E, 53E, 54E, 59E, 60E): Supersedes GPA TP-25
- API MPMS Chapter 11.2.5 2007 / GPA TP-15 / ASTM Publication (A Simplified Vapor Pressure Correlation for Commercial NGLs): Supersedes Addendum to Chapter 11.2.2 (11.2.2A)
- IP No. 3 1988 (Energy Institute (formerly Institute of Petroleum), Petroleum Measurement Paper No 3 Computer Implementation Procedures for Correcting Densities and Volumes to 20 C. Superseded by IP No.3 - 1997
- IP No. 3 1997 (Energy Institute (formerly Institute of Petroleum), Petroleum Measurement Paper No 3 Computer Implementation Procedures for Correcting Densities and Volumes to 20 C. Supersedes IP No.3 - 1988
- ISO 91-1 1982 Petroleum measurement tables Part 1: Tables based on reference temperatures of 15 °C and 60 °F. Superseded by ISO 91-1 1992.
- ISO 91-1 1992 Petroleum measurement tables Part 1: Tables based on reference temperatures of 15 °C and 60 °F. Supersedes ISO 91-1 1982.
- ISO 91-2 1991 Petroleum measurement tables Part 2: Tables based on reference temperatures of 20 °C
- OIML R 63 1994 Petroleum measurement tables

# Overview of the functions

The following table lists the volume conversion functions for hydrocarbon liquids as provided by the Liquid USC application

| Function                | Pressure correction                         | Pressure correction      | Input           | Output          |
|-------------------------|---------------------------------------------|--------------------------|-----------------|-----------------|
| Crude Oils, Refined Pro | oducts and Lubricating Oils (API 1952 / API | 11.1:1980 / API-2540)    |                 |                 |
| API_Table5 (1952)       | API 1952 Table 5                            | API 11.2.1:1984          | RD (T,P)        | RD (60ºF, Pe)   |
| API_Table6 (1952)       | API 1952 Table 6                            | API 11.2.1:1984          | RD(60ºF, Pe)    | RD (T, P)       |
| API_Table23 (1952)      | API 1952 Table 23                           | API 11.2.1:1984          | RD (T, P)       | RD (60ºF, Pe)   |
| API_Table24 (1952)      | API 1952 Table 24                           | API 11.2.1:1984          | RD (60ºF, Pe)   | RD (T, P)       |
| API_Table5 (1980)       | API 11.1:1980 Tables 5A, 5B and 5D          | API 11.2.1:1984          | °API (T, P)     | °API (60ºF, Pe) |
| API_Table6 (1980)       | API 11.1:1980 Tables 6A, 6B and 6D          | API 11.2.1:1984          | °API (60ºF, Pe) | °API (T, P)     |
| API_Table23 (1980)      | API 11.1:1980 Tables 23A and 23B            | API 11.2.1:1984          | RD (T, P)       | RD (60ºF, Pe)   |
| API_Table24 (1980)      | API 11.1:1980 Tables 24A and 24B            | API 11.2.1:1984          | RD (60ºF, Pe)   | RD (T, P)       |
| Crude Oils, Refined Pro | oducts and Lubricating Oils (API MPMS 11.1  | :2004, addendum 1, 2007) |                 |                 |

| Function               | Pressure correction | Pressure correction | Input               | Output              |
|------------------------|---------------------|---------------------|---------------------|---------------------|
| API_Table5 (2007)      | API 11.1:2007       | API 11.1:2007       | °API (T, P)         | °API (60ºF, 0 psig) |
| API_Table6 (2007)      | API 11.1:2007       | API 11.1:2007       | °API (60ºF, 0 psig) | °API (T, P)         |
| API_Table23 (2007)     | API 11.1:2007       | API 11.1:2007       | RD (T, P)           | RD (60ºF, 0 psig)   |
| API_Table24 (2007)     | API 11.1:2007       | API 11.1:2007       | RD (60ºF, 0 psig)   | RD (T, P)           |
| NGL and LPG (API 11.2. | 4)                  |                     |                     |                     |
| API_Table23E           | API 11.2.4: 2007    | API 11.2.2:1986     | RD (T, P)           | RD (60ºF, Pe)       |
|                        | Table 23E           | GPA TP-15:1988      |                     |                     |
|                        |                     | GPA TP-15:2007      |                     |                     |
| API_Table24E           | API 11.2.4: 2007    | API 11.2.2:1986     | RD (60ºF, Pe)       | RD (T, P)           |
|                        | Table 24E           | GPA TP-15           |                     |                     |

# Hydrometer Correction

The API MPMS 11.1 1980 Standard (API-2540) assumes that the API gravity or relative density is observed with a glass hydrometer. Therefore a correction may be applied for the change of volume of the glass hydrometer with temperature. The hydrometer correction applies for tables 5A, 5B, 23A and 23B.

The 2004/2007 standard does not include a correction for a glass hydrometer.

#### API-2540 Input Data Limits

API MPMS 11.1:1980 (API 2540) is based on published data that lie within the so-called 'Data' range. The other table values were obtained from extrapolation and lie within the 'Extrapolated' range. It is recommended not to use API-2540 outside the 'Data' and 'Extrapolated' ranges.

For the lubricating oil tables no difference is made between data that is table values that are based on published data and table values that are determined by extrapolation.

| Range              | API Gravity [∘API] | Relative Density | Temperature |  |
|--------------------|--------------------|------------------|-------------|--|
|                    |                    | [-]              | [°F]        |  |
| Data Range         | 040                | 1.0760 0.8250    | 0 250       |  |
|                    | 4050               | 0.8250 0.7795    | 0200        |  |
|                    | 50 55              | 0.7795 0.7585    | 0150        |  |
| Extrapolated Range | 040                | 1.0760 0.8250    | 250 300     |  |
|                    | 4050               | 0.8250 0.7795    | 200 250     |  |
|                    | 50 55              | 0.7795 0.7585    | 150 200     |  |
|                    | 55 100             | 0.7585 0.6110    | 0200        |  |
| Applies for:       | Table 5A           | Table 23A        | Table 5A    |  |
|                    | Table 6A           | Table 24A        | Table 6A    |  |
|                    |                    |                  | Table 23A   |  |
|                    |                    |                  | Table 24A   |  |

## Table 3: Table A input data limits for API MPMS 11.1:1980 (API 2540)

| Range              | API Gravity | Relative Density | Temperature |  |
|--------------------|-------------|------------------|-------------|--|
|                    | [°API]      | [-]              | [°F]        |  |
| Data Range         | 040         | 1.0760 0.8250    | 0250        |  |
|                    | 4050        | 0.8250 0.7795    | 0200        |  |
|                    | 5085        | 0.7795 0.6535    | 0150        |  |
| Extrapolated Range | 040         | 1.0760 0.8250    | 250 300     |  |
|                    | 4050        | 0.8250 0.7795    | 200250      |  |
|                    | 5085        | 0.7795 0.6535    | 150 200     |  |
| Applies for:       | Table 5B    | Table 23B        | Table 5B    |  |
|                    | Table 6B    | Table 24B        | Table 6B    |  |
|                    |             |                  | Table 23B   |  |
|                    |             |                  | Table 24B   |  |

## Table 4: Table B input data limits for API MPMS 11.1:1980 (API 2540)

| Range        | API Gravity | Relative Density | Temperature |  |
|--------------|-------------|------------------|-------------|--|
|              | [°API]      | [-]              | [°F]        |  |
| Data Range   | -1045       | 0.81.165         | 0300        |  |
| Applies for: | Table 5D    | Table 23D*       | Table 5D    |  |
|              | Table 6D    | Table 24D*       | Table 6D    |  |
|              |             |                  | Table 23D*  |  |
|              |             |                  | Table 24D*  |  |

\* Values derived from Table 5D/6D

Table 5: Table D input data limits for API MPMS 11.1:1982

#### API-2540 Rounding and truncating rules

For each table API Standard 2540 specifies an explicit 'Calculation Procedure' that includes the rounding and truncating of all the input, intermediate and output values. The 'Calculation Procedure' is considered to be the standard rather than the table values or a set of equations.

The function provides the option to either apply the full API rounding and truncating requirements or to perform the calculation procedure without any rounding and truncating being applied.

For tables 6A, 6B, 24A and 24B the standard makes a distinction between computational and table values for the calculated VCF. The table values are always rounded to 4 decimal places, Whereas the computational values has 4 decimal places when the VFC >=1 and 5 decimal places when the VCF < 1.

When API rounding is enabled the convergence limit is set to the limit value as specified in the standard. When the API rounding is disabled the convergence limit is set to 0.00001 lb/ft3 to obtain highest precision.

#### API-11.1:2004/2007 Input Data Limits

| Range            | Density                   | Temperature | Pressure   |  |
|------------------|---------------------------|-------------|------------|--|
| Crude Oil        | 610.61163.5 lb/ft3 @ 60°F | -58302 °F   | 01500 psig |  |
|                  | 10010 API @ 60°F          |             |            |  |
|                  | 0.611201.16464 RD @ 60°F  |             |            |  |
| Refined products | 610.61163.5 lb/ft3 @ 60°F | -58302 °F   | 01500 psig |  |
|                  | 10010 API @ 60°F          |             |            |  |
|                  | 0.611201.16464 RD @ 60°F  |             |            |  |
| Lubricating oils | 800.91163.5 lb/ft3 @ 60°F | -58302 °F   | 01500 psig |  |
| -                | 4510 API @ 60°F           |             |            |  |
|                  | 0.801681.1646 RD @ 60°F   |             |            |  |

Table 6: API-11.1: 2004/2007 input data limits

## **API constants**

For the tables in <u>US customary units</u> the following constants apply (both for the 1980 and the 2004/2007 tables):

| Product          | API Table | ко        | K1      | К2          |
|------------------|-----------|-----------|---------|-------------|
| Crude oil        | А         | 341.0957  | 0.0     | 0.0         |
| Gasoline         | В         | 192.4571  | 0.2438  | 0.0         |
| Transition area  | В         | 1489.0670 | 0.0     | -0.00186840 |
| Jet fuels        | В         | 330.3010  | 0.0     | 0.0         |
| Fuel oils        | В         | 103.8720  | 0.2701  | 0.0         |
| Lubricating oils | D         | 0.0       | 0.34878 | 0.0         |

Table 7: API-11.1 constants (US customary units)

# Volume Correction factor CTL

The volume correction factor for temperature Ctl is determined based on the selected 'Density conversion method' (refer to display 'Configuration\Run (or Station)\Product').

$$C_{TL} = e^{(-\alpha_T \times \Delta T \times [1 + (0.8 \times \alpha_T \times \Delta T)])}$$

Equation 6-17: Volume Correction Factor  $C_{TL}$ 

$$\alpha_{T} = \frac{\kappa_{0} + \kappa_{1} \times \rho_{STD} + \kappa_{2} \times \rho_{STD}^{2}}{\rho_{STD}^{2}}$$

Equation 6-17: Tangent thermal expansion coefficient  $\alpha_T$ 

| CTL  | Volume Correction Factor                            | [-]       |
|------|-----------------------------------------------------|-----------|
| αT   | Tangent thermal expansion coefficient per °F at     |           |
|      | reference temperature                               |           |
| ΔΤ   | Reference temperature – meter (flowing) temperature | [°F]      |
| ρstd | Standard density                                    | [lbm/scf] |

# Volume Correction factor C<sub>PL</sub>

The correction for pressure was published in API MPMS standards 11.2.1 and 11.2.2. The correction for pressure is to the atmospheric pressure or, for products within the lower density range, to the equilibrium vapor pressure.

To calculate the equilibrium vapor pressure for NGL/LPG an Addendum was added to API MPMS 11.2.2. This addendum is also known as **GPA TP-15** (1988). In September 2007 the addendum was replaced by a new API standard 11.2.5 and at the same time GPA TP-15 (1988) was updated with a new 2007 revision.

$$C_{PL} = \frac{1}{1 - (P - P_e) \times F}$$

Equation 6-18: Volume Correction Factor C<sub>PL</sub>

| CPL | Volume correction factor for pressure                               | -      |
|-----|---------------------------------------------------------------------|--------|
| Р   | Line Pressure                                                       | psi(g) |
| Pe  | Equilibrium Vapor Pressure (EVP)                                    |        |
| F   | Compressibility Factor as calculated with the selected API standard | -      |

# **Density calculations**

The density value depends on the type of fluid and the temperature and pressure conditions. The following fluid density related properties are distinguished within the application:

- Observed density Density at the corresponding density input conditions
- Meter density Density at the flow meter conditions
- Standard density Density at the reference conditions

The actual calculations that are used to calculate these properties depend on the way that the observed and standard density are determined, which is controlled through configuration settings 'Standard density input type' and 'Observed density input type'. Refer to section/display 'Configuration, Run, Run setup" or, in case of product definition on station level, "Configuration, Overall setup, Common settings" for more information on these settings.

In case the observed density is determined by a densitometer, then it is calculated according section 'Densitometer calculations'

The standard density is either calculated from the observed density based on the selected density conversion method or is a direct input value that is set manually through the operator interface or remotely via a communications link.

The meter density (or flowing density) is the density at the temperature and pressure conditions at the flow meter and is calculated from the standard density, and the Ctl and Cpl factors.

$$\rho_f = \rho_s \times C_{TL} \times C_{PL}$$

Equation 6-7: Meter density calculation

| ρ <sub>f</sub> | Meter density (flowing density) | [lbm/cf]  |
|----------------|---------------------------------|-----------|
| ρs             | Standard density                | [lbm/scf] |
| CTL            | Ctl factor                      | [-]       |
| CPL            | Cpl factor                      | [-]       |

$$RD = \frac{\rho}{\rho_{H2O}}$$

Equation 6-1: Relative density calculation

| RD           | Relative density / specific gravity       | [-]    |
|--------------|-------------------------------------------|--------|
| ρ            | Density                                   | [g/cc] |
| <b>р</b> н20 | Density of water at reference temperature | [g/cc] |

The relationship between the API gravity and the relative density is as follows:

$$API = \frac{141.5}{RD + 131.5}$$

Equation 6-2: API gravity calculation

| API | API gravity                         | [°API] |
|-----|-------------------------------------|--------|
| RD  | Relative density / specific gravity | [-]    |

# **Densitometer calculations**

The flow computer supports the following type of densitometers:

- Solartron
- Sarasota
- UGC
- Densitrak

### Solartron densitometers

The flow computer provides the option to calculate the density from a frequency input signal provided by a Solartron densitometer and to correct it for temperature and velocity of sound effects.

$$\rho_i = K_0 + K_1 \cdot \tau + K_2 \cdot \tau^2$$

Equation 6-3: Uncorrected density (Solartron)

| ρι             | Uncorrected density                       | lb/ft3 |
|----------------|-------------------------------------------|--------|
| K <sub>0</sub> | Obtained from the calibration certificate | -      |
| K1             | Obtained from the calibration certificate | -      |
| K2             | Obtained from the calibration certificate | -      |
| τ              | Time period                               | μS     |

$$\rho_{t} = \rho_{i} \cdot [1 + K_{18} \times (T - T_{R})] + K_{19} \times (T - T_{R})$$

Equation 6-4: Density corrected for temperature (Solartron)

| ρt              | Density corrected for temperature         | lb/ft3 |
|-----------------|-------------------------------------------|--------|
| K <sub>18</sub> | Obtained from the calibration certificate | -      |
| K19             | Obtained from the calibration certificate | -      |
| т               | Line temperature                          | °C     |
| T <sub>R</sub>  | Reference temperature                     | °C     |

$$\rho_{pt} = \rho_t \times [1 + (K_{20} \times P_f)] + (K_{21} \times P_f)$$
  

$$K_{20} = K_{20A} + (K_{20B} \times P_f)$$
  

$$K_{21} = K_{21A} + (K_{21B} \times P_f)$$

Equation 6-5: Density corrected for Pressure (Solartron)

| ρt               | Density corrected for temperature         | lb/ft3 |
|------------------|-------------------------------------------|--------|
| K <sub>18</sub>  | Obtained from the calibration certificate | -      |
| K19              | Obtained from the calibration certificate | -      |
| K <sub>20A</sub> | Obtained from the calibration certificate | -      |
| К20В             | Obtained from the calibration certificate | -      |
| K <sub>21A</sub> | Obtained from the calibration certificate | -      |
| K <sub>21B</sub> | Obtained from the calibration certificate | -      |
| Pf               | Pressure at the densitometer              | psig   |

$$\rho_{VOS} = \rho_{pt} + K_r \times (\rho_{pt} - K_j)^3$$

Equation 6-6: Density corrected for Velocity of Sound effects (Solartron)

| $\rho_{\text{pt}}$ | Density corrected for pressure and temperature | lb/ft3 |
|--------------------|------------------------------------------------|--------|
| Kr                 | Obtained from the calibration certificate      | -      |
| Kj                 | Obtained from the calibration certificate      | -      |

#### Sarasota densitometers

$$\rho_{C} = d_{0} \cdot \frac{\tau - \tau_{C}}{\tau_{C}} \cdot \left(2 + K \cdot \frac{\tau - \tau_{C}}{\tau_{C}}\right)$$

$$\tau_{C} = \tau_{0} + T_{COEF} \cdot (T - T_{R}) + p_{COEF} \cdot (P - P_{R})$$

Equation 6-7: Corrected density (Sarasota)

| ρ <sub>c</sub>    | Corrected density                                          | lb/ft3 |
|-------------------|------------------------------------------------------------|--------|
| do                | Obtained from the calibration certificate                  | lb/ft3 |
| τ0                | Obtained from the calibration certificate                  | μs     |
| К                 | Obtained from the calibration certificate                  | -      |
| do                | Obtained from the calibration certificate                  | -      |
| рсоег             | Obtained from the calibration certificate                  | µs/psi |
| T <sub>COEF</sub> | Obtained from the calibration certificate                  | µs∕°F  |
| т                 | Line temperature                                           | °F     |
| T <sub>R</sub>    | Reference temperature                                      | °F     |
| Р                 | Line pressure                                              | psig   |
| PR                | Reference pressure                                         | psig   |
| τς                | Time periodic input corrected for temperature and pressure | μs     |
| τ                 | Time period                                                | μs     |
|                   |                                                            |        |

#### **UGC densitometers**

$$\rho_i = K_0 + K_1 \cdot \tau + K_2 \cdot \tau^2$$

Equation 6-8: Uncorrected density (UGC)

| ρι             | Uncorrected density                       | lb/ft3 |
|----------------|-------------------------------------------|--------|
| K <sub>0</sub> | Obtained from the calibration certificate | -      |
| K1             | Obtained from the calibration certificate | -      |
| K2             | Obtained from the calibration certificate | -      |
| τ              | Time period                               | μs     |

$$\rho_{t} = \rho_{i} + \left[ K_{P1} + K_{P2} \cdot \rho_{i} + K_{P3} \cdot \rho_{i}^{2} \right] \cdot \left( P - P_{R} \right) + \left[ K_{T1} + K_{T2} \cdot \rho_{i} + K_{T3} \cdot \rho_{i}^{2} \right] \cdot \left( T - T_{R} \right)$$

Equation 6-9: Corrected density (UGC)

| ρt              | Density corrected for temperature and pressure | lb/ft3 |
|-----------------|------------------------------------------------|--------|
| K <sub>P1</sub> | Obtained from the calibration certificate      | -      |
| K <sub>P2</sub> | Obtained from the calibration certificate      | -      |
| K <sub>P3</sub> | Obtained from the calibration certificate      | -      |
| K <sub>T1</sub> | Obtained from the calibration certificate      | -      |
| K <sub>T2</sub> | Obtained from the calibration certificate      | -      |
| Ктз             | Obtained from the calibration certificate      | -      |
| т               | Line temperature                               | °F     |
| T <sub>R</sub>  | Reference temperature                          | °F     |
| Р               | Line pressure                                  | psig   |
| PR              | Reference pressure                             | psig   |

### Densitrak densitometers

$$\rho_i = K_0 + K_1 \cdot \tau + K_2 \cdot \tau^2$$

Equation 6-10: Uncorrected density (Densitrak)

| ρι             | The uncorrected density                   | lb/ft3 |
|----------------|-------------------------------------------|--------|
| Ko             | Obtained from the calibration certificate | -      |
| K1             | Obtained from the calibration certificate | -      |
| K <sub>2</sub> | Obtained from the calibration certificate | -      |
| τ              | The time period in µS                     | μs     |

# $\rho_{t} = \rho_{i} + K_{Tv} \cdot \rho_{i} \cdot (T - T_{R}) + K_{T0} \cdot (T - T_{R}) + K_{T1} \cdot (T - T_{R})^{2}$

Equation 6-11: Density corrected for temperature (Densitrak)

| $\rho_t$        | The density corrected for temperature     | lb/ft3 |
|-----------------|-------------------------------------------|--------|
| Κ <sub>Tv</sub> | Obtained from the calibration certificate | -      |
| K <sub>T0</sub> | Obtained from the calibration certificate | -      |
| K <sub>T1</sub> | Obtained from the calibration certificate | -      |
| Т               | The line temperature                      | °F     |
| TR              | The reference temperature                 | °F     |

# $\rho_{pt} = \rho_t + K_{Pv} \cdot \rho_t \cdot P + K_{P0} \cdot p + K_{P1} \cdot P^2$

Equation 6-12: Density corrected for temperature (Densitrak)

| $\rho_{\text{pt}}$ | The density corrected for temperature and pressure | lb/ft3 |
|--------------------|----------------------------------------------------|--------|
| K <sub>Pv</sub>    | Obtained from the calibration certificate          | -      |
| K <sub>P0</sub>    | Obtained from the calibration certificate          | -      |
| K <sub>P1</sub>    | Obtained from the calibration certificate          | -      |
| Р                  | The line pressure                                  | psig   |

# Meter body correction

For ultrasonic flow meters a correction may be applied to compensate for the effect of the meter body expansion as a function of temperature and pressure of the fluid.

$$MBF = 1 + \varepsilon_T \times (T - T_R) + \varepsilon_p (P - P_R)$$

Equation 6-13: Meter body correction factor

| Meter body correction factor              | [-]                                                                                                    |
|-------------------------------------------|----------------------------------------------------------------------------------------------------|
| Cubical temperature expansion coefficient | [in3/in3/°F]                                                                                                    |
| Fluid temperature at the flow meter       | [°F]                                                                                                    |
| Reference temperature for the expansion   | [°F]                                                                                                    |
| Cubical pressure expansion coefficient    | [in3/in3/psi]                                                                                                    |
| Fluid pressure at the flow meter          | [psia]                                                                                                    |
| Reference pressure for the expansion      | [psia]                                                                                                    |
|                                           | Cubical temperature expansion coefficient<br>Fluid temperature at the flow meter<br>Reference temperature for the expansion<br>Cubical pressure expansion coefficient<br>Fluid pressure at the flow meter |

Cubical expansion coefficient = Linear expansion coefficient x 3.

# Viscosity correction

If enabled a correction for product viscosity is applied on the volume flow rate indicated by the flow meter.

A different correction is applied for a (helical) turbine and a positive displacement flow meter.

#### **Turbine flow meter:**

$$LCF = A + \frac{B}{x} + \frac{C}{x^{2}} + \frac{D}{x^{3}} + \frac{E}{x^{4}} + \frac{F}{x^{5}} + \frac{G}{x^{6}}$$

Equation 6-14: Viscosity correction factor for turbine flow meters

Positive displacement flow meter:

$$LCF = A + \frac{x^{c}}{B}$$

Equation 6-15: Viscosity correction factor for positive displacement flow meters

| LCF | Viscosity correction factor                                              | [-]      |
|-----|--------------------------------------------------------------------------|----------|
| x   | Qi / Vis                                                                 |          |
| Qi  | Indicated volume flow rate                                               | [bbl/hr] |
| Vis | In-use product viscosity                                                 | [cSt]    |
| AF  | Correction constants, usually provided by the<br>flow meter manufacturer |          |

# Correction for Sediment and Water (BS&W)

$$C_{BSW} = 1 - \frac{BSW}{100}$$

Equation 6-16: Volume Correction Factor  $C_{S&W}$ 

| CBSW | Correction for the base sediment and water content in the fluid. | [-] |
|------|------------------------------------------------------------------|-----|
| BSW  | Percentage of sediment and water content in the fluid.           | [%] |

# Flow rates for volumetric flow meters

The following equations apply for any flow meter that provides a volumetric quantity as a pulse input signal or as a smart signal (communications, HART or analog input)

It typically applies for the following type of meters:

- Turbine flow meter
- Positive displacement (PD) flow meter
- Ultrasonic flow meter providing a pulse signal

### Indicated volume flow rate

For a flow meter that provides a pulse signal the meter K-factor is applied to obtain the flow rate from the pulse frequency.

$$Q_{IV} = \frac{f}{MKF} \times 3600$$

Equation 6-17: Indicated volume flow rate (volumetric flow meters)

| Qıv | Indicated (volume) flow rate | [bbl/hr]     |
|-----|------------------------------|--------------|
| MKF | Meter K-factor               | [pulses/bbl] |
| f   | Pulse frequency              | [Hz]         |

For smart flow meters the indicated volume flow rate is obtained directly from the flow meter.

#### Gross volume flow rate

The gross volume flow rate (corrected flow rate) is derived from the indicated flow rate (uncorrected flow rate) using this formula:

$$Q_{GV} = Q_{IV} \times MF \times MBF \times LCF$$

Equation 6-18: Gross volume flow rate (volumetric flow meters)

| Q <sub>GV</sub> | Gross volume flow rate       | [bbl/hr] |
|-----------------|------------------------------|----------|
| Qıv             | Indicated volume flow rate   | [bbl/hr] |
| MF              | Meter factor                 | [-]      |
| MBF             | Meter body correction factor | [-]      |
| LCF             | Viscosity correction factor  | [-]      |

## Mass flow rate

$$Q_{M} = \frac{Q_{GV} \times \rho_{s} \times C_{TPL} \times N_{ft3bbl}}{1000}$$

Equation 6-19: Mass flow rate (volumetric flow meters)

| Qм                  | Mass flow rate                          | [Klbm/hr] |
|---------------------|-----------------------------------------|-----------|
| Q <sub>GV</sub>     | Gross volume flow rate                  | [bbl/hr]  |
| ρs                  | Fluid density at reference conditions   | [lbm/ft3] |
| CTPL                | Combined correction factor (=CTL x CPL) | [-]       |
| N <sub>ft3bbl</sub> | Conversion factor cubic foot to barrel  | [ft3/bbl] |
|                     | 1 bbl = 5.61458266 ft3 (configurable)   |           |

#### Gross standard volume flow rate

$$Q_{GSV} = Q_{GV} \times C_{TPL}$$

Equation 6-20: Gross standard volume flow rate (volumetric flow meters)

| Q <sub>GSV</sub> | Gross standard volume flow rate         | [bbl/hr] |
|------------------|-----------------------------------------|----------|
| Q <sub>GV</sub>  | Gross volume flow rate                  | [bbl/hr] |
| CTPL             | Combined correction factor (=CTL x CPL) | [-]      |

#### Net standard volume flow rate

$$Q_{NSV} = Q_{GSV} \times C_{BSW}$$

Equation 6-21: Net standard volume flow rate (volumetric flow meters)

| Q <sub>NSV</sub> | Net standard volume flow rate                       | [bbl/hr] |
|------------------|-----------------------------------------------------|----------|
| Q <sub>GSV</sub> | Gross standard volume flow rate                     | [bbl/hr] |
| CBSW             | Correction for the percentage of sediment and water | [-]      |
|                  | content in the fluid.                               |          |

# Flow rates for mass flow meters

The following equations apply for any flow meter that provides a mass quantity as a pulse input signal or as a smart signal (communications, HART or analog input). It typically applies for Coriolis flow meters.

## Mass volume flow rate

In case the flow meter provides a pulse signal, the meter K-factor is applied to obtain the flow rate from the pulse frequency.

Note: Indicated volume flow rate is not calculated for mass flow meters.

$$Q_{M} = \frac{f \times 3600 \times MF \times MBF \times LCF}{MKF \times 1000}$$

Equation 6-22: Mass flow rate (mass flow meters with pulse signal)

| Qм  | Mass flow rate | [Klbm/hr]    |
|-----|----------------|--------------|
| MKF | Meter K-factor | [pulses/lbm] |

| f   | Pulse frequency              | [Hz] |
|-----|------------------------------|------|
| MF  | Meter factor                 | [-]  |
| MBF | Meter body correction factor | [-]  |
| LCF | Viscosity correction factor  | [-]  |

For smart flow meters the indicated mass flow rate is obtained directly from the flow meter. The (corrected) mass flow rate is calculated with this formula:

# $Q_{M} = Q_{IM} \times MF \times MBF \times LCF$

Equation 6-23: Mass flow rate (mass flow meters with smart signal)

| QIM | Flow rate as indicated by the flow meter | [Klbm/hr] |
|-----|------------------------------------------|-----------|
| Qм  | Mass flow rate                           | [Klbm/hr] |
| MF  | Meter factor                             | [-]       |
| MBF | Meter body correction factor             | [-]       |
| LCF | Viscosity correction factor              | [-]       |
|     |                                          |           |

# Gross volume flow rate

$$Q_{GV} = \frac{Q_M * 1000}{\rho_t \times N_{ft3bbl}}$$

Equation 6-24: Gross volume flow rate (mass flow meters)

| $Q_{GV}$            | Gross volume flow rate                                                                | [bbl/hr]  |
|---------------------|---------------------------------------------------------------------------------------|-----------|
| Q <sub>M</sub>      | Mass flow rate                                                                        | [Klbm/hr] |
| ρ <sub>t</sub>      | Fluid density at the flow meter conditions                                            | [lbm/ft3] |
| N <sub>ft3bbl</sub> | Conversion factor cubic foot to<br>barrel<br>1 bbl = 5.61458266 ft3<br>(configurable) | [ft3/bbl] |

#### Gross standard volume flow rate

$$Q_{GSV} = \frac{Q_M * 1000}{\rho_s \times N_{ft3bbl}}$$

Equation 6-25: Gross standard volume flow rate (mass flow meters)

| Q <sub>GSV</sub>    | Gross standard volume flow rate                                                 | [bbl/hr]  |
|---------------------|---------------------------------------------------------------------------------|-----------|
| Qм                  | Mass flow rate                                                                  | [Klbm/hr] |
| ρstd                | Fluid density at the flow meter conditions                                      | [lbm/scf] |
| N <sub>ft3bbl</sub> | Conversion factor cubic foot to barrel<br>1 bbl = 5.61458266 ft3 (configurable) | [ft3/bbl] |

# Net standard volume flow rate

$$Q_{NSV} = Q_{GSV} \times C_{BSW}$$

Equation 6-26: Net standard volume flow rate (mass flow meters)

| Q <sub>NSV</sub> | Net standard volume flow rate                       | [bbl/hr] |
|------------------|-----------------------------------------------------|----------|
| Q <sub>GSV</sub> | Gross standard volume flow rate                     | [bbl/hr] |
| C <sub>BSW</sub> | Correction for the percentage of sediment and water | [-]      |
|                  | content in the fluid.                               |          |

# Flow rate for Liquid Orifice Plate Meters

The method uses the equations expressed in AGA Report Number 3, 1992.

#### Mass flowrate (AGA-3)

$$q_{M} = N_{1} \times C_{d} \times E_{v} \times Y \times d^{2} \sqrt{\rho \times \Delta P}$$

Equation 6-27: AGA-3 mass flow rate

| qm             | Mass flowrate                                    | lbm/sec     |
|----------------|--------------------------------------------------|-------------|
| N <sub>1</sub> | Factor of combined conversion and numerical      | -           |
|                | constants – 0.997424                             |             |
| Cd             | Coefficient of Discharge                         | -           |
| Ev             | Velocity of approach – 1.0 for incompressible    | -           |
|                | fluids                                           |             |
| Y              | Expansion factor – 1.0 for incompressible fluids | -           |
| D <sup>2</sup> | Orifice diameter at line temperature             | in          |
| ρ              | Flowing density at line conditions               | lbm/ft3     |
| ٨P             | Differential pressure                            | inH2O @ 60F |

### Mass flowrate in practical working units [Klbm/hr]

 $Q_{GV} = \frac{q_M * 3600}{1000}$ 

Equation 6-28: Mass flow rate in practical working units (orifice plate)

# Gross volume flow rate

$$Q_{GV} = \frac{Q_M * 1000}{\rho_t \times N_{ft3bbl}}$$

Equation 6-29: Gross volume flow rate (orifice plate)

| $Q_{GV}$            | Gross volume flow rate                                                          | [bbl/hr]  |
|---------------------|---------------------------------------------------------------------------------|-----------|
| Qм                  | Mass flow rate                                                                  | [Klbm/hr] |
| Pt                  | Fluid density at the flow meter conditions                                      | [lbm/ft3] |
| N <sub>ft3bbl</sub> | Conversion factor cubic foot to barrel<br>1 bbl = 5.61458266 ft3 (configurable) | [ft3/bbl] |

#### Gross standard volume flow rate

$$Q_{GSV} = \frac{Q_M * 1000}{\rho_s \times N_{ft3bbl}}$$

Equation 6-30: Gross volume flow rate (orifice plate)

| Q <sub>GSV</sub>    | Gross standard volume flow rate            | [bbl/hr]  |
|---------------------|--------------------------------------------|-----------|
| Qм                  | Mass flow rate                             | [Klbm/hr] |
| ρs                  | Fluid density at the flow meter conditions | [lbm/scf] |
| N <sub>ft3bbl</sub> | Conversion factor cubic foot to barrel     | [ft3/bbl] |
|                     | 1 bbl = 5.61458266 ft3 (configurable)      |           |

## Net standard volume flow rate

$$Q_{NSV} = Q_{GSV} \times C_{BSW}$$

Equation 6-31: Net standard volume flow rate (orifice plate)

| Q <sub>NSV</sub> | Net standard volume flow rate                                             | [bbl/hr] |
|------------------|---------------------------------------------------------------------------|----------|
| Q <sub>GSV</sub> | Gross standard volume flow rate                                           | [bbl/hr] |
| C <sub>BSW</sub> | Correction for the percentage of sediment and water content in the fluid. | [-]      |

# Orifice Plate and pipe diameter (Corrected) at operating temperature

$$d = d_r \left[ 1 + \alpha_1 \left( T_L - T_R \right) \right]$$

Equation 6-32: Orifice Diameter correction

$$D = D_r \left[ 1 + \alpha_1 \left( T_L - T_R \right) \right]$$

Equation 6-33: Pipe Diameter correction

| d  | Orifice diameter at operating temperature             | in       |
|----|-------------------------------------------------------|----------|
| dr | Orifice diameter at reference temperature             | in       |
| D  | Pipe diameter at operating temperature                | in       |
| Dr | Pipe diameter at reference temperature                | in       |
| α1 | Coefficient of expansion of orifice and pipe material | in/in/°F |
| TL | Fluid temperature at operating conditions             | °F       |
| TR | Reference temperature of the Orifice/Pipe.            | °F       |
|    |                                                       |          |

#### Diameter (Beta) Ratio

$$\beta = \frac{d}{D}$$

Equation 6-34: Beta ratio calculation

#### **Reynolds Number**

$$R_D = \frac{4 \times q_m}{\pi \times \mu \times D}$$

Equation 6-35: Reynolds Number based on Pipe diameter

| $R_{D}$ | Reynolds Number         | -          |  |
|---------|-------------------------|------------|--|
| qm      | Mass flowrate           | lbm/sec    |  |
| π       | 3.14159                 | -          |  |
| μ       | Fluid dynamic viscosity | Lbm/ft-sec |  |
| D       | Pipe diameter           | inches     |  |

# Velocity of Approach Factor ( $E_v$ )

$$E_v = \frac{1}{\sqrt{1 - \beta^4}}$$

Equation 6-36: ISO-5167 Velocity of Approach calculation

# Fluid Expansion Factor Y

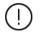

The AGA-3 equation for the Fluid Expansion factor only applies for gas. For incompressible fluids (liquids) the Fluid Expansion factor is set to 1.

AGA-3 defines the following equation for the Fluid Expansion Factor:

$$Y = 1 \quad \left( 0.41 + 0.35 \times \beta^4 \right) \times \frac{X_1}{\kappa}$$

Equation 6-37: AGA3 Reynolds Expansion Factor (Gas)

| Y              | Expansion Factor -                                                             |
|----------------|--------------------------------------------------------------------------------|
| β              | Beta ratio -                                                                   |
| X <sub>1</sub> | Ratio of differential pressure to absolute static pressure at the upstream tap |
| к              | Isentropic exponent -                                                          |

When upstream line pressure is measured. Then

$$X_1 = \frac{\Delta P}{N_3 \times P_{f_2}}$$

When downstream line pressure is measured. The

$$X_1 = \frac{\Delta P}{N_3 \times P_{f_2} + \Delta P}$$

| ΔP              | Differential Pressure                       | ln,wg |
|-----------------|---------------------------------------------|-------|
| N3              | Conversion factor (27.707)                  | -     |
| P <sub>f1</sub> | Pressure at the upstream pressing tapping   | Psig  |
| P <sub>f2</sub> | Pressure at the downstream pressure tapping | Psig  |

# Differential pressure cell selection

When more than 1 differential pressure measurement is applied on a differential pressure flow device, then one of the measurements will be used for the calculation of the mass flow rate. The flow computer provides several different selection methods meter runs using 2 or 3 differential pressure cells.

# 2 cells, range type = 'Lo Hi'

When cell A is currently selected

- Select cell B when cell A value is above or equal to the switchup percentage of its range and cell B is healthy.
- Select cell B when cell A fails while cell B is healthy

When cell B is currently selected

- Select cell A when cell A value is below or equal to the switchdown percentage of its range and cell A is healthy
- Select cell A when cell B fails and cell A is healthy

#### 2 cells, range type = 'Hi Hi'

When cell A is currently selected

• Select cell B when cell A value fails and cell B is healthy

When cell B is currently selected

- Select cell A when cell A is healthy and 'Auto switchback' is enabled
- Select cell A when cell B fails and cell A is healthy.

### 3 cells, range type = 'Lo Mid Hi'

When cell A is currently selected

- Select cell B when cell A value is above or equal to the switchup percentage of its range and cell B is healthy.
- Select cell B when cell A fails while cell B is healthy
- Select cell C when cell A and cell B fail and cell C is healthy

#### When cell B is currently selected

- Select cell C when cell B value is above or equal to the switch-up percentage of its range and cell C is healthy
- Select cell A when cell A value is below or equal to the switchdown percentage of its range and cell A is healthy
- Select cell A when cell B fails while cell A is healthy
- Select cell C when cell B and cell A fail and cell C is healthy

### When cell C is currently selected

- Select cell B when cell B value is below or equal to the switchdown percentage of its range and cell B is healthy
- Select cell B when cell C fails while cell B is healthy
- Select cell A when cell C and cell B fail and cell A is healthy

# 3 cells, range type = 'Lo Hi Hi'

When cell A is currently selected

- Select cell B when cell A value is above or equal to the switchup percentage of its range and cell B is healthy.
- Select cell C when cell A value is above or equal to the switch-up percentage of its range and cell B fails and cell C is healthy.
- Select cell B when cell A fails while cell B is healthy
- Select cell C when cell A and cell B fail and cell C is healthy

#### When cell B is currently selected

- Select cell A when cell A value is below or equal to the switchdown percentage of its range and cell A is healthy
- Select cell C when cell B fails while cell C is healthy
- Select cell A when cell B and cell C fail and cell A is healthy

#### When cell C is currently selected

- Select cell A when cell A value is below or equal to the switchdown percentage of its range and cell A is healthy
- Select cell B when cell B is healthy and 'Auto switchback' is enabled
- Select cell A when cell C and cell B fail and cell A is healthy

#### 3 cells, range type = 'Hi Hi Hi'

When cell A is currently selected

- Select cell B when cell A value fails and cell B is healthy
- Select cell C when cell A and cell B fail and cell C is healthy

When cell B is currently selected

- Select cell A when cell A is healthy and 'Auto switchback' is enabled
- Select cell A when cell B fails and cell A is healthy
- Select cell C when cell B and A fail and cell C is healthy

When cell C is currently selected

- Select cell A when cell A is healthy and 'Auto switchback' is enabled
- Select cell B when cell B is healthy and cell A fails and 'Auto switchback' is enabled
- Select cell A when cell C fails and cell A is healthy
- Select cell B when cell C and A fail and cell B is healthy

# **Proving Calculations**

# Proving of volumetric meters with pipe / compact / small volume prover

The proved meter factor is calculated as following:

$$MF_{P} = \frac{PV_{B} \times C_{TSP} \times C_{PSP} \times C_{TLP} \times C_{PLP}}{\frac{P_{f}}{MKF} \times C_{TLM} \times C_{PLM}}$$

Equation 6-38: Prover Meter Factor.

| MF <sub>P</sub>  | Meter factor calculated from proving                                                                  |            |
|------------------|----------------------------------------------------------------------------------------------------|------------|
|                  | 1 5                                                                                                   | -          |
| PVB              | Prover Base Volume at 60°F and 0 psig                                                                 | bbl        |
| MKF              | Meter K-factor                                                                                        | pulses/bbl |
| Pf               | Pulse count (whole pulses or interpolated, depending on whether double chronometry is enabled or not) | pulses     |
| C <sub>TSP</sub> | Correction factor for the effects of Pressure on the<br>Prover volume ('S' stand for Steel)           | -          |
| CPSP             | Correction factor for the effects of Pressure on the<br>Prover volume ('S' stands for Steel)          | -          |
| CTLP             | Correction for the effects of Pressure on the Liquid at the Prover                                    | -          |
| CPLP             | Correction for the effects of Pressure on the Liquid at the Prover                                    | -          |
| Стім             | Correction for the effects of Pressure on the Liquid at the Meter                                     | -          |
| Cplm             | Correction for the effects of Pressure on the Liquid at the Meter                                     | -          |

The calculations of  $C_{TLM}$  and  $C_{PLM}$  is defined in sections 'Volume Correction factor  $C_{TL}{}'$  and 'Volume Correction factor  $C_{PL}{}'$ 

The calculation of  $C_{TLP}$  and  $C_{PLP}$  is similar to that of  $C_{TLM}$  and  $C_{PLM}$ , except that the average prover pressure and temperature is used (instead of the meter pressure and temperature).

Average prover pressure = (Prover inlet pressure + Prover outlet pressure) / 2

Average prover temperature = (Prover inlet temperature + Prover outlet temperature) / 2

The calculation of C<sub>TSP</sub> differs for pipe provers and compact / small volume provers.

$$C_{TSP} = 1 + \left(\overline{T} - \overline{T_b}\right) \times t_{coef}$$

Equation 6-39: C<sub>TSP</sub> calculation for pipe provers

| т                 | Average Prover Pressure                             | °F         |
|-------------------|-----------------------------------------------------|------------|
| Ть                | Base Prover temperature                             | °F         |
| t <sub>coef</sub> | Cubical thermal expansion coefficient of the prover | in³/in³/°F |
|                   | steel                                               |            |

$$C_{TSP} = \left(1 + \left(\overline{T} - \overline{T_b}\right) \times t_{coef_P}\right) \times \left(1 + \left(\overline{Ti} - \overline{T_b}\right) \times t_{coef_i}\right)$$

Equation 6-40: C<sub>TSP</sub> calculation for compact volume provers

| т                  | Average prover temperature                                                   | °F         |
|--------------------|------------------------------------------------------------------------------|------------|
| Ti                 | Average prover (Invar) switch rod temperature                                | °F         |
| Ть                 | Prover base volume temperature                                               | °F         |
| $T_{coefp}$        | Square (area) thermal expansion coefficient of expansion of the prover steel | in²/in²/°F |
| T <sub>coefi</sub> | Linear thermal expansion coefficient of expansion of the switch rod          | in/in/°F   |

The calculation of  $C_{PSP}$  is the same for all prover types.

$$C_{PSP} = 1 + \frac{\left(P - P_b\right) \times D}{E \times t}$$

Equation 6-41: C<sub>PSP</sub> calculation

| Р  | Average prover pressure         | psig        |
|----|---------------------------------|-------------|
| Pb | Prover Base Pressure            | psig        |
| D  | Prover Internal diameter        | in          |
| E  | Modulus of elasticity of prover | Psi*(in/in) |
| t  | Prover wall thickness           | in          |

# Inferred mass proving

In case of inferred mass proving (proving of a mass flow meter using a volumetric prover) the prover meter factor is calculated as follows:

$$MF_{P} = \frac{PV_{B} \times C_{TSP} \times C_{PSP} \times \rho_{p} \times N_{ft3bbl}}{P_{e} / MKF}$$

Equation 6-42: Prover Meter Factor for (inferred mass) proving of mass flow meters.

| MF <sub>P</sub>     | Meter factor calculated from proving                    | -          |
|---------------------|---------------------------------------------------------|------------|
| PVB                 | Prover Base Volume at reference conditions (e.g.15°C    | bbl        |
|                     | and 0 bar(g))                                           |            |
| MKF                 | Meter K-factor                                          | pulses/lbm |
| Pf                  | Pulse count (whole pulses or interpolated, depending    | pulses     |
|                     | on whether double chronometry is enabled or not)        |            |
| CTSP                | Correction factor for the effects of Temperature on the | -          |
|                     | Prover volume ('S' stand for Steel)                     |            |
| CPSP                | Correction factor for the effects of Pressure on the    | -          |
|                     | Prover volume ('S' stands for Steel)                    |            |
| ρ <sub>ρ</sub>      | Prover density (measured with prover densitometer or    | lbm/ft3    |
|                     | calculated)                                             |            |
| N <sub>ft3bbl</sub> | Conversion factor cubic foot to barrel                  | ft3/bbl    |
|                     | 1 bbl = 5.61458266 ft3 (configurable)                   |            |

# Ethylene

For Ethylene the following calculations apply:

$$C_{TPL} = 1$$

 $Q_{GSV} = Q_{GV} * C_{TPL} = Q_{GV}$ 

$$\rho_s = 0$$

$$Q_M = \frac{Q_{GV} * \rho_f * N_{ft3bbl}}{1000}$$

Equation 6-43: Ethylene equations

| CTPL                | Combined correction factor                                                      | [-]       |
|---------------------|---------------------------------------------------------------------------------|-----------|
| $Q_{GSV}$           | Gross standard volume flow rate                                                 | [bbl/hr]  |
| Q <sub>GV</sub>     | Gross volume flow rate                                                          | [bbl/hr]  |
| Qм                  | Mass flow rate                                                                  | [klbm/hr] |
| ρs                  | Standard density                                                                | [lb/ft3]  |
| ρ <sub>f</sub>      | Fluid density at the meter conditions                                           | [lb/ft3]  |
| N <sub>ft3bbl</sub> | Conversion factor cubic foot to barrel<br>1 bbl = 5.61458266 ft3 (configurable) | [ft3/bbl] |

The fluid density equals the measured density if available. If no measured density is available, the fluid density is calculated according to the applicable standard (IUPAC, API 11.3.2.1 or NIST 1045).

Prove calculations for Ethylene are mass based, regardless of the type of meter (volumetric or mass based) and the setting 'alternative calculation'.

# Propylene and water / steam

For Propylene, water and steam the following calculations apply:

$$C_{TPL} = \frac{\rho_{f \ calc}}{\rho_s}$$

$$Q_{GSV} = Q_{GV} * C_{TPL}$$

$$Q_M = \frac{Q_{GV} * \rho_f * N_{ft3bbl}}{1000}$$

Equation 6-44: Propylene / water / steam equations

| CTPL                | Combined correction factor                     | [-]       |
|---------------------|------------------------------------------------|-----------|
| Q <sub>GSV</sub>    | Gross standard volume flow rate                | [bbl/hr]  |
| Q <sub>GV</sub>     | Gross volume flow rate                         | [bbl/hr]  |
| QM                  | Mass flow rate                                 | [klbm/hr] |
| ρs                  | Standard density                               | [lb/scf]  |
| $\rho_{f calc}$     | Fluid density at meter conditions (calculated) | [lb/ft3]  |
| ρ <sub>f</sub>      | Fluid density at the meter conditions          | [lb/ft3]  |
| N <sub>ft3bbl</sub> | Conversion factor cubic foot to barrel         | [ft3/bbl] |
|                     | 1 bbl = 5.61458266 ft3 (configurable)          |           |

The fluid density  $\rho_f$  equals the measured density if available. If no measured density is available,  $\rho_f$  is calculated according to API 11.3.3.2.

The standard density  $\rho_s$  is either a fixed value from the product table, or calculated from the base pressure and base temperature according to API 11.3.3.2.

# 7 Reports

Reports of the Flow-X flow computer are freely configurable. The layout of the standard reports can be modified and other userdefined reports may be added. Refer to manual IIA 'Operation and Configuration', chapter 'Reports' for further explanation. Reports are stored on the flow computer's flash disk, where they remain available for a configurable time. Reports can be read from the flow computer display or web browser and they can be retrieved from the flow computer by web requests (see the Flow-X webs services reference manual for details).

# **Standard reports**

The Liquid USC application provides the following standard reports:

| Report name                                                 | Report description                                                                                                    |
|-------------------------------------------------------------|----------------------------------------------------------------------------------------------------|
| Snapshot                                                    | Shows a consistent snapshot of the actual input and                                                                                                    |
|                                                             | calculated values of one run. All values are of the                                                                                                    |
|                                                             | same calculation cycle. Printed on manual command                                                                                                    |
|                                                             | if <b>Reverse totals</b> are disabled.                                                                                                    |
| StationSnapshot                                             | Shows a consistent snapshot of the actual input and                                                                                                    |
|                                                             | calculated values of the station and up to 4 runs.                                                                                                    |
|                                                             | Printed on manual command. Shows forward values                                                                                                    |
|                                                             | only.                                                                                                    |
| MeterTicket                                                 | This is the meter ticket that is generated                                                                                                    |
|                                                             | automatically at the end of the batch if <b>Reverse</b>                                                                                                    |
|                                                             | totals are disabled. Only printed if API 12.2.2                                                                                                    |
|                                                             | Measurement Tickets compliance and Apply meter                                                                                                    |
|                                                             | factor retroactively are both disabled (Display:                                                                                                    |
|                                                             | Configuration, Overall setup, Common settings).                                                                                                    |
| MeterTicket BiDir                                           | Bi-directional meter ticket that is generated                                                                                                    |
|                                                             | automatically at the end of the batch if <b>Reverse</b>                                                                                                    |
|                                                             | totals are enabled. Only printed if API 12.2.2                                                                                                    |
|                                                             | Measurement Tickets compliance and Apply meter                                                                                                    |
|                                                             | factor retroactively are both disabled (Display:                                                                                                    |
|                                                             | Configuration, Overall setup, Common settings).                                                                                                    |
|                                                             | Contains both forward and reverse values.                                                                                                    |
| RecalcTicket                                                | This meter ticket that is generated manually when                                                                                                    |
| Recall FICKEL                                               | new values have been entered for the standard                                                                                                    |
|                                                             | density meter factor and/or BS&W, provided that                                                                                                    |
|                                                             |                                                                                                    |
|                                                             | Reverse totals is disabled. This report is also printed                                                                                                    |
|                                                             | automatically if API 12.2.2 Measurement Tickets                                                                                                    |
|                                                             | compliance or Apply meter factor retroactively is<br>enabled.                                                                                                    |
| RecalcTicket BiDir                                          | This meter ticket that is generated manually when                                                                                                    |
| Recall LICKEL_DIDI                                          | new values have been entered for the standard                                                                                                    |
|                                                             | density meter factor and/or BS&W, provided that                                                                                                    |
|                                                             | Reverse totals are enabled. This report is also                                                                                                    |
|                                                             | printed automatically if <b>API 12.2.2 Measurement</b>                                                                                                    |
|                                                             | , , , , , , , , , , , , , , , , , , , ,                                                                                                    |
|                                                             | Tickets compliance or Apply meter factor                                                                                                    |
|                                                             | retroactively is enabled. Contains both forward and                                                                                                    |
| StationTicket                                               | reverse values.                                                                                                    |
| Station licket                                              | This is the station ticket that is generated                                                                                                    |
|                                                             | and a second second second second second second second second second second second second second second second                                                                                                    |
| etationneket                                                | automatically at the end of the batch. Shows the                                                                                                    |
|                                                             | (forward) values for the station and up to 4 runs.                                                                                                    |
|                                                             | (forward) values for the station and up to 4 runs.<br>Daily report for one run which is generated                                                                                                    |
|                                                             | (forward) values for the station and up to 4 runs.<br>Daily report for one run which is generated<br>automatically at the end of the day if <b>Reverse totals</b>                                                                                                    |
| MeterDaily                                                  | (forward) values for the station and up to 4 runs.<br>Daily report for one run which is generated<br>automatically at the end of the day if <b>Reverse totals</b><br>are disabled.                                                                                                    |
| MeterDaily                                                  | (forward) values for the station and up to 4 runs.<br>Daily report for one run which is generated<br>automatically at the end of the day if <b>Reverse totals</b><br>are disabled.<br>Daily report for one run which is generated                                                                                                    |
| MeterDaily                                                  | <ul> <li>(forward) values for the station and up to 4 runs.</li> <li>Daily report for one run which is generated<br/>automatically at the end of the day if <b>Reverse totals</b><br/>are disabled.</li> <li>Daily report for one run which is generated<br/>automatically at the end of the day if <b>Reverse totals</b></li> </ul>                                                                                                    |
| MeterDaily                                                  | <ul> <li>(forward) values for the station and up to 4 runs.</li> <li>Daily report for one run which is generated<br/>automatically at the end of the day if <b>Reverse totals</b><br/>are disabled.</li> <li>Daily report for one run which is generated<br/>automatically at the end of the day if <b>Reverse totals</b><br/>are enabled. Contains both forward and reverse</li> </ul>                                                                                                    |
| MeterDaily<br>MeterDailyBiDir                               | <ul> <li>(forward) values for the station and up to 4 runs.</li> <li>Daily report for one run which is generated<br/>automatically at the end of the day if <b>Reverse totals</b><br/>are disabled.</li> <li>Daily report for one run which is generated<br/>automatically at the end of the day if <b>Reverse totals</b><br/>are enabled. Contains both forward and reverse<br/>values.</li> </ul>                                                                                                    |
| MeterDaily<br>MeterDailyBiDir                               | <ul> <li>(forward) values for the station and up to 4 runs.</li> <li>Daily report for one run which is generated<br/>automatically at the end of the day if <b>Reverse totals</b><br/>are disabled.</li> <li>Daily report for one run which is generated<br/>automatically at the end of the day if <b>Reverse totals</b><br/>are enabled. Contains both forward and reverse</li> </ul>                                                                                                    |
| MeterDaily<br>MeterDailyBiDir                               | <ul> <li>(forward) values for the station and up to 4 runs.</li> <li>Daily report for one run which is generated<br/>automatically at the end of the day if <b>Reverse totals</b><br/>are disabled.</li> <li>Daily report for one run which is generated<br/>automatically at the end of the day if <b>Reverse totals</b><br/>are enabled. Contains both forward and reverse<br/>values.</li> </ul>                                                                                                    |
| MeterDaily<br>MeterDailyBiDir                               | <ul> <li>(forward) values for the station and up to 4 runs.</li> <li>Daily report for one run which is generated<br/>automatically at the end of the day if <b>Reverse totals</b><br/>are disabled.</li> <li>Daily report for one run which is generated<br/>automatically at the end of the day if <b>Reverse totals</b><br/>are enabled. Contains both forward and reverse<br/>values.</li> <li>Daily report for the station which is generated</li> </ul>                                                                              |
| MeterDaily<br>MeterDailyBiDir<br>StationDaily               | <ul> <li>(forward) values for the station and up to 4 runs.</li> <li>Daily report for one run which is generated automatically at the end of the day if <b>Reverse totals</b> are disabled.</li> <li>Daily report for one run which is generated automatically at the end of the day if <b>Reverse totals</b> are enabled. Contains both forward and reverse values.</li> <li>Daily report for the station which is generated automatically at the end of the day. Shows the</li> </ul>                                                   |
| MeterDaily<br>MeterDailyBiDir<br>StationDaily<br>PipeProver | <ul> <li>(forward) values for the station and up to 4 runs.</li> <li>Daily report for one run which is generated automatically at the end of the day if <b>Reverse totals</b> are disabled.</li> <li>Daily report for one run which is generated automatically at the end of the day if <b>Reverse totals</b> are enabled. Contains both forward and reverse values.</li> <li>Daily report for the station which is generated automatically at the end of the day. Shows the (forward) values for the station and up to 4 runs</li> </ul> |

| Report name         | Report description                                                                                                    |
|---------------------|----------------------------------------------------------------------------------------------------|
|                     | sequence if the <b>prover type</b> is 'bi-directional ball' or<br>'uni-directional ball', the <b>meter quantity type</b> is |
|                     | 'volume' and the <b>meter factor calculation method</b> is 'Average data method'.                                           |
| PipeProverMF        | Volume based prove report for pipe provers, using                                                                           |
|                     | the average meter factor method.                                                                                            |
|                     | Generated automatically at the end of a proving sequence if the <b>prover type</b> is 'bi-directional ball' or              |
|                     | 'uni-directional ball', the <b>meter quantity type</b> is                                                                   |
|                     | 'volume' and the <b>meter factor calculation method</b> is                                                                  |
|                     | 'Average meter factor method'.                                                                                              |
| PipeProverMass      | Mass based prove report for pipe provers, using the average data method.                                                    |
|                     | Generated automatically at the end of a proving                                                                             |
|                     | sequence if the <b>prover type</b> is 'bi-directional ball' or                                                              |
|                     | 'uni-directional ball', the <b>meter quantity type</b> is                                                                   |
|                     | 'mass' and the <b>meter factor calculation method</b> is<br>'Average data method'.                                          |
| PipeProverMassMF    | Mass based prove report for pipe provers, using the                                                                         |
|                     | average meter factor method.                                                                                                |
|                     | Generated automatically at the end of a proving                                                                             |
|                     | sequence if the <b>prover type</b> is 'bi-directional ball' or<br>'uni-directional ball', the <b>meter quantity type</b> is |
|                     | 'mass' and the <b>meter factor calculation method</b> is                                                                    |
|                     | 'Average meter factor method'.                                                                                              |
| CompactProver       | Volume based prove report for compact / small                                                                               |
|                     | volume provers, using the average data method.<br>Generated automatically at the end of a proving                           |
|                     | sequence if the <b>prover type</b> is 'Calibron / Flow MD' or                                                               |
|                     | 'Brooks compact', the meter quantity type is                                                                                |
|                     | 'volume' and the <b>meter factor calculation method</b> is                                                                  |
| CompactProverMF     | 'Average data method'.<br>Volume based prove report for compact / small                                                     |
| compacti rovenini   | volume provers, using the average meter factor                                                                              |
|                     | method.                                                                                                    |
|                     | Generated automatically at the end of a proving                                                                             |
|                     | sequence if the <b>prover type</b> is 'Calibron / Flow MD' or<br>'Brooks compact', the <b>meter quantity type</b> is        |
|                     | 'volume' and the <b>meter factor calculation method</b> is                                                                  |
|                     | 'Average meter factor method'.                                                                                              |
| CompactProverMass   | Mass based prove report for compact / small volume                                                                          |
|                     | provers, using the average data method.<br>Generated automatically at the end of a proving                                  |
|                     | sequence if the <b>prover type</b> is 'Calibron / Flow' or                                                                  |
|                     | 'Brooks compact', the <b>meter quantity type</b> is 'mass'                                                                  |
|                     | and the <b>meter factor calculation method</b> is 'Average                                                                  |
| CompactBroverMassME | data method'.                                                                                                    |
| CompactProverMassMF | Mass based prove report for compact / small volume<br>provers, using the average meter factor method.                       |
|                     | Generated automatically at the end of a proving                                                                             |
|                     | sequence if the <b>prover type</b> is 'Calibron / Flow' or                                                                  |
|                     | 'Brooks compact', the <b>meter quantity type</b> is 'mass'<br>and the <b>meter factor calculation method</b> is 'Average    |
|                     | and the <b>meter factor calculation method</b> is 'Average meter factor method'.                                            |
| MasterMeter         | Volume based prove report for master meter proving                                                                          |
|                     | (using average meter factor method).                                                                                        |
|                     | Generated automatically at the end of a proving                                                                             |
|                     | sequence if the <b>prover type</b> is 'Master meter' and the <b>meter quantity type</b> is 'volume'.                        |
| MasterMeterMass     | Mass based prove report for master meter proving                                                                            |
|                     | (using average meter factor method).                                                                                        |
|                     | Generated automatically at the end of a proving                                                                             |
|                     | sequence if the <b>prover type</b> is 'Master meter' and the                                                                |
| Events_Daily        | meter quantity type is 'mass'.<br>Generated automatically at the end of the day.                                            |
| y                   | Shows all events (other than alarm transitions)                                                                             |
|                     | during the day.                                                                                                    |
| Alarms_Daily        | Generated automatically at the end of the day.                                                                              |
| Alaritis_Daliy      | Charry all alarma the national during the day                                                                               |
|                     | Shows all alarm transitions during the day.                                                                                 |
| Configuration       | Configuration report that can be printed directly from the flow computer. This report contains an                           |

| Report name | Report description                              |  |
|-------------|-------------------------------------------------|--|
|             | configuration settings.                         |  |
|             | This report uses quite a large amount of memory |  |
|             | and must be handled with care when used with    |  |
|             | version 1 hardware.                             |  |

Table 8: Standard reports

In flow-Xpress, generation of specific reports can be enabled or disabled. By default most reports have been disabled. They can be enabled in Flow-Xpress -> Reports, by right clicking on the report and selecting 'Enabled".

# 8 Communication

The application contains a number of standard Modbus lists for communication to flow meters, DCS systems, HMI systems, etc. Furthermore a number of standard HART communication lists are available for communication to transmitters and flow meters that support the HART protocol.

To use any of these communication lists, you have to select it in Flow-Xpress 'Ports & Devices' and assign it to the appropriate communication port.

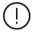

With Flow-Xpress Professional, communication lists can be freely added, modified, extended etc.

Refer to manual IIA 'Operation and Configuration', chapter 'Communication' for more details.

# Standard Modbus communication lists

# Modbus Tag List

The application provides an overall Modbus communication list that contains all variables and parameters of up to four meter runs, station and proving. This communication list can be used for serial and Ethernet communication.

This Modbus tag list uses a register size of 2 bytes (16 bits) for integer data, a register size of 4 bytes (32 bits) for single precision floating point data (f.e. process values and averages) and a register size of 8 bytes (64 bits) for double precision floating point data (totalizers).

This overall communication list can be used 'as is' or it can be modified if required.

# Modbus Tag List 16 bits

This is an abbreviated Modbus tag list, which only includes the most important data, like process values and totalizers. It is mainly meant for communication to older (DCS) systems or PLC's that don't support data addresses larger than 16 bits.

This Modbus tag list uses a register size of 2 bytes (16 bits) for integer data, single precision floating point data (process values) and long integer data (totalizers).

Because with this tag list the totalizers are communicated as long integers, the **totalizer rollover** values should not be set higher than 1.E+09.

Except for the FC time, which can be written for time synchronization, this tag list only contains read data.

This communication list can be used 'as is' or it can be modified if required.

# Connect to remote station

Generic Modbus list for communication between a station / proving flow computer and a remote run flow computer. Select this Modbus list on each remote run flow computer that has to communicate to a (remote) station / proving flow computer.

Refer to paragraphs Configuration, Overall setup, Flow computer concepts and Configuration, Proving, Proving setup for more details.

# Connect to remote run

Generic Modbus list for communication between a station / proving flow computer and a remote run flow computer. Select this Modbus list on a station / prover flow computer that has to communicate to one or more remote run flow computers. For each remote run flow computer a separate 'Connect to remote run' Modbus list has to be selected.

A station / prove flow computer can communicate to up to 8 remote run flow computers.

Refer to paragraphs Configuration, Overall setup, Flow computer concepts and Configuration, Proving, Proving setup for more details.

# Connect to remote prover IO server

Generic Modbus list for communication between a run / proving flow computer and a flow computer that has been configured as 'Remote prover IO server'. Select this Modbus list on each run / prover flow computer that has to communicate to a 'Remote prover IO server'.

Refer to paragraphs Configuration, Overall setup, Flow computer concepts and Configuration, Proving, Proving setup for more details.

# Act as remote prover IO server

Generic Modbus list for communication between a run / proving flow computer and a flow computer that has been configured as 'Remote prover IO server'. Select this Modbus list on the 'Remote prover IO server' flow computer, in order to make the prover IO available to each run / prover flow computer that is supposed to use it.

Refer to paragraphs Configuration, Overall setup, Flow computer concepts and Configuration, Proving, Proving setup for more details.

# **Omni compatible communication list**

The application contains the following Omni compatible Modbus list:

- Modbus tag list (Omni v20)
   Compatible to Omni v20, max. 4 runs.
- Modbus tag list (Omni v20 bi-dir)
   Compatible to Omni v20, bi-directional: 1x fwd, 1x rev

 Modbus tag list (Omni v21) Compatible to Omni v21, max. 4 runs.

Custom data packets 1, 201 and 401 and historical data archives 701-710 are supported, but must be customized using Flow-Xpress Professional.

# Modbus devices

The application by default supports the following Modbus devices:

### Flow meters:

- ABB CoriolisMaster Coriolis flow meter
- Micro Motion Coriolis flow meter
- Endress & Hauser Promass Coriolis flow meter
- Caldon LEFM ultrasonic flow meter

Additional Modbus devices can be configured using Flow-Xpress Professional.

# **HART devices**

The application by default supports the following HART devices:

#### Flow meters:

• Flow meter HART Generic communication driver for flow meters that provide a flow rate through HART

**Generic HART communication lists** for temperature, pressure, dP transmitters etc. that support the HART protocol:

- HART transmitter (1 var v5). HART communication list for transmitters that comply with the HART standard version 5. This list only reads the first HART variable. Because for most HART transmitters the first variable is the main process value, this can be used in most cases.
- HART transmitter (1 var v6). HART communication list for transmitters that comply with the HART standard version 6. This list only reads the first HART variable. Because for most HART transmitters the first variable is the main process value, this can be used in most cases.
- HART transmitter (1 var v7). HART communication list for transmitters that comply with the HART standard version 7. This list only reads the first HART variable. Because for most HART transmitters the first variable is the main process value, this can be used in most cases.
- HART transmitter (3 var). HART communication list that reads all variables (for transmitter that comply with the HART standard version 5). Has to be selected if you want to use the 2<sup>nd</sup> or 3<sup>th</sup> HART variable from a HART transmitter that supports 3 variables.

• HART transmitter (4 var). HART communication list that reads all variables (for transmitter that comply with the HART standard version 5). Has to be selected if you want to use the 2<sup>nd</sup>, 3<sup>th</sup> or 4<sup>th</sup> HART variable from a HART transmitter that supports 4 variables.

Additional HART devices can be configured using Flow-Xpress Professional.

# 9 Historical Data Archives

Historical Data Archives provide a convenient way to store, view and hand-off all relevant historical batch and period data.

Historical data archives are freely configurable using Flow-Xpress Professional. Existing archives may be modified and new archives may be added.

Historical data archives can be read from the flow computer display or web browser. They can be retrieved from the flow computer as XML files by web requests (see the Flow-X webs services reference manual for details) and they can be read using Modbus. The Flow-X supports the Omni Raw Data Archive RDA polling method (Omni archives 701-710).

# **Standard Data Archives**

The application by default contains the following historical data archives

- Batch Contains the data of the meter tickets of the last 70 days (configurable)
- BatchRecalc Contains the data of the recalculated meter tickets, retained for 70 days (configurable)
- Daily Contains the daily metering data of last 365 days (configurable)
- Hourly Contains the hourly metering data of last 70 days (configurable)
- ProveGlobal Contains the global prove data of the last 30 days (configurable)
- ProveRun
   Contains the prove run data of the last 30 days (configurable)
- PeriodA

Contains the period A (default: weekly) metering data, retained for 30 days (configurable)

• PeriodB

Contains the period B (default: monthly) metering data, retained for 30 days (configurable)

# 10 Revisions

# **Revision A**

Date February 2010

• Initial, preliminary release of the Flow-X Manual Volume IIB -Liquid US Customary Application.

# **Revision B**

Date July 2010

- Second release describing the added features, such as batch stack, product stack and historical data archives.
- Added description of batch recalculations and PID Control. Added API 1952 calculations

# **Revision** C

Date February 2015

- Major update describing the new functionality
- Added description of the meter factor linearization curves and the meter factor offsets.
- Minor editorial changes

# **Revision D**

Date April 2016

• Major review of the manual. Update to application version 2.2.0.

# **Revision D1**

Date October 2017

• Update to ABB lay-out

# **Revision E**

Date November 2019

• Update to application version 3.0.0.

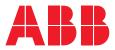

# ABB B.V. Measurement & Analytics

Prof. Dr. Dorgelolaan 20

5613 AM Eindhoven The Netherlands Phone: +31 40 236 9445 Mail: nl-spiritit-sales@abb.com

## ABB Malaysia Sdn Bhd. Measurement & Analytics

Lot 608, Jalan SS 13/1K

47500 Subang Jaya Selangor Darul Ehsan, Malaysia Phone: +60 3 5628 4888

# abb.com/midstream

# ABB Inc.

# Measurement & Analytics

7051 Industrial Boulevard Bartlesville OK 74006 United States of America Phone: +1 800 442 3097

# **ABB** Limited

Measurement & Analytics Oldends Lane, Stonehouse Gloucestershire, GL10 3TA United Kingdom Phone: +44 7730 019 180

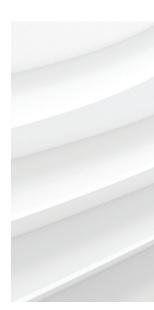

We reserve the right to make technical changes or modify the contents of this document without prior notice. With regard to purchase orders, the agreed particulars shall prevail. ABB AG does not accept any responsibility whatsoever for potential errors or possible lack of information in this document.

We reserve all rights in this document and in the subject matter and illustrations contained therein. Any reproduction, disclosure to third parties or utilization of its contents – in whole or in parts – is forbidden without prior written consent of ABB. © ABB 2019